# **Преобразователь частоты PD110 PROMPOWER**

**Руководство по эксплуатации**

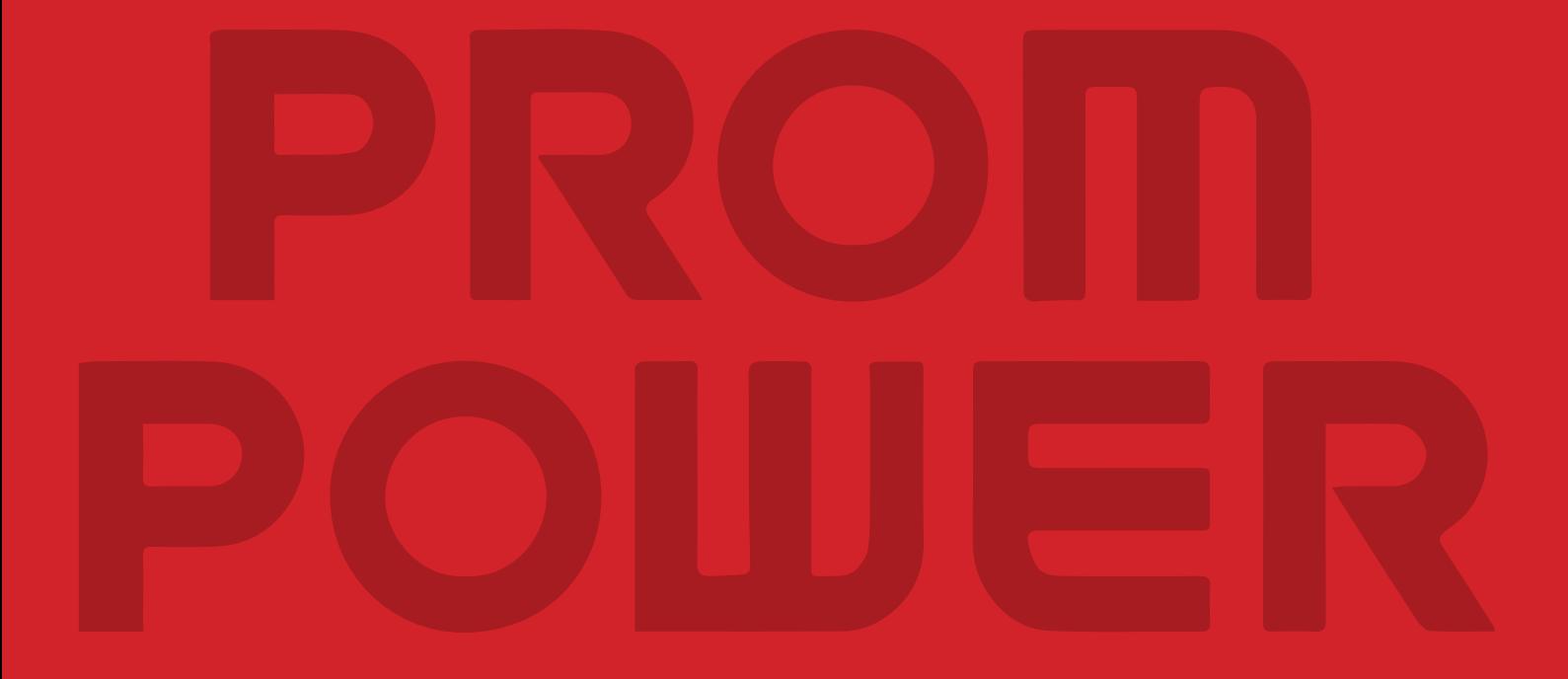

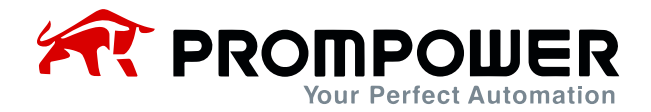

# **Предисловие**

Благодарим Вас за использование преобразователя частоты (ПЧ) PD110.

Это руководство знакомит с установкой, настройкой и вводом в эксплуатацию ПЧ PD110, а также с устранением неполадок и обслуживанием.

Мы будем обновлять руководство, чтобы улучшить его. Содержание этого документа может быть изменено без предварительного уведомления.

Пожалуйста, внимательно прочитайте информацию и сохраните руководство. Пожалуйста, убедитесь, что оно есть у конечного пользователя.

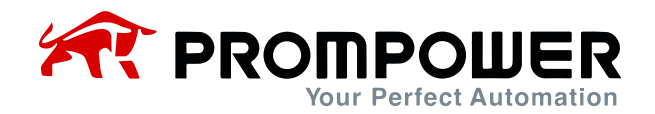

# Оглавление

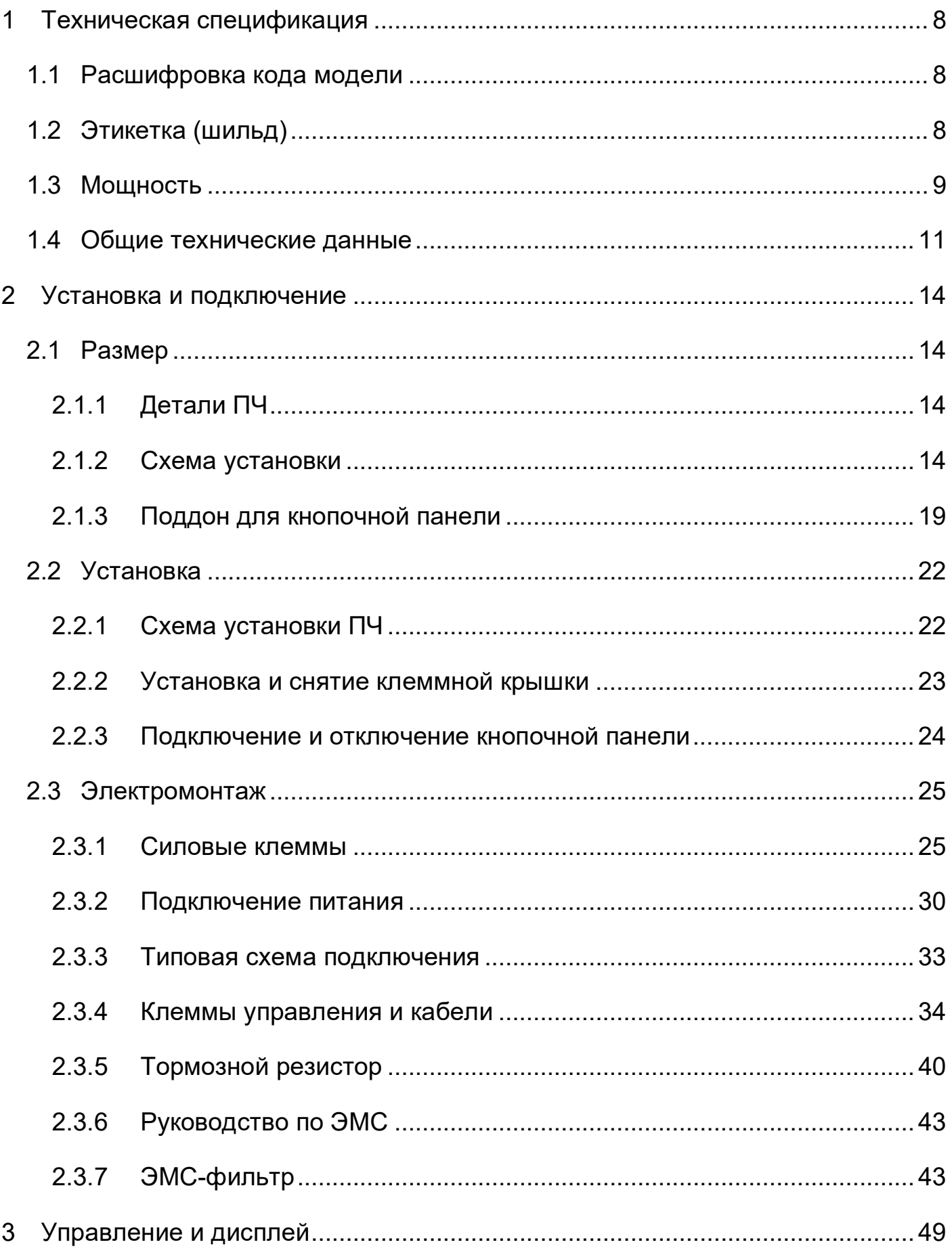

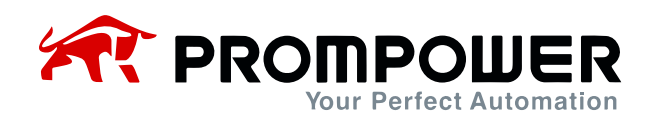

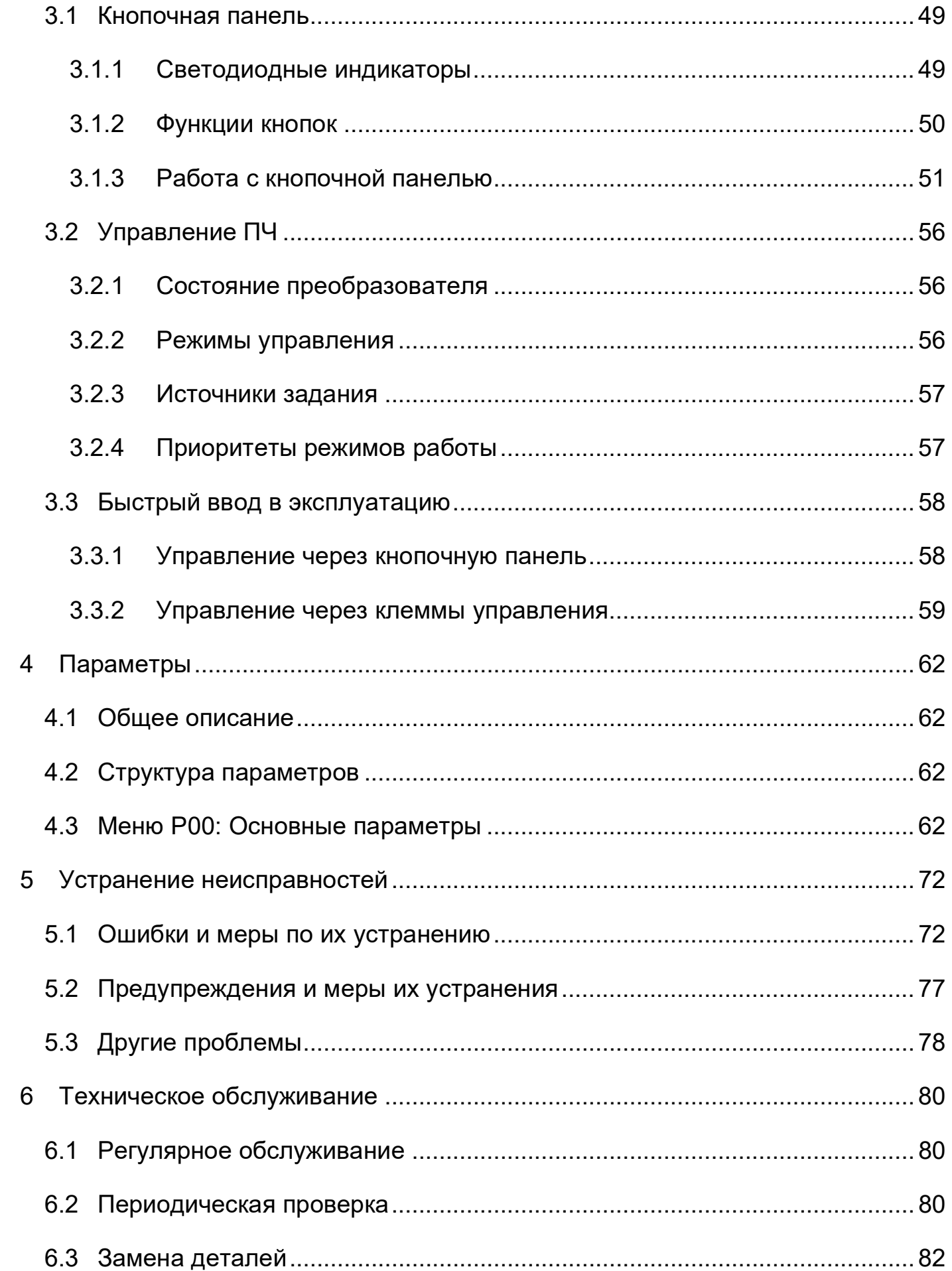

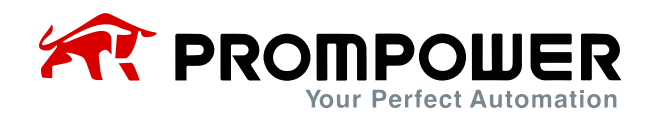

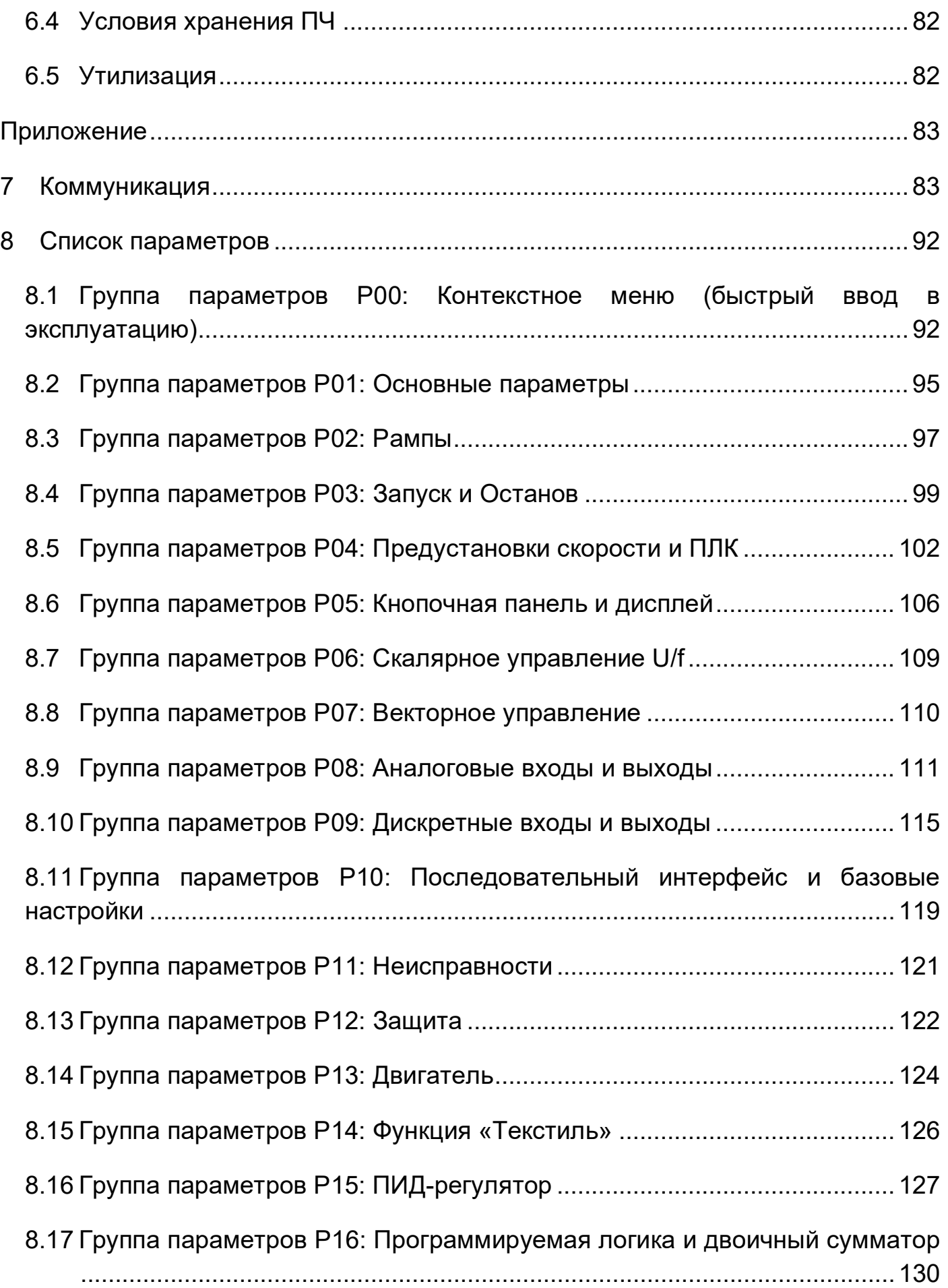

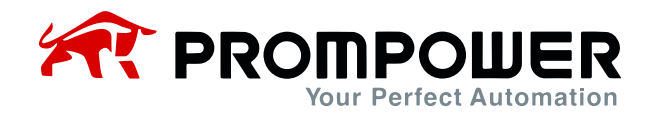

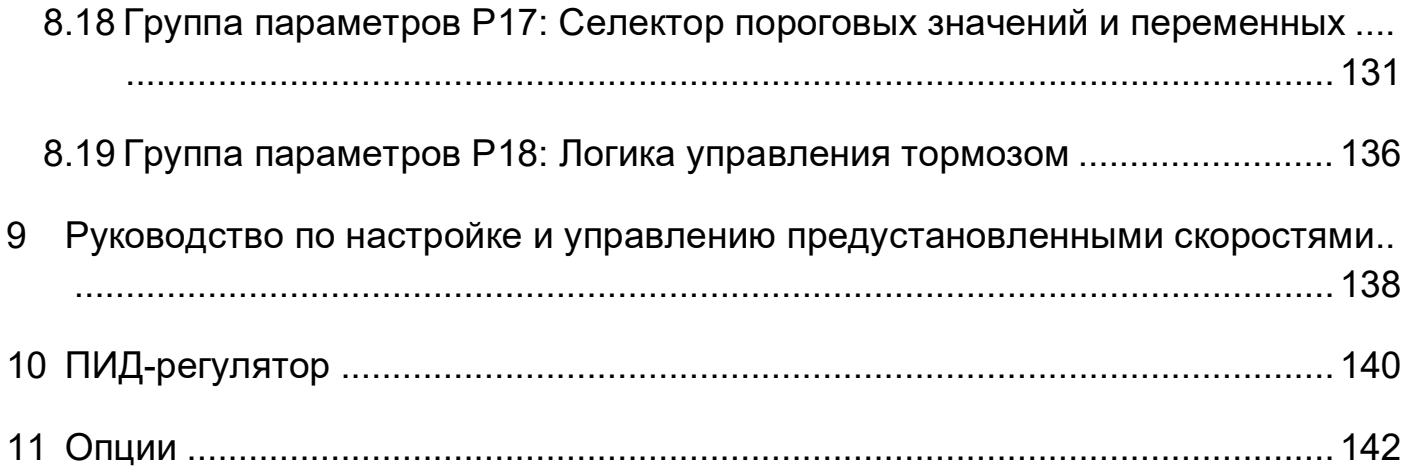

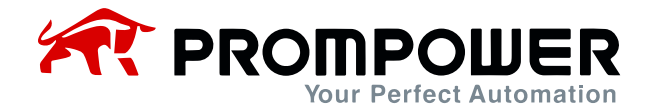

# **Предупреждения, предостережения и примечания**

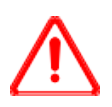

#### Предупреждение:

Предупреждение содержит информацию, которая необходима для предотвращения угрозы безопасности.

#### Внимание:

Предостережение содержит информацию, которая необходима для предотвращения риска повреждения изделия или другого оборудования.

Примечание содержит информацию, которая помогает обеспечить правильную эксплуатацию изделия.

# ПРЕДУПРЕЖДЕНИЕ

- Преобразователь частоты PD110 должен устанавливать ТОЛЬКО квалифицированный электрик.
- На случай пожара установите ПЧ на негорючие материалы, такие как металлический лист.
- Не устанавливайте ПЧ в среде со взрывоопасным газом.
- Даже когда двигатель остановлен, на клеммах силовой цепи L1, L2, L3, U, V, W и, в зависимости от типоразмера, DC+ и DC- или BR присутствует опасное напряжение.
- Опасное напряжение присутствует, когда к ПЧ подключен входной источник питания. После отключения питания подождите не менее 10 минут (чтобы дать разрядиться конденсаторам промежуточной цепи), прежде чем устанавливать крышку.
- Клеммы PE должны быть очень хорошо заземлены.

# **A** ВНИМАНИЕ

- PD110 не является ремонтопригодным устройством. Не пытайтесь ремонтировать неисправное устройство; для замены обратитесь на завод-изготовитель или в местный авторизованный сервисный центр.
- PD110 автоматически запускается после прерывания входного напряжения, если включена внешняя команда запуска.
- Перед проведением измерений на двигателе или кабеле двигателя отсоедините кабель двигателя от ПЧ.
- Перед подключением преобразователя частоты к сети убедитесь, что передняя крышка и крышка кабельного отсека PD110 закрыты.

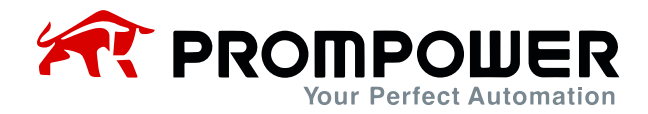

# **1 Техническая спецификация**

### <span id="page-7-1"></span><span id="page-7-0"></span>**1.1 Расшифровка кода модели**

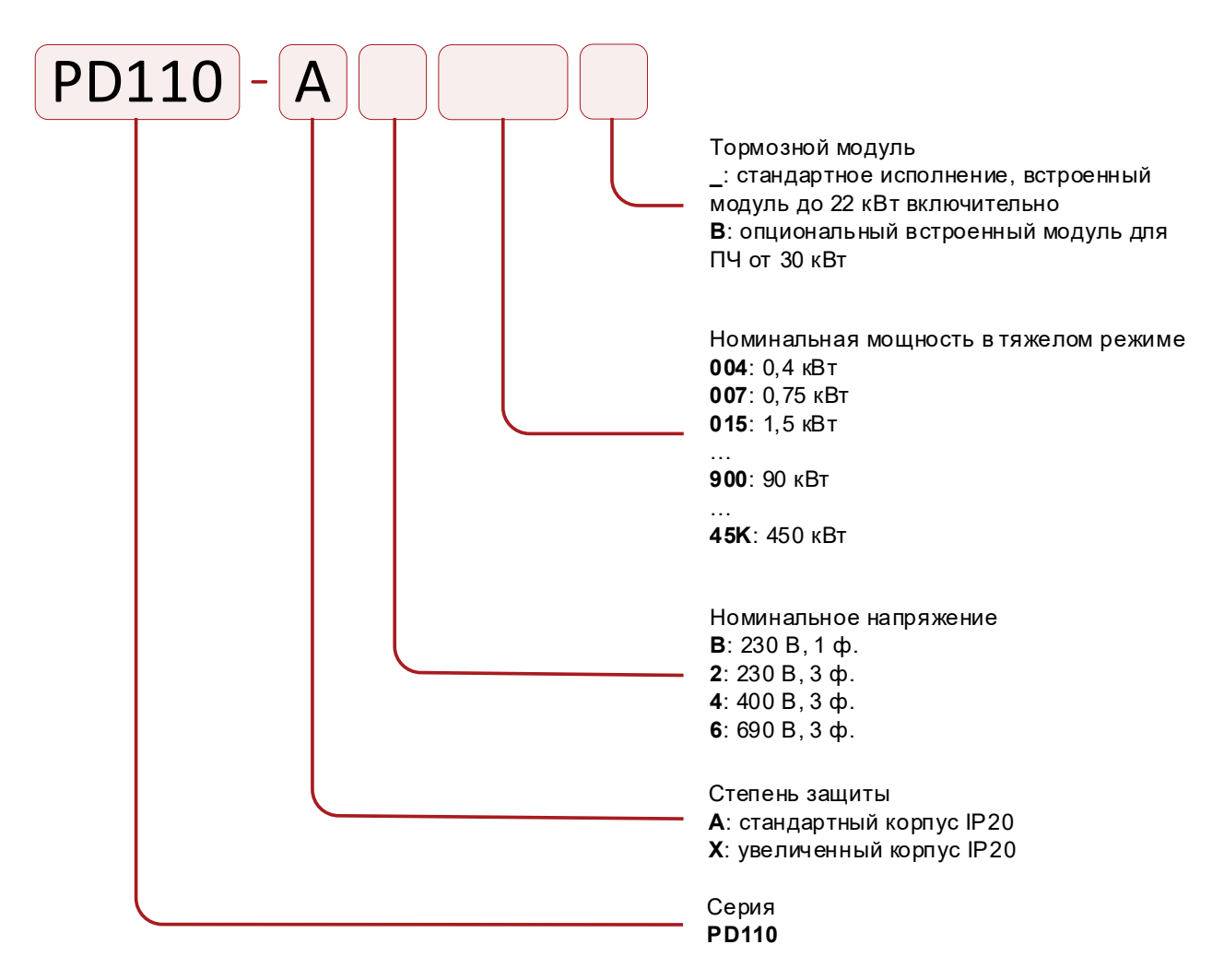

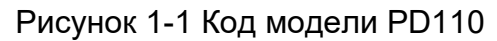

### <span id="page-7-2"></span>**1.2 Этикетка (шильд)**

PD110-A4150 Модель: Зф, 380-480 В (48 - 62 Гц) Вход: 0 В – Uвх (0 – 300 Гц) Выход: Номинальный ток (А): 32/38 Мощность (кВт): 15/18,5

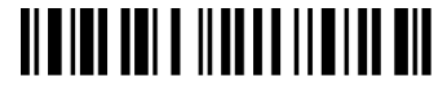

S.N: 4551780011

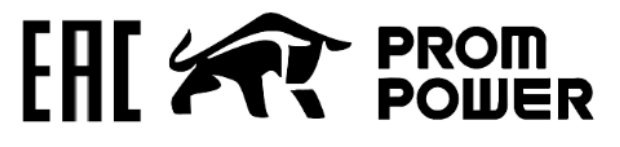

www.prompower.com

Опасное напряжение: после отключения питания подождите не менее 10 минут (для разряда конденсаторов), прежде чем снимать крышку

Сделано в КНР

Рисунок 1-2 Этикетка

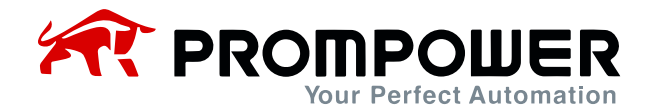

## <span id="page-8-0"></span>**1.3 Мощность**

Указанная мощность PD110 предполагает управление стандартным 4-полюсным асинхронным электродвигателем при номинальном напряжении.

Тяжелый режим: перегрузка 150% номинального выходного тока в течение 1 минуты, 180% – 2 секунд.

Нормальный режим: перегрузка 110% номинального выходного тока в течение 1 минуты.

Таблица 1-1 Технические характеристики преобразователей 220 В тяжелый режим

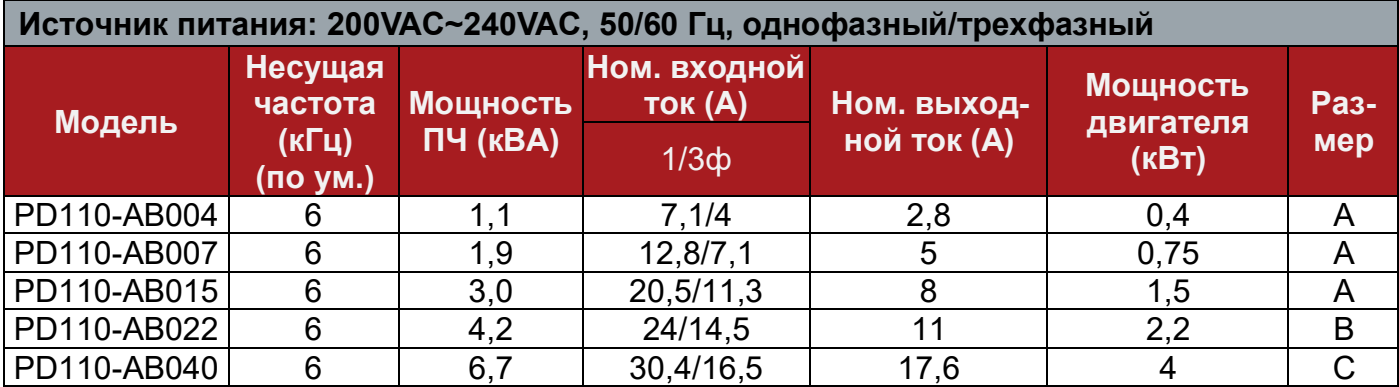

Таблица 1-2 Технические характеристики преобразователей 380 В тяжелый режим (нормальный режим)

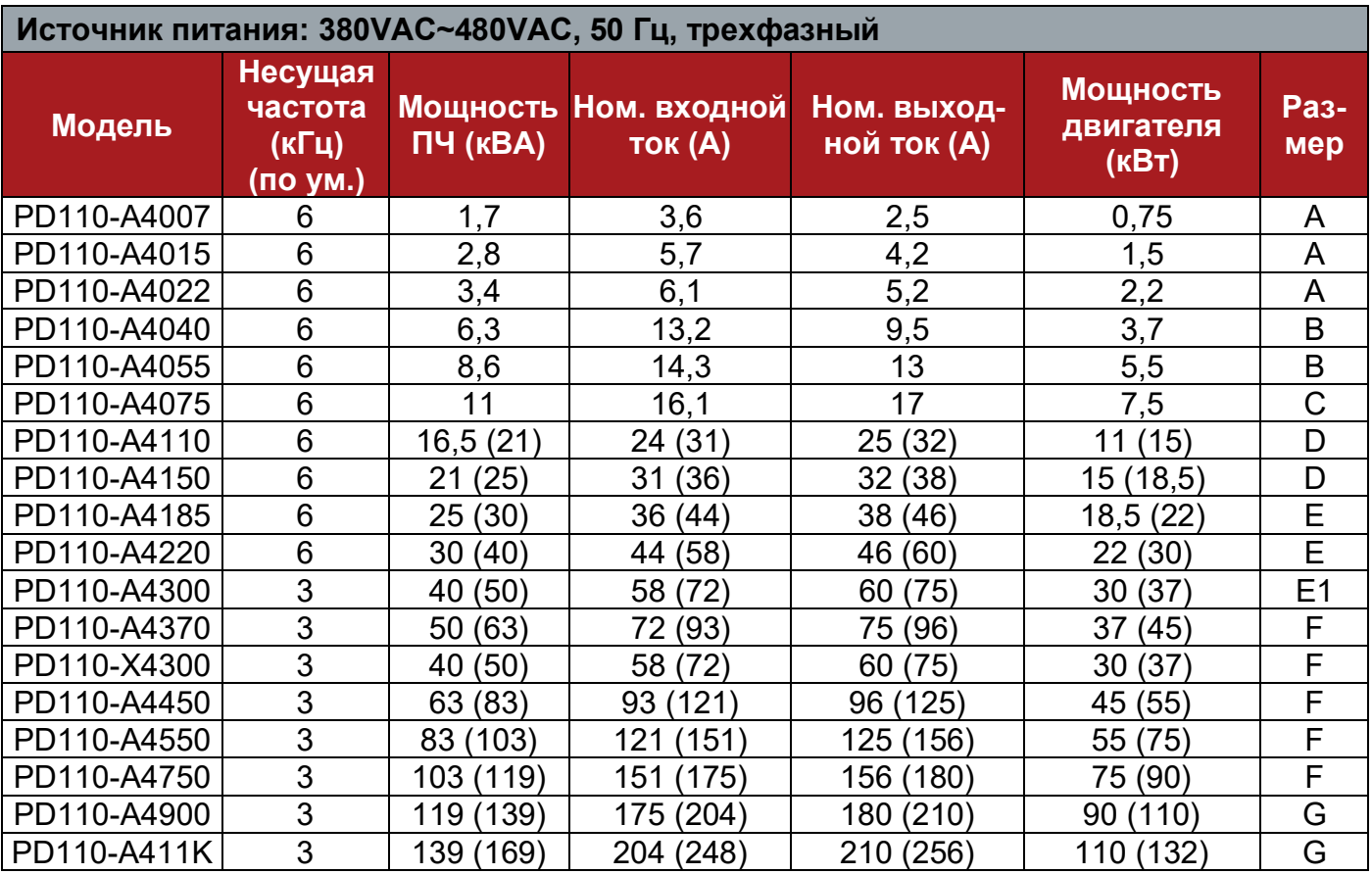

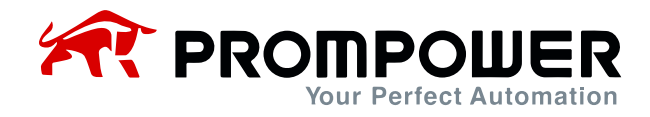

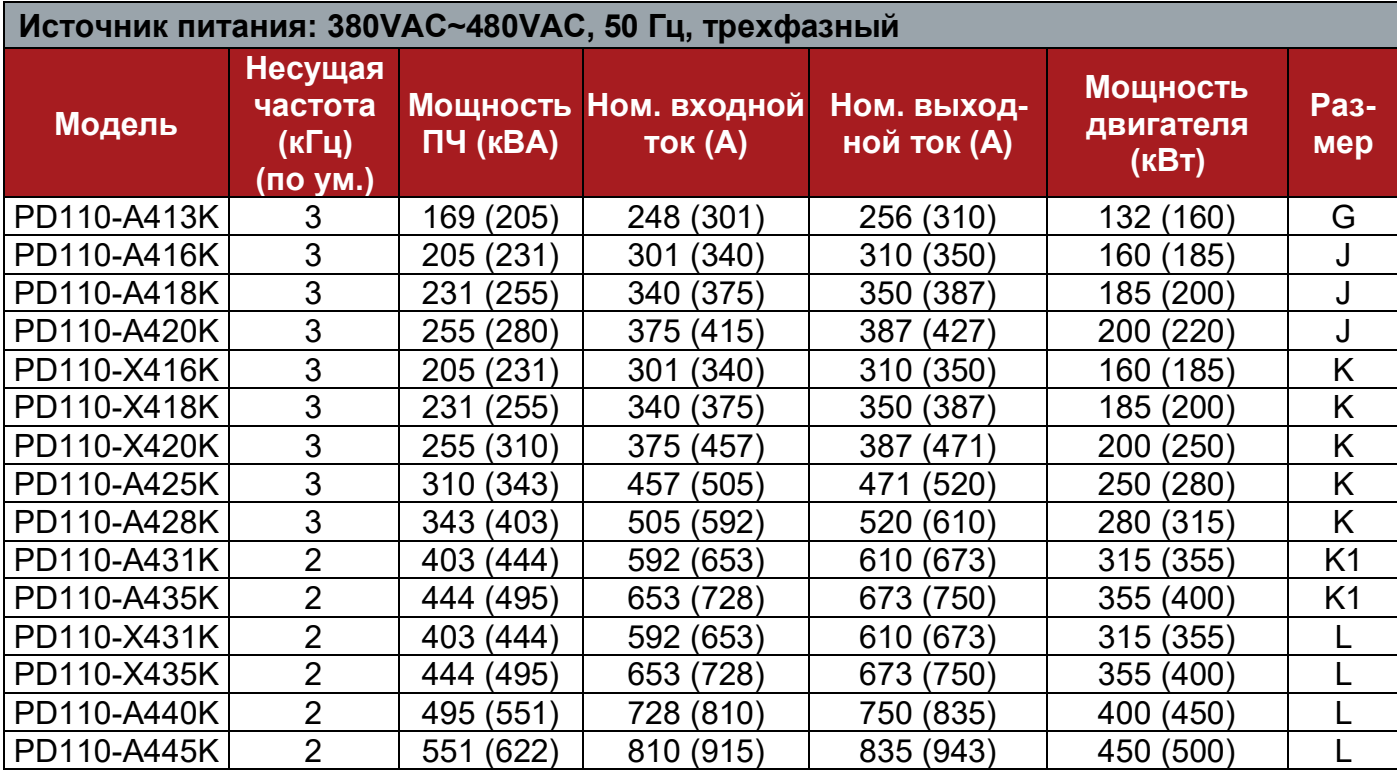

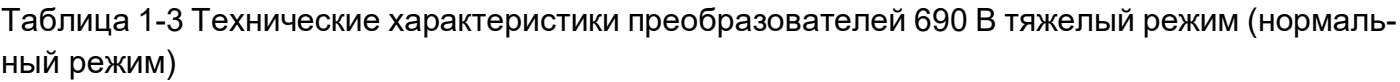

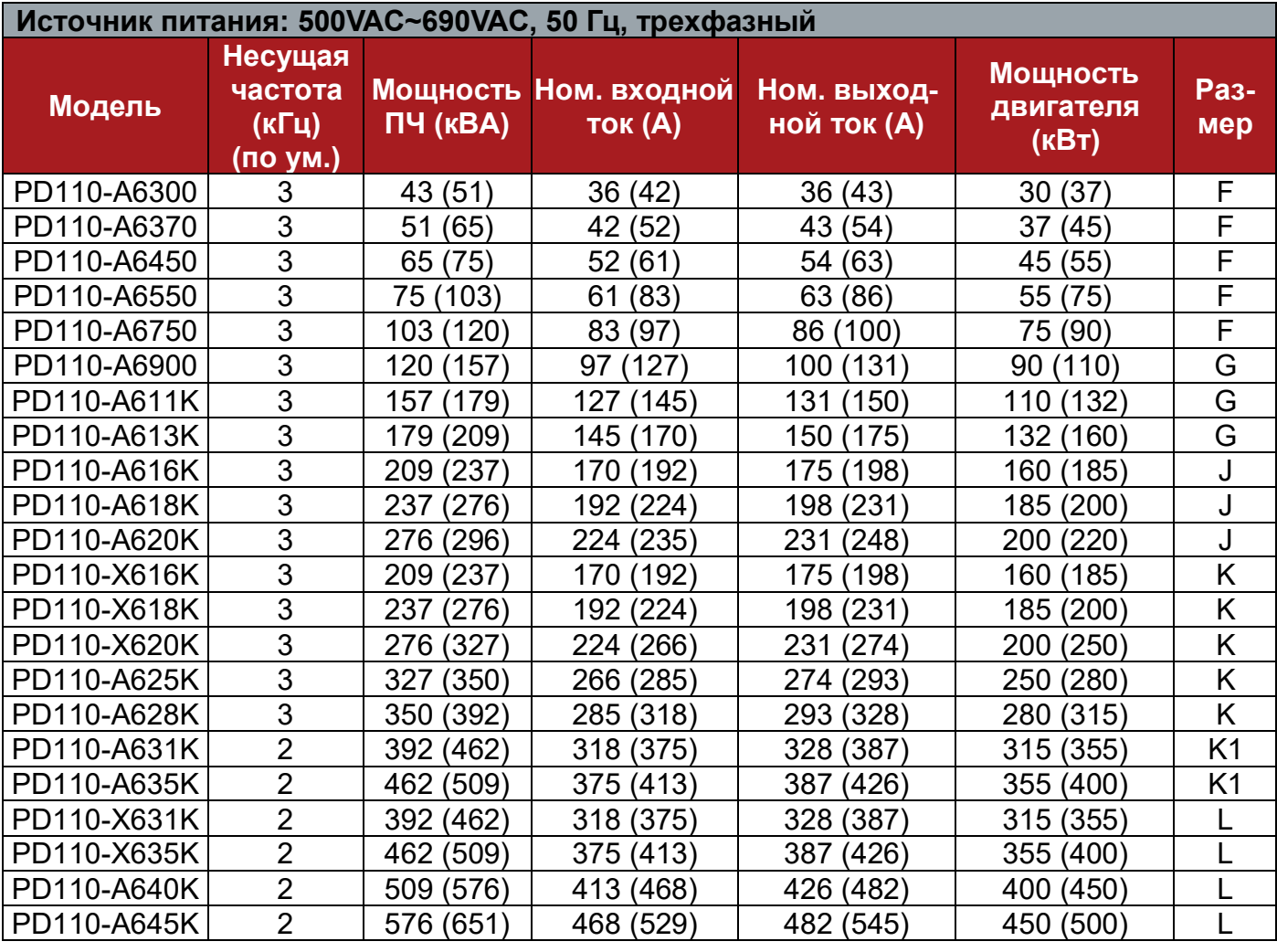

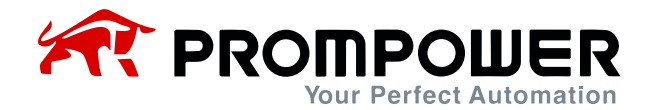

### <span id="page-10-0"></span>**1.4 Общие технические данные**

Таблица 1-4 Общие технические характеристики

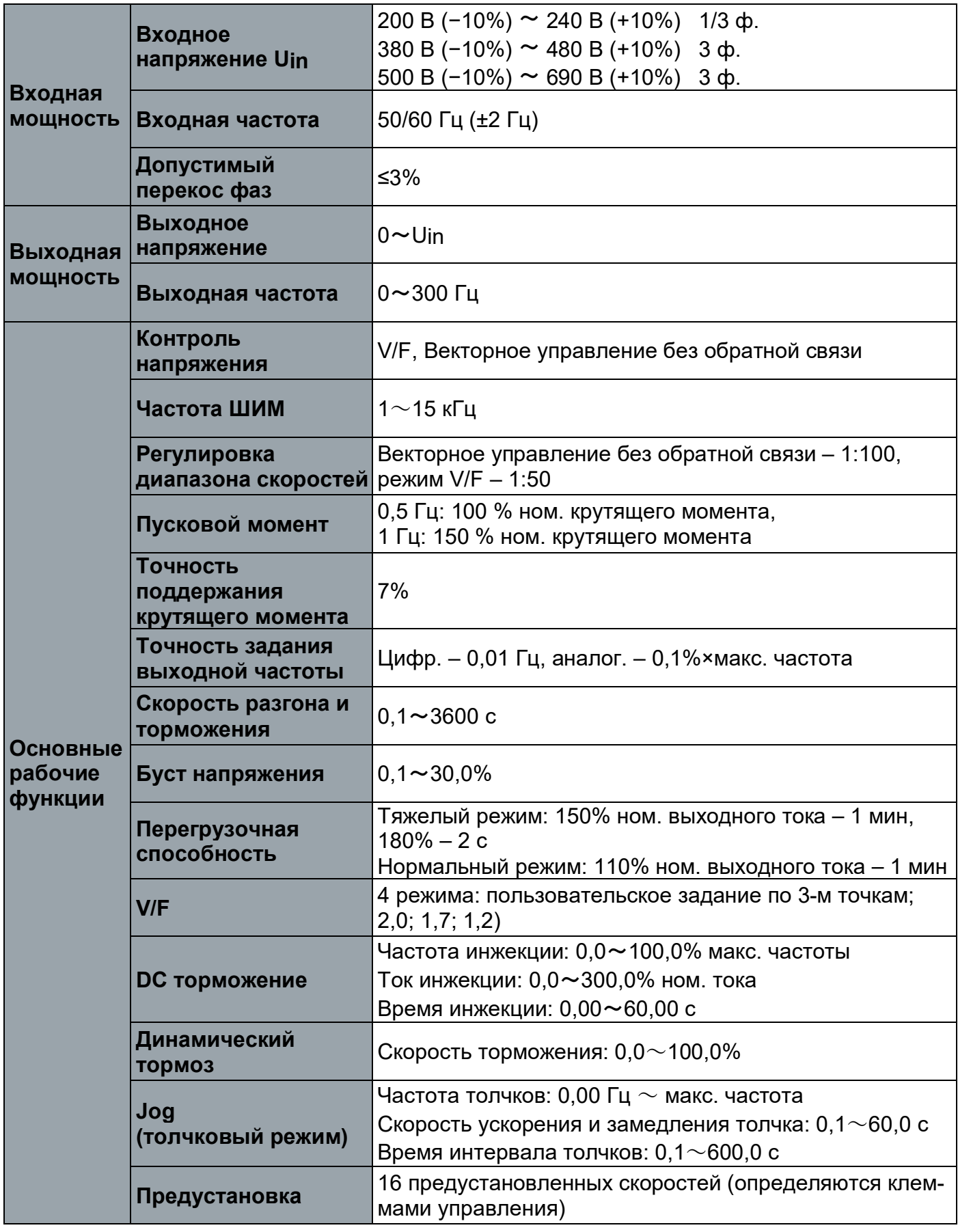

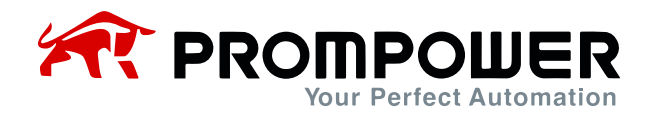

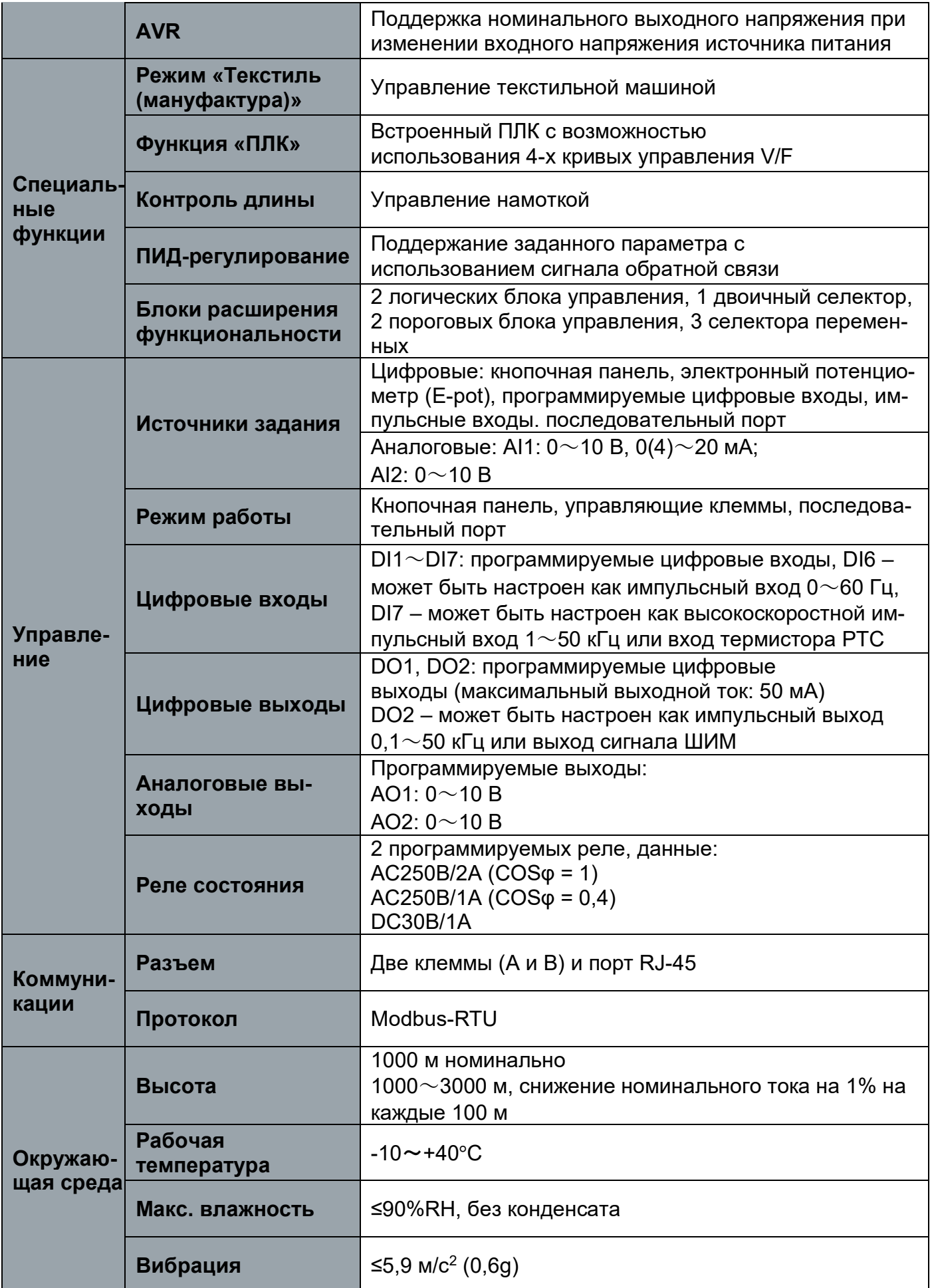

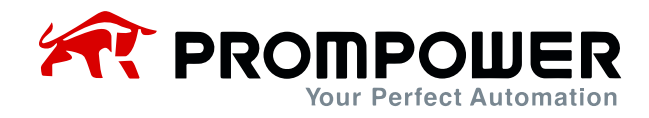

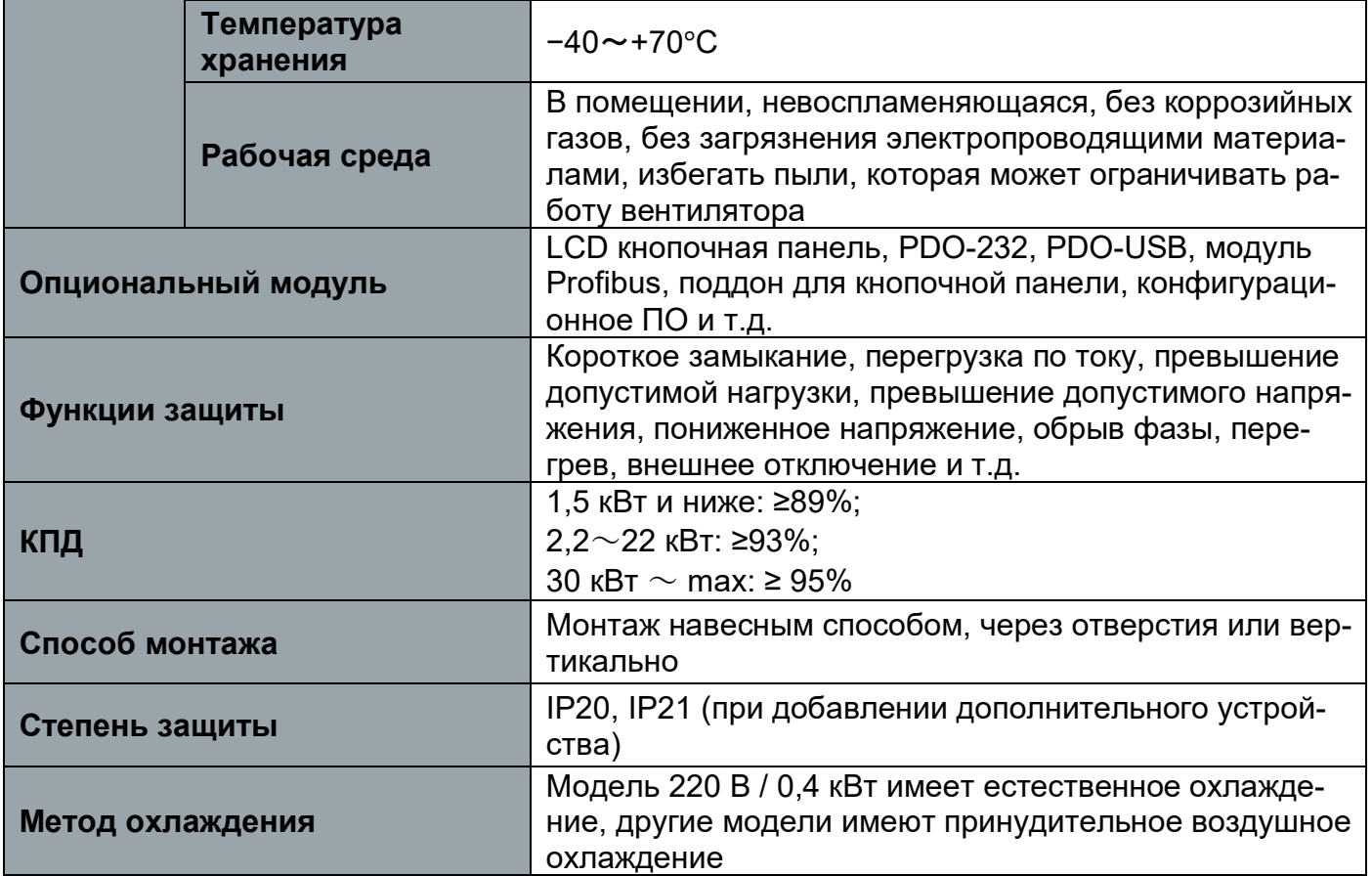

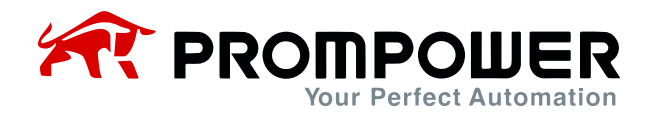

# **2 Установка и подключение**

### <span id="page-13-1"></span><span id="page-13-0"></span>**2.1 Размер**

#### <span id="page-13-2"></span>**2.1.1 Детали ПЧ**

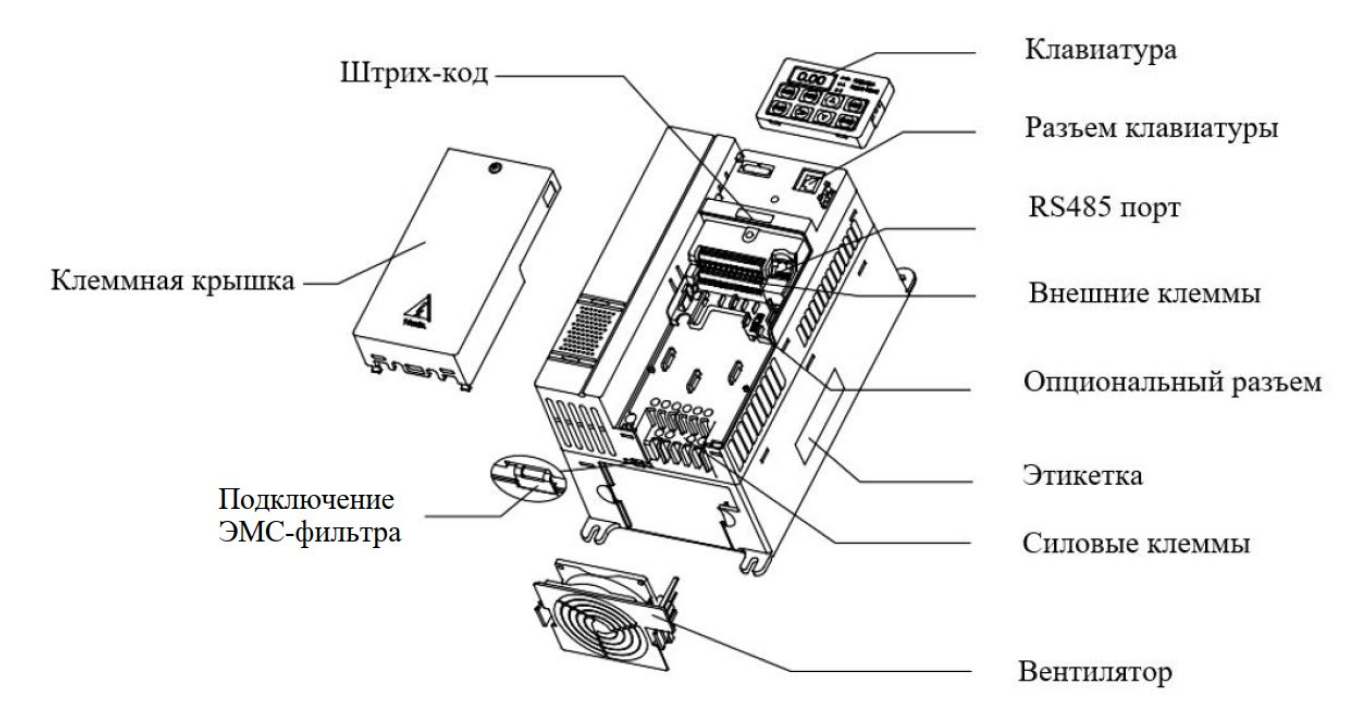

Рисунок 2-1 Составные части ПЧ PD110

#### <span id="page-13-3"></span>**2.1.2 Схема установки**

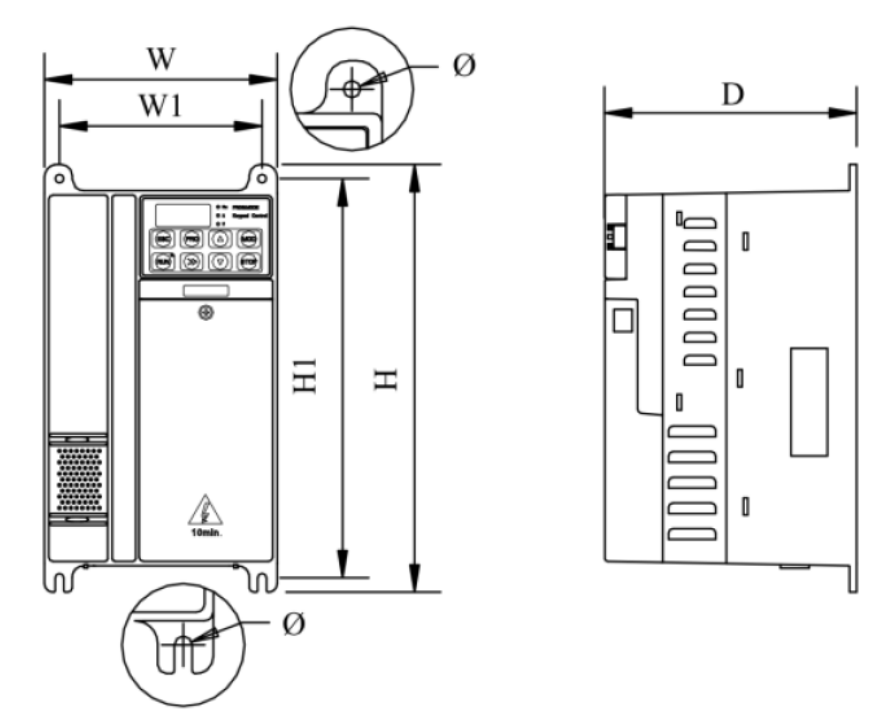

Рисунок 2-2 Габаритные и установочные размеры (типоразмеры А, В, С)

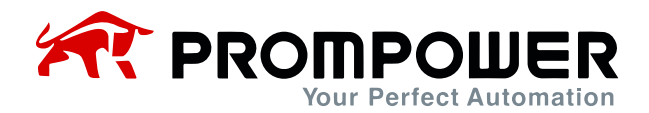

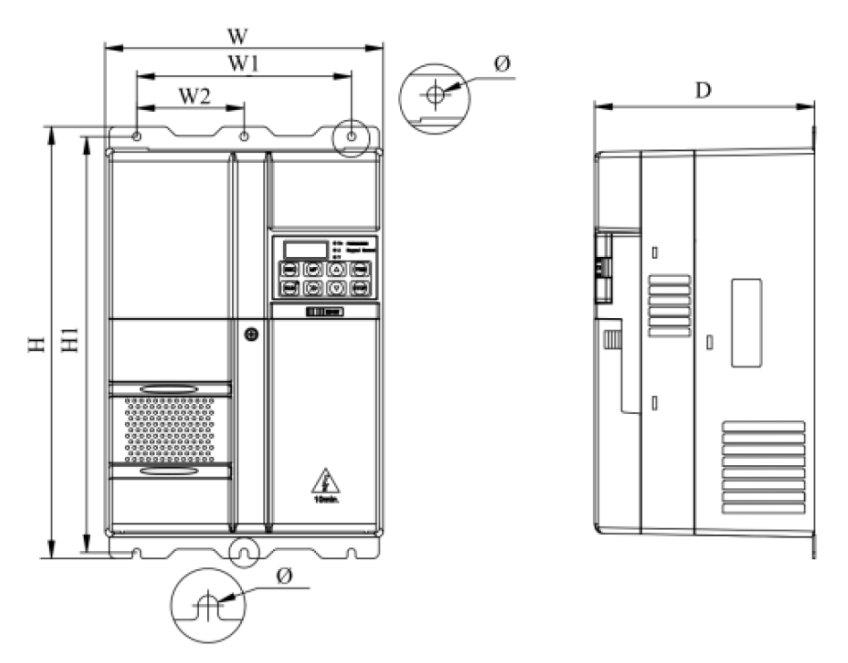

Рисунок 2-3 Габаритные и установочные размеры (типоразмеры D, E)

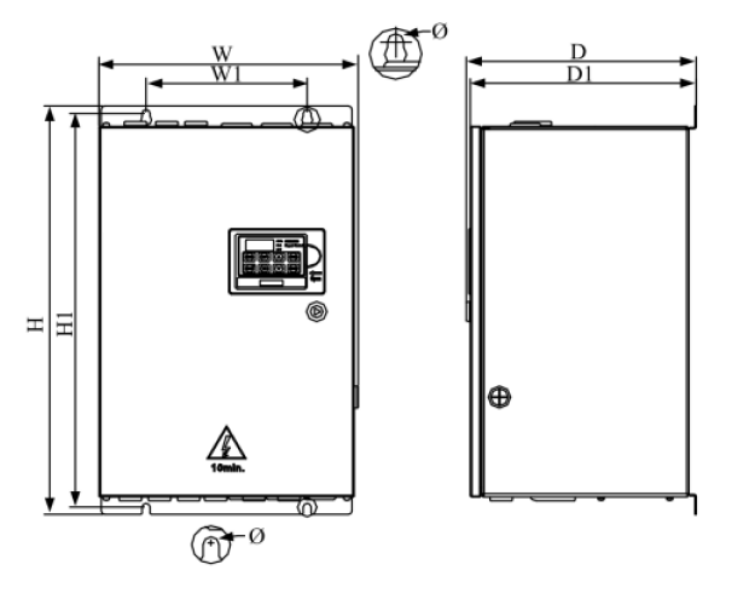

Рисунок 2-4 Габаритные и установочные размеры (типоразмеры E1, F)

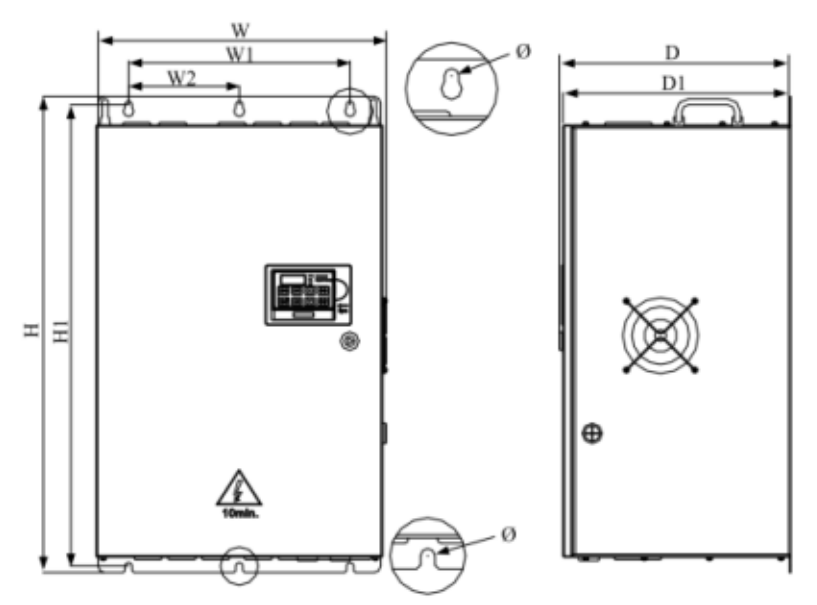

Рисунок 2-5 Габаритные и установочные размеры (типоразмер G)

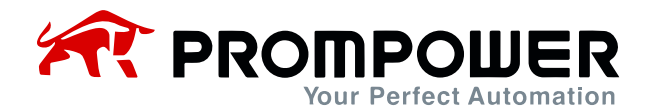

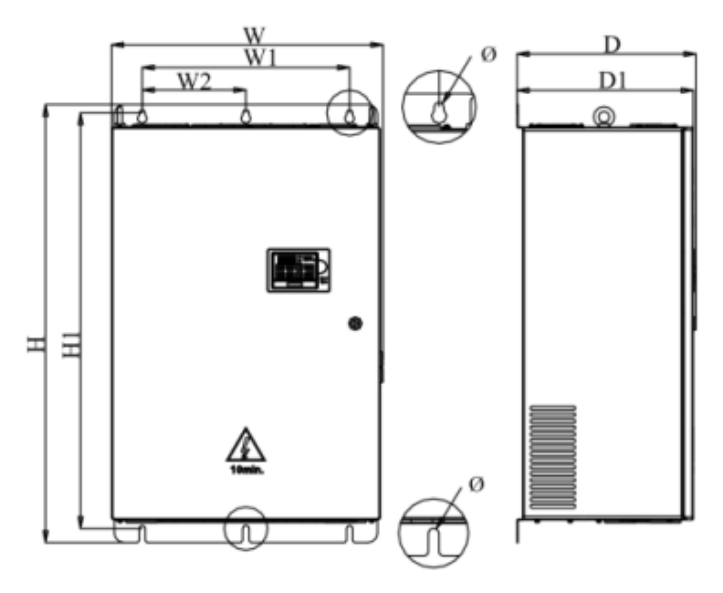

Рисунок 2-6 Габаритные и установочные размеры (типоразмер J)

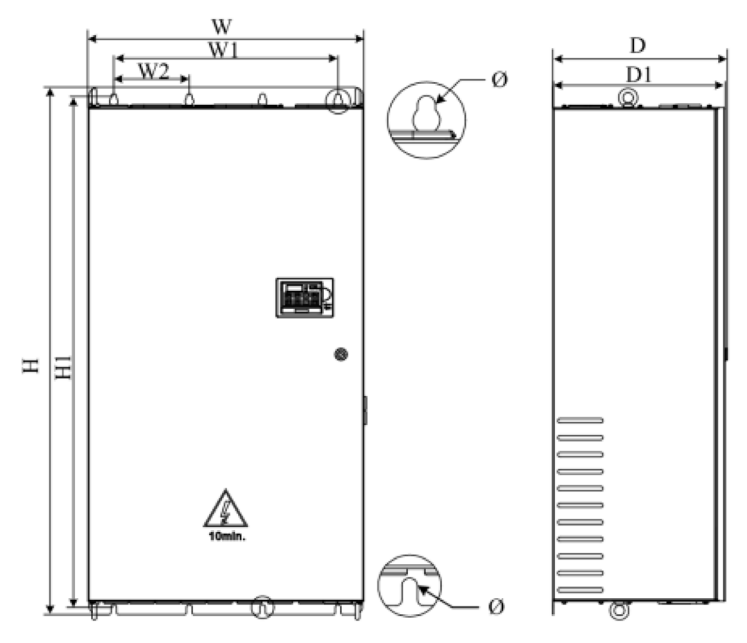

Рисунок 2-7 Габаритные и установочные размеры (типоразмер K)

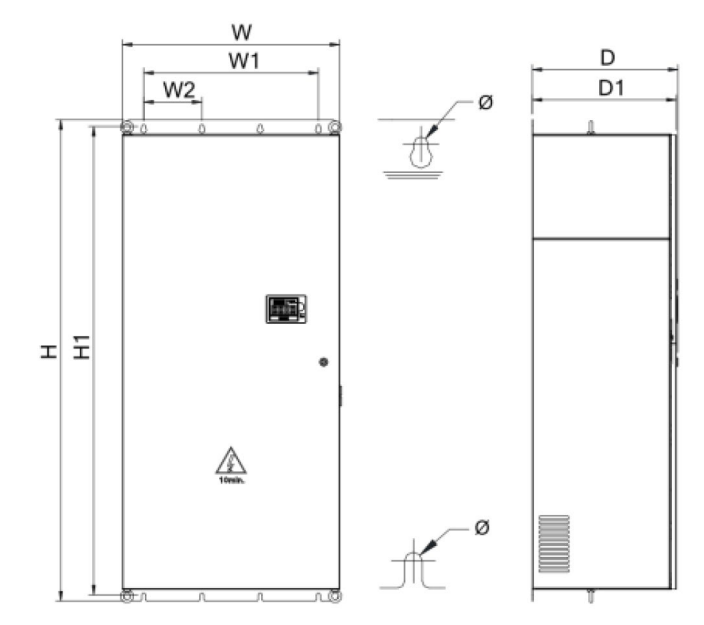

Рисунок 2-8 Габаритные и установочные размеры (типоразмер K1)

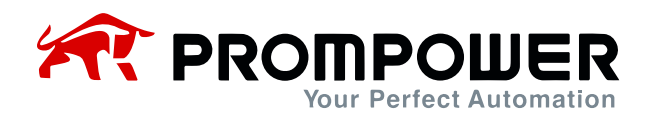

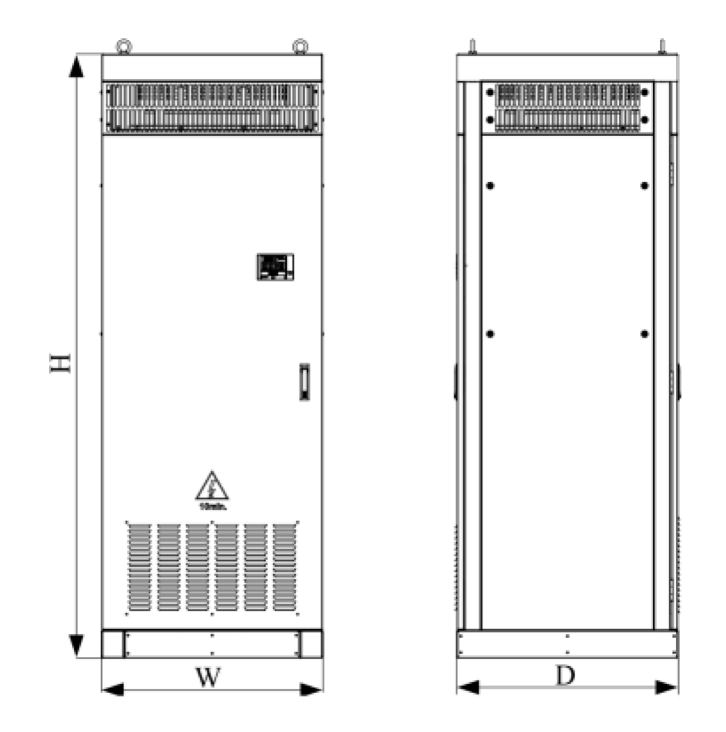

Рисунок 2-9 Габаритные и установочные размеры (типоразмер L)

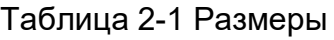

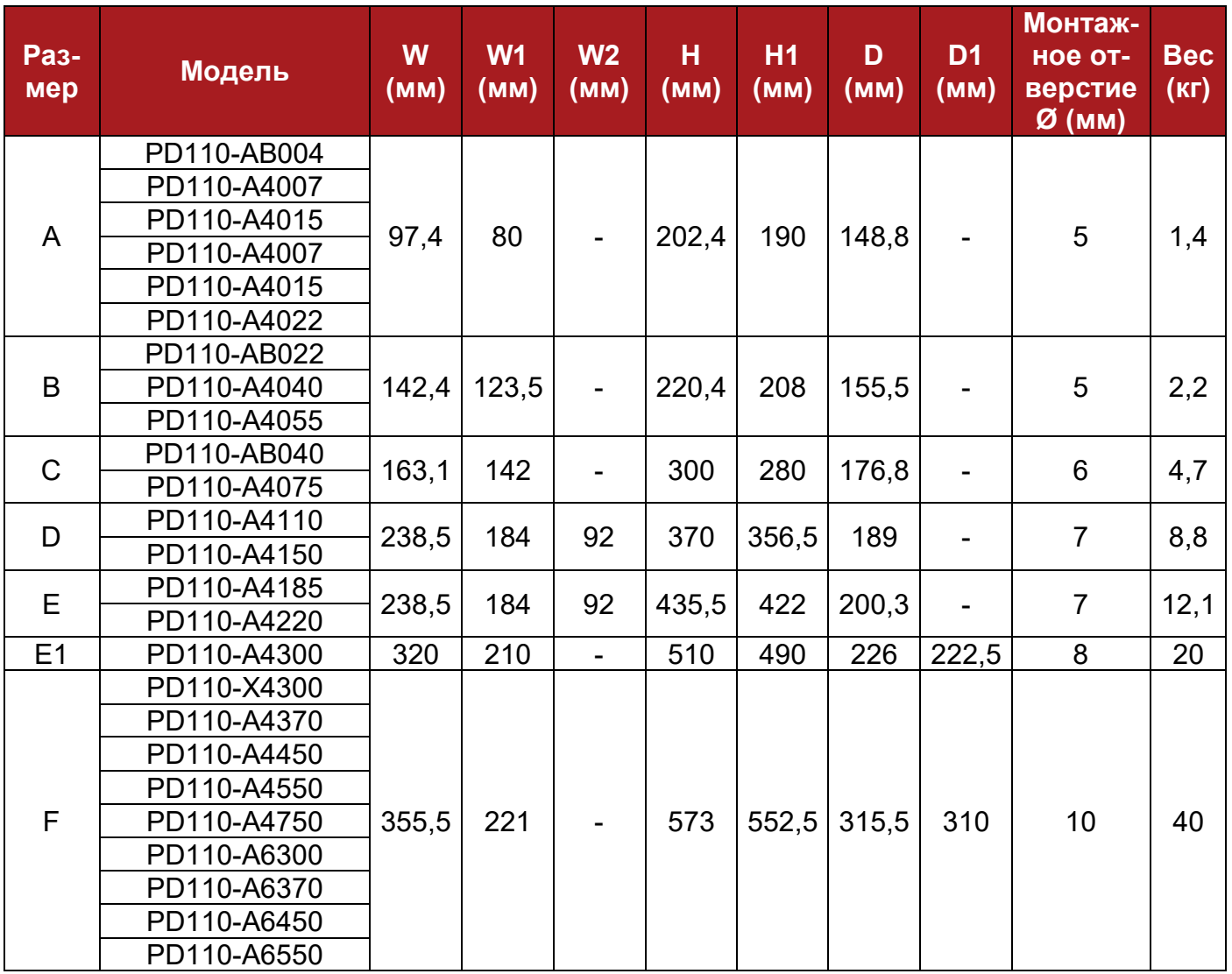

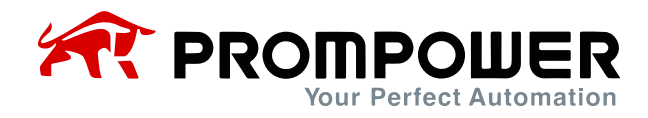

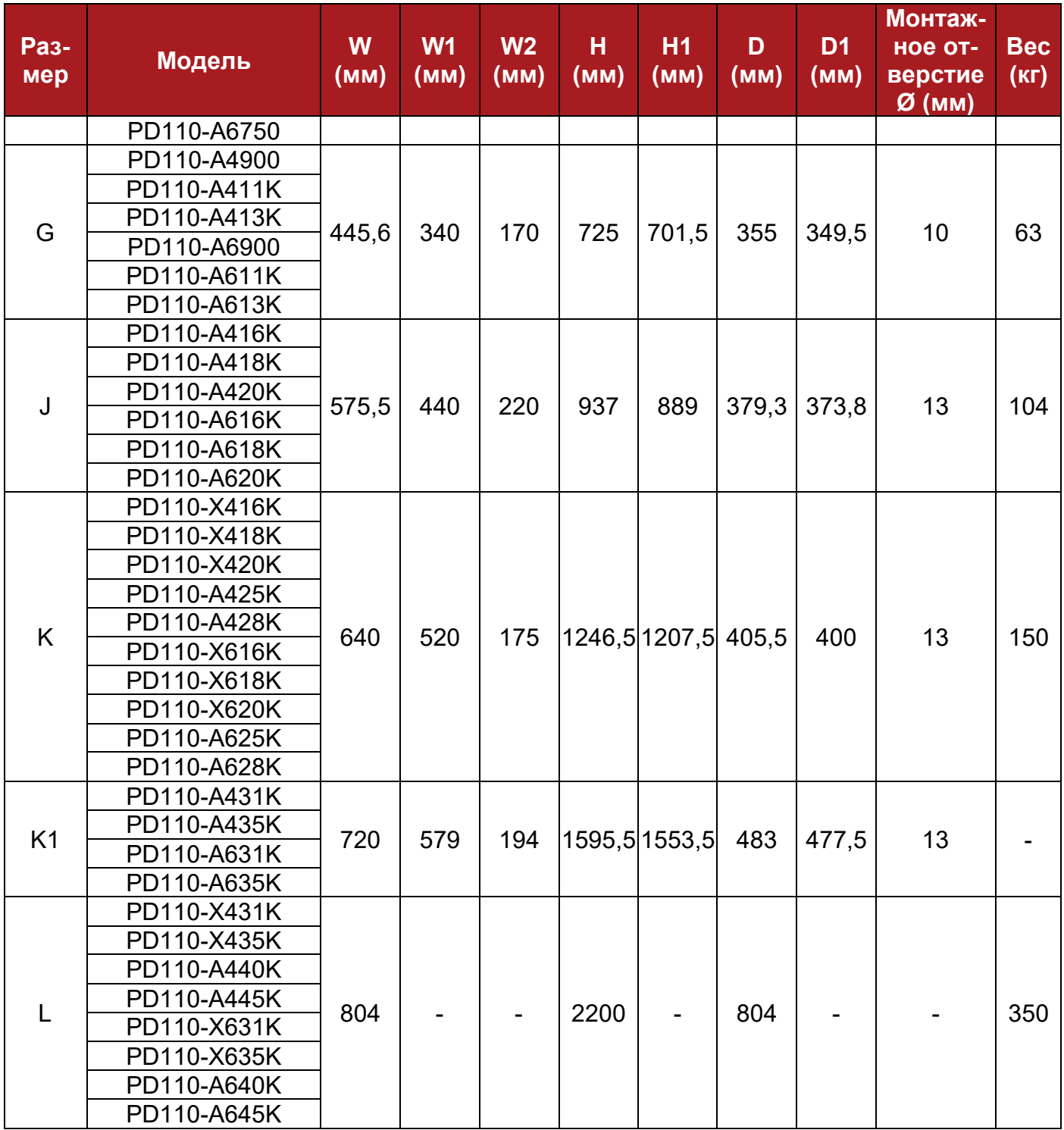

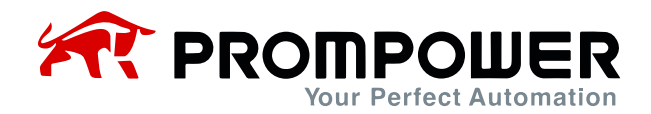

#### <span id="page-18-0"></span>**2.1.3 Поддон для кнопочной панели**

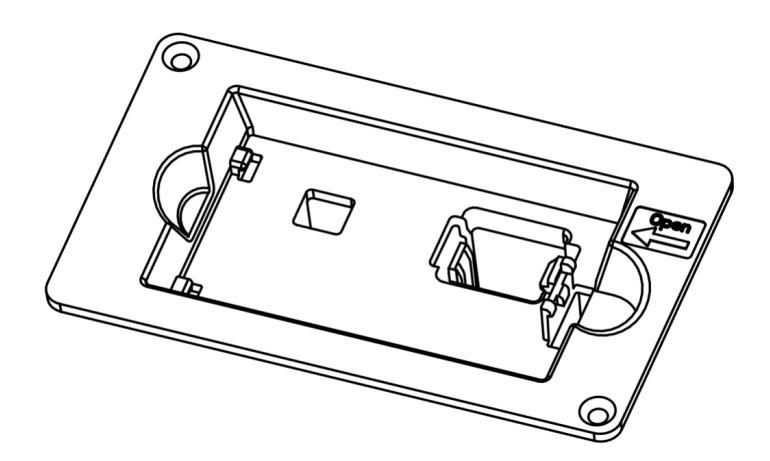

Рисунок 2-10 Внешний вид поддона для кнопочной панели

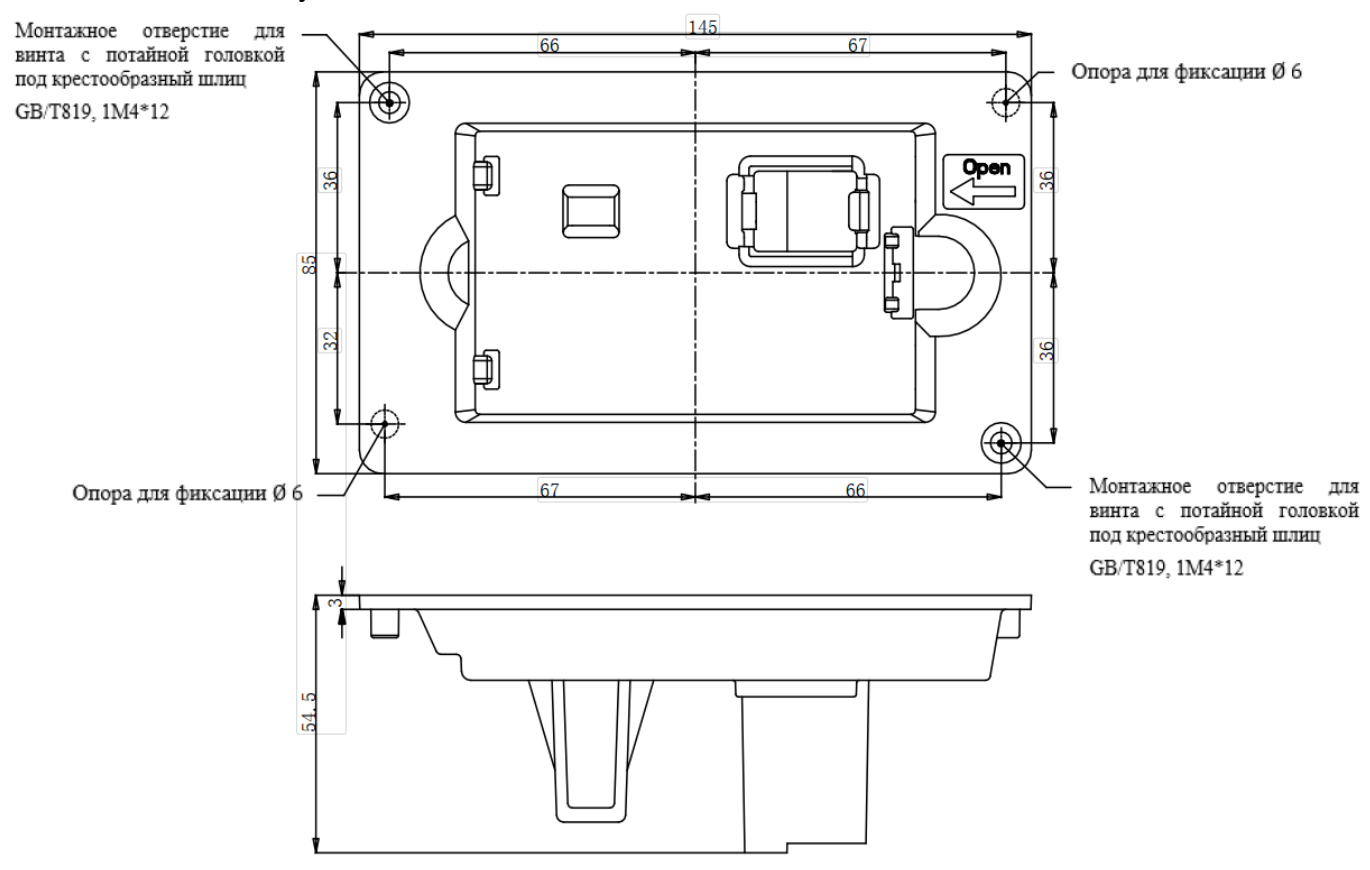

Рисунок 2-11 Габаритные размеры поддона

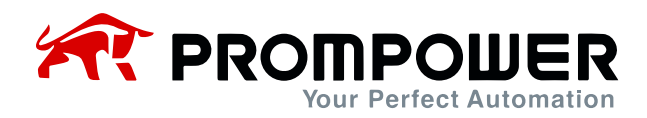

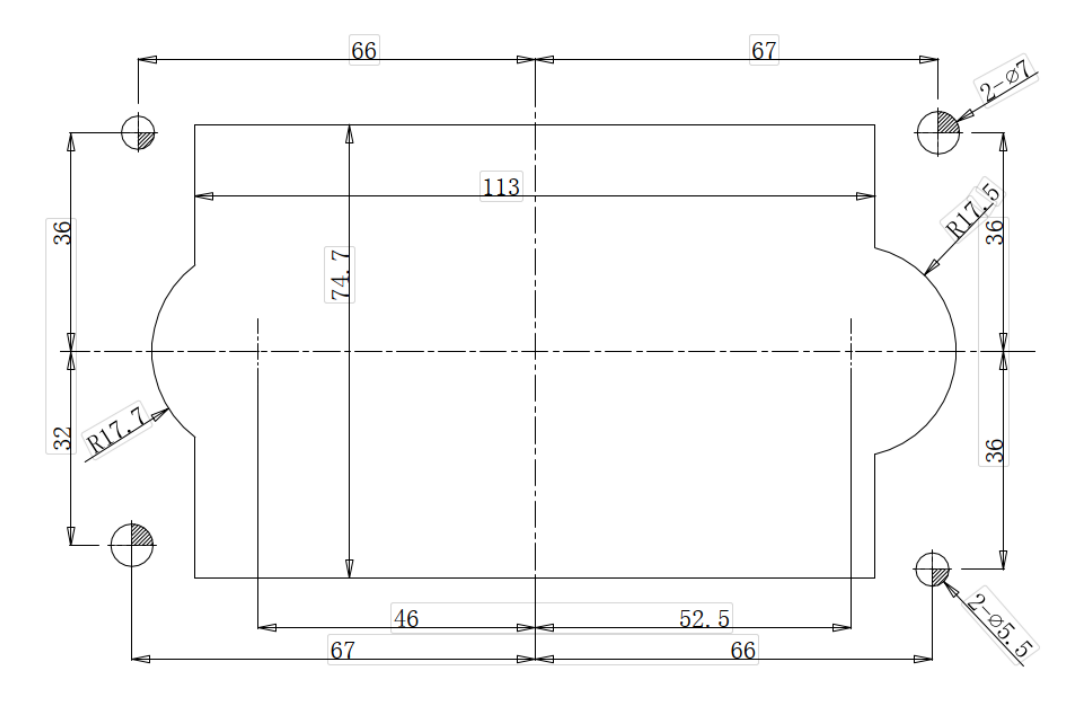

Рисунок 2-12 Габаритные размеры для установки на поддон

2.1.1 Простой поддон для кнопочной панели

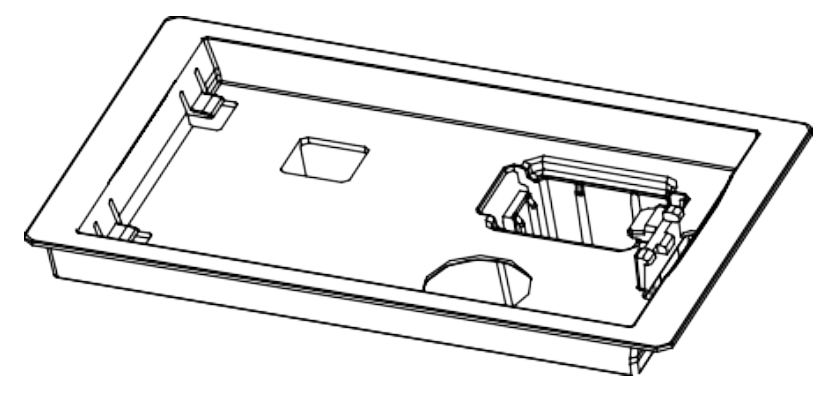

Рисунок 2-13 Внешний вид простого поддона для кнопочной панели

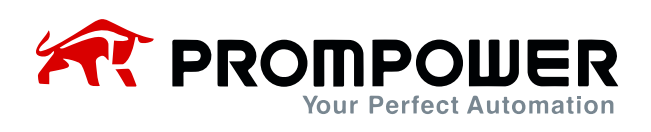

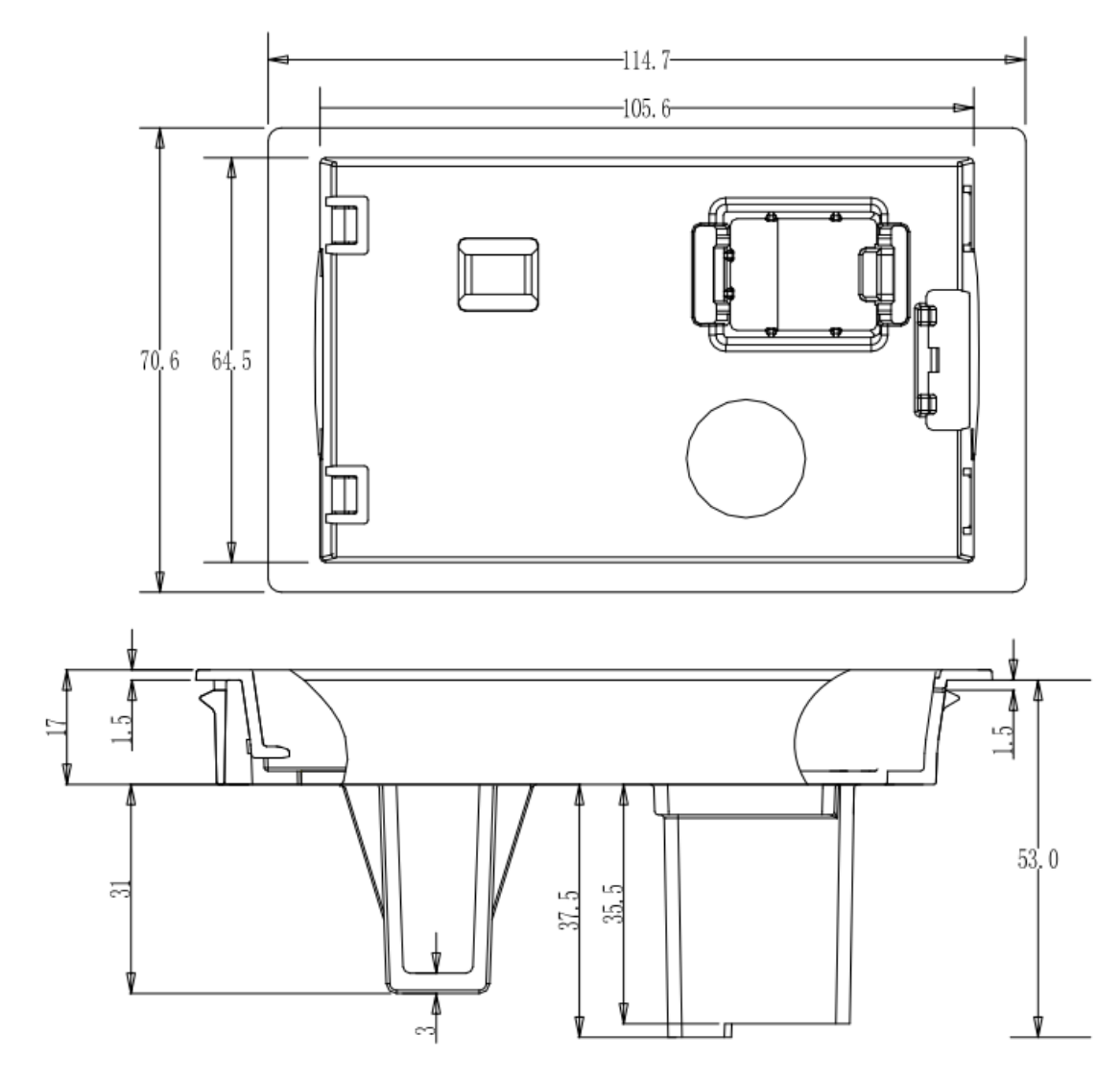

Рисунок 2-14 Габаритные размеры простого поддона для кнопочной панели

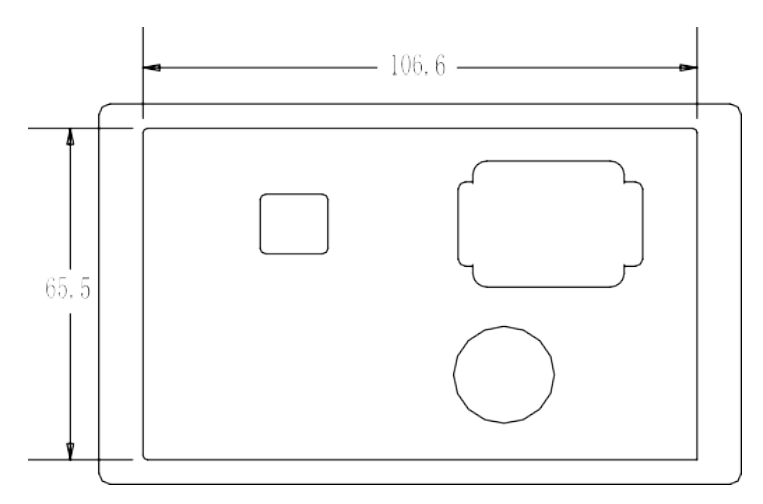

Рисунок 2-15 Габаритные размеры простого поддона для установки

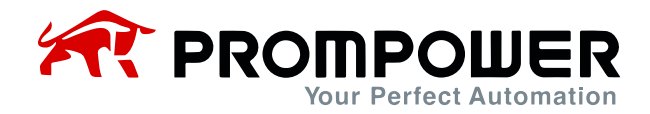

### <span id="page-21-0"></span>**2.2 Установка**

#### <span id="page-21-1"></span>**2.2.1 Схема установки ПЧ**

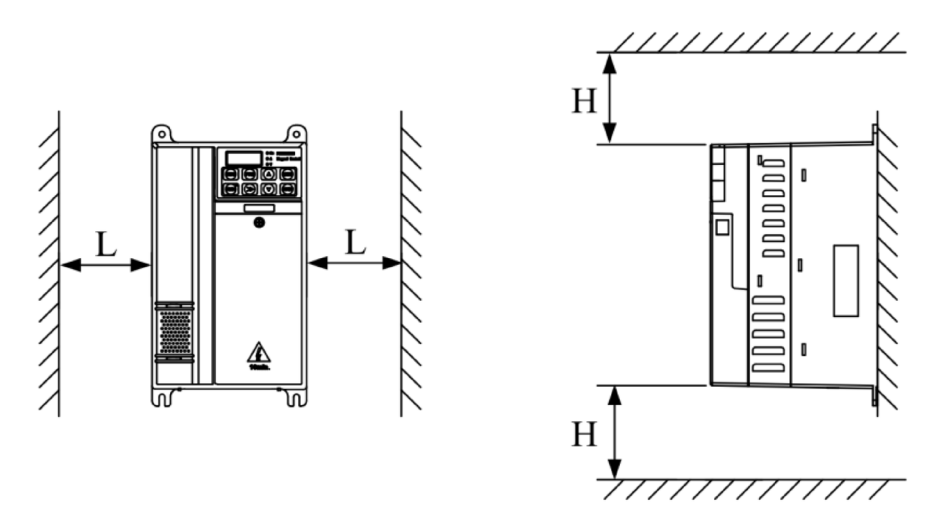

Рисунок 2-19 Установка одного ПЧ Рекомендуется: L ≥ 50 мм, H ≥ 100 мм

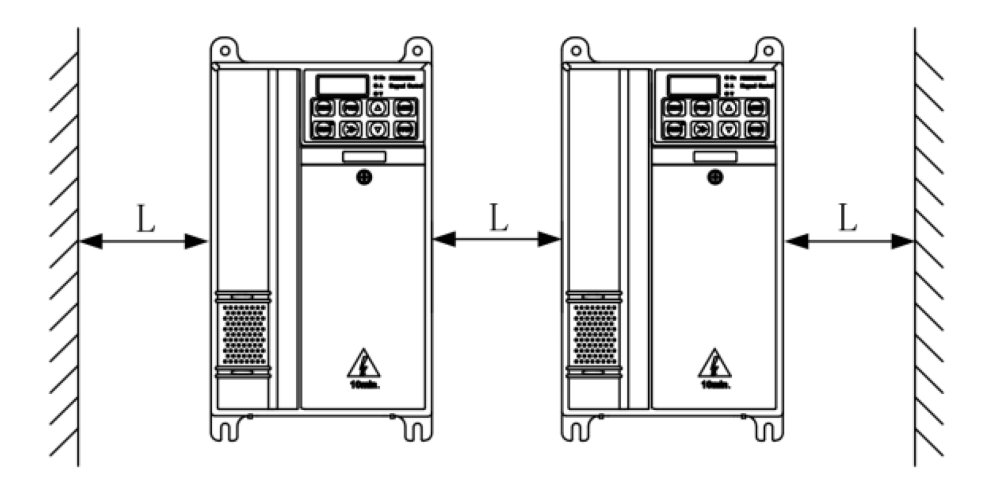

Рисунок 2-20 Установка нескольких ПЧ Рекомендуется: L ≥ 50 мм

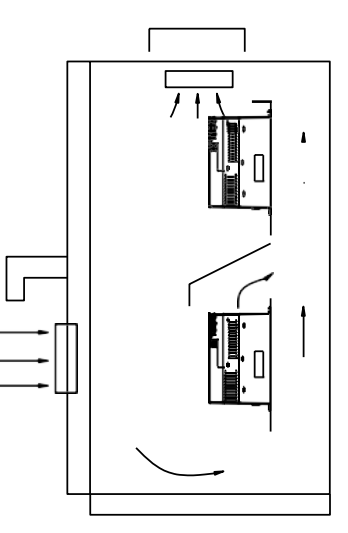

22 Рисунок 2-21 Вертикальная установка нескольких ПЧ

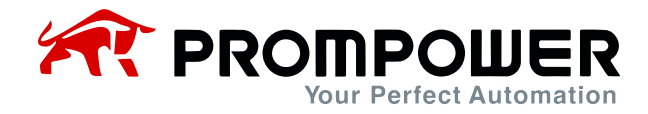

Примечание:

При монтаже преобразователей друг над другом расстояния между приборами должны позволять беспрепятственно охлаждаться каждому прибору. Воздушные потоки должны распределяться как показано на рисунке 2-21.

#### <span id="page-22-0"></span>**2.2.2 Установка и снятие клеммной крышки**

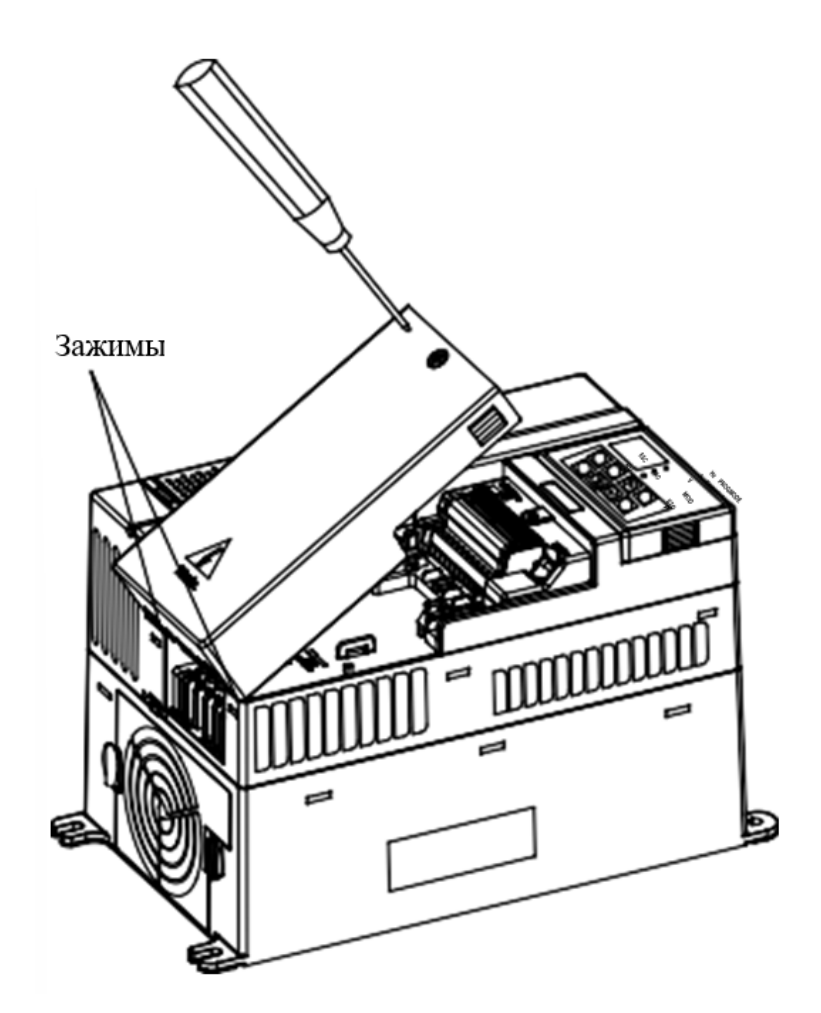

Рисунок 2-22 Установка и снятие клеммной крышки

Снятие: выкрутите винт, ослабьте зажим, затем снимите крышку.

Установка: под соответствующим углом вставьте зажимы в пазы на средней крышке, надавите на крышку, затяните винт M4×10 (момент затяжки 1).

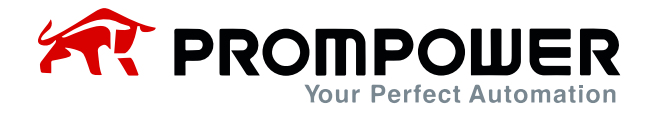

#### <span id="page-23-0"></span>**2.2.3 Подключение и отключение кнопочной панели**

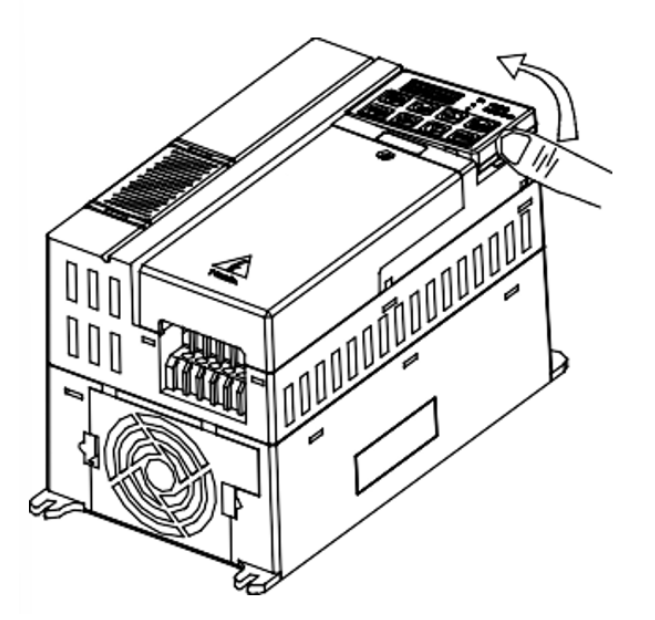

Рисунок 2-23 Схема установки панели дисплея

Отключение: нажмите на пружинный зажим, а затем потяните вверх клавиатуру.

Подключение: вставьте два левых зажима (под правильным углом) в пазы на блоке управления, а затем надавите на клавиатуру.

В ПЧ серии PD110 кнопочная панель является съемной, она может быть связана с ПЧ через стандартный сетевой кабель:

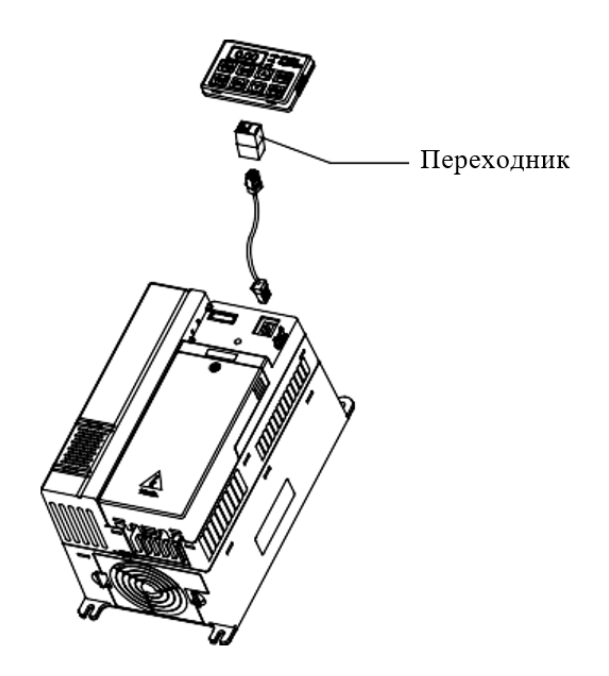

Рисунок 2-24 Кнопочная панель с кабелем

Примечание: максимальная длина кабеля – не более 10 м.

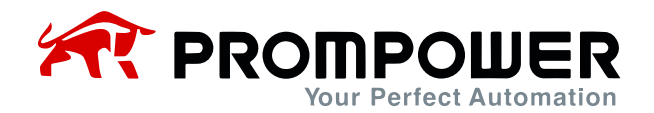

### <span id="page-24-0"></span>**2.3 Электромонтаж**

#### <span id="page-24-1"></span>**2.3.1 Силовые клеммы**

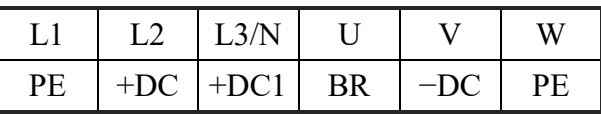

Рисунок 2-25 Силовые клеммы типоразмера A, B

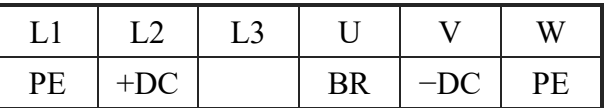

Рисунок 2-26 Силовые клеммы типоразмера C

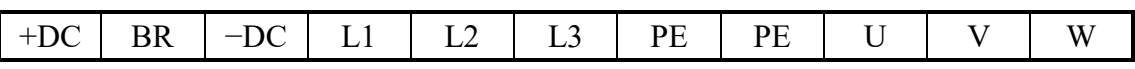

Рисунок 2-27 Силовые клеммы типоразмера D, E

Примечание: для размера C клемма +DC1 отсутствует, тормозной резистор подключается к клеммам BR и +DC.

Таблица 2-4 Клеммы питания размеров A, B, C

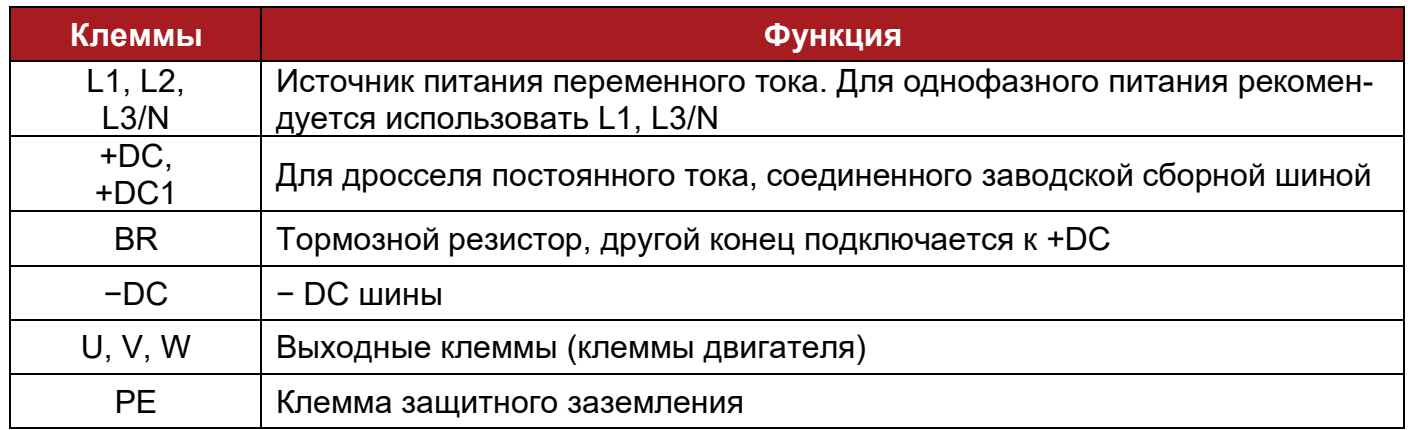

Таблица 2-5 Клеммы питания размеров D, E

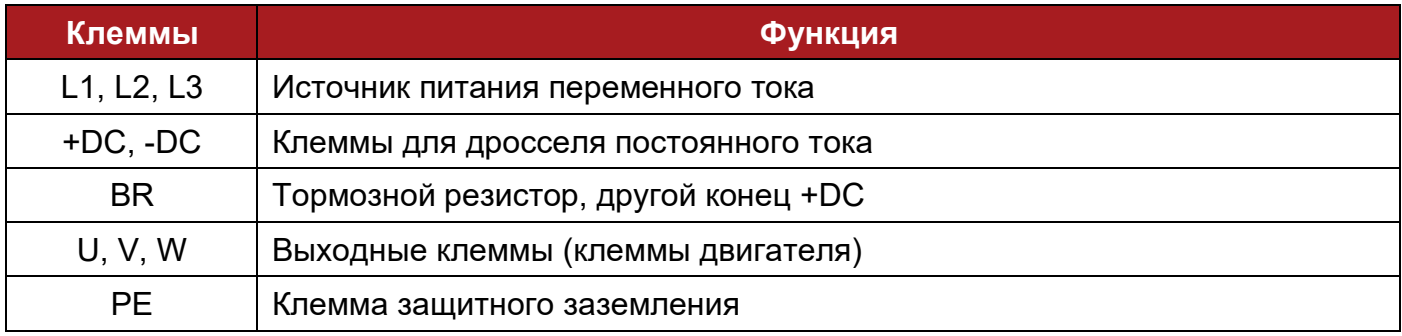

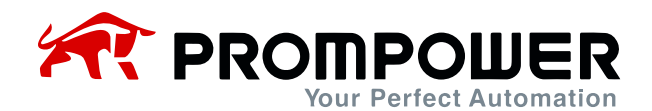

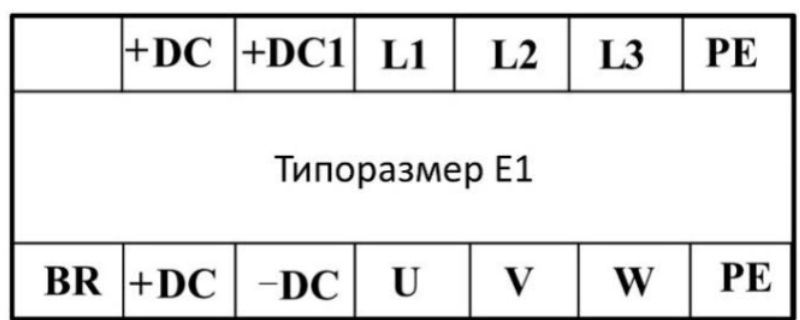

Рисунок 2-28 Силовые клеммы типоразмера E1

Таблица 2-6 Назначение силовых клемм типоразмера E1

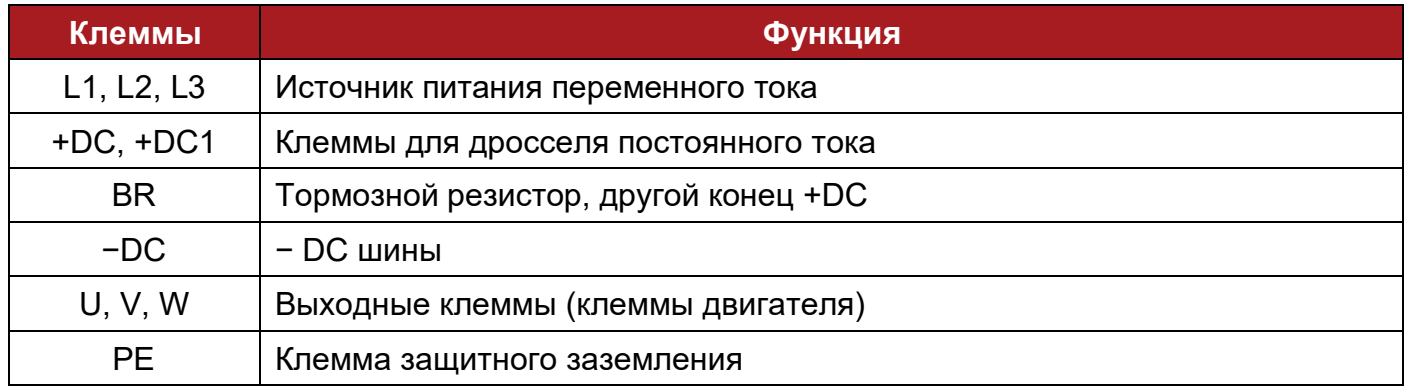

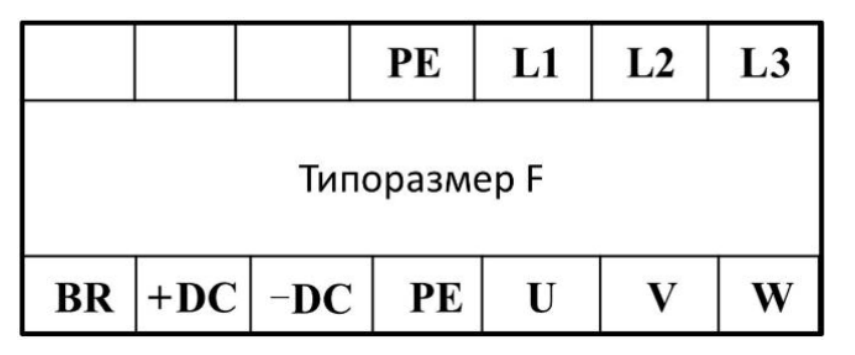

Рисунок 2-29 Силовые клеммы типоразмера F (PD110-××300~PD110-××450)

#### Таблица 2-7 Назначение силовых клемм типоразмера F (PD110-××300~PD110-××450)

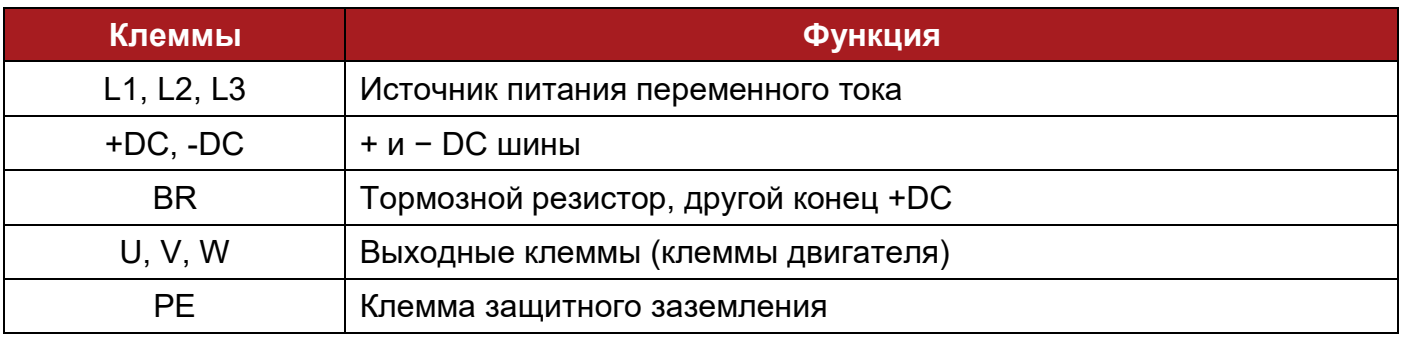

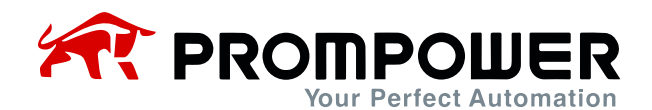

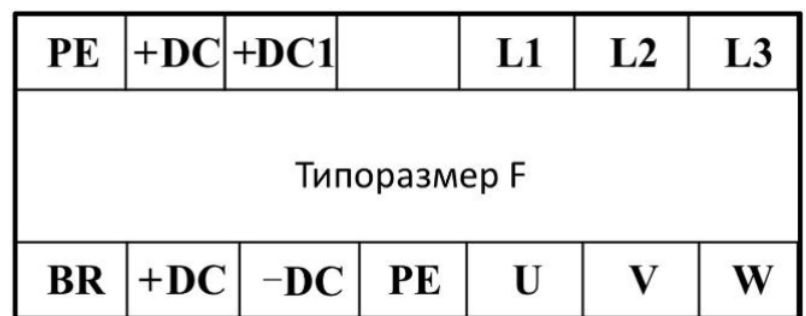

Рисунок 2-30 Силовые клеммы типоразмера F (PD110-××550~PD110-××750)

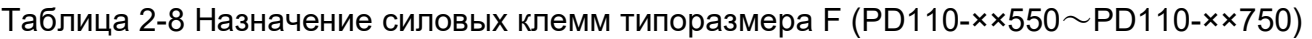

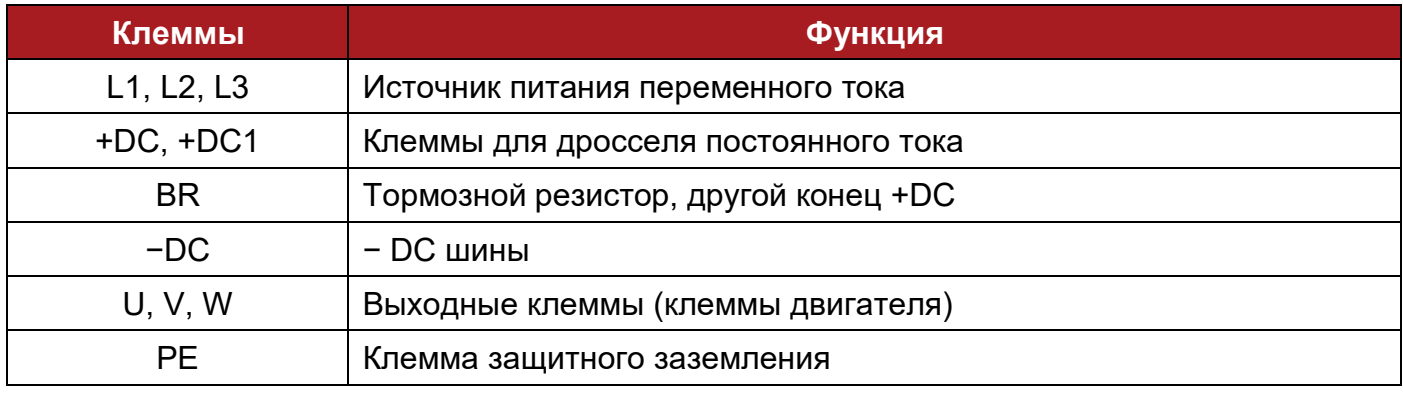

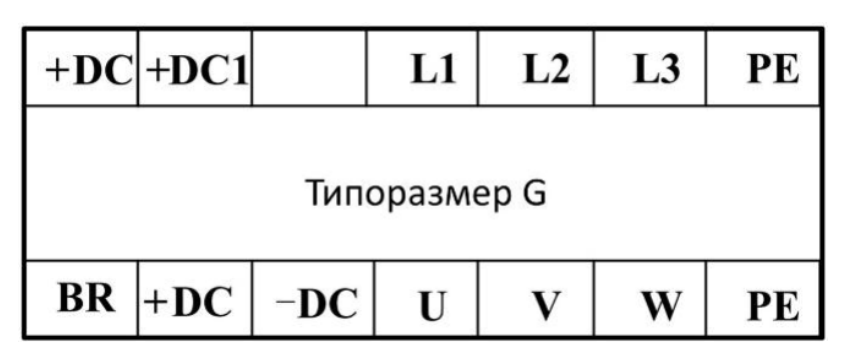

Рисунок 2-31 Силовые клеммы типоразмера G

#### Таблица 2-9 Назначение силовых клемм типоразмера G

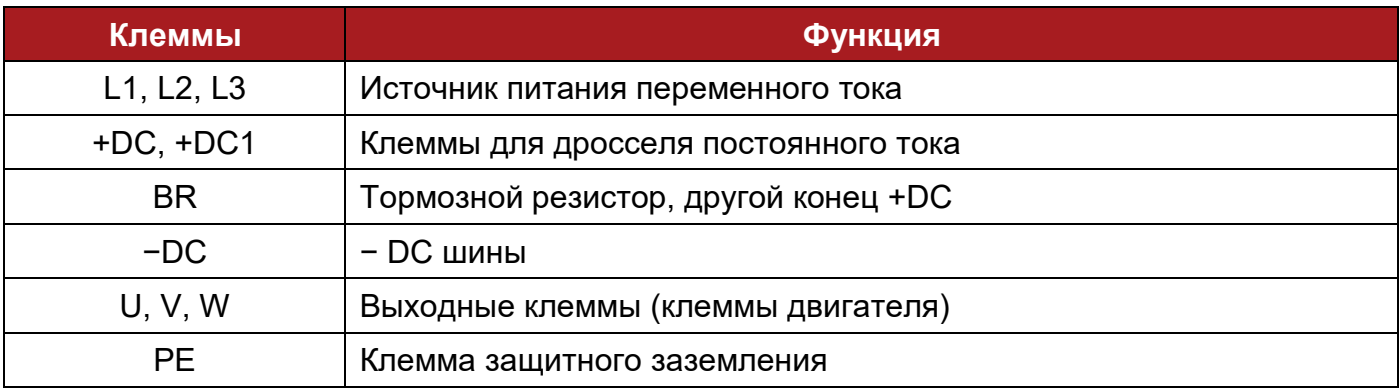

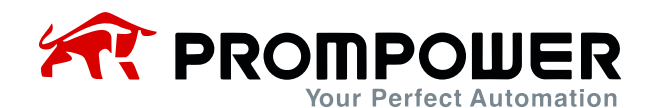

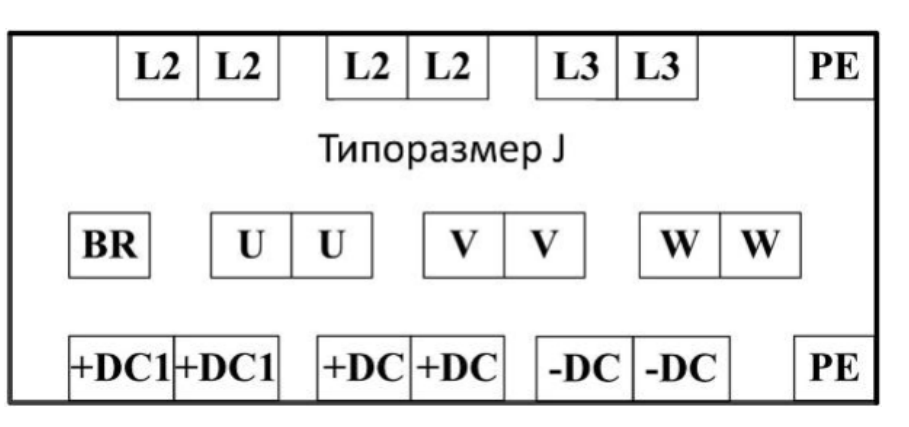

Рисунок 2-32 Силовые клеммы типоразмера J

Таблица 2-10 Назначение силовых клемм типоразмера J

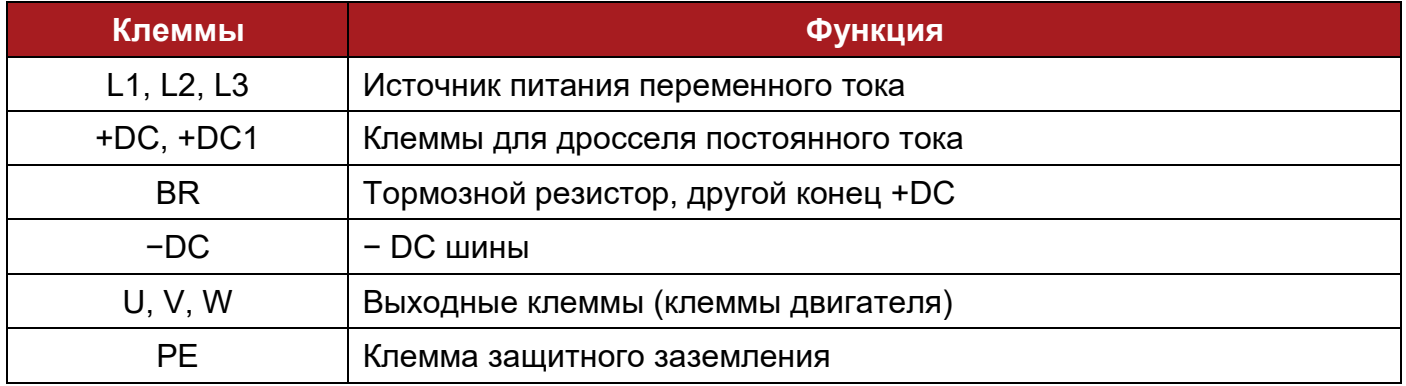

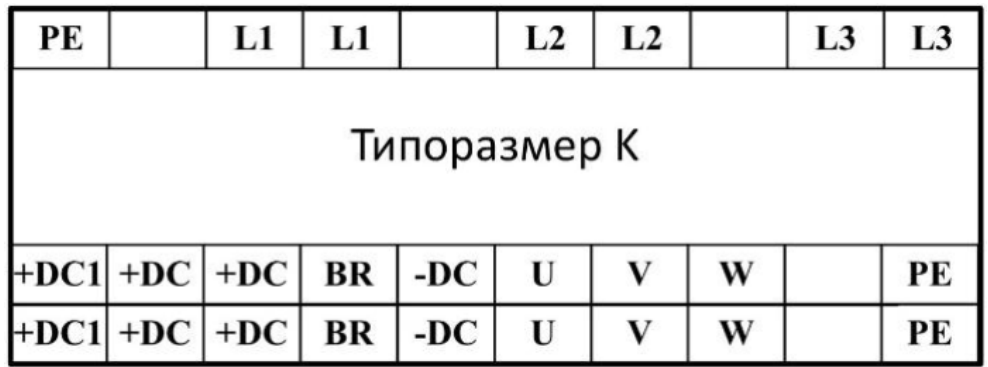

Рисунок 2-33 Силовые клеммы типоразмера K

Таблица 2-11 Назначение силовых клемм типоразмера K

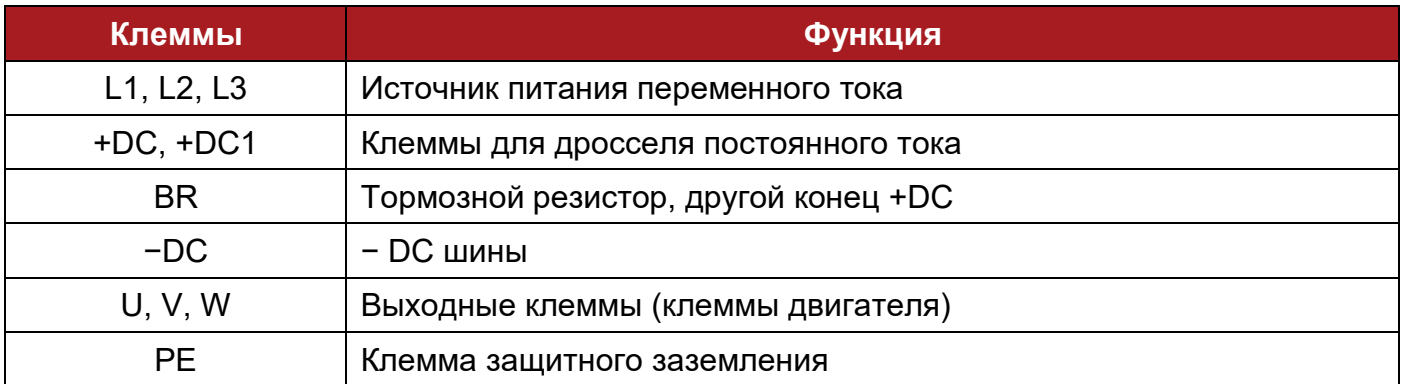

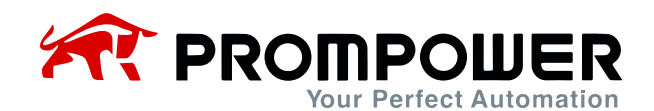

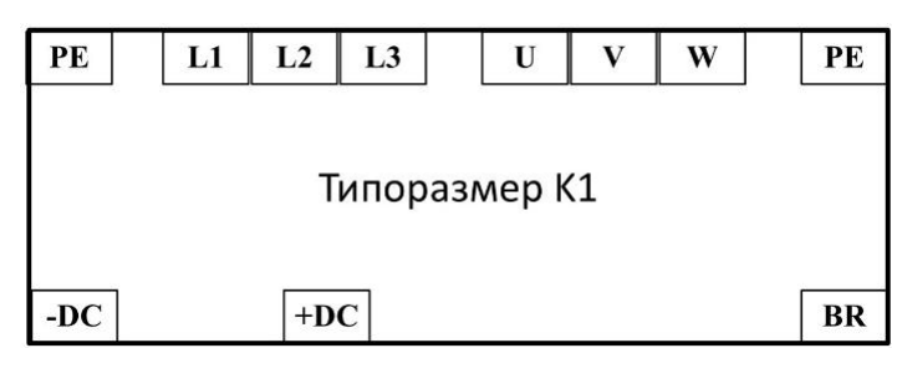

Рисунок 2-34 Силовые клеммы типоразмера K1

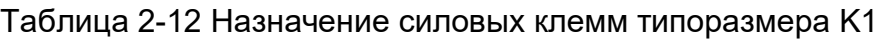

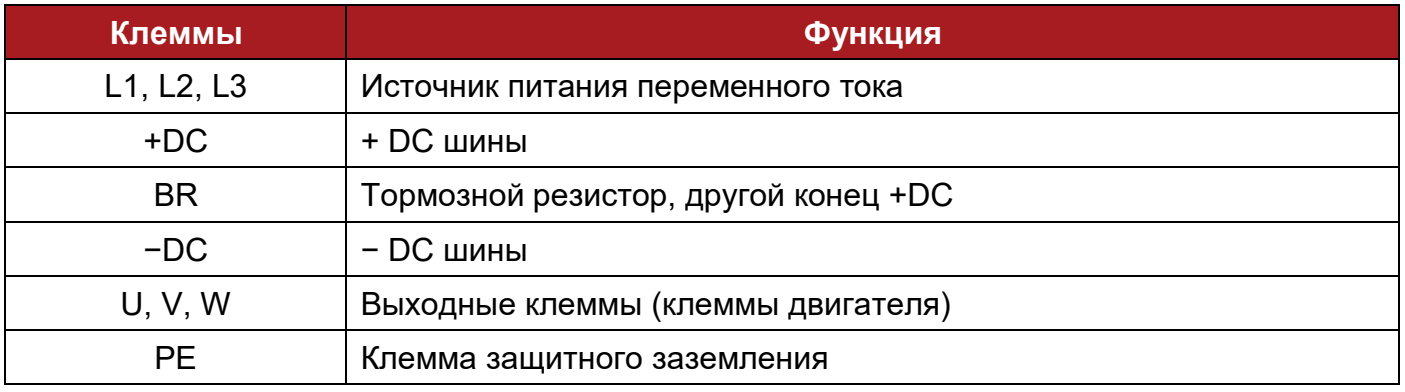

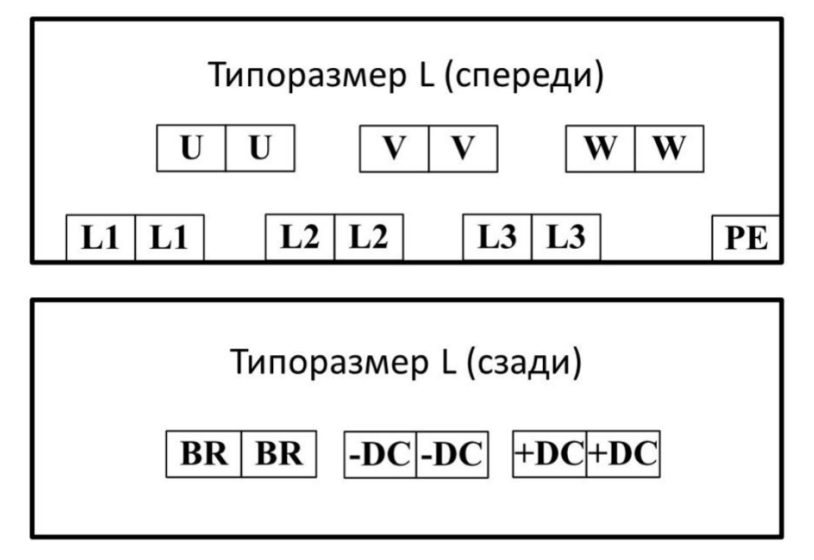

Рисунок 2-35 Силовые клеммы типоразмера L

Таблица 2-13 Назначение силовых клемм типоразмера L

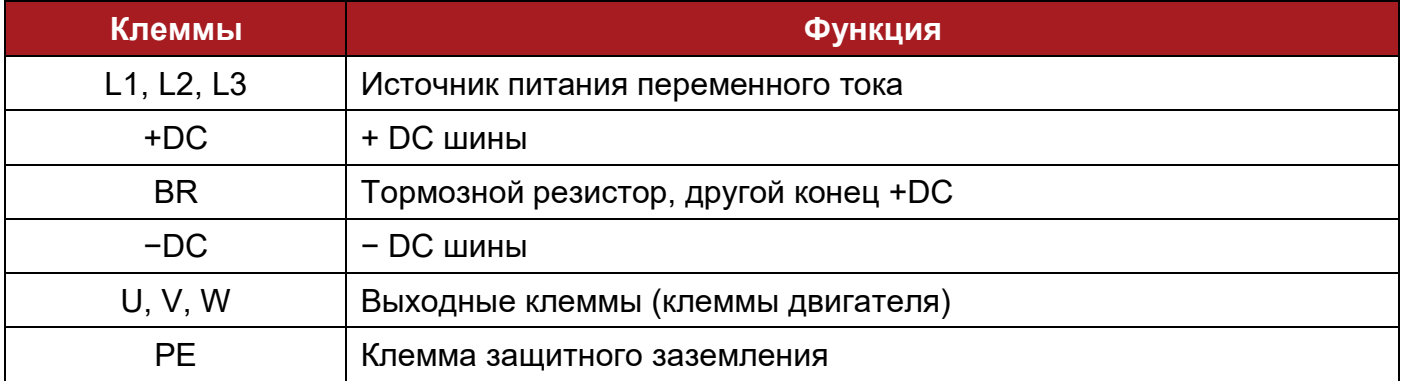

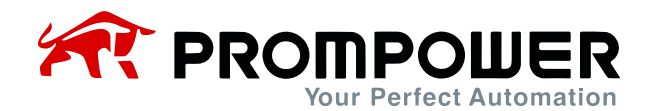

#### <span id="page-29-0"></span>**2.3.2 Подключение питания**

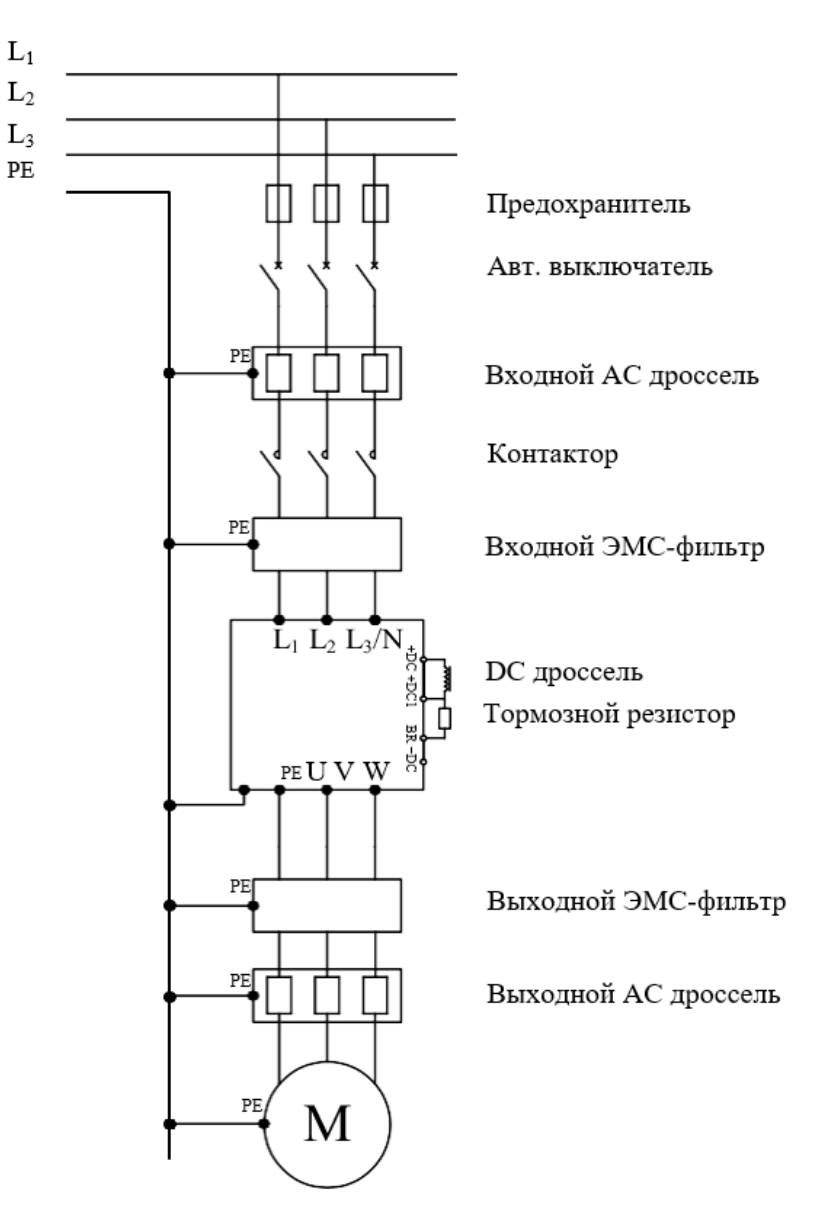

Рисунок 2-19 Типовое подключение питания

Примечание:

- Выбор предохранителя и выключателя см. в таблице 2-14.
- Не рекомендуется использовать силовой контактор для управления RUN/STOP ПЧ.
- При стандартной несущей частоте максимальная длина кабеля двигателя составляет 100 м. Если длина кабеля двигателя превышает 100 м, рекомендуется использовать выходной дроссель.
- Для обеспечения безопасности, ПЧ и двигатель должны быть заземлены, а сопротивление контакта с землей должно быть менее 10 Ом. Минимальная площадь поперечного сечения заземляющего проводника должна быть такой же, как площадь поперечного сечения фазного проводника.

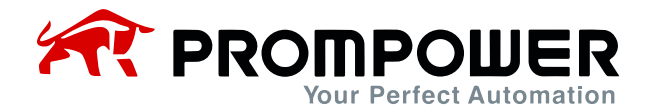

Таблица 2-14 Рекомендации по выбору выключателя, предохранителя, кабеля питания и кабеля управления

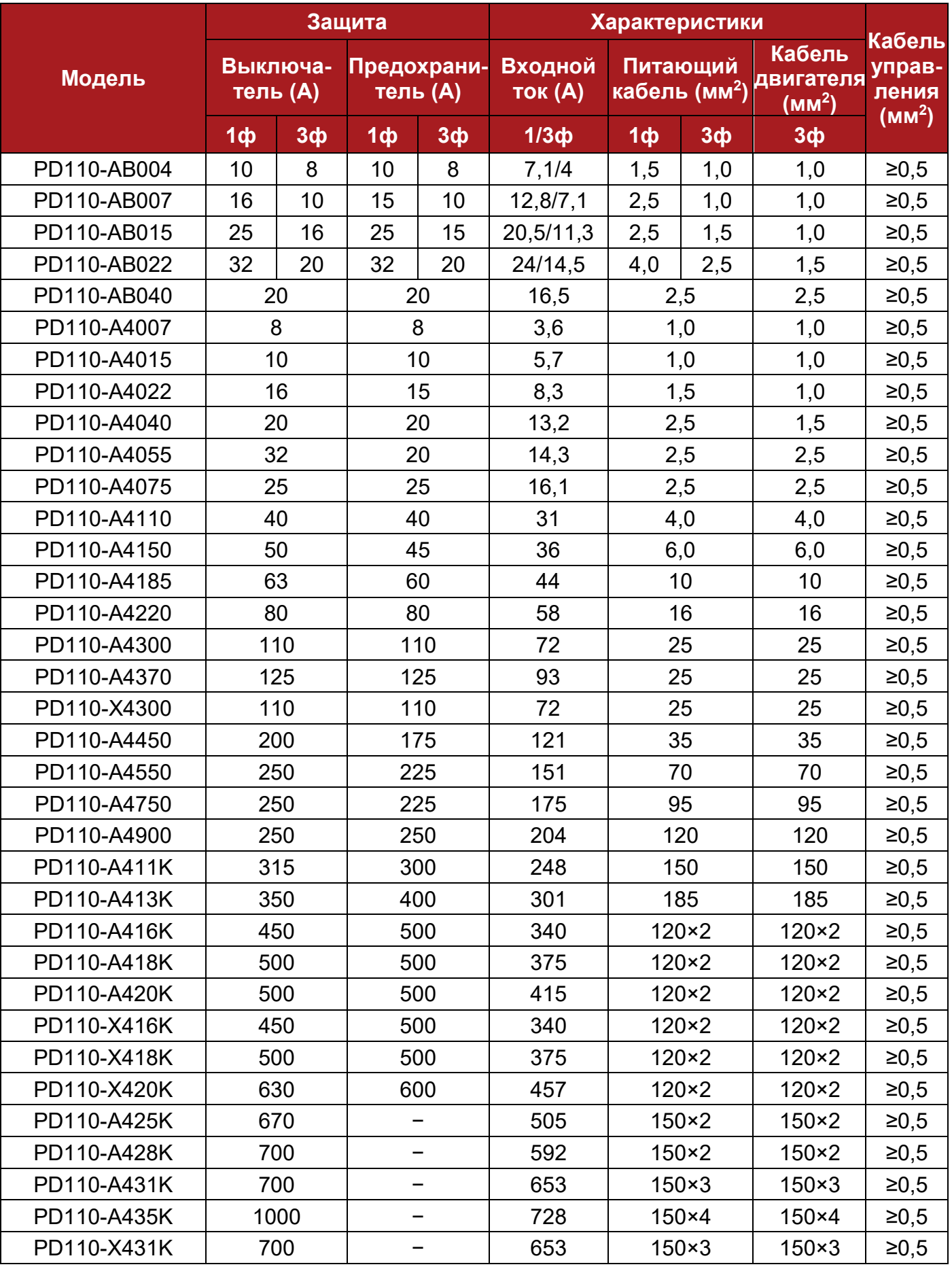

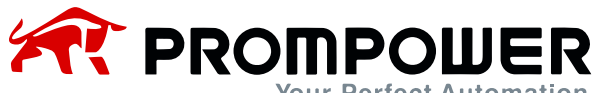

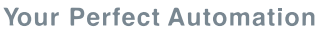

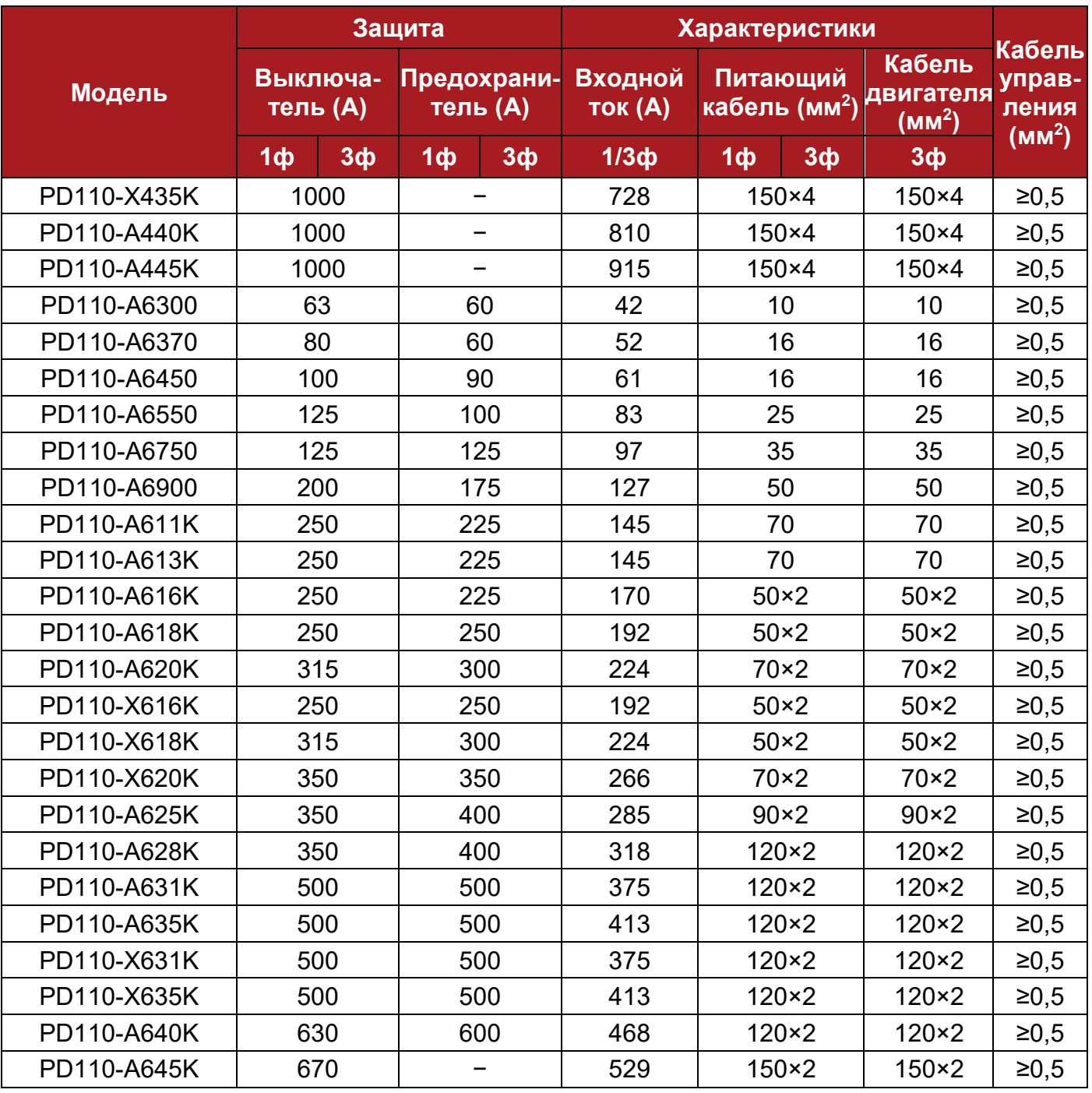

Таблица 2-15 Площадь поперечного сечения заземляющего проводника

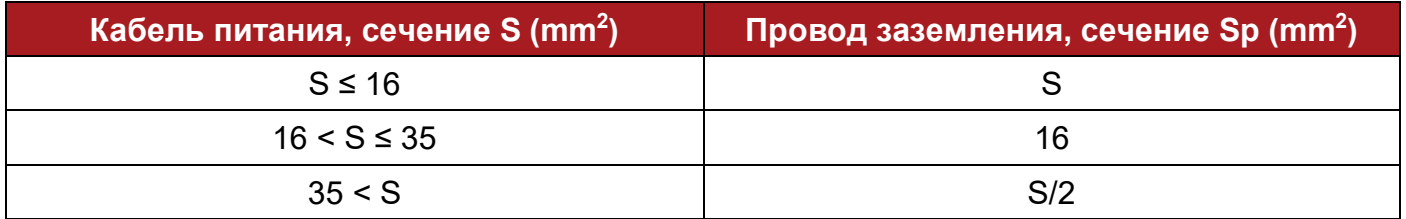

Примечание: данные в таблице приведены для стандартных автоматических выключателей, плавких предохранителей и медных кабелей.

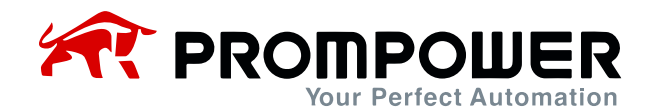

#### <span id="page-32-0"></span>**2.3.3 Типовая схема подключения**

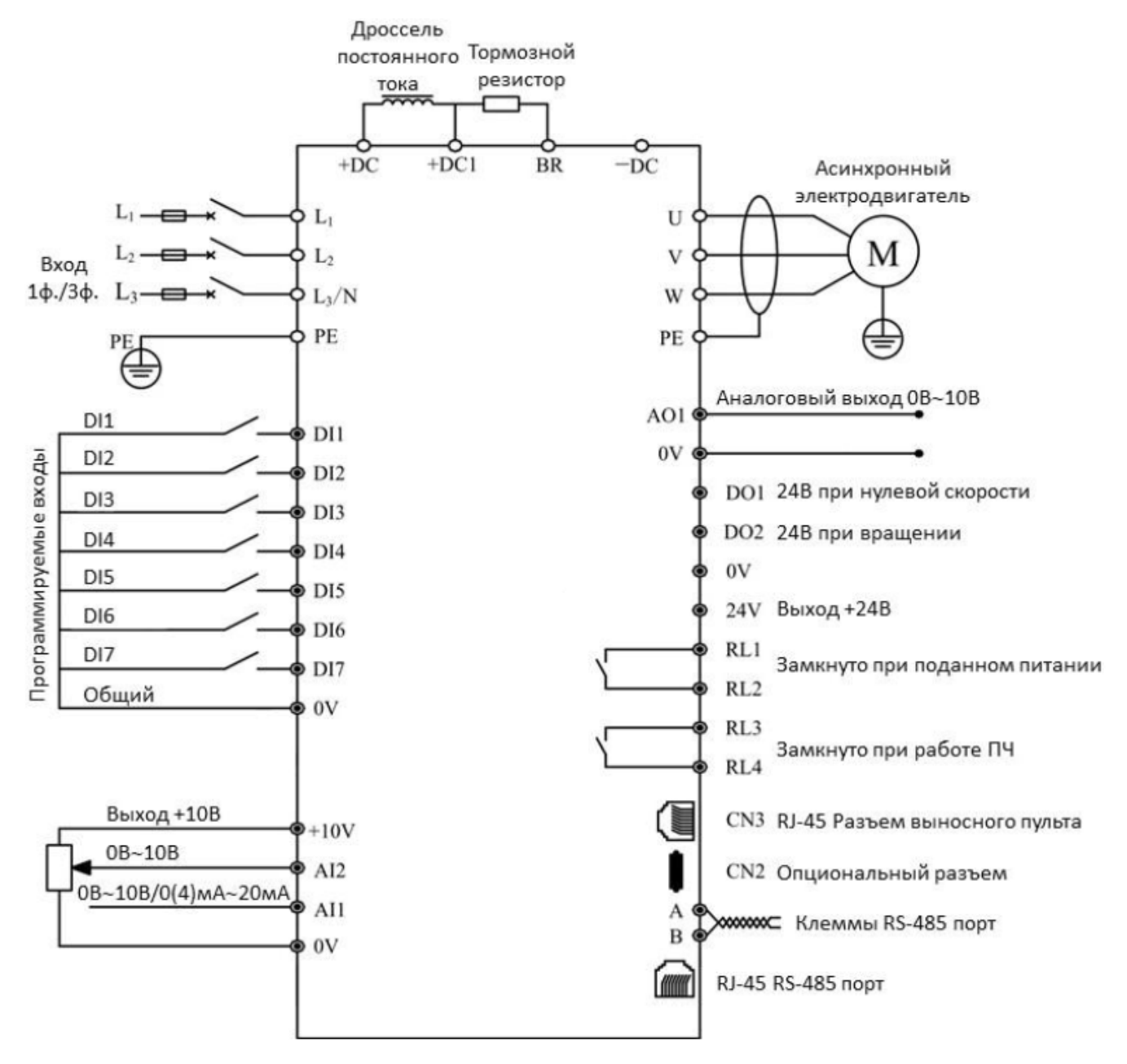

Рисунок 2-37 Типовая прокладка кабелей

Примечание:

- Все функции программируемого терминала управления установлены по умолчанию на заводе-изготовителе.
- В качестве кабеля управления рекомендуется использовать неэкранированную витую пару, экранированный кабель или экранированную витую пару.
- Модели 5,5 $\sim$ 11 кВт (включая 220 В / 4 кВт) оснащены внутренним дросселем постоянного тока.

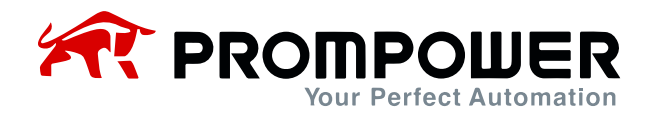

### <span id="page-33-0"></span>**2.3.4 Клеммы управления и кабели**

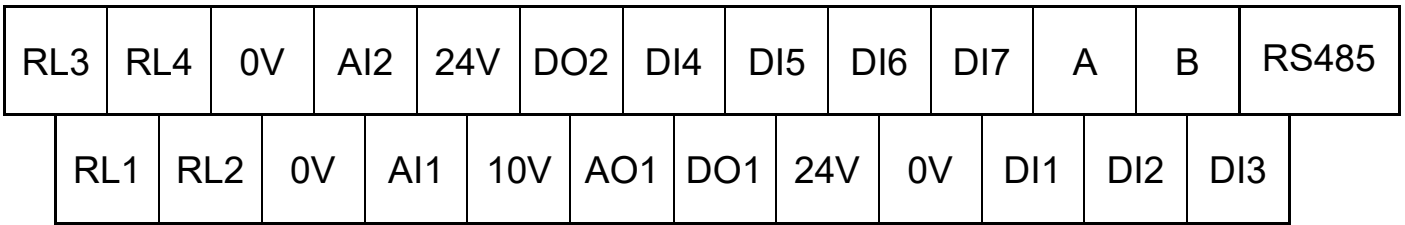

Рисунок 2-21 Схема клемм управления

#### Таблица 2-16 Клеммы управления и последовательный порт

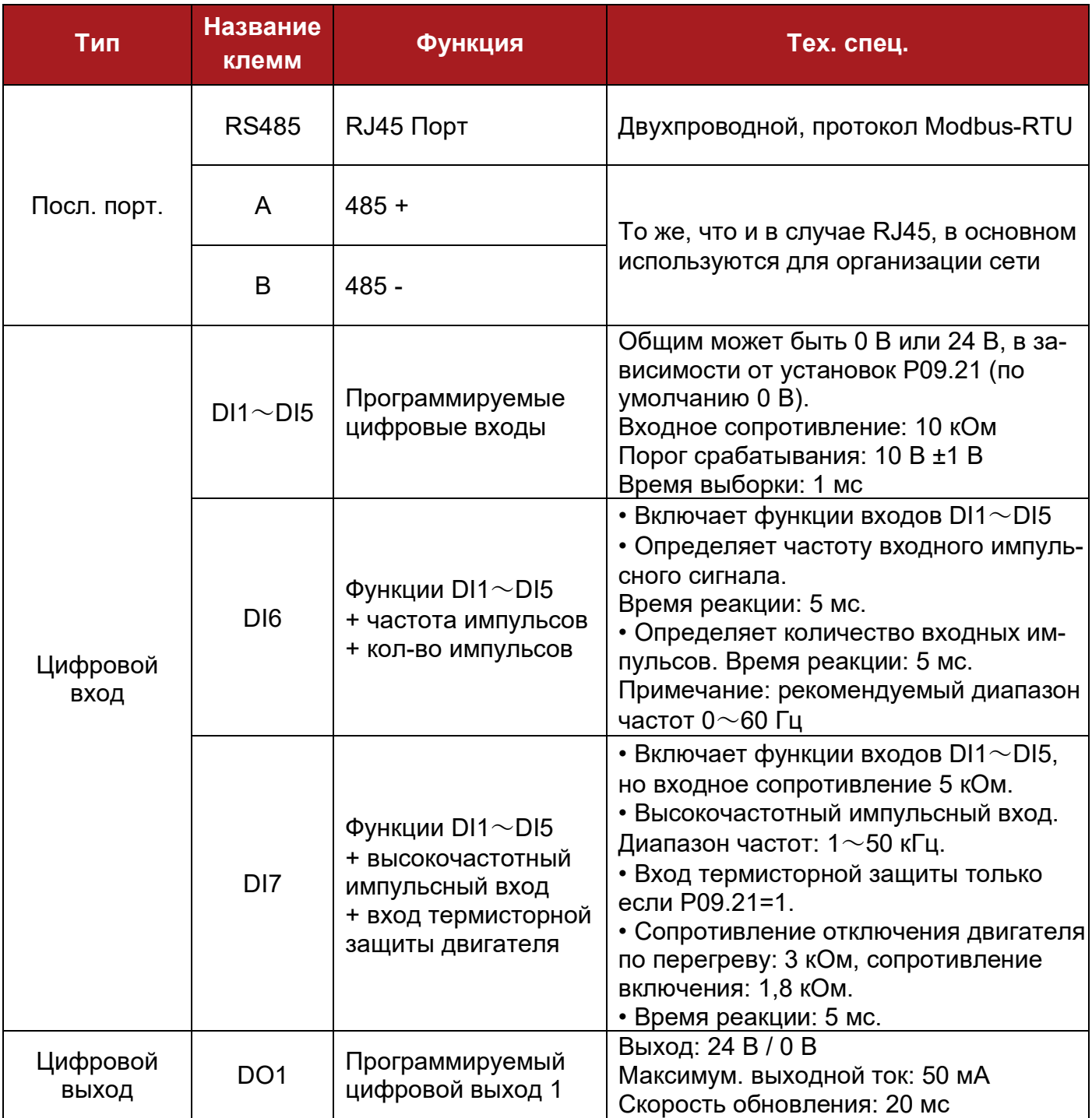

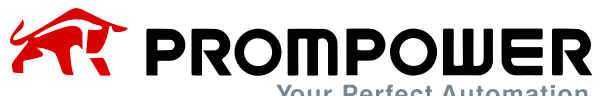

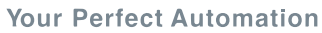

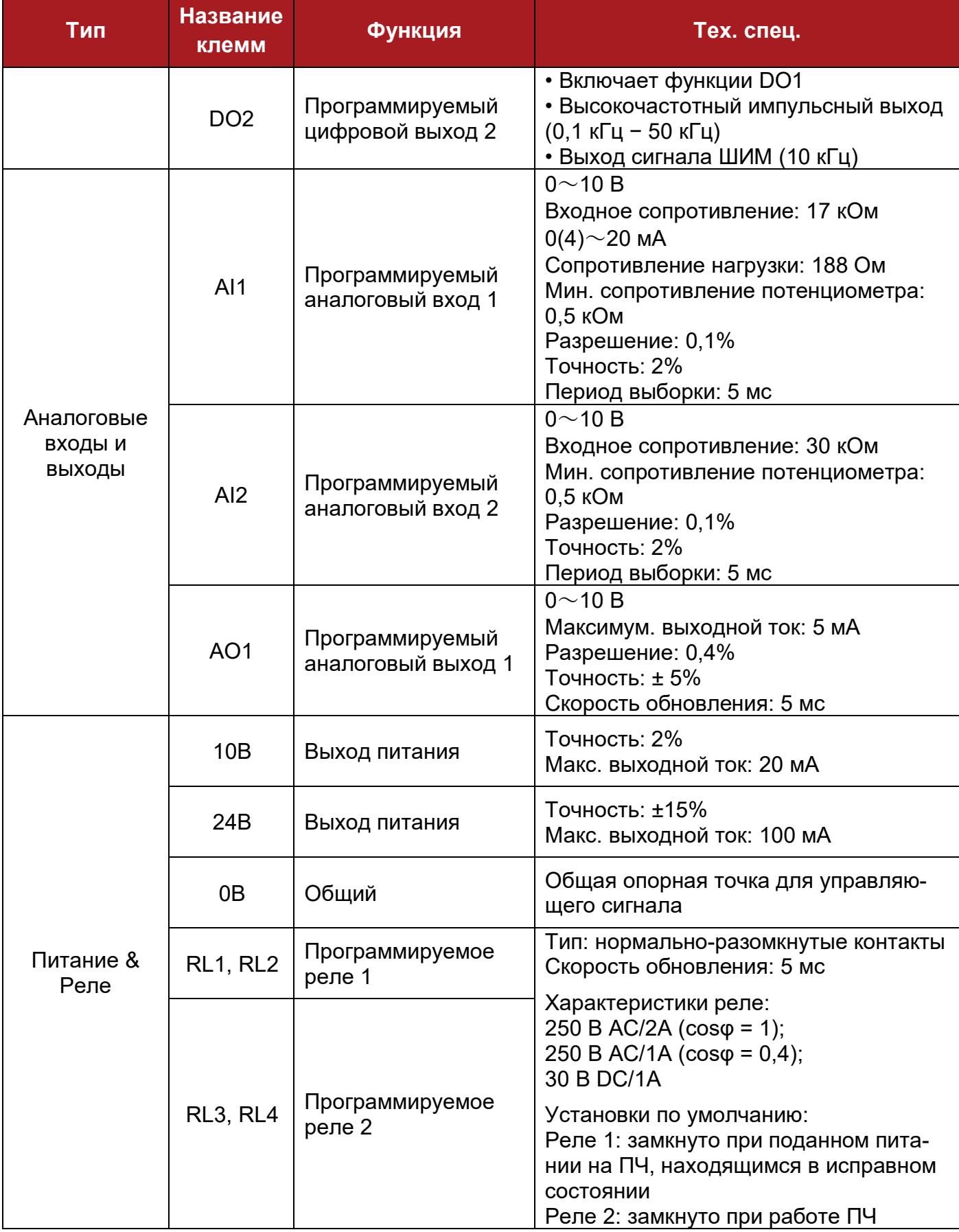

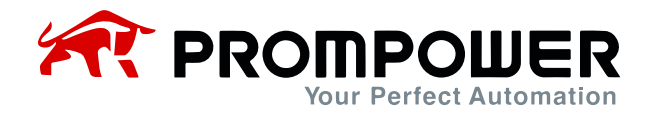

Цифровой вход

Имеется семь программируемых цифровых входов.

Если параметр P09.01 = 0 (по умолчанию), то для входов доступны только основные функции.

Если параметр P09.01 = 1, то для входов доступны расширенные функции. Список основных функций представлен ниже в таблице 2-7.

Таблица 2-7 Список базовых функций цифрового входа PD110

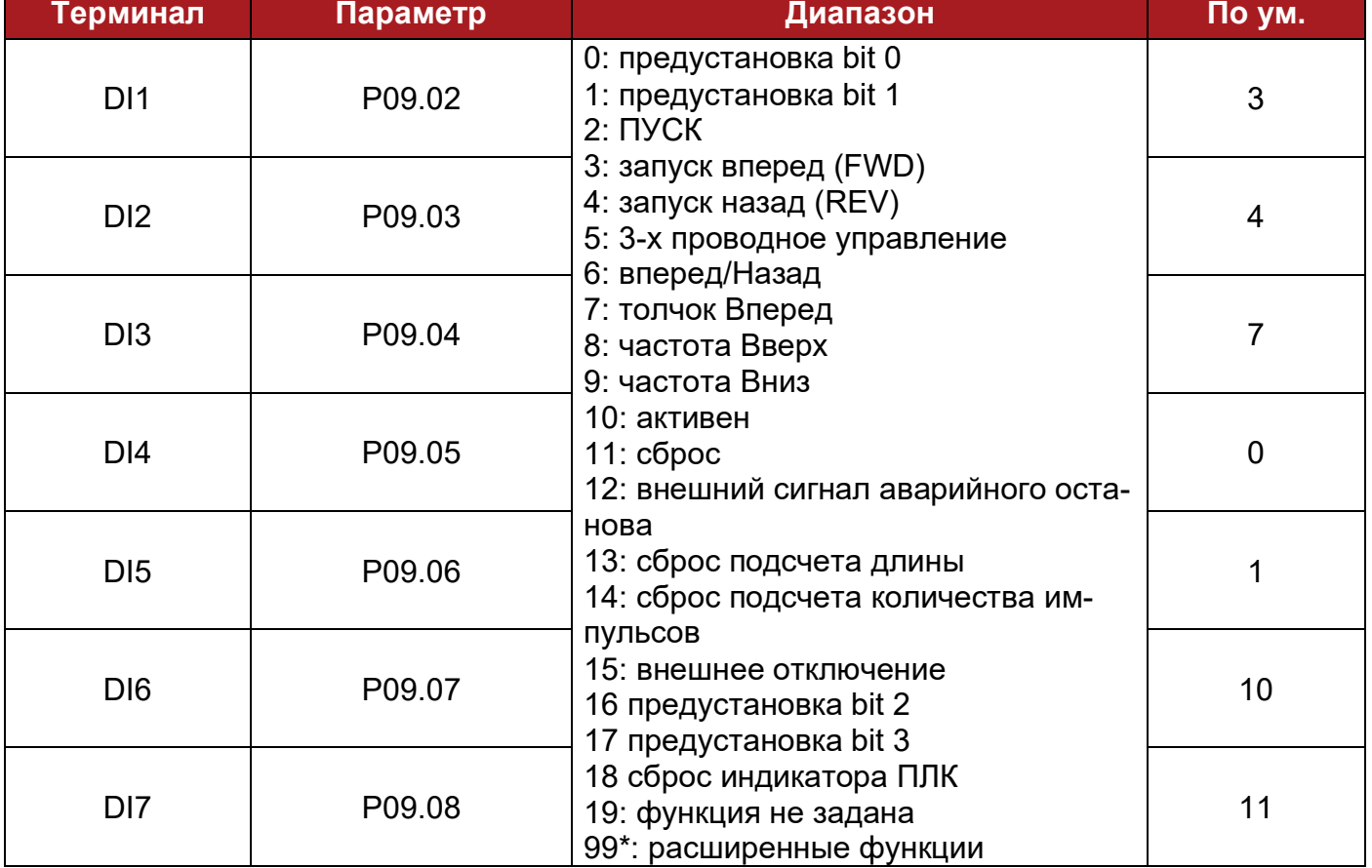

Общая клемма для цифровых входов может быть запрограммирована на 0 В или на 24 В, по умолчанию на 0 В (устанавливается в параметре P09.21). P04.10 = 0, общее напряжение равно 0 В; P04.10 = 1, общее напряжение равно 24 В.

Различные варианты подключения DI и общего входа показаны в таблице 2-18.
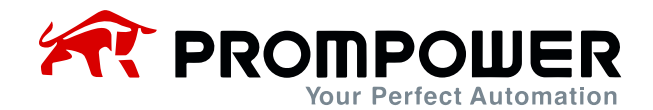

#### Таблица 2-18 Варианты подключения дискретных входов

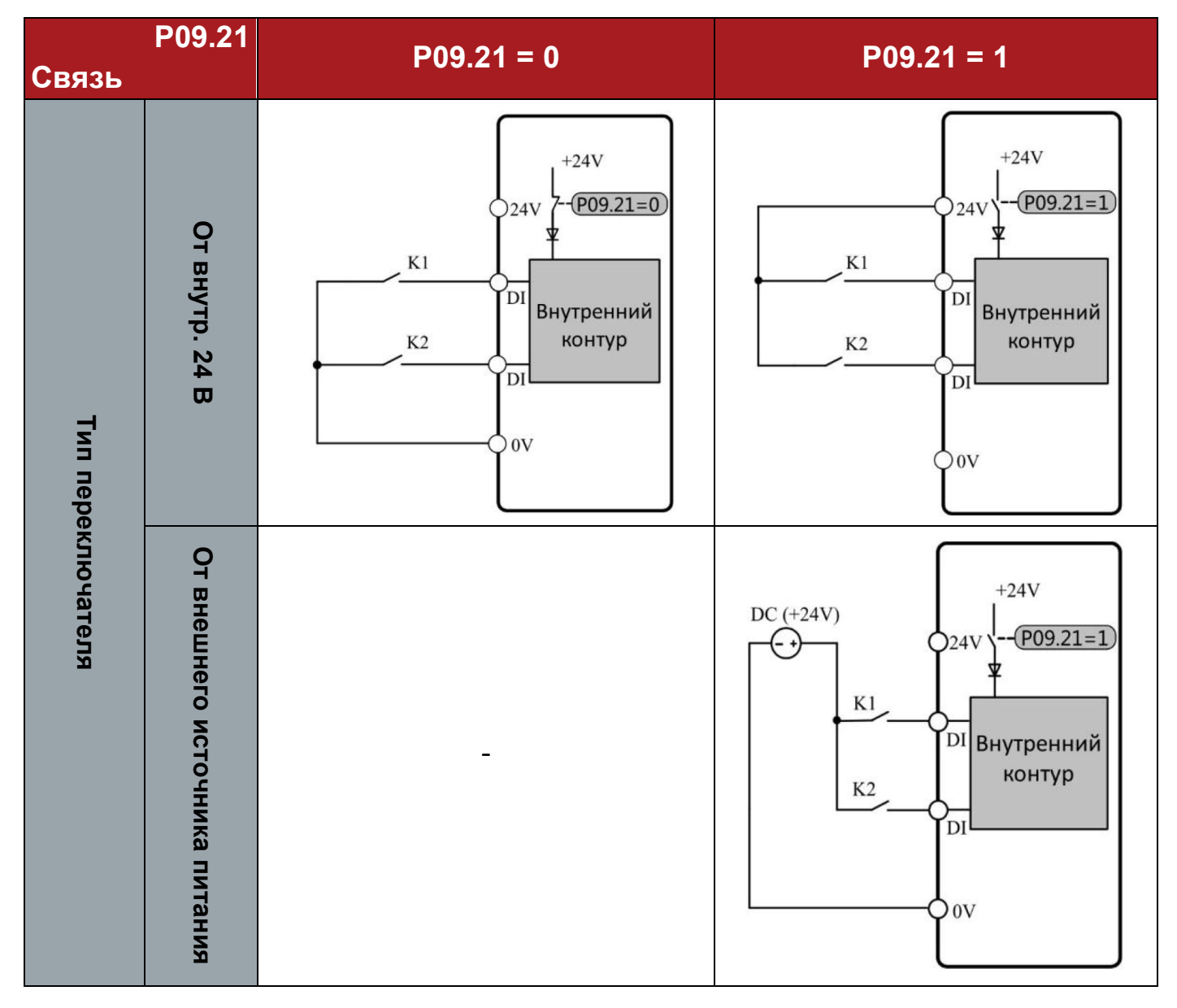

Примечание: при использовании внешнего источника питания диапазон составляет от 11 до 30 В.

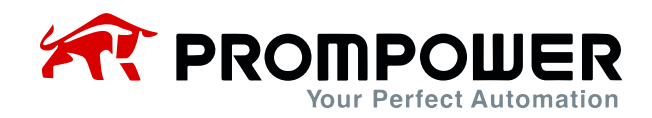

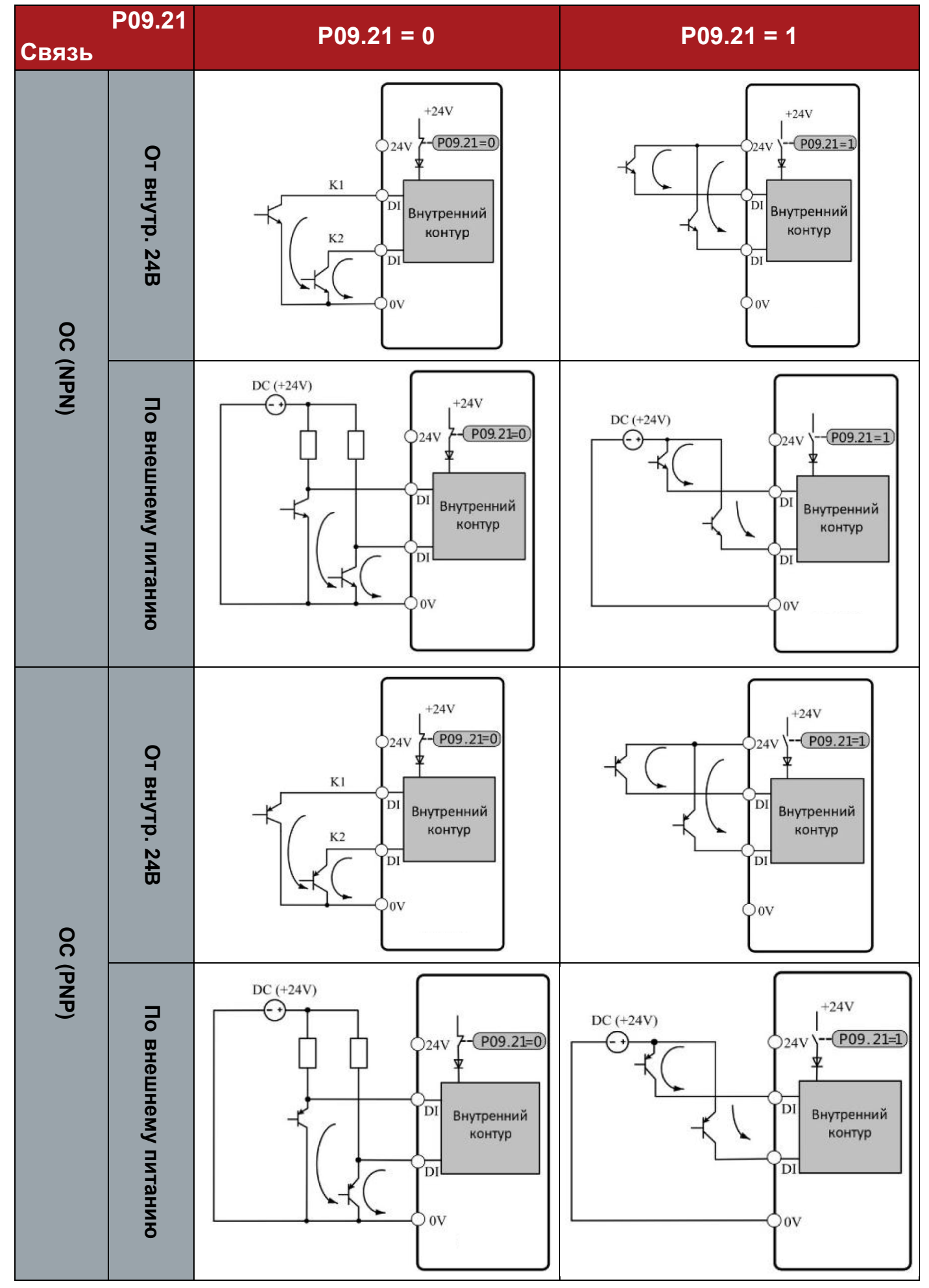

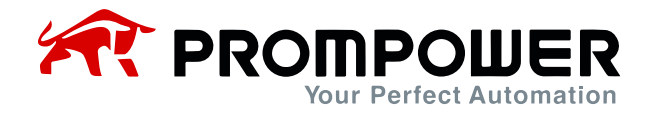

Цифровые выходы

Имеются 2 клеммы цифровых выходов, все типа «Открытый коллектор» (выход 24 В). DO2 можно настроить как высокочастотный импульсный выход; при использовании DO для управления реле, пожалуйста, соблюдайте полярность обмотки реле и используйте демпферную цепь рядом с обмоткой.

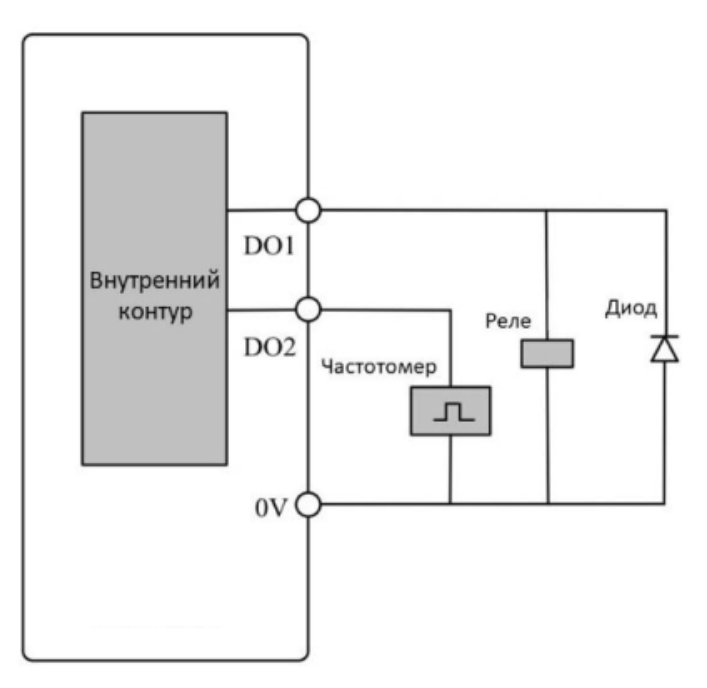

Рисунок 2-40 Подключение цифровых выходов

Аналоговые входы

ПЧ PD110 имеет два аналоговых входа.

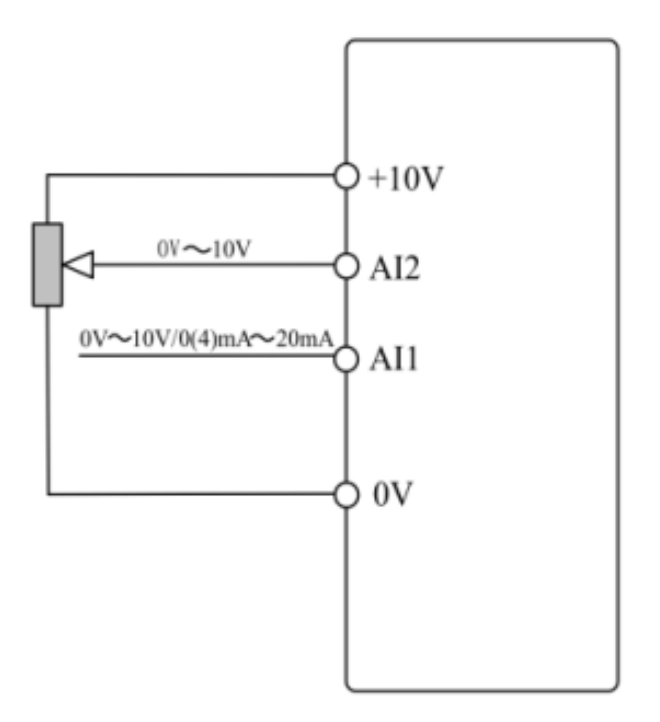

Рисунок 2-41 Подключение аналоговых входов

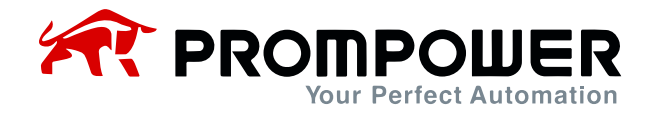

Аналоговые выходы

Выходное напряжение (0 $\sim$ 10 В), максимальный выходной ток – 5 мА.

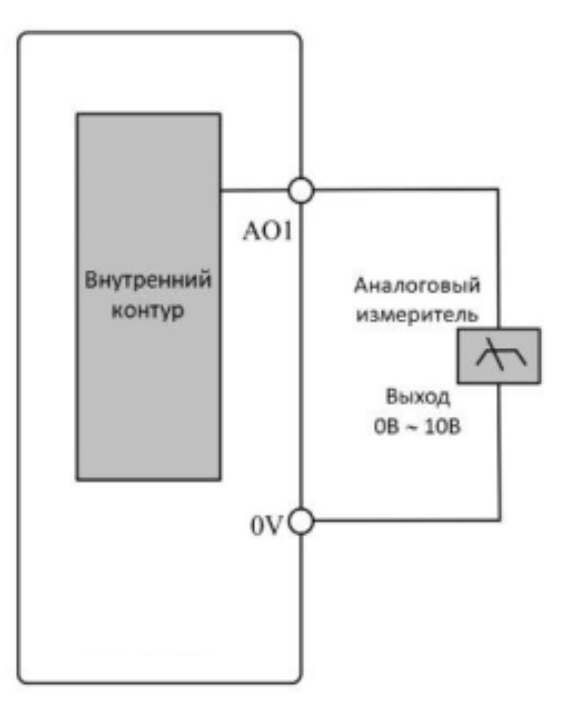

Рисунок 2-42 Подключение аналоговых выходов

#### **2.3.5 Тормозной резистор**

Выбор тормозного резистора для конкретного применения определяется мощностью электродвигателя, моментом инерции системы, скоростью торможения и т.д.

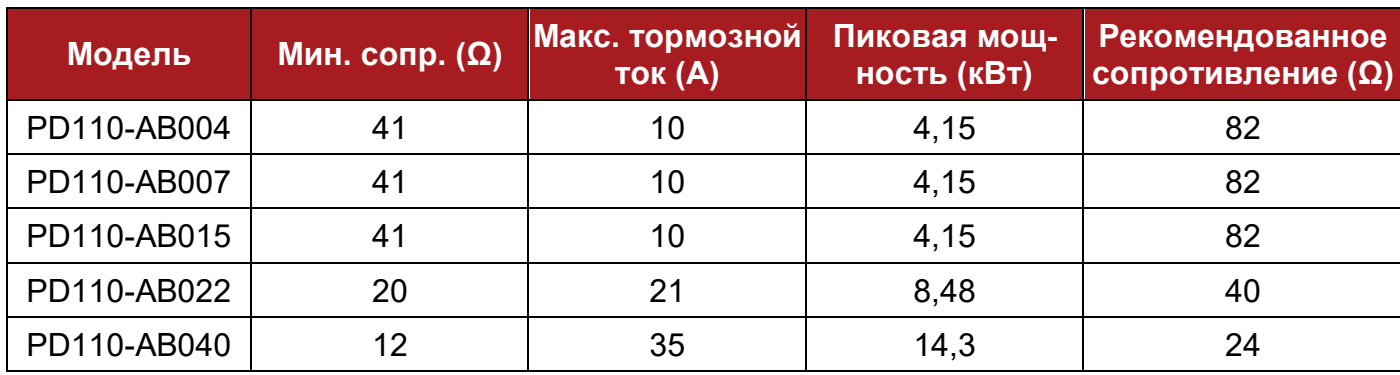

Таблица 2-19 220 В, параметры тормозных резисторов

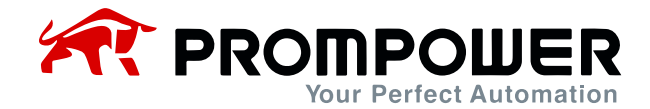

# Таблица 2-20 380 В, параметры тормозных резисторов

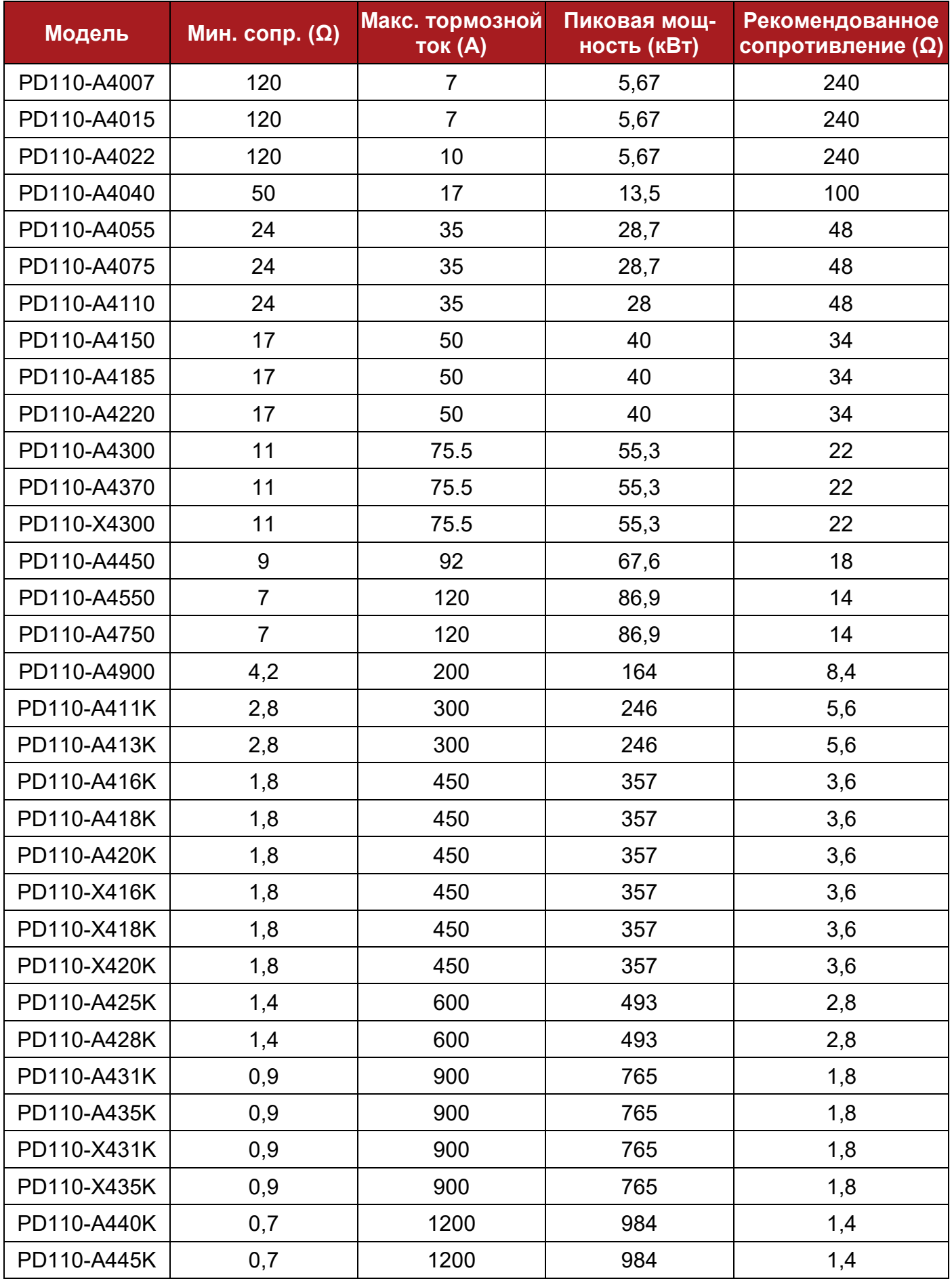

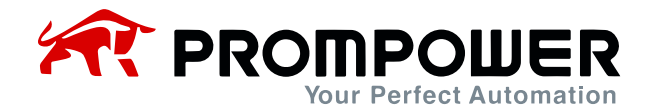

Таблица 2-21 690 В, параметры тормозных резисторов

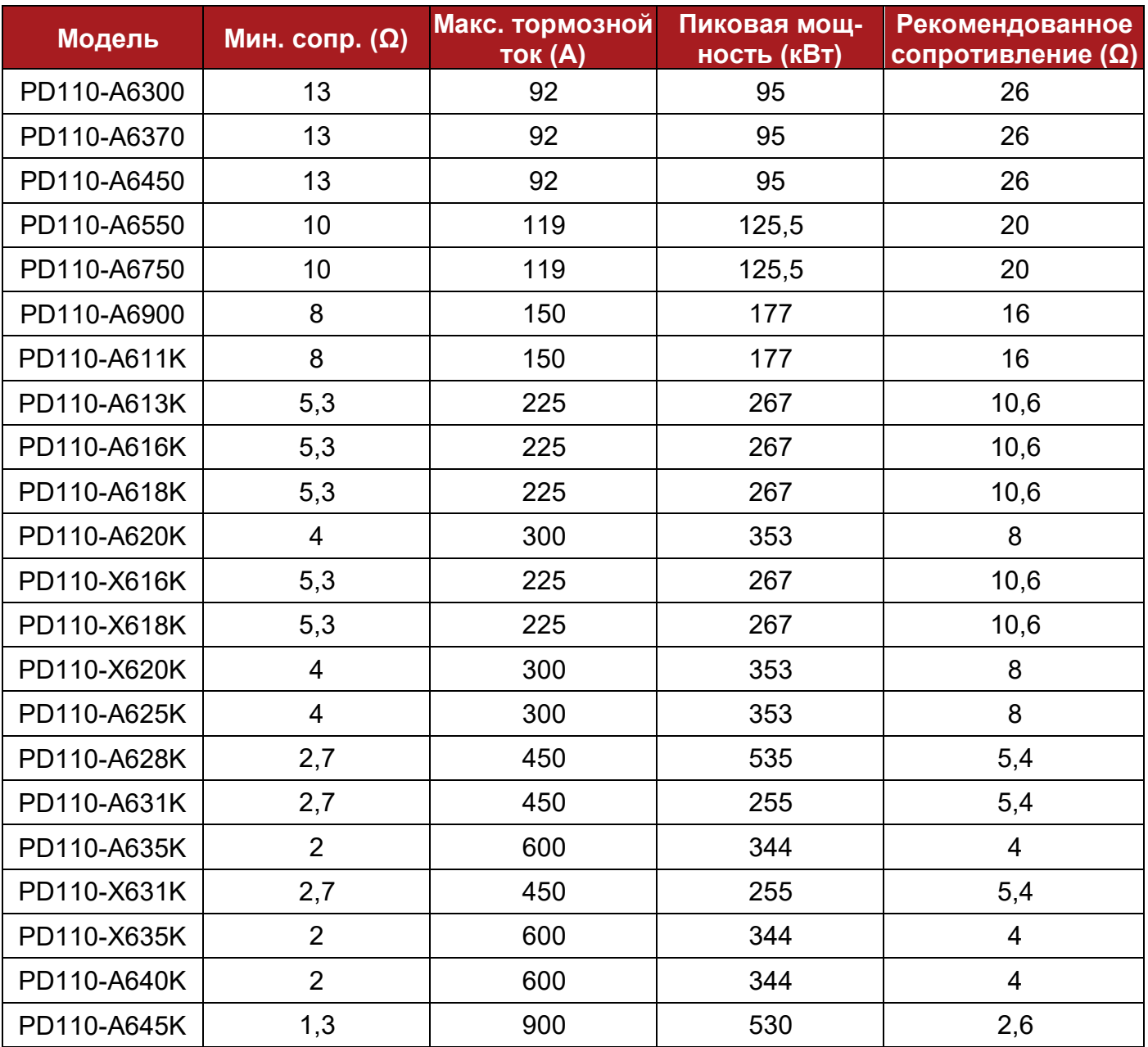

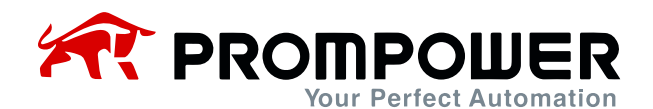

## **2.3.6 Руководство по ЭМС**

Предложение по управлению ЭМС:

Защита

Для подключения экранирующей оболочки кабеля должны быть использованы зажимы заземления с обхватом 360°; избегайте заземления путем скручивания экранирующей оболочки. Кабель управления и силовой кабель должны располагаться в независимых металлических пазах; проводник заземления в кабеле двигателя должен быть подключен непосредственно к клемме заземления ПЧ и двигателя. Рекомендуется использовать экранированный кабель двигателя.

Зазор между кабелями

Не прокладывайте кабель управления в зоне 300 мм вокруг кабеля ПЧ и силового кабеля.

## **2.3.7 ЭМС-фильтр**

- Дополнительный фильтр радиочастотных помех (RFI)
	- Поместите фильтр радиочастотных помех как можно ближе к ПЧ, чем короче кабель между фильтром и ПЧ – тем лучше.
	- Металлическая часть корпуса фильтра должна быть соединена с клеммой заземления ПЧ.
- Внутренний ЭМС-фильтр

Ток утечки преобразователя отличается при установленном или не установленном внутреннем ЭМС-фильтре.

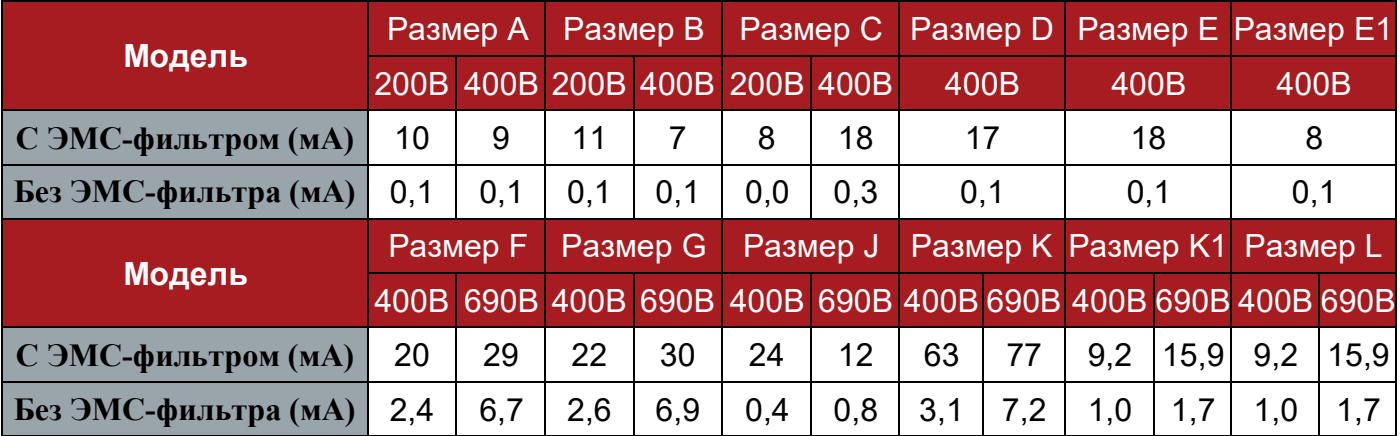

Таблица 2-22 Данные по току утечки на землю PD110

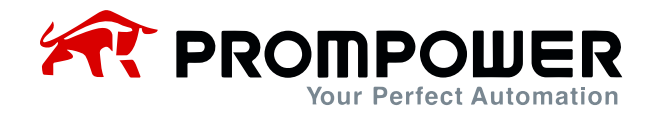

Примечание:

- Данные таблицы 2-22 соответствуют испытаниям в отсутствии нагрузки на двигатель.
- Если для непосредственного подключения питания используется контактор, защищающий от утечки на землю, внутренний ЭМС-фильтр должен быть удален.
- Подключение и отключение внутреннего ЭМС-фильтра

Для отключения заземления встроенного ЭMC-фильтра удалите специальную перемычку, как показано на рисунках ниже.

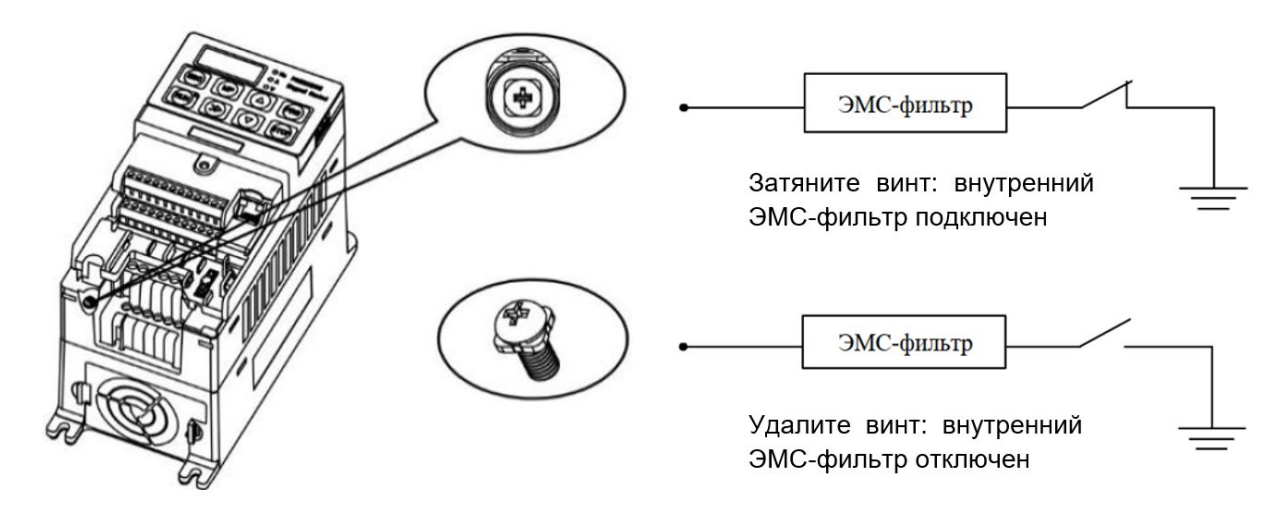

Рисунок 2-43 Подключение и отключение внутреннего ЭМС-фильтра (размер A)

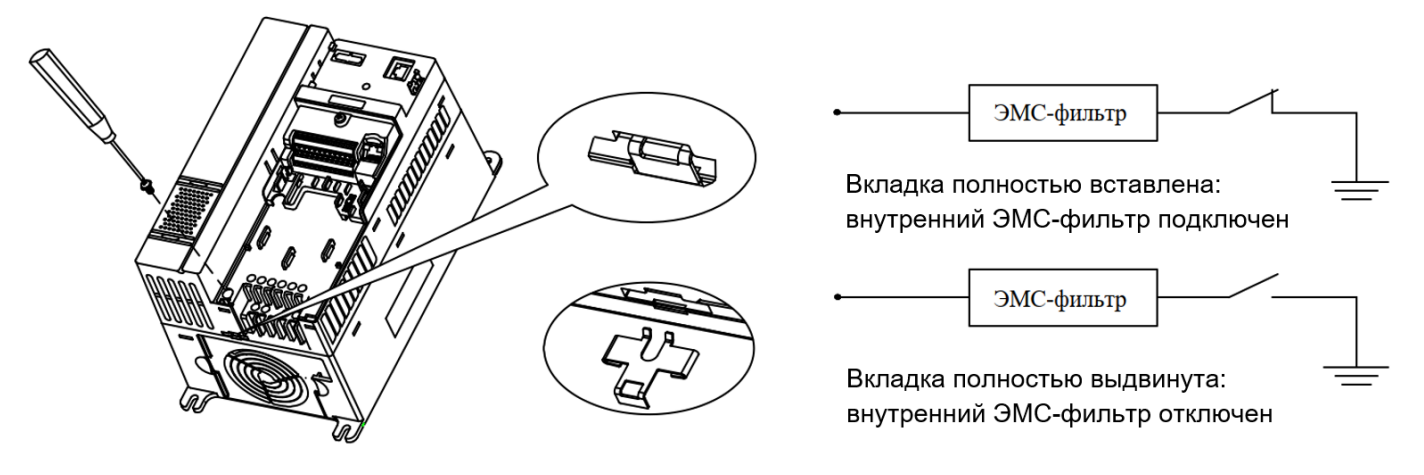

Рисунок 2-44 Подключение и отключение внутреннего ЭМС-фильтра (размеры B и C)

Примечание: после удаления связующей перемычки ЭМС-фильтра, пожалуйста, сохраните ее на случай повторной установки ЭМС-фильтра.

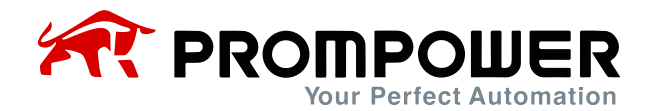

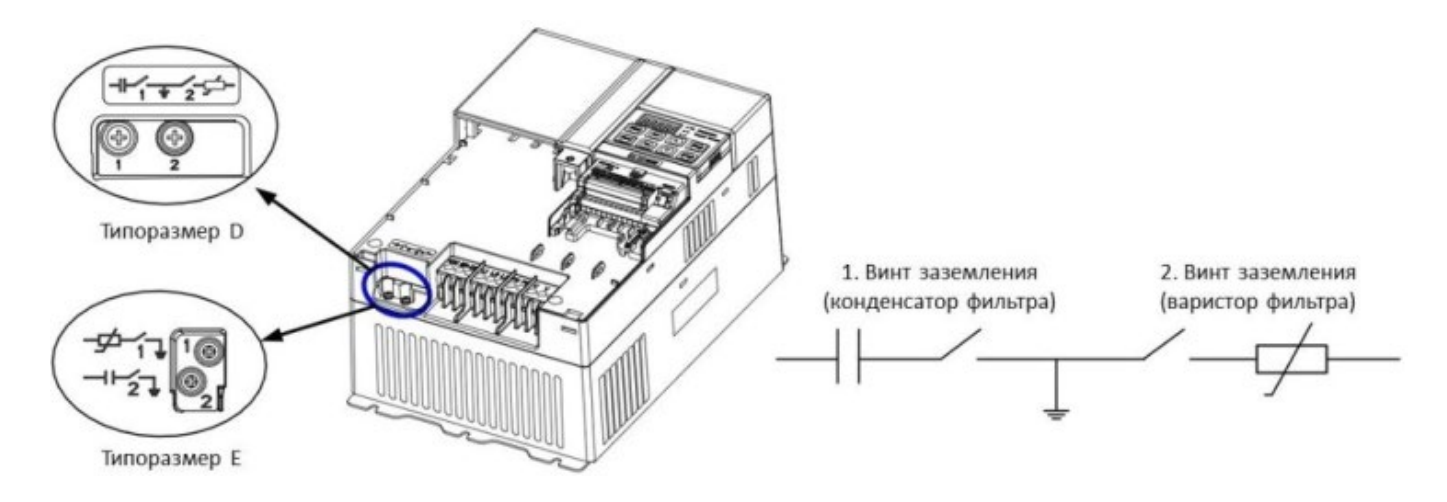

Рисунок 2-45 Подключение и отключение внутреннего ЭМС-фильтра (размеры D и E)

Затяните винт заземления конденсатора фильтра и подключите тем самым внутренний ЭМС-фильтр. Открутите винт заземления конденсатора фильтра и отключите тем самым внутренний ЭМС-фильтр.

Примечание: чтобы отключить встроенный варистор, выкрутите соответствующий винт.

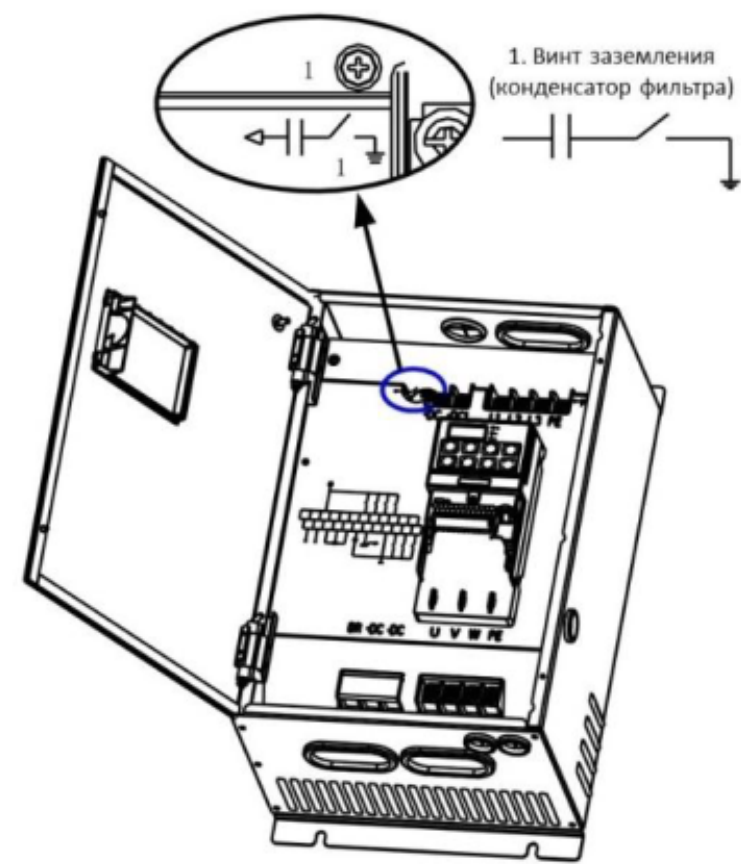

Рисунок 2-46 Подключение и отключение внутреннего ЭМС-фильтра (типоразмер E1)

Затяните винт заземления конденсатора фильтра, подключив тем самым внутренний ЭМС-фильтр. Открутите винт заземления конденсатора фильтра, отключив тем самым внутренний ЭМС-фильтр.

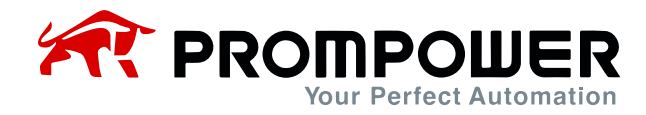

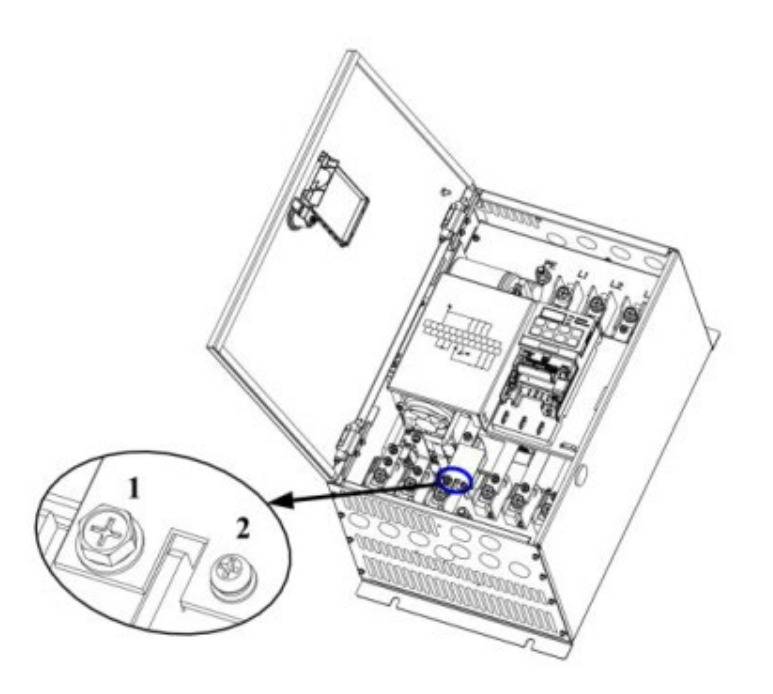

Рисунок 2-47 Подключение и отключение внутреннего ЭМС-фильтра (типоразмер F)

Открутите винты 1 и 2, удалите перемычку, отключив тем самым ЭМС-фильтр.

Примечание: чтобы обеспечить гарантированное заземление после удаления ЭМС-фильтра, затяните винты 1 и 2

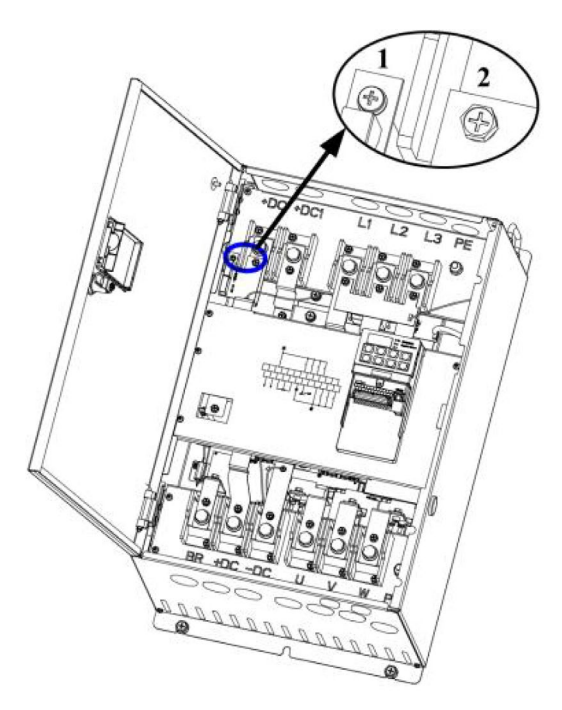

Рисунок 2-48 Подключение и отключение внутреннего ЭМС-фильтра (типоразмер G)

Открутите винты 1 и 2, удалите перемычку, отключив тем самым ЭМС-фильтр.

Примечание: чтобы обеспечить гарантированное заземление после удаления ЭМС-фильтра, затяните винты 1 и 2.

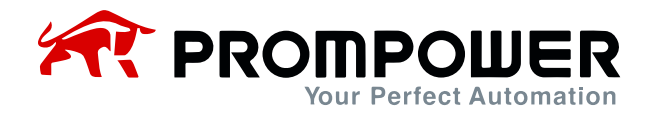

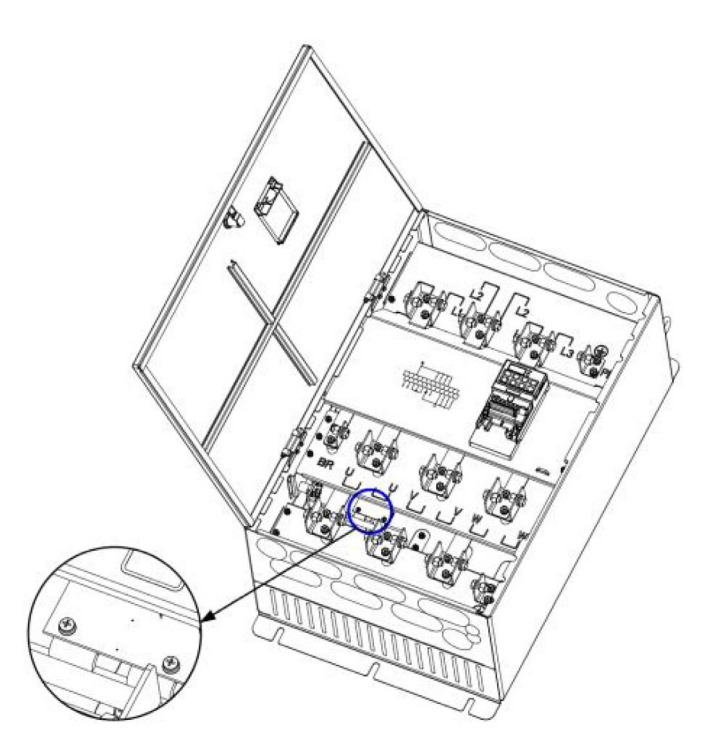

Рисунок 2-49 Подключение и отключение внутреннего ЭМС-фильтра (типоразмер J)

Открутите винты 1 и 2, удалите перемычку, отключив тем самым ЭМС-фильтр.

Примечание: чтобы обеспечить гарантированное заземление после удаления ЭМС-фильтра, затяните винты 1 и 2.

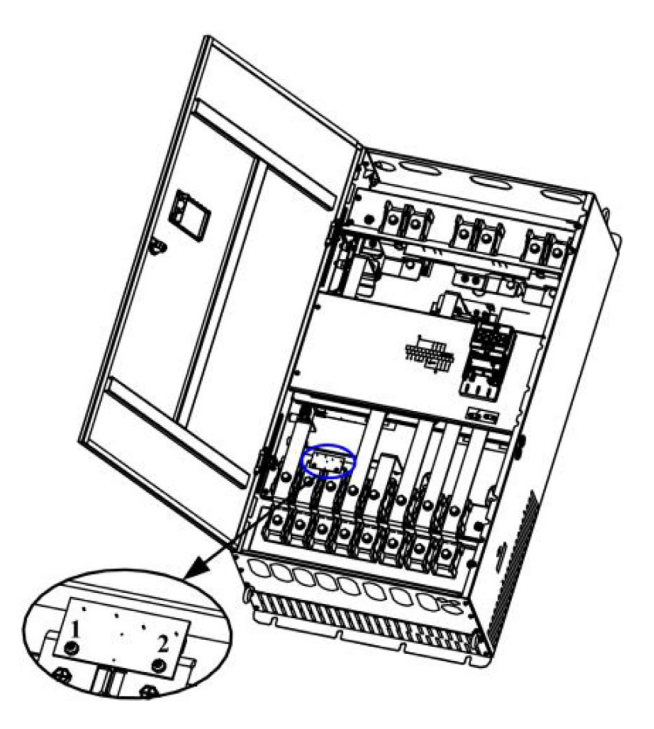

Рисунок 2-50 Подключение и отключение внутреннего ЭМС-фильтра (типоразмер K)

Открутите винты 1 и 2, удалите перемычку, отключив тем самым ЭМС-фильтр.

Примечание: после удаления перемычки верните винты на прежнее место и надежно затяните.

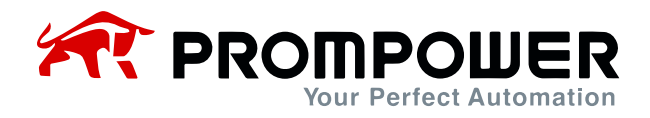

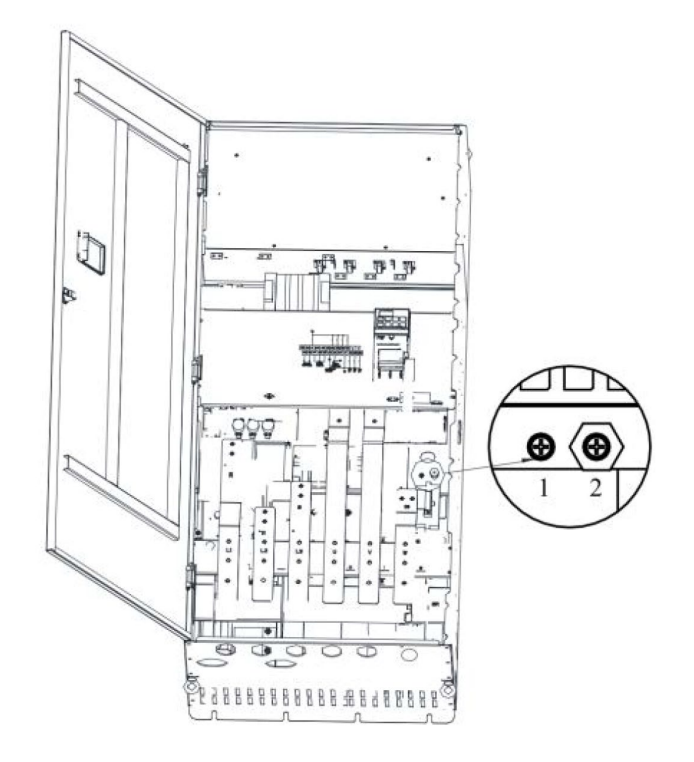

Рисунок 2-51 Подключение и отключение внутреннего ЭМС-фильтра (типоразмер K1)

Если требуется отключить встроенный ЭMC-фильтр, необходимо отсоединить заземляющий провод от винта 1. Во избежание контакта провода с другими узлами ПЧ, рекомендуется присоединить его к винту 2.

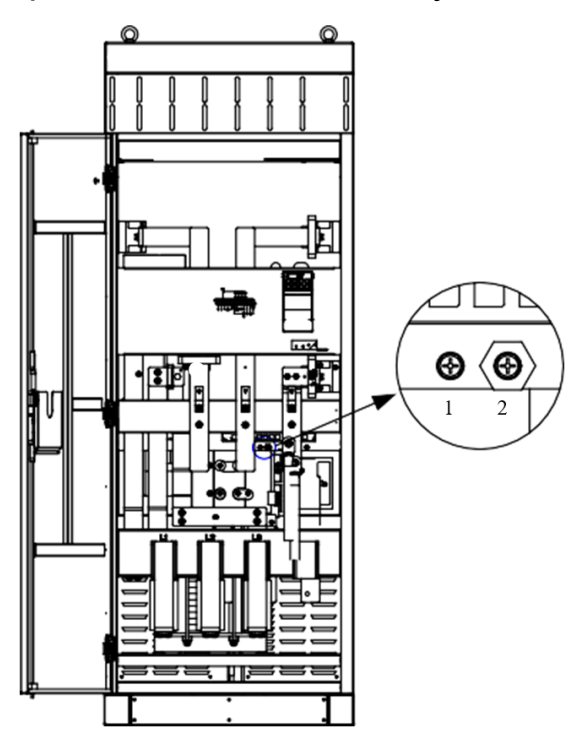

Рисунок 2-52 Подключение и отключение внутреннего ЭМС-фильтра (типоразмер L)

Если требуется отключить встроенный ЭMC-фильтр, необходимо отсоединить заземляющий провод от винта 1. Во избежание контакта провода с другими узлами ПЧ, рекомендуется присоединить его к винту 2.

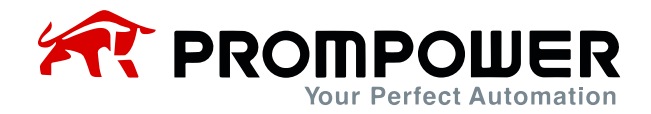

# **3 Управление и дисплей**

# **3.1 Кнопочная панель**

На кнопочной панели ПЧ PD110 имеется 5-разрядный светодиодный дисплей с 8 кнопками, 3 световыми индикаторами и индикатором RUN, как показано ниже.

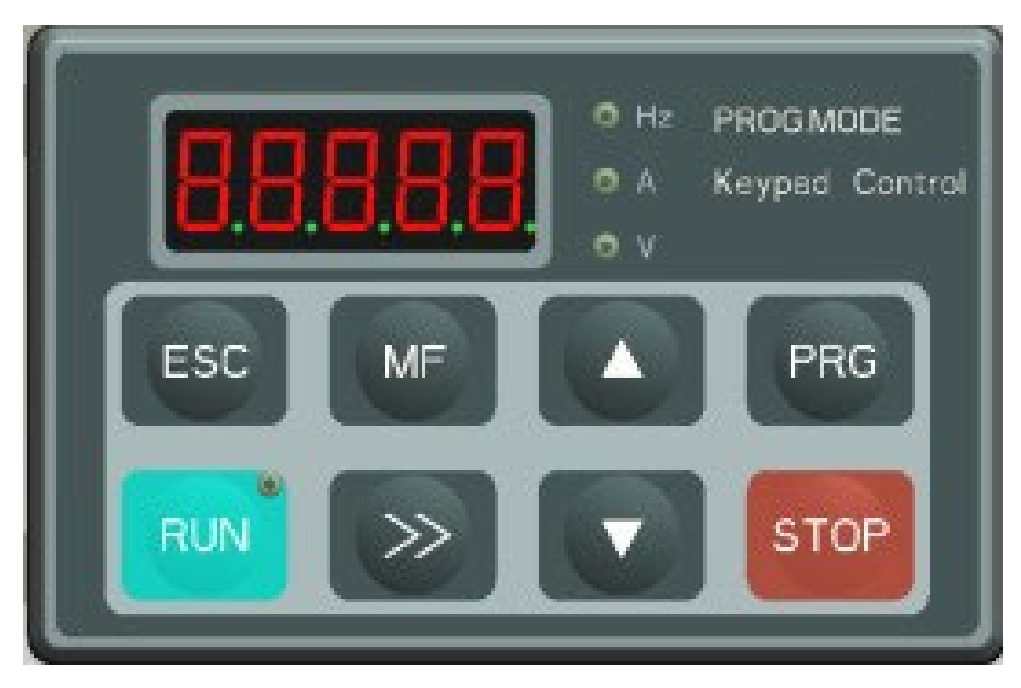

Рисунок 3-1 Светодиодная кнопочная панель

### **3.1.1 Светодиодные индикаторы**

Светодиодный дисплей может отображать состояние ПЧ, параметры и значения, информацию об ошибках, предупреждения и т.д. Индикатор работы находится в правом верхнем углу кнопки RUN. Когда ПЧ активен, индикатор горит.

Таблица 3-1 Световые индикаторы устройства

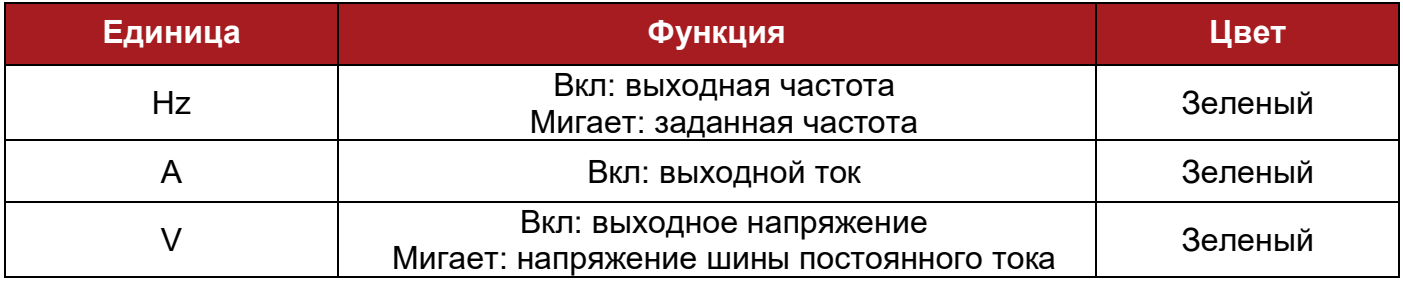

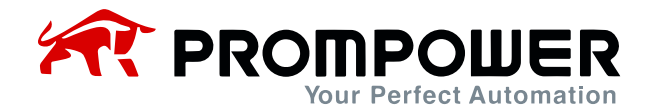

### **3.1.2 Функции кнопок**

#### Таблица 3-2 Функции кнопок

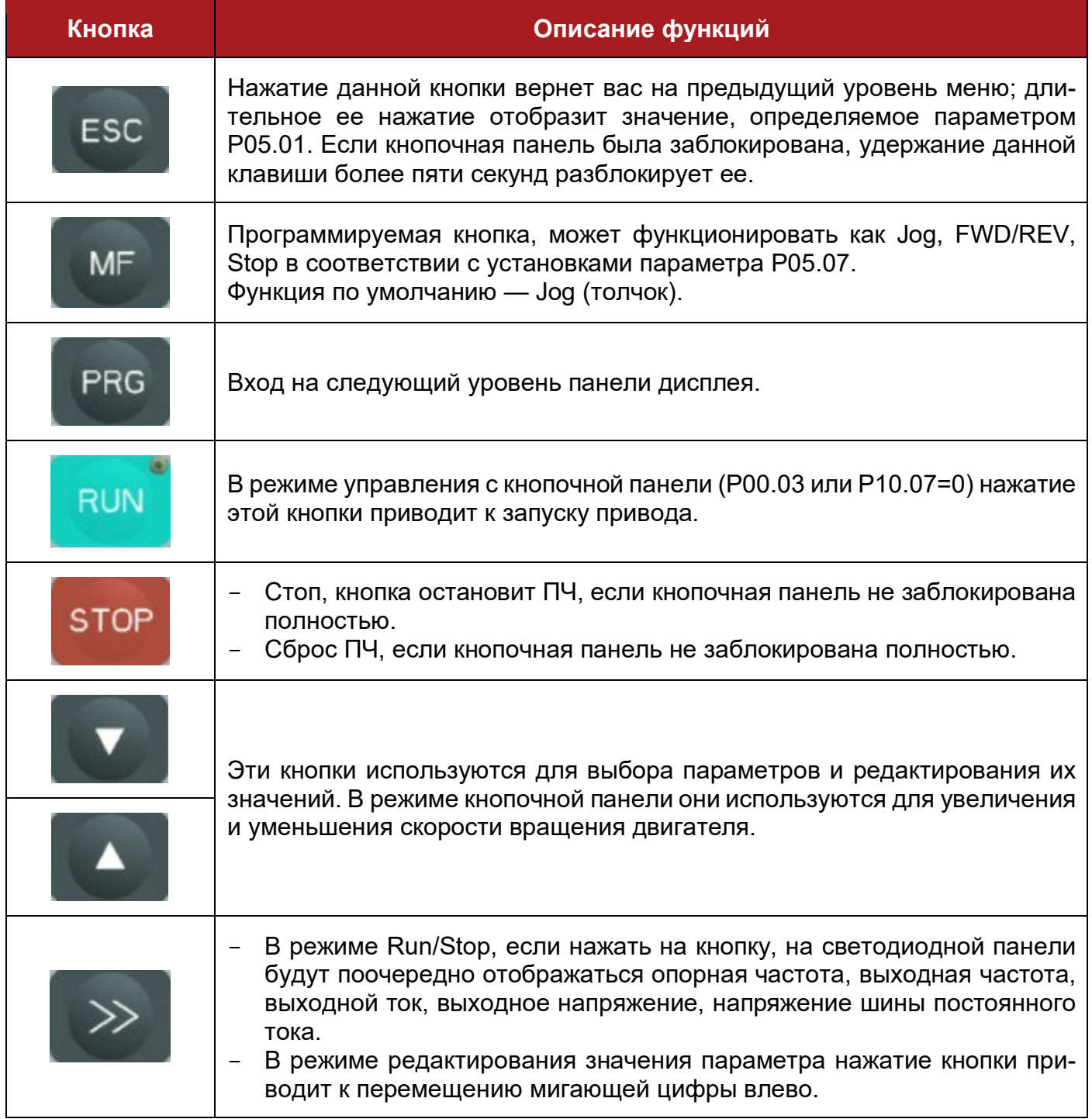

Примечание: если при вводе параметра возникает конфликт, связанный с его значением, то нажатие клавиши PRG не обеспечит сохранение введенного параметра и переход к следующему.

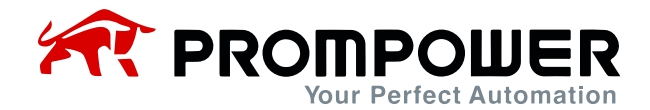

## **3.1.3 Работа с кнопочной панелью**

С помощью кнопочной панели можно управлять работой ПЧ и контролировать его состояние.

- LED дисплей
	- Если P05.02 = 0:

Первично на дисплей выводится значение, установленное в параметре P05.01: по умолчанию выходная частота (значение P05.11).

При нажатии кнопки >> происходит циклическое отображение следующих параметров: выходная частота, заданная частота, выходной ток, выходное напряжение, напряжение шины постоянного тока.

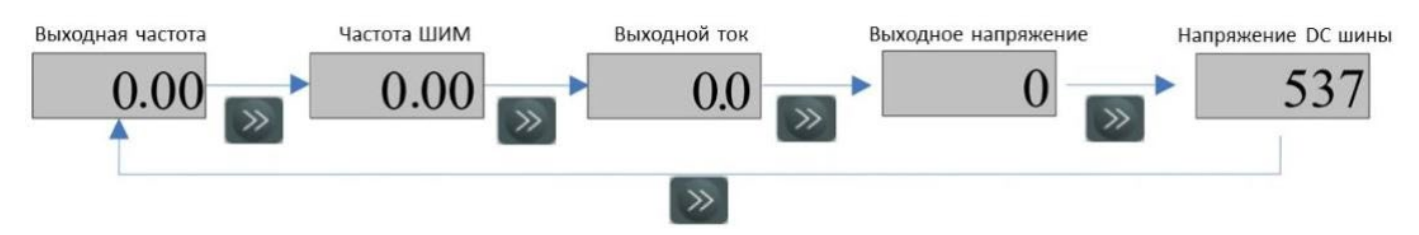

Рис. 3-2 Процесс переключения дисплея

Если P05.02 = 1:

В режиме ожидания на дисплее первично отображается заданная частота. Порядок переключения отображен на рисунке 3-3.

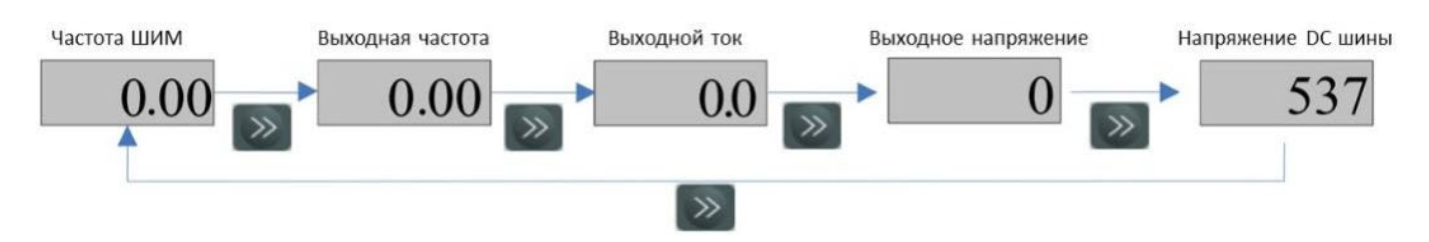

Рис. 3-3 Процесс переключения дисплея

В рабочем режиме первично должна отображаться выходная частота. Порядок переключения отображен на рисунке 3-4.

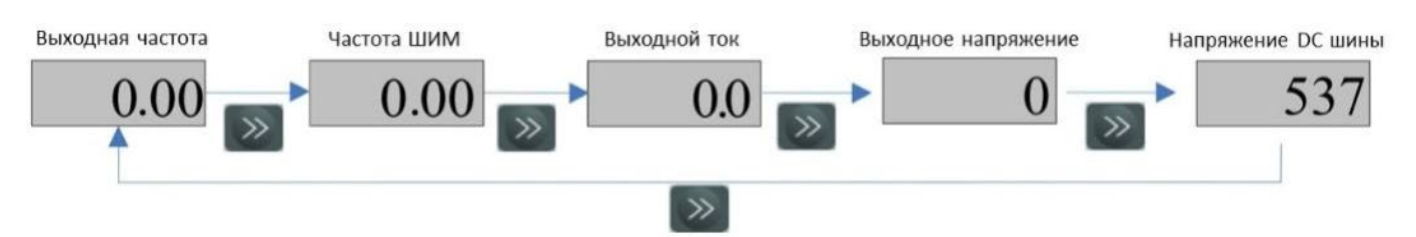

Рисунок 3-4 Процесс переключения дисплея

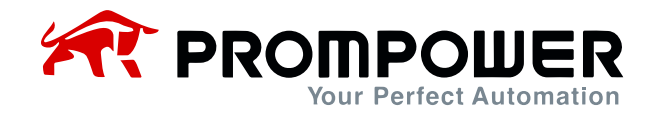

Примечание:

- Отображаемой величиной на дисплее может быть любой параметр, выбранный установками в P05.01. Например, если установить P05.01 = 5.08, то первично будет отображаться скорость двигателя.
- В процессе выбора отображаемых величин нажмите ESC, и светодиодный дисплей вернется к первично отображаемой величине.
- Просмотр параметров и редактирование значений параметров

Для семейства PD110 существует три уровня просмотра и редактирования параметров.

- Уровень 1: выбор группы параметров
- Уровень 2: выбор параметра в группе

#### Уровень 3: просмотр и редактирование параметра

Порядок работы описан на рисунке 3-5:

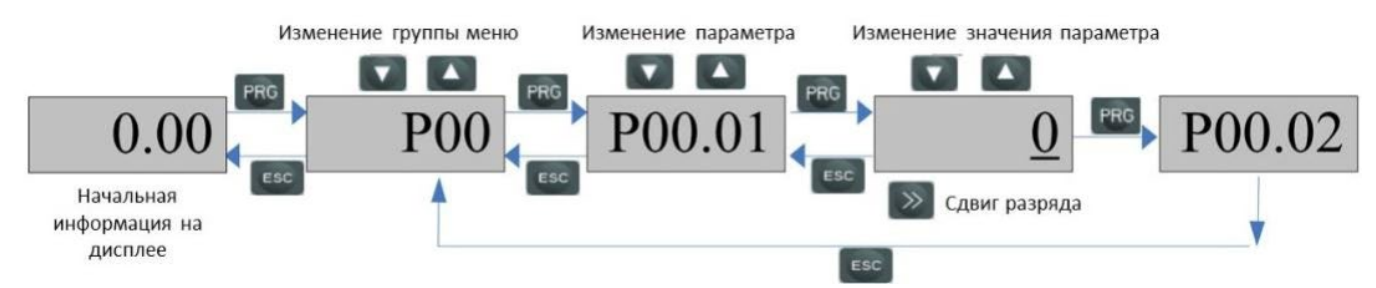

Рисунок 3-5 Просмотр параметров и процесс редактирования

### Примечание:

На уровне 3 пользователь может перевести дисплей на уровень 2, нажав кнопку PRG или ESC, разница между ними заключается в следующем:

- Нажатие PRG сохранит изменение значения и вернет уровень на 2 (следующий параметр), повторное нажатие PRG отобразит значение следующего параметра. Нажатие кнопки ESC не сохранит изменение и вернет на уровень 2 (текущий параметр), повторное нажатие кнопки ESC вернет на уровень 1.
- Только после нажатия кнопки PRG изменение значения параметра вступает в силу.

Если значение параметра не мигает, значит, значение параметра не может быть изменено. Причины могут быть следующими:

Это заводской параметр, который не может быть изменен.

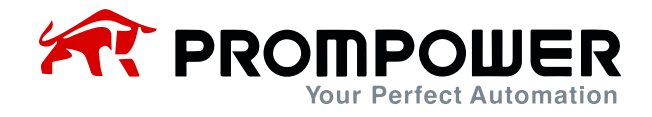

ПЧ работает, и параметр не может быть изменен во время работы.

Если более чем одному параметру присвоено одно и то же значение (функция), произойдет следующее:

- В случае, если изменение параметра производится при помощи кнопочной панели, после нажатия PRG изменение не сохранится, и дисплей не сможет войти в меню следующего параметра.
- В случае, если параметры были заданы при помощи ПО, ПЧ отключится с ошибкой F021.

Таблица 3-3 Список параметров с возможным возникновением конфликтов

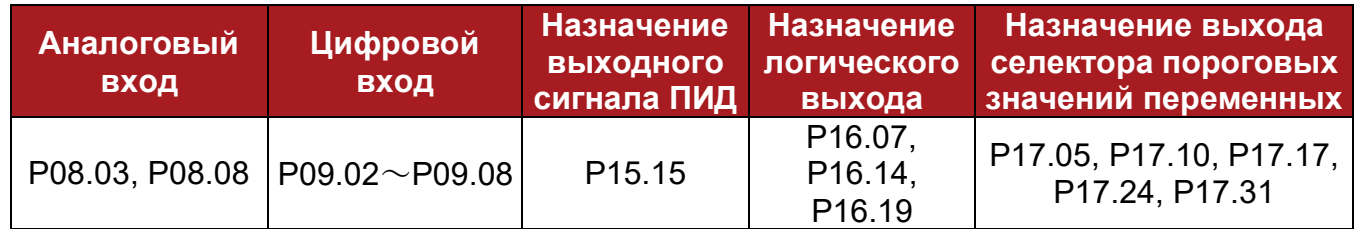

#### Пример:

Функции по умолчанию для дискретных входов:

P09.02 = 3 Вход DI1, функция вращения вперед.

P09.03 = 4 Вход DI2, функция вращения назад.

Если изменить настройку для входа DI2 – P09.03 = 3 (Вход DI2, функция вращения вперед), также как и для DI1, значение параметра P09.03 вернется обратно на 4, а меню не переключится на следующий параметр P09.04.

Пример редактирования параметров

Например, изменение значение параметра P04.01 от 5,00 Гц до 40,50 Гц, на рисунке 3-6. Число с подчеркиванием мигает.

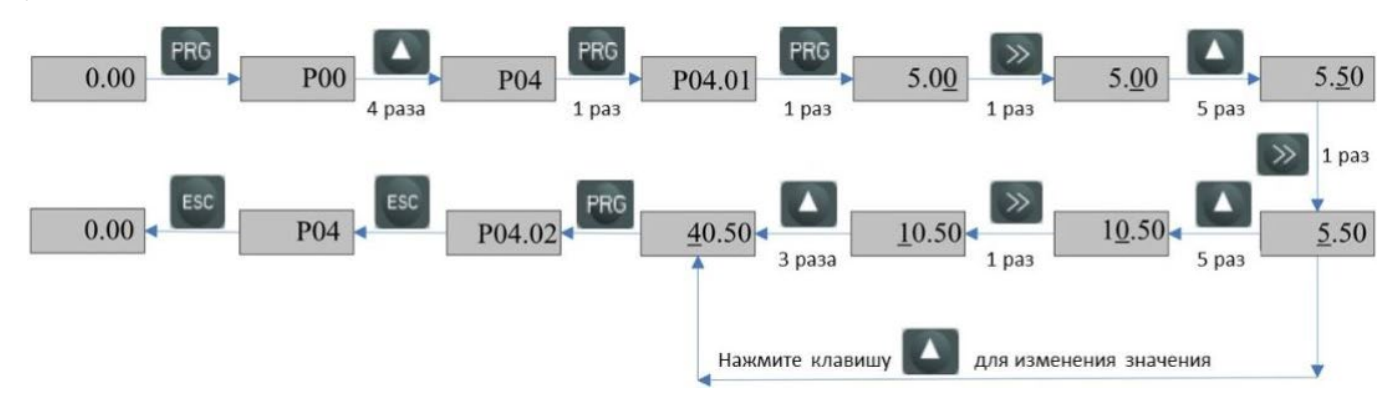

Рисунок 3-6 Последовательность редактирования параметров

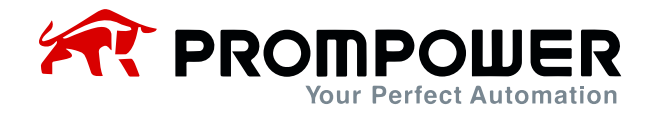

Блокирование и разблокирование кнопочной панели

Во избежание случайного изменения параметров в ПЧ серии PD110 имеется функция блокировки кнопочной панели. За это отвечает параметр P05.06. Если в нем установлен 0, все клавиши активны, если 1, все клавиши блокированы, если 2, активны только клавиши RUN и STOP, все остальные заблокированы. Для разблокировки панели, нажмите и удерживайте течение 5 секунд клавишу ESC, параметр P05.06 станет равным 0, кнопочная панель разблокируется.

Защитный код

Для защиты от несанкционированного изменения параметров в ПЧ серии PD110 предусмотрена возможность использования защитного кода. Если защитный код установлен, а пользователь не может ввести правильный код, соответствующий значению, установленному в параметре P10.06, дисплей на кнопочной панели отображает только значение параметра, заданного в P05.01 и параметр P10.06 со значением «0».

#### Установка защитного кода

По умолчанию параметр P010.06 = 0, а функция защитного кода отключена. Если в P10.06 установить значение отличное от 0 (1-9999) и нажать PRG, а затем дважды нажать ESC, то защитный код будет активирован. Пример установки защитного кода со значением "4» представлен на рисунке 3-7:

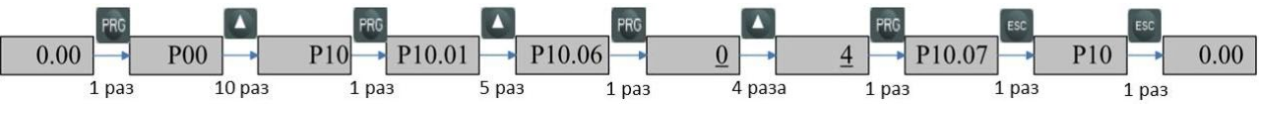

Рисунок 3-7 Установка защитного кода

Процедура ввода защитного кода

Если пользовательский код введен правильно (совпадает с кодом в параметре P10.06), то после нажатия клавиши PRG пользователь сможет просматривать и редактировать все параметры без исключений. После правильного ввода защитного кода и отсутствии каких-либо действий с клавиатурой в течении 2-х минут, кнопочная панель самостоятельно заблокируется и будет отображать величину, установленную в параметре P05.01.

Если защитный код равен 8, а вы вводите 5 (неправильный код), меню вернет вас обратно в параметр P10.06 для повтора.

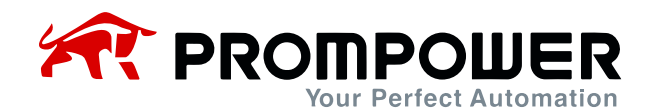

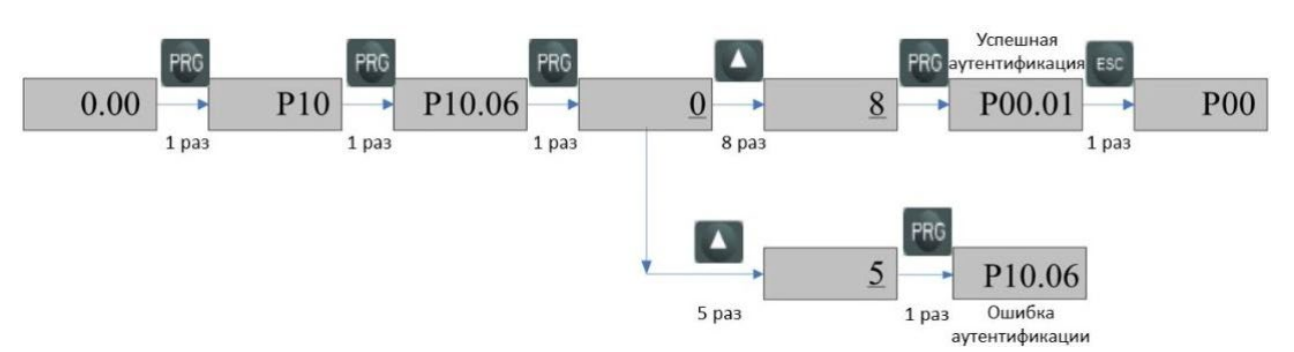

Рисунок 3-8 Процедура ввода защитного кода

Удаление защитного кода

Есть два способа удалить защитный код:

- 1) Программное удаление После правильного ввода защитного кода зайти в параметр P10.06, установить код на 0, нажать клавишу PRG, подтвердив сброс.
- 2) Аппаратное удаление На ПЧ с отключенным питанием одновременно нажмите клавиши:

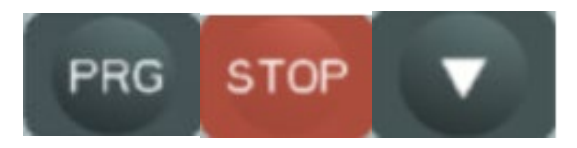

Подключите питание и отпустите кнопки – активируется параметр P10.06. Сбросьте его на 0 – функция защитного кода будет отключена.

Автонастройка

При выполнении автонастройки ПЧ убедитесь, что установлены правильные данные двигателя, указанные на его шильдике.

Введите правильные значения следующих параметров:

- P01.12 номинальное напряжение двигателя
- P01.13 номинальный ток двигателя
- P01.15 номинальная частота двигателя
- P01.16 номинальная скорость двигателя (об/мин)
- P01.19 коэффициент мощности двигателя

Затем действуйте, как показано ниже:

Установите P00.17 (P13.02) = 1, нажмите PRG, затем нажмите ESC, чтобы вернуться к обычному дисплею. Нажмите RUN и ПЧ выполнит автонастройку, на дисплее отобразится символ «U», как показано на рисунке 3-9:

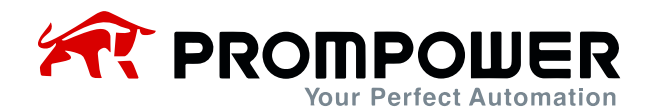

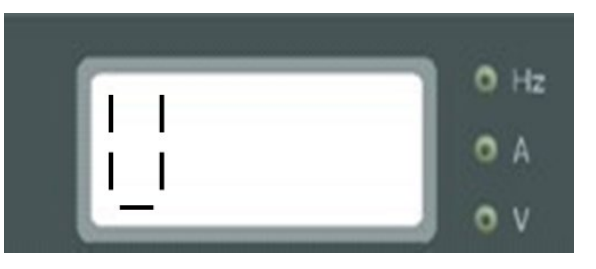

Рисунок 3-9 Экран автонастройки

После завершения автонастройки ПЧ остановится, а P00.17 станет равным 0.

# **3.2 Управление ПЧ**

### **3.2.1 Состояние преобразователя**

Преобразователь серии PD110 может принимать несколько состояний: Готов (Остановлен), Работа, Меню (изменение параметров), Автонастройка, Неисправность и Тревога.

**Готов** (Остановлен): после подачи питания, выполнения тестовых процедур, если нет никаких заданий, преобразователь будет держать статус Остановлен, светодиод RUN не горит.

**Работа**: преобразователь работает, светодиод RUN горит.

**Меню**: режим редактирования параметров с кнопочной панели или компьютера.

**Автонастройка**: при установке параметров P00.17 (P13.02) = 1 или 2, если запустить преобразователь, он произведет автоматическую настройку двигателя, кнопочная панель будет отображать «U», светодиод RUN будет гореть, после завершения настройки преобразователь остановится.

**Неисправность**: из-за внутренней или внешней неисправностей преобразователь останавливается. На дисплее высвечивается код соответствующей ошибки (Fххх).

**Тревога**: когда преобразователь находится в состоянии тревоги, кнопочная панель отобразит код тревоги (Hххх). Код тревоги будет мигать в течение 3-х секунд, а затем дисплей отобразит величину, установленную в параметре P05.01 на 3 секунды, затем снова код тревоги и т.д. Этот цикл будет продолжаться до тех пор, пока преобразователь не выйдет в состояние неисправности, либо пока причина для тревоги не будет устранена. В параметре P12.13 устанавливается, отображать сигнал тревоги или нет.

### **3.2.2 Режимы управления**

Через P00.03 (P10.07) можно выбрать 3 режима управления:

- 0: Кнопочная панель
- 1: Клеммы управления
- 2: Последовательный интерфейс

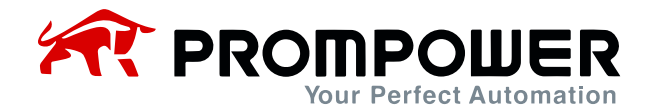

## **3.2.3 Источники задания**

Преобразователи серии PD110 имеют 9 источников задания выходной частоты P00.04 (P01.01):

- 0: Кнопочная панель
- 1: Электронный потенциометр (E-pot)
- 2: Предустановка
- 3: Вход AI1
- 4: Вход AI2
- 5: Последовательный порт
- 6: DI7 импульсный вход
- 7: Сетевой протокол (MODBUS)
- 8: Пользовательская программа

## **3.2.4 Приоритеты режимов работы**

При управлении скоростью, преобразователи частоты серии PD110 имеют 4 режима работы с приоритетом от наибольшего к наименьшему: Толчковая подача > ПЛК > Текстиль > Обычный режим, как показано на рисунке 3-10:

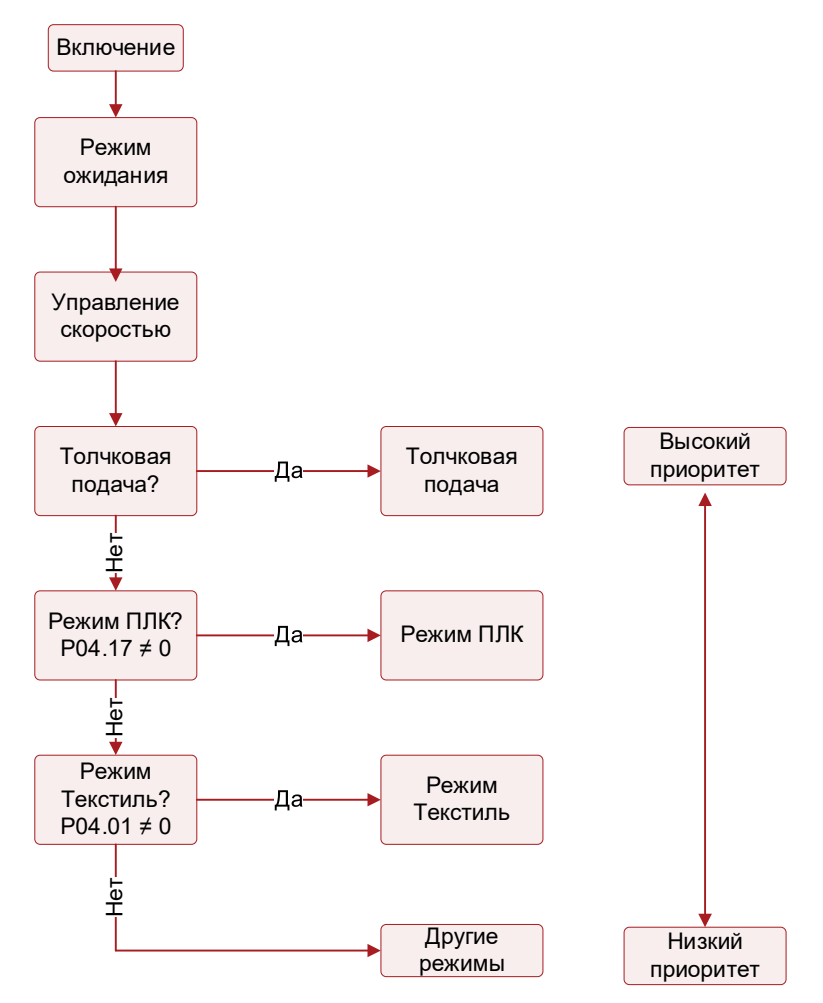

Рисунок 3-10 Приоритеты режимов работы

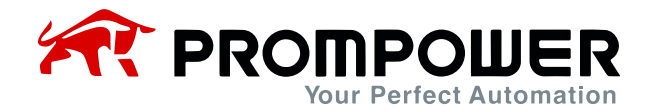

# **3.3 Быстрый ввод в эксплуатацию**

#### **3.3.1 Управление через кнопочную панель**

Используйте параметры из меню P00 для быстрого запуска преобразователя.

Таблица 3-4 Настройка управления с панели

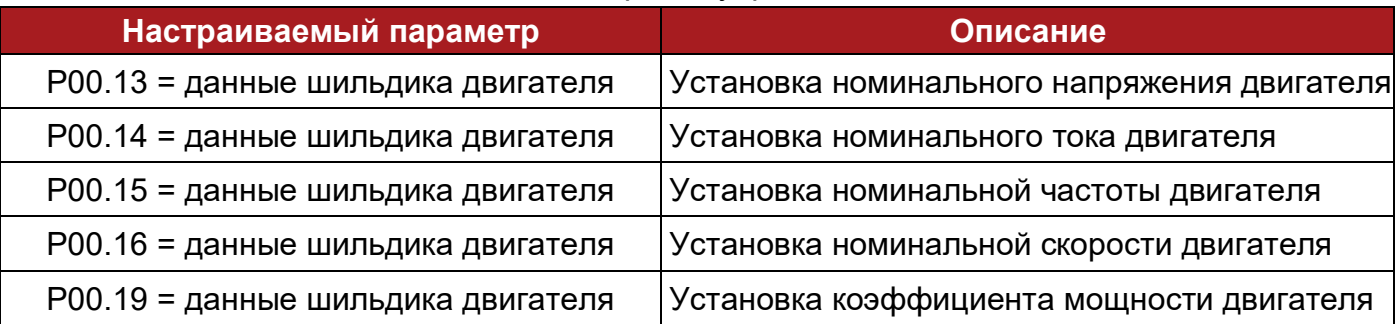

Остальные параметры настроены по умолчанию.

Jog (толчок)

Нажмите кнопку MF и удерживайте, преобразователь будет работать на 5,00 Гц (значение по умолчанию в параметре P01.04), с предварительным разгоном за время, заданное параметром P02.22. Отпустите клавишу, и ПЧ будет останавливать двигатель в течение времени, установленного в параметре P03.10.

Примечание: повторно, толчковую подачу можно будет активировать через интервал времени, установленный в параметре P02.24.

- Обычный режим работы
- 

Нажмите <sup>RUN</sup>, ПЧ заработает, включится индикатор работы RUN.

Нажмите  $\blacktriangle$ , выходная частота повысится.

Нажмите , выходная частота понизится.

Нажмите  $\overline{\phantom{a}}$  , ПЧ остановится; когда выход преобразователя отключен, индикатор RUN не горит.

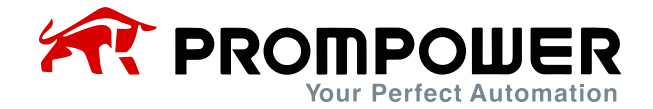

#### **3.3.2 Управление через клеммы управления**

Таблица 3-5 Настройка управления

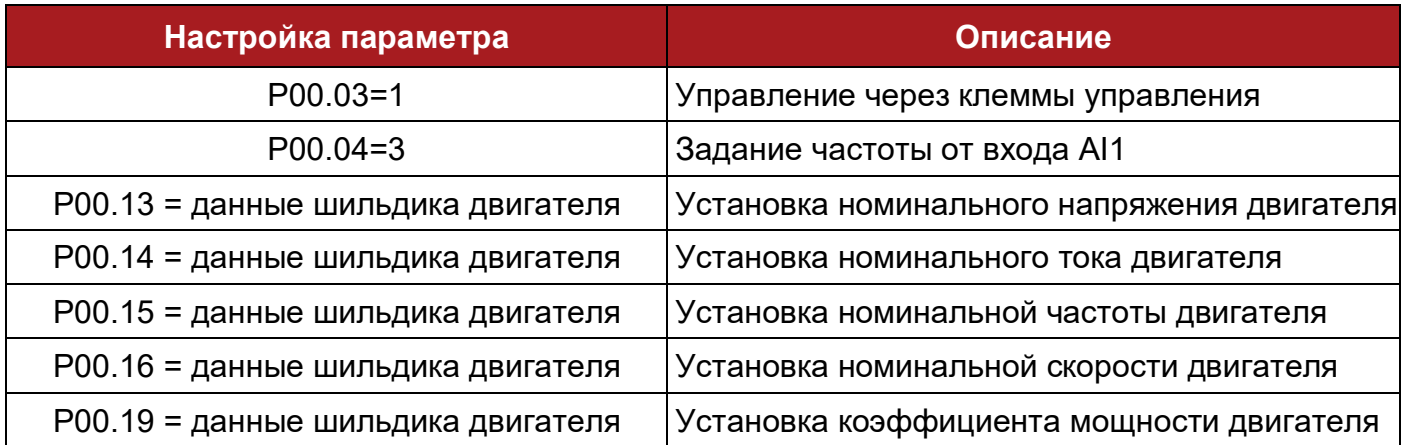

Остальные параметры настроены по умолчанию.

Подключите клеммы управления, как показано на рисунке 3-11:

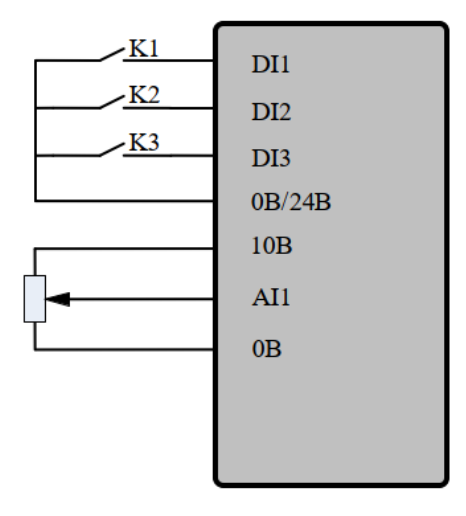

Рис. 3-11 Двухпроводное подключение (по умолчанию)

- Замкните выключатель K1, ПЧ запустит двигатель вперед, индикатор RUN горит. Разомкните выключатель K1, двигатель будет остановлен за время, установленное в параметре P03.10. Когда двигатель остановится, светодиодный индикатор на кнопке RUN гореть не будет.
- Замкните выключатель K2, ПЧ запустит двигатель в обратном направлении, индикатор RUN горит. Разомкните выключатель K2, двигатель будет остановлен за время, установленное в параметре P03.10. Когда двигатель остановится, светодиод на кнопке RUN гореть не будет.

Примечание: регулировка потенциометра может изменить выходную частоту.

Замкните K1 и K2 одновременно – двигатель будет остановлен.

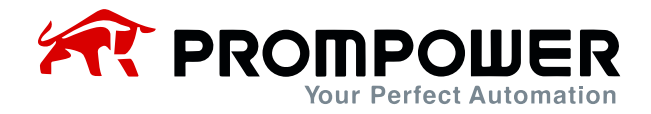

 Замкните выключатель K3, преобразователь перейдет в толчковый режим и будет работать на 5,00 Гц (значение по умолчанию P01.04) с предварительным разгоном за время, заданное параметром P02.22. Разомкните выключатель К3, двигатель будет остановлен за время, заданное параметром P03.10.

Примечание: повторное включение толчкового режима возможно только через интервал, установленный в параметре P02.24.

Параметр P09.22 отвечает за переключение 2-х/3-х проводного управления.

P09.22 = 0, 2-х проводное управление (3-х проводное управление отключено) P09.22 = 1, 3-х проводное управление 1 (2-х проводное управление отключено) P09.22 = 2, 3-х проводное управление 2 (2-х проводное управление отключено)

 $\triangleright$  Если P09.22 = 1 – выбрано 3-х проводное управление 1, входам DI1, DI2, DI3 автоматически присвоены следующие функции:

P09.02 = 5 DI1 активирует 3-х проводную схему 1, контроль напряжения (Кнопка SB1 с нормально замкнутым контактом, при размыкании преобразователь остановит двигатель)

P09.03 = 3 DI2 – при замыкании, вращение вперед (кнопка SB2 с фиксацией)

P09.04 = 4 DI3 – при замыкании, вращение назад (кнопка SB3 с фиксацией)

Схема подключения указана ниже на рисунке 3-12:

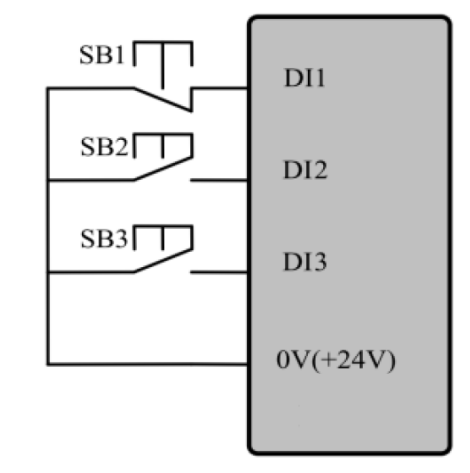

Рис. 3-12 3-х проводная схема управления 1

SB1: Кнопка «STOP» SB2: Кнопка «RUN» вперед SB3: Кнопка «RUN» назад

Нажмите SB2, ПЧ запустит двигатель вперед. Нажмите SB3, ПЧ запустит двигатель назад. Нажмите SB1, ПЧ остановит двигатель.

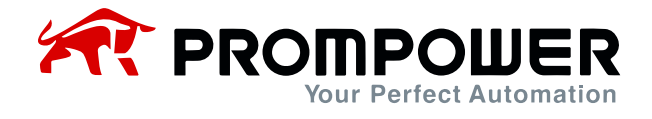

 $\triangleright$  Если P09.22 = 2 – выбрано 3-х проводное управление 2, входам DI1, DI2, DI3 автоматически присвоены следующие функции:

P09.02 = 2 Вход DI1 имеет функцию «ПУСК» (кнопка SB1 с фиксацией)

P09.03 = 5 DI2 активирует 3-х проводную схему 2, контроль напряжения (кнопка SB1 с нормально замкнутым контактом, при размыкании преобразователь остановит двигатель)

P09.04 = 6 Вход DI3 имеет функцию «ВПЕРЕД/НАЗАД», Контроль напряжения

Схема подключения указана ниже на рисунке 3-13:

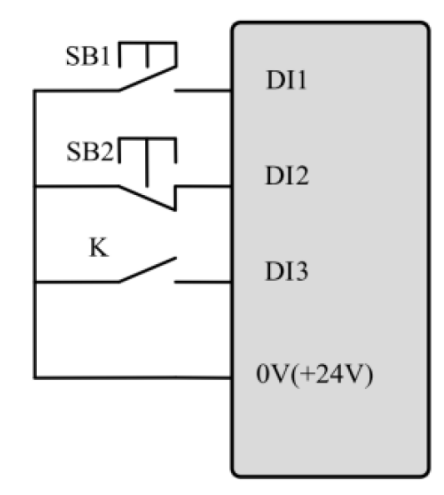

Рис. 3-13 3-х проводная схема управления 2

SB1: Кнопка «RUN» SB2: Кнопка «STOP» К: Выключатель «ВПЕРЕД/НАЗАД»

Нажмите SB1, ПЧ запустит двигатель.

Выключатель K разомкнут – двигатель вращается вперед; K замкнут – двигатель вращается назад.

Нажмите SB2, ПЧ остановит двигатель. После нажатия SB2, ПЧ остановит двигатель. Отпустите кнопку SB2, двигатель будет продолжать стоять. Еще раз нажмите кнопку SB1, тогда двигатель будет вновь запущен.

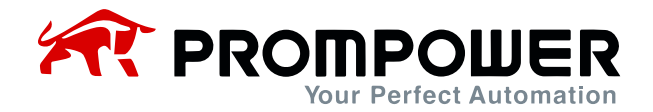

# **4 Параметры**

# **4.1 Общее описание**

Набор функций для преобразователей частоты серии PD110 условно может быть разделен на две отдельные группы параметров: основные и расширенные. Для стандартного применения преобразователей PD110 достаточно использовать группу основных параметров P00. В случае более сложных применений может потребоваться задействовать полный спектр доступных на ПЧ параметров из диапазона  $P01.01 \sim P18.08$ .

## **4.2 Структура параметров**

Описание параметров включает:

ID параметра: код параметра.

Имя параметра: простое объяснение параметра.

Диапазон параметра: диапазон возможных значений, в【】значение по ум.

Режим изменения: определяет, можно ли изменить параметр, и при каком условии можно изменить параметр.

Запуск и остановка Запись и чтение могут выполняться при запуске и остановке Только остановка Запись и чтение могут выполняться только при остановке Фактический Только чтение

## **4.3 Меню P00: Основные параметры**

В группе параметров P00 каждый параметр P00.XX связан с параметрами из других групп (эти параметры указываются в скобках). Если изменяется параметр P00.XX, то изменится и связанный с ним параметр. Обратное также справедливо.

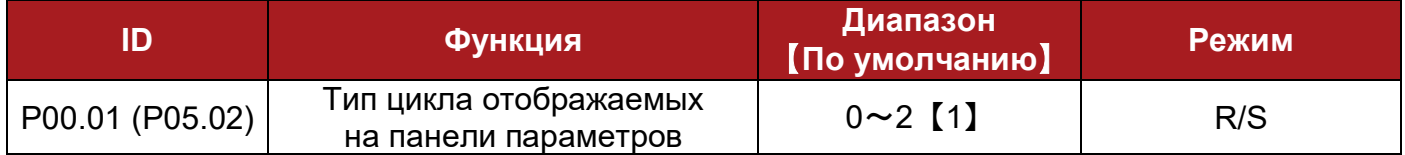

#### 0: нормальный режим

Цикл отображаемых на панели параметров не будет изменяться в зависимости от того, находится ли преобразователь частоты в состоянии ожидания (Stop) или работы (Run).

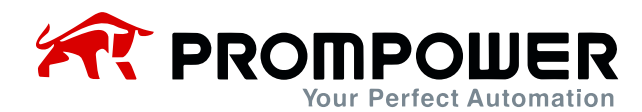

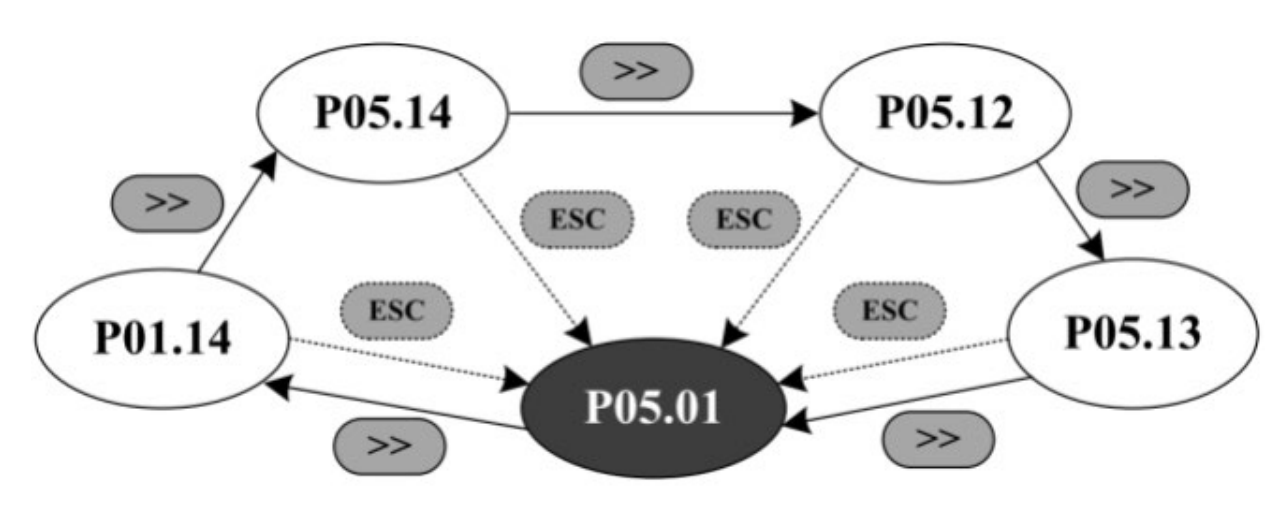

1: автоматическое переключение режима отображения, когда ПЧ находится в состоянии работы (Run)

Информация на дисплее будет отличной в режиме ожидания и в режиме работы.

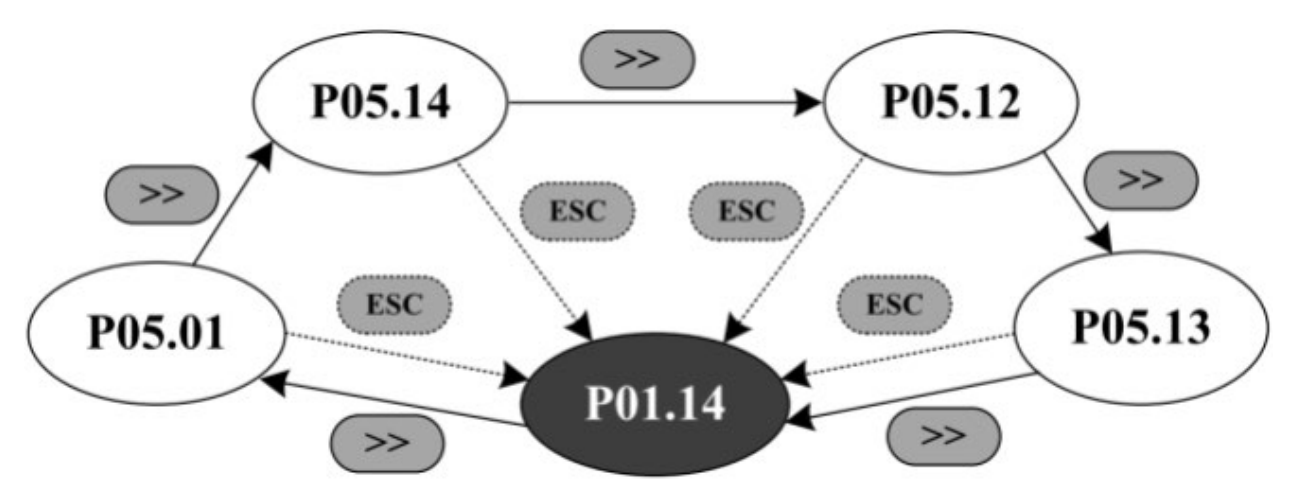

2: зарезервировано.

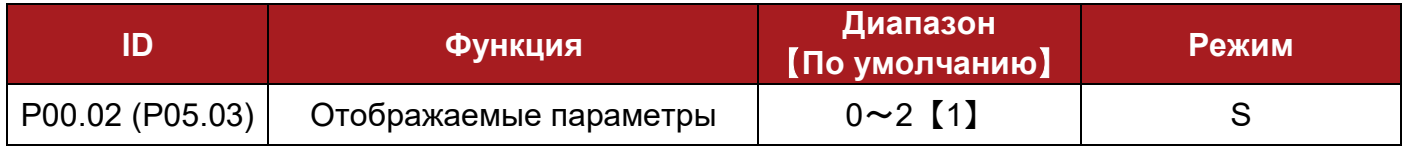

- 0: только группа меню P00
- 1: все группы меню
- 2: только параметры, имеющие значения отличные от значений по умолчанию

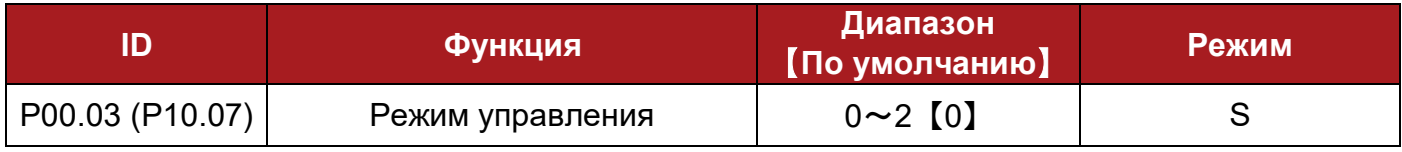

- 0: кнопочная панель
- 1: клеммы управления
- 2: последовательный интерфейс

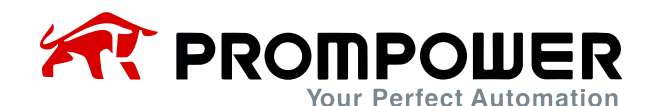

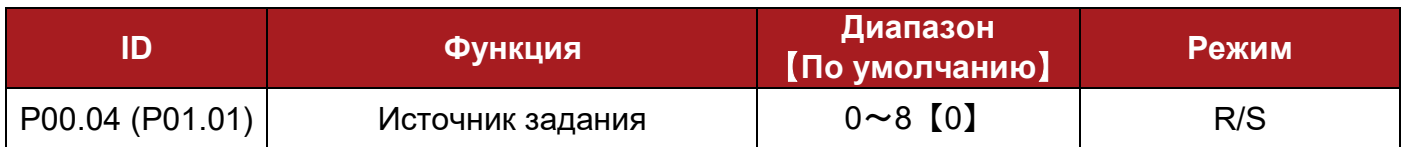

#### 0: кнопочная панель

С помошью клавиш ▲ и ▼ заданная частота может быть изменена, а заданная частота после включения ПЧ определяется параметром P00.12 (P01.11).

### 1: UP/DOWN

Задание частоты реализуется двумя клеммами управления, с предустановленными функциями UP (увеличения) / DOWN (уменьшения) заданной частоты.

Например:

Определим функции входов DI4/DI5 как увеличение/уменьшение выходной частоты:

P09.05 = 8 DI4 – UP (увеличение) P09.06 = 9 DI5 – DOWN (уменьшение)

#### 2: предустановка

Управлением внешними клеммами возможно получать на выходе фиксированные значения предустановленной скорости, значения предустановок содержатся в параметрах с P04.01 (предустановка 1) по P04.16 (предустановка 16).

В качестве примера воспользуемся установкой по умолчанию:

 $P09.05 = 0$  DI4 предустановка (bit 0)

P09.06 = 1 DI5 предустановка (bit 1)

Здесь возможны два случая:

Когда все предустановки частоты заданы

Таблица 4-1 Состояние предустановок и соответствующих клемм управления

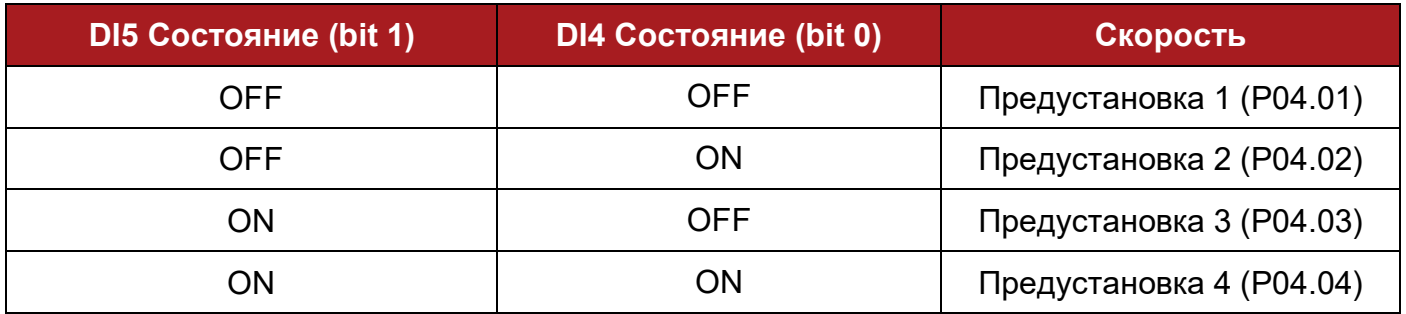

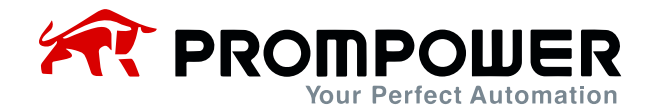

Когда одна или несколько предустановок не заданы

Таблица 4-2 Состояние предустановок и соответствующих клемм управления

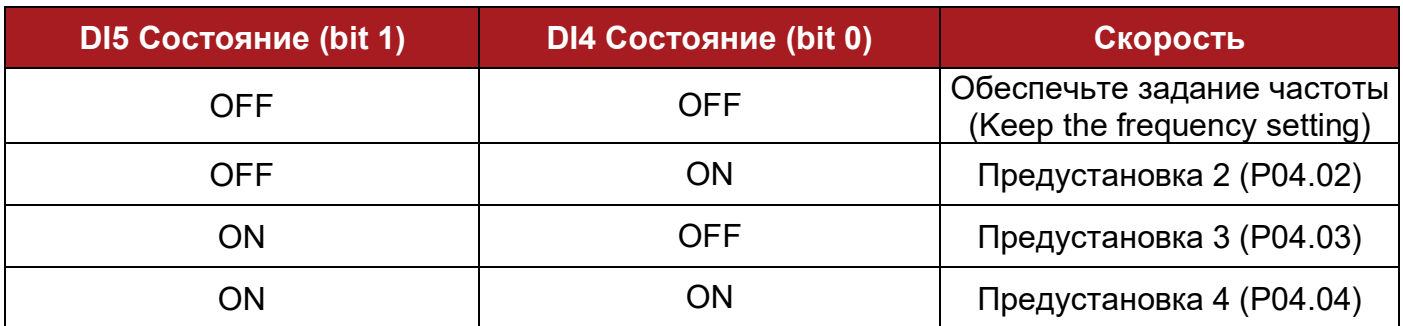

Касательно 16 предустановленных скоростей (P04.01 $\sim$ P04.16) см. Меню P04.

3: вход AI1

В ПЧ имеется два аналоговых входа: AI1, AI2.

В данном руководстве описан только вход AI1.

Исходя из параметра P08.03, вход AI1 имеет три функции:

P08.03=0 AI1 задание скорости (частоты)

P08.03=1 AI1 предел по скорости в режиме управления по моменту

P08.03=2 AI1 сдвиг задания момента (Torque offset)

Для AI1 возможно управление как по току, так и по напряжению. Более подробно об этом в описании параметра P00.05 (P08.02).

4: вход AI2

Функции для входа AI2 определяются в параметре P08.08, они аналогичны функциям для входа AI1, функция по умолчанию – задание частоты.

## **Вход AI2 работает только по напряжению.**

Дополнительные параметры для входа AI2 представлены в меню параметров P08.

5: последовательный интерфейс

В этом режиме пользователь может изменить значение параметра P04.01 (Предустановка 1). Подробности см. в приложении 1.

6: вход DI7, функция импульсного входа

Если параметр P09.24 = 2, то вход DI7 осуществляет задание исходя из частоты импульсов, подаваемых на вход.

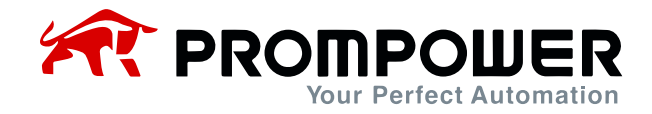

## Например:

Максимальная частота входных импульсов (P09.27) 20,0 кГц, а реально подаваемая на вход частота - 10 кГц, что по отношению к максимальной частоте составляет 50,0% (P09.38). Тогда, для входа DI7, входное соотношение (P09.38) умноженное на максимальную частоту (P00.07) будет равно: 50,0% х 50,00 Гц = 25,00 Гц.

7: дополнительная плата расширения (при наличии опциональных модулей)

8: пользовательская программа

Благодаря возможности управлять назначением и источниками задания, пользователь может самостоятельно определить канал для задания. Например, с помощью группы меню P17 пользователь может назначить источник задания (частоты).

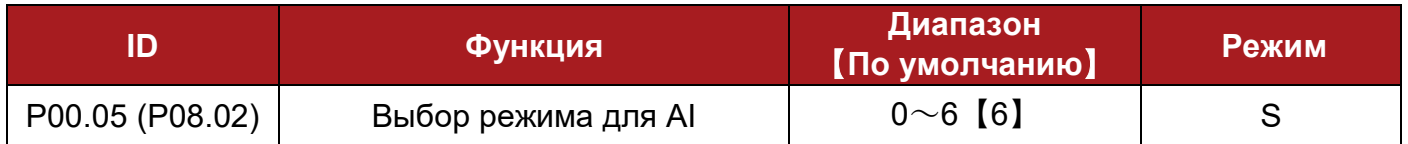

Сигнал AI1 может быть в режиме напряжения или тока:

0:  $0 - 20$  MA

- 1: 20 $\sim$ 0 мА
- 2:  $4{\sim}20$  мА (потеря тока с отключением)
- 3: 20~4 мА (потеря тока с отключением)
- 4:  $4 \sim 20$  мА (потеря тока без отключения)
- 5: 20 $\sim$ 4 мА (потеря тока без отключения)

6:  $0 \sim 10 B$ 

- При настройках от 0 до 5, если входной ток превышает 26 мА, преобразователь частоты остановит выдаст ошибку F012, произойдет остановка в соответствии с заданием в P03.10, затем отключит IGBT-транзисторы.
- При настройке 2 или 3, если входной ток меньше 3 мА, преобразователь частоты выдаст ошибку F013, произойдет остановка в соответствии с заданием в P03.10, затем отключит IGBT-транзисторы.

**Примечание**: при выборе для аналоговых входов AI режимов «2 – 5», если входной ток окажется меньше 3 мА, параметр P08.16 (current loosing indicator) установится в «1».

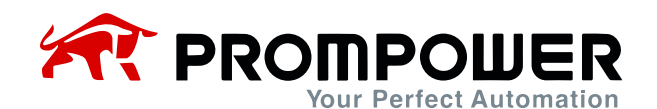

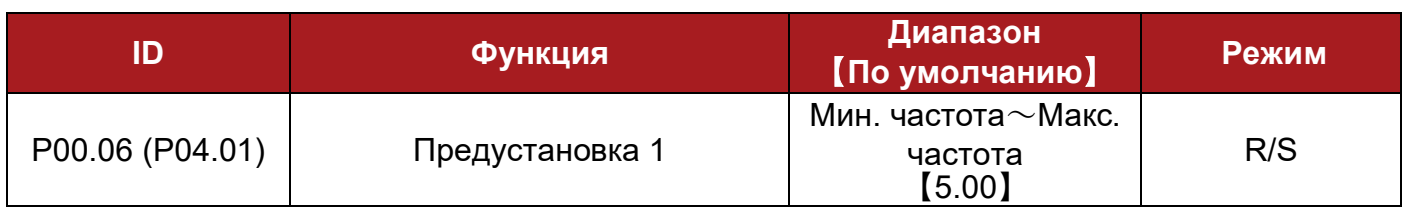

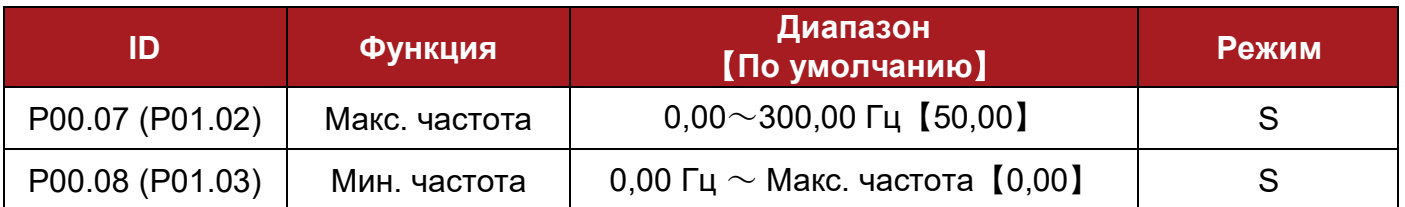

Эти параметры используются для выбора макс. частоты и мин. частоты.

Если P03.01 = 0 (реверс вкл.), то параметр P00.08 (Мин. частота) установится в 0,00 Гц.

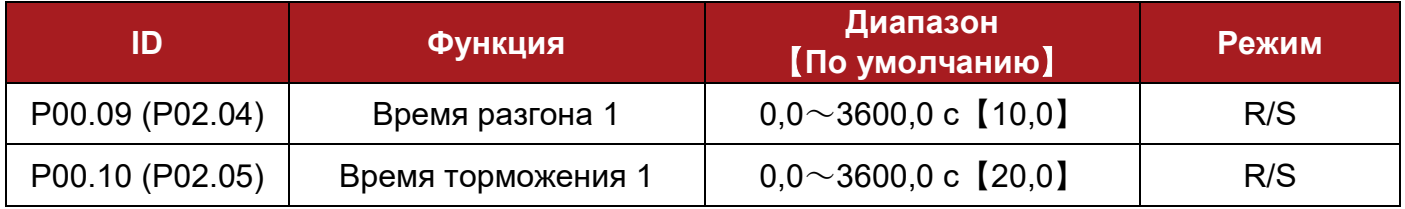

Время разгона – это время нарастания выходной частоты от 0,00 Гц до максимальной установленной.

Время торможения – это время спада выходной частоты от максимальной установленной до 0,00 Гц.

Например:

P00.07 (P01.02) = 100,00 Гц, установка максимальной частоты

P00.09 (P02.04) =  $10,0 c$ 

После запуска, время нарастания выходной частоты ПЧ от 0,00 Гц до 50,00 Гц составит: 10,0 с х (50,00 Гц / 100,00 Гц) = 5,0 с

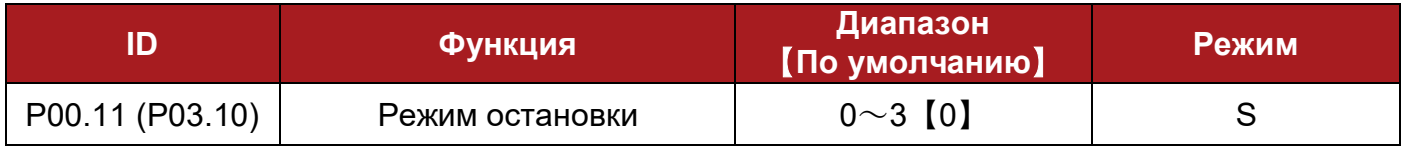

0: торможение по рампе

1: торможение выбегом

2: торможение по рампе + торможение постоянным током

3: торможение по рампе + торможение выбегом

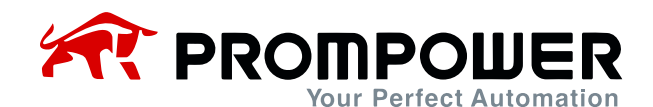

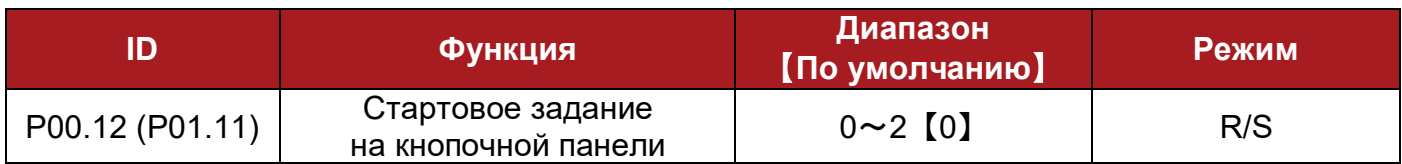

В случае, когда источником задания частоты является кнопочная панель, задание частоты после включения ПЧ определяется следующим выбором:

## 0: 0,00 Гц

- 1: выходная частота ПЧ до момента отключения
- 2: предустановка 1 (P04.01)

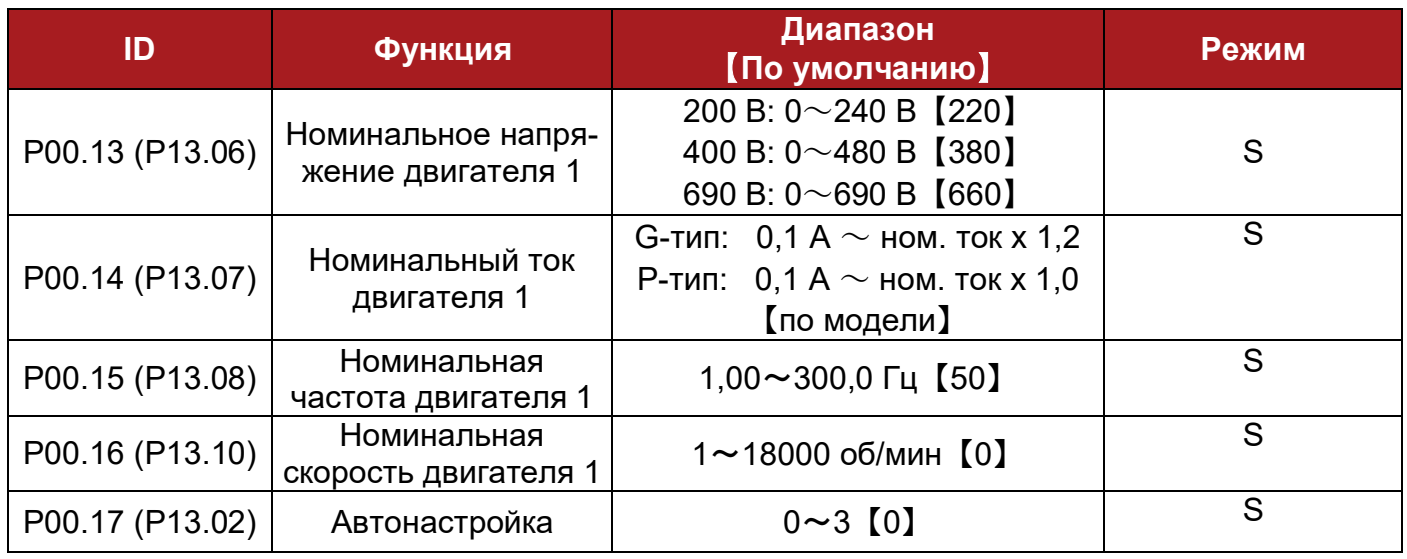

#### 0: не активна

1: статическая автонастройка 1 (первый запуск)

Установите P00.17 = 1, нажмите кнопку PRG, чтобы изменения вступили в силу – при первом поступлении команды запуска, ПЧ произведет автонастройку, по ее окончании параметр P00.17 станет равным 0. ПЧ готов к работе.

2: статическая автонастройка 2 (каждый запуск)

Если установить P0.17 = 2, то всякий раз, получая команду запуска, ПЧ будет производить автонастройку. После статической автонастройки, данные сохраняются во внутреннюю память (EEPROM), параметр P0.17 принимает значение «2» и ПЧ переходит в режим RUN.

### 3: зарезервировано

**Примечание**: если провести автонастройку без двигателя, преобразователь частоты выдаст ошибку F016.

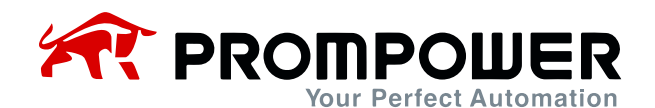

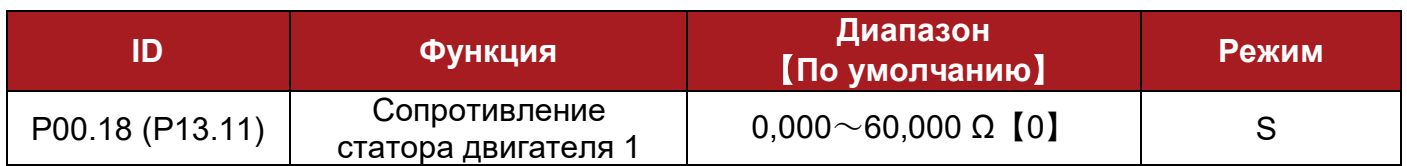

После завершения автонастройки двигателя, параметр обновляется. Если рассчитанное сопротивление превышает максимальное значение, на дисплее ПЧ отображается сообщение об ошибке F016.

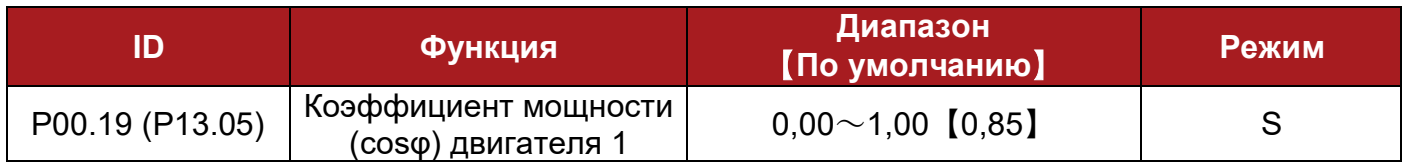

Этот параметр и номинальный ток двигателя (P00.14) используются для расчета активного тока и тока намагничивания.

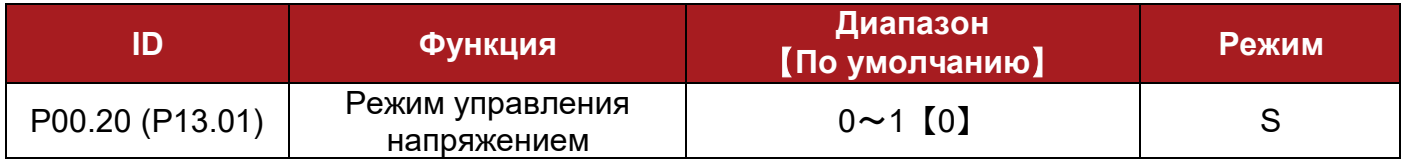

0: скалярное U/F

1: векторное (открытый контур) 1

1: векторное (открытый контур) 2

**Примечание**: чтобы использовать векторное управление 1 или 2, следует корректно задать параметры двигателя (номинальное напряжение, номинальный ток, количество полюсов, номинальная скорость) и завершить автонастройку.

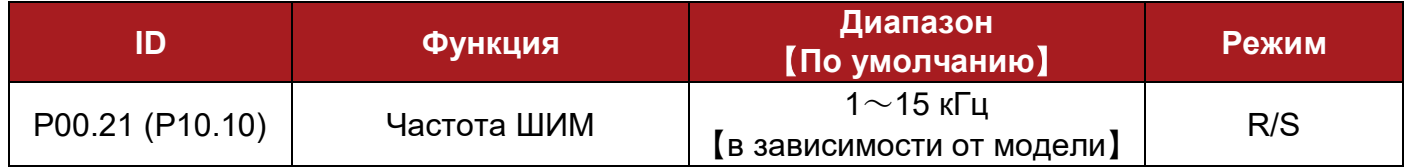

Частота ШИМ влияет на шум от двигателя и его потери мощности. Повышение частоты снижает шум, но увеличивает потери мощности в IGBT-ключах.

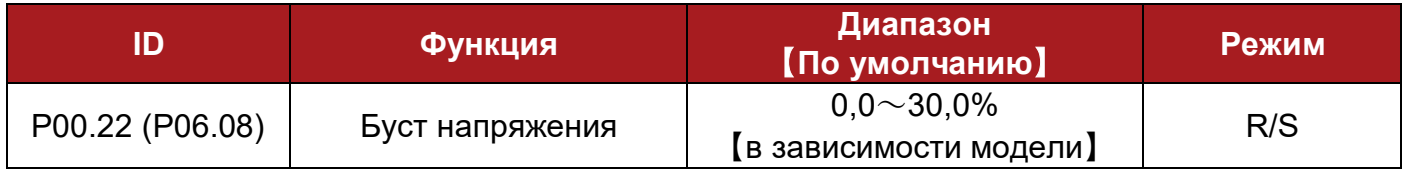

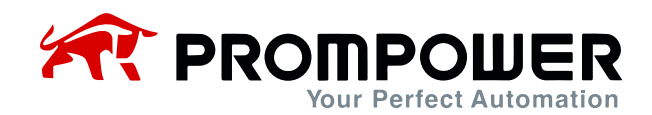

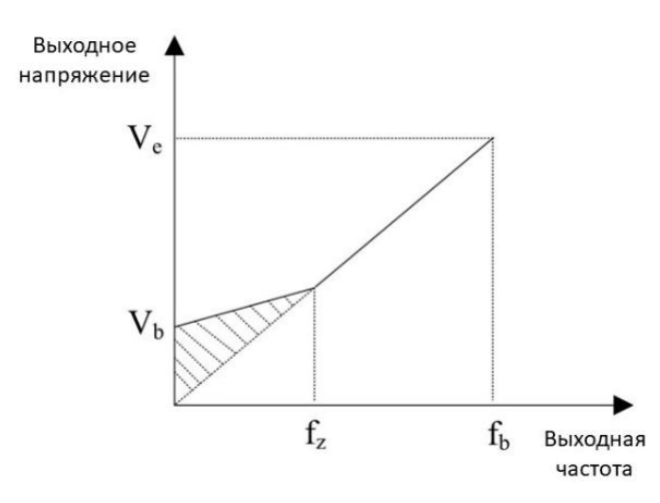

Ve: номинальное напряжение  $V_b$ : буст напряжения =  $V_e$  · P00.22  $f<sub>z</sub>$ : частота завершения буста (Р06.09) fb: номинальная частота

#### Рисунок 4-1 Буст напряжения

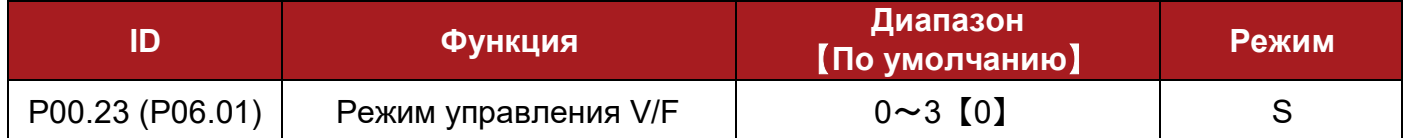

В зависимости от характера нагрузки в ПЧ серии PD110 имеются три фиксированные кривые разгона/торможения двигателя и одна пользовательская с возможностью ее изменения по трем точкам (группа параметров P00).

Если в параметре P00.23 (P06.01) выбрать 0, пользователь может самостоятельно выбрать наклон отдельных отрезков кривой в параметрах P06.02 <sup>~</sup> P06.07, добавив значения для точек (U1, f1), (U2, f2), (U3, f3).

- По умолчанию V/F представляет собой прямую линию, как линия 0 на рис. 4-2.
- Когда P00.23 (P06.01) = 1, это степенной закон с показателем 2,0, кривая 1 на рис. 4-2.
- Когда P00.23 (P06.01) = 2, это степенной закон с показателем 1,7, кривая 2 на рис. 4-2.
- Когда P00.23 (P06.01) = 3, это степенной закон с показателем 1,2, кривая 3 на рис. 4-2.

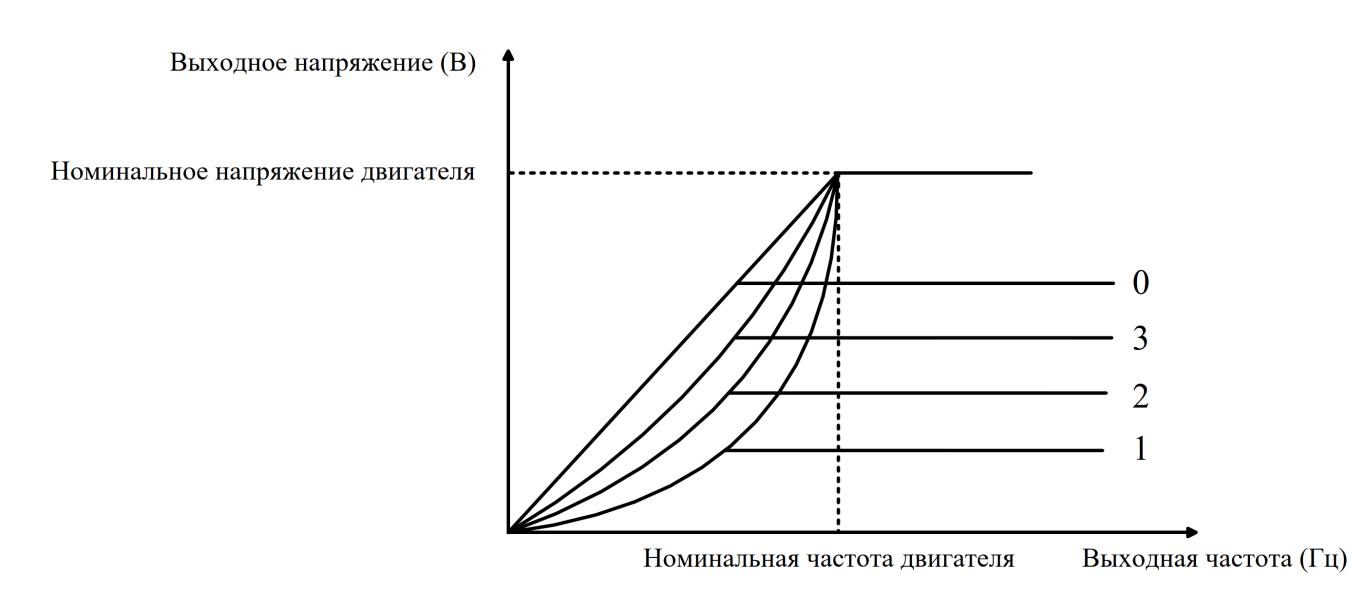

Рисунок 4-2 Кривая V/F двигателя

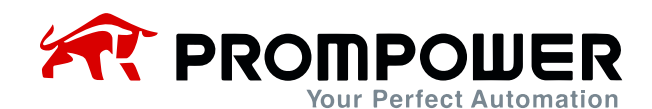

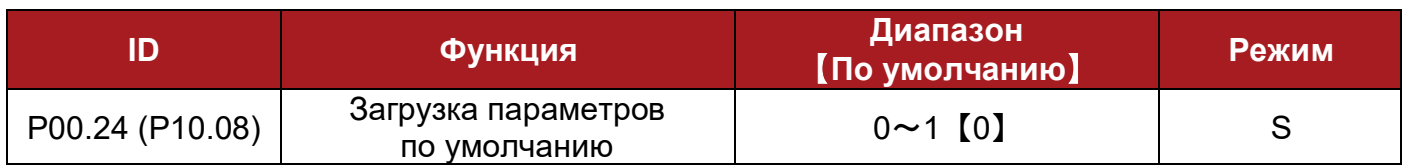

0: выключено

1: включено

Установите P00.24 = 1, нажмите кнопку PRG, параметры по умолчанию загрузятся во внутреннюю память (EEPROM) преобразователя, параметр P00.24 установится в «0».

#### **Примечание:**

- После загрузки параметров по умолчанию все параметры будут сброшены на заводские, кроме параметров двигателя;
- После загрузки параметров по умолчанию защитный код будет отключен;
- Перед сбросом параметров рекомендуется загрузить установленные параметры во внутреннюю память (EEPROM) кнопочной панели.

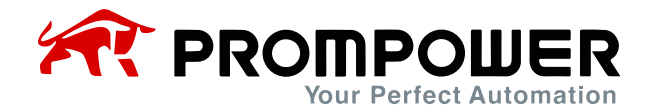

# **5 Устранение неисправностей**

# **5.1 Ошибки и меры по их устранению**

Когда происходит ошибка ПЧ, на дисплее отображается соответствующий код ошибки и выход ПЧ отключается. Список ошибок PD110 приведен в таблице 5- 1, диапазон: F001 $\sim$ F043. Если произошло отключение в связи с возникшей ошибкой, пожалуйста, обратитесь к инструкции в таблице 5-1 и тщательно запишите признаки неисправности. Если необходима сервисная поддержка, пожалуйста, свяжитесь с местным дистрибьютором или заводом-изготовителем.

Таблица 5-1 Неисправности и меры по их устранению

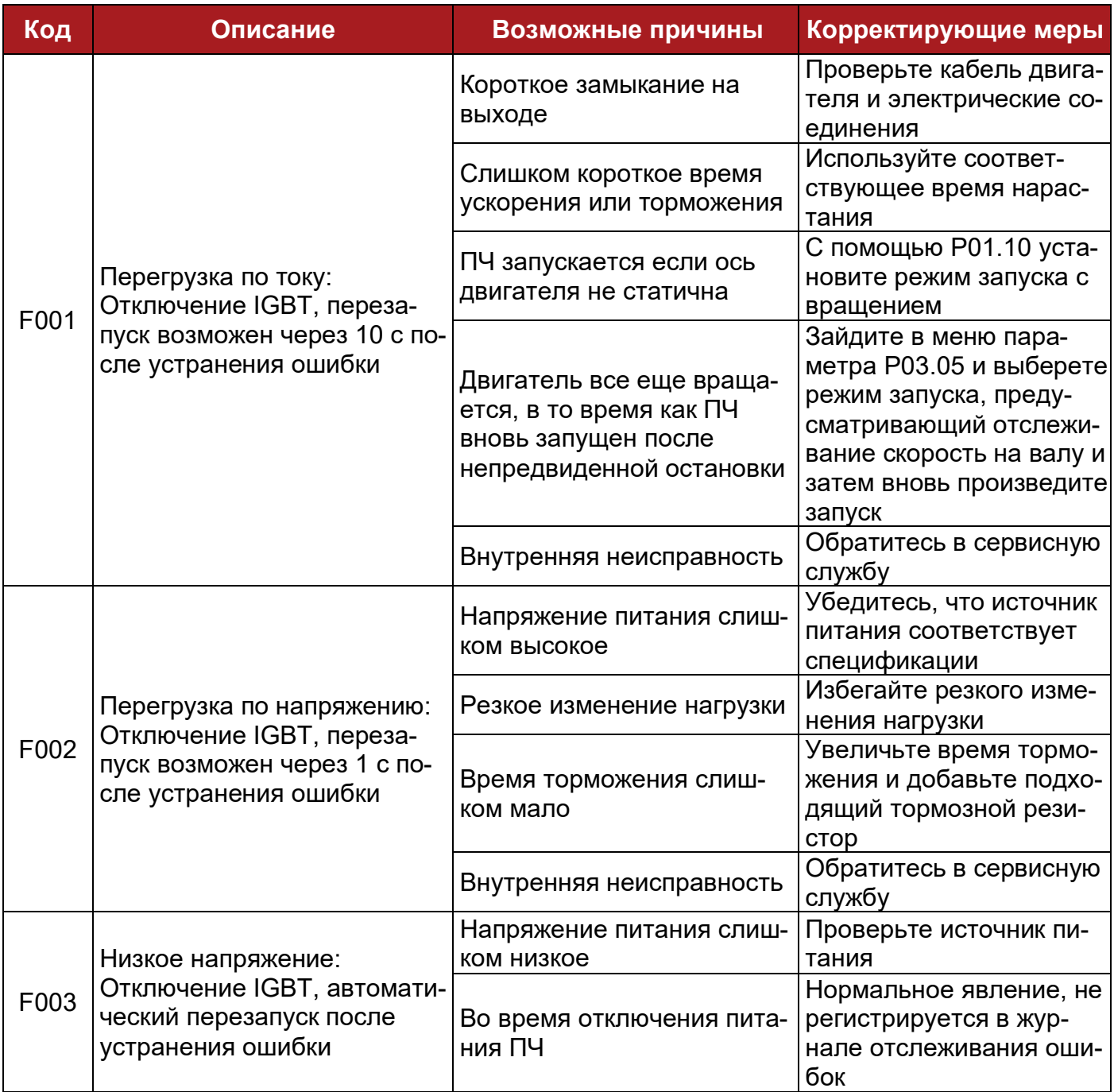
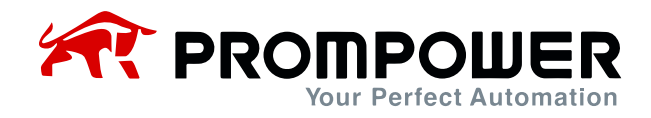

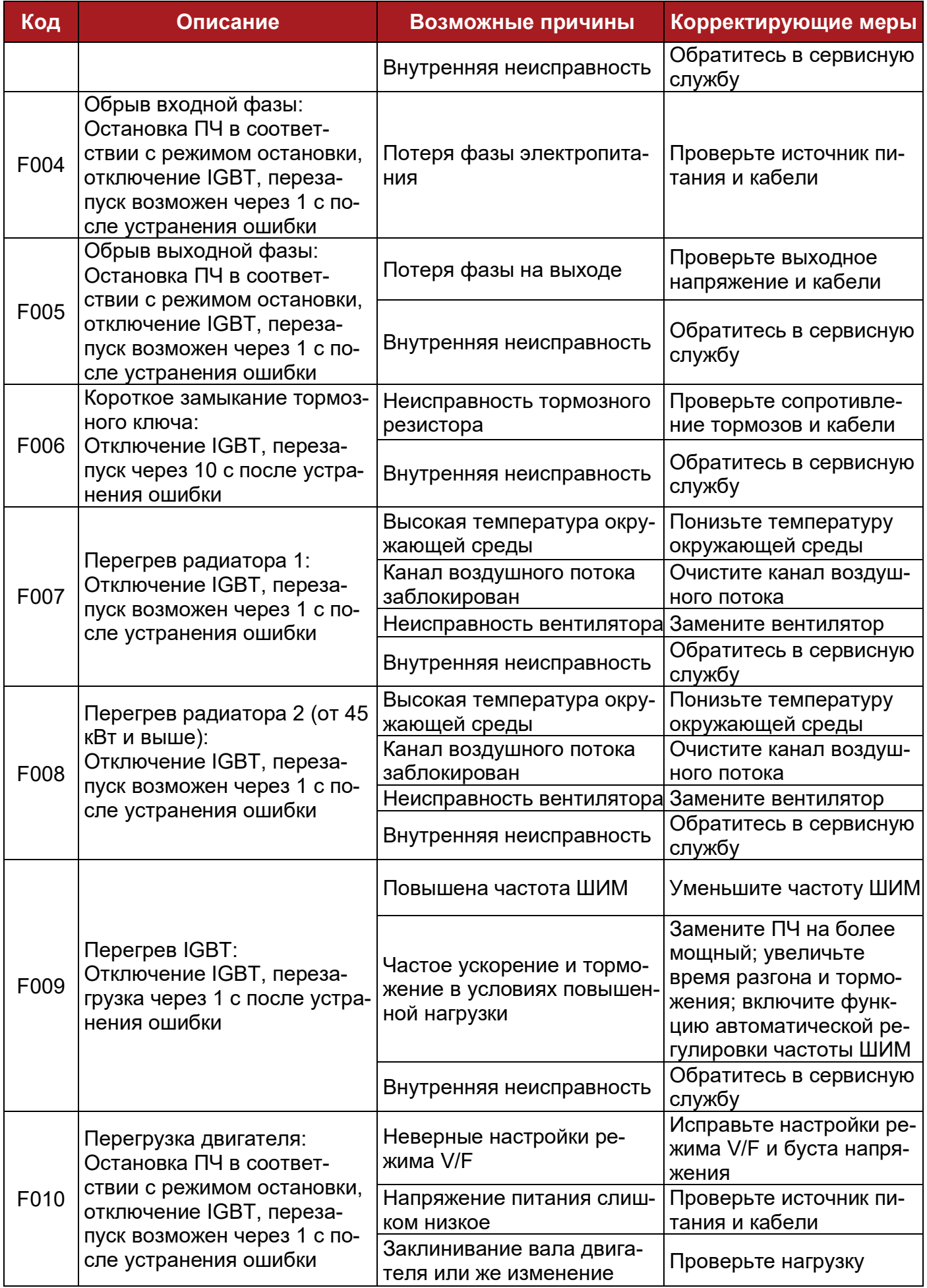

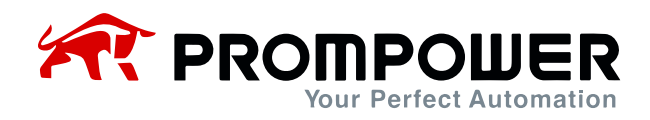

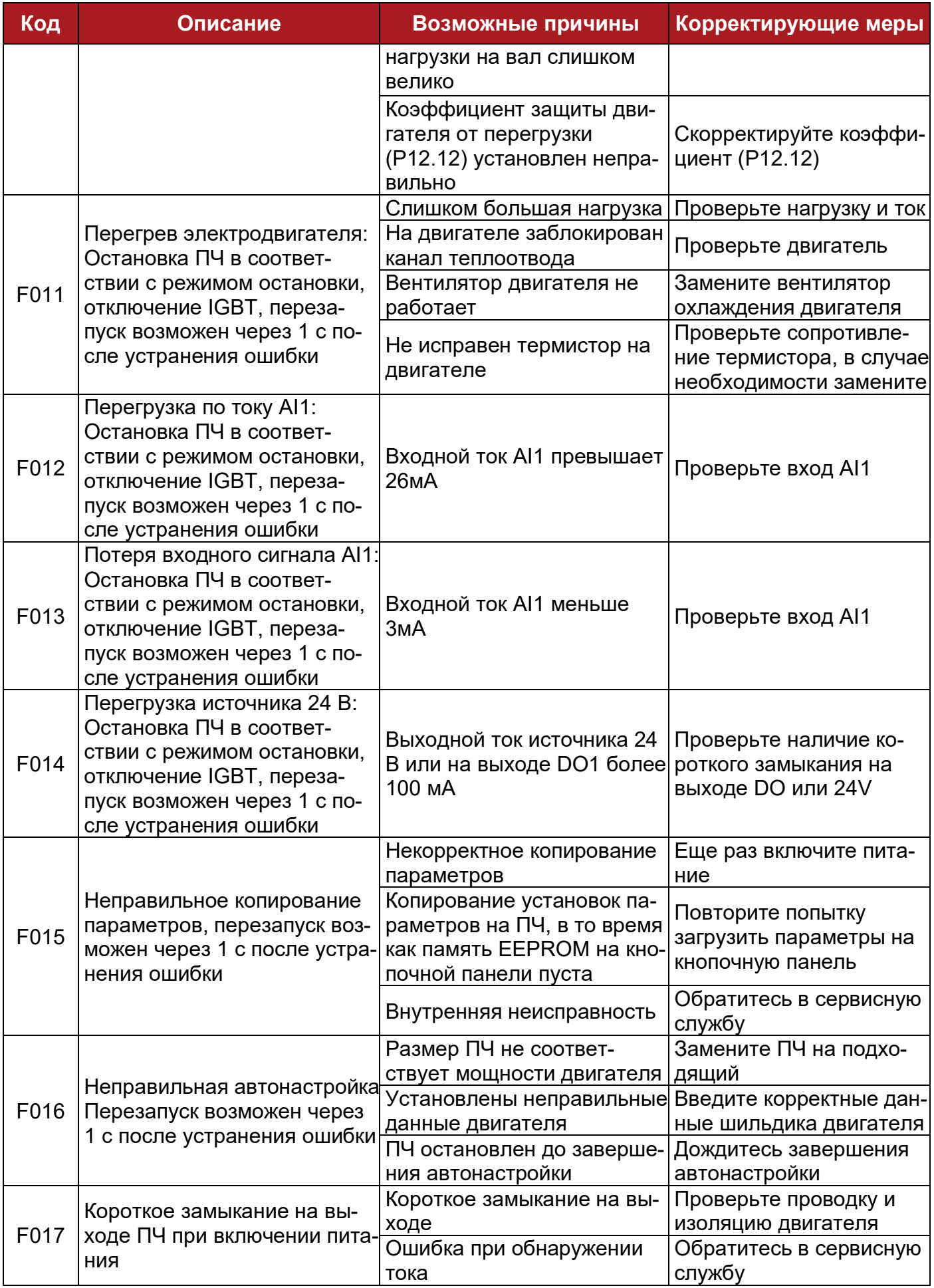

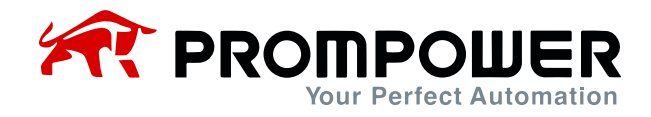

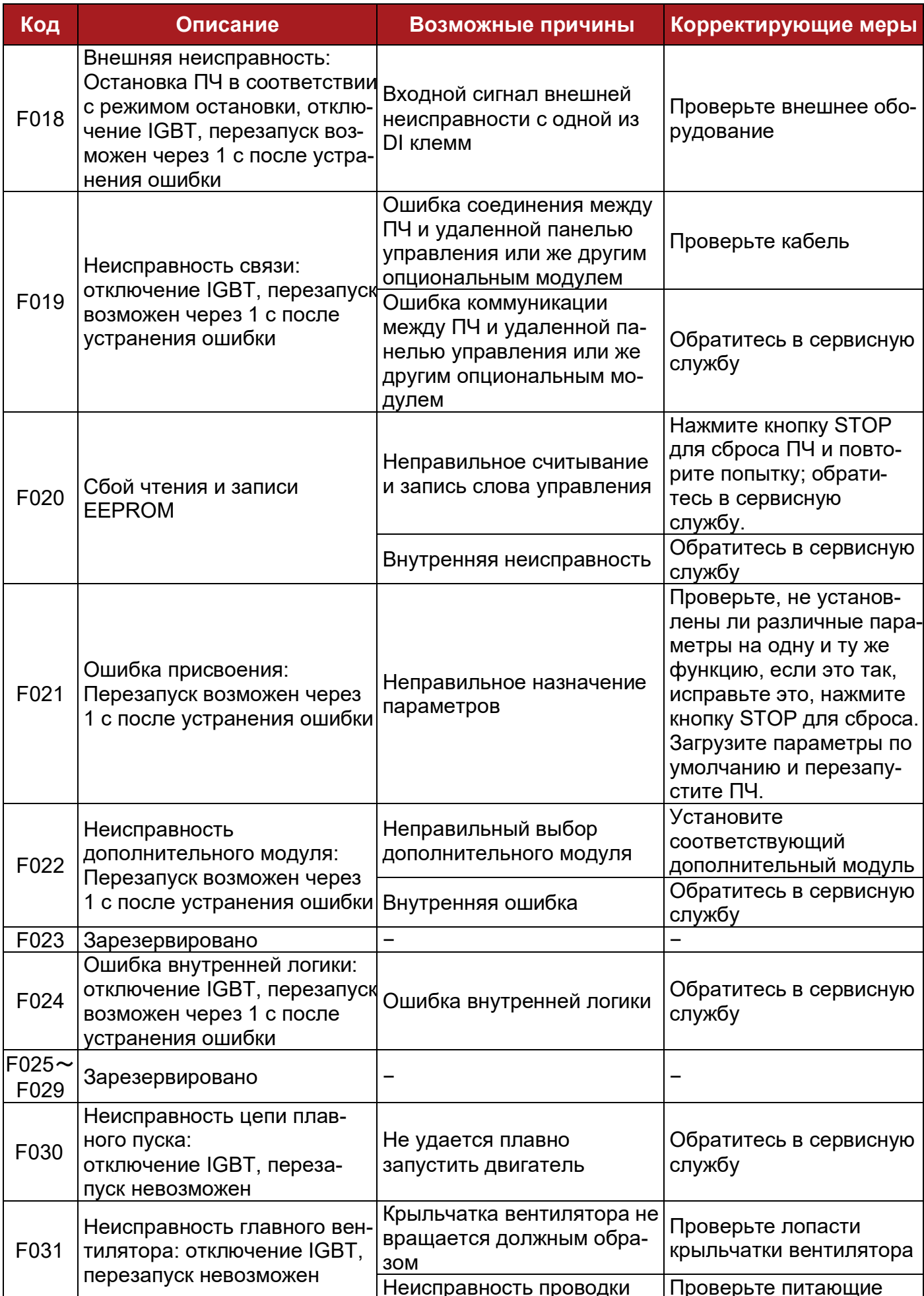

# *FROMPOWER*

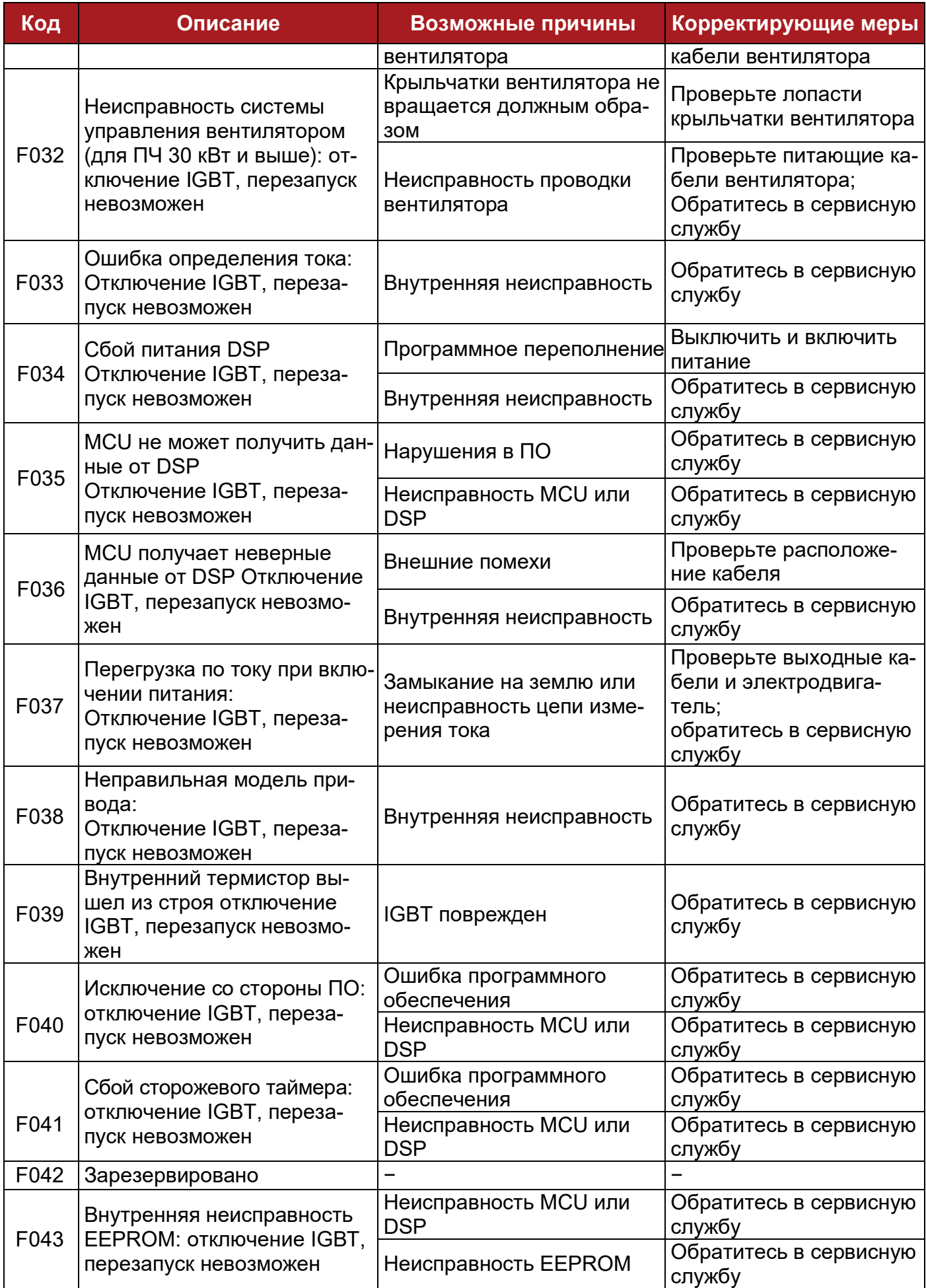

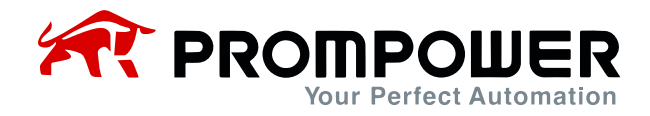

Все вышеперечисленные ошибки можно разделить на 4 типа, подробнее в таблице 5-2:

Таблица 5-2 Категории неисправностей

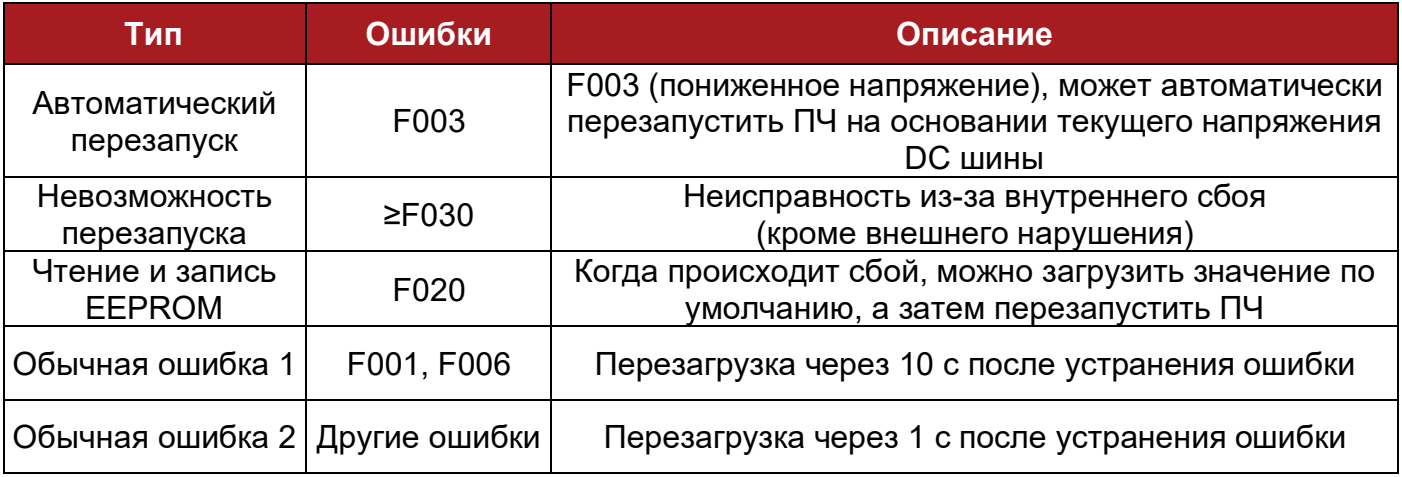

Примечание:

- F003 может автоматически перезапускать ПЧ, пороговый уровень пониженного напряжения и гистерезис различаются при разном уровне номинального напряжения.
- Когда происходит F003, ПЧ начинает сохранять параметры.
- Возникновение F003 будет зарегистрировано в журнале отслеживания неисправностей только когда ПЧ активен.
- Группа P11 предназначена для отслеживания ошибок.

#### **5.2 Предупреждения и меры их устранения**

Когда ПЧ выдает предупреждение (alarm), ПЧ будет продолжать работать, а на дисплее отобразится соответствующий код предупреждения (Hxxx), который будет мигать в течение 3 секунд, затем сменится нормальным видом дисплея (заданном в параметре P05.01). Через 3 секунды информация вновь сменится кодом предупреждения, и этот цикл будет продолжаться, пока причина возникновения предупреждения не будет устранена. В параметре P12.13 можно определить показывать предупреждения или нет.

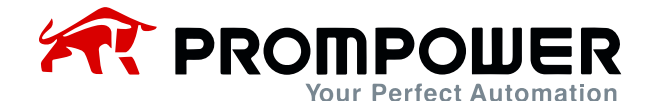

#### Таблица 5-3 Коды предупреждений и способы их устранения

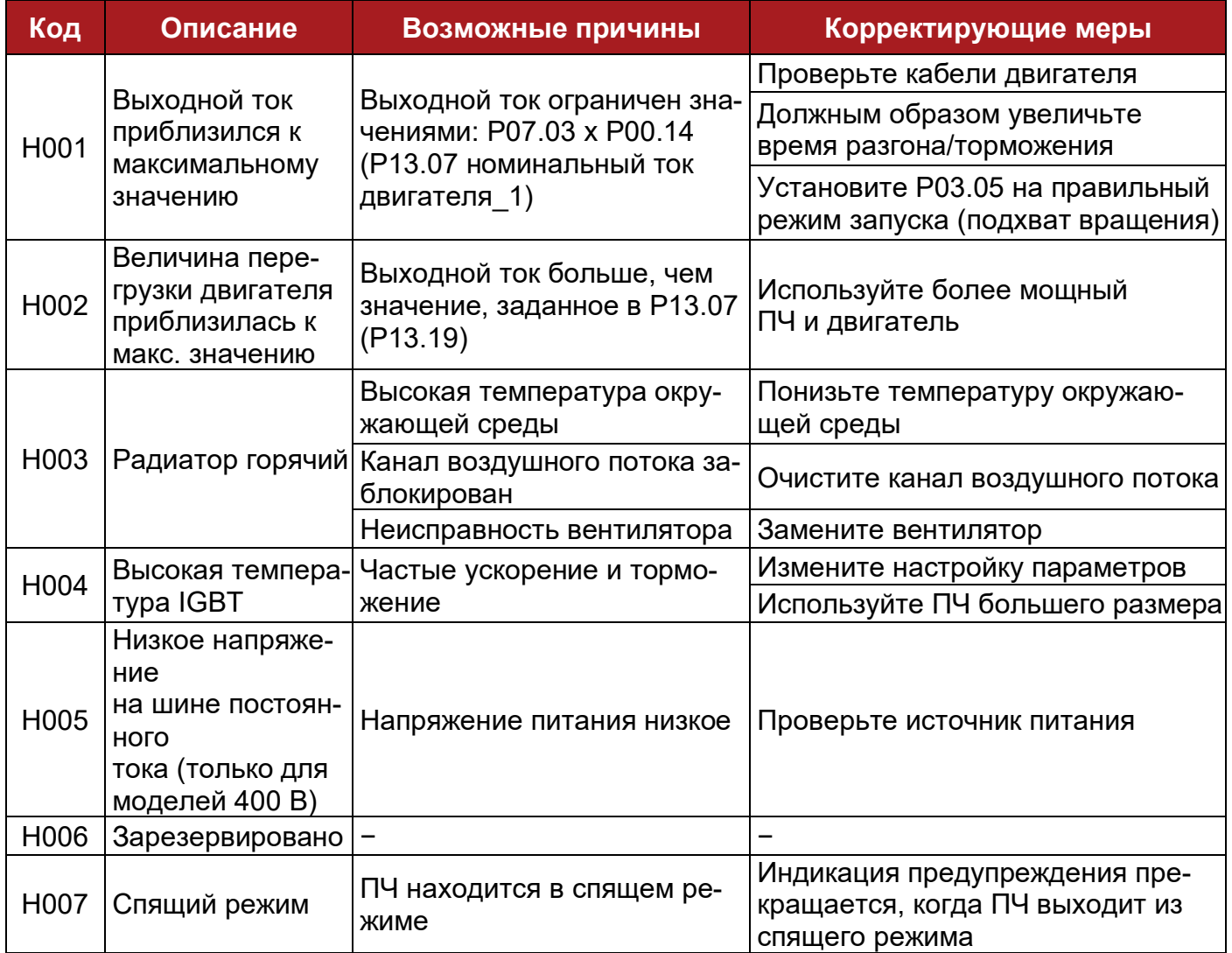

### 5.3 Другие проблемы

Во время работы ПЧ могут возникнуть другие проблемы, не связанные с самим ПЧ, поэтому ПЧ не будет отображать ошибку или аварийный код. Пользователь может выяснить причину неисправности, следуя рекомендациям, приведенным в таблице 5-4.

Таблица 5-4 Другие проблемы

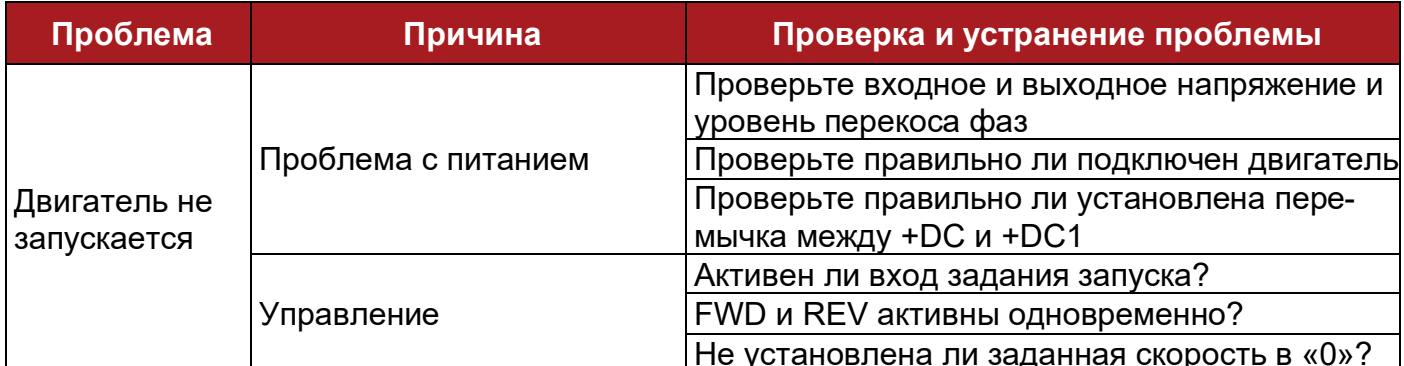

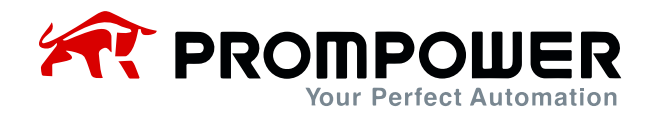

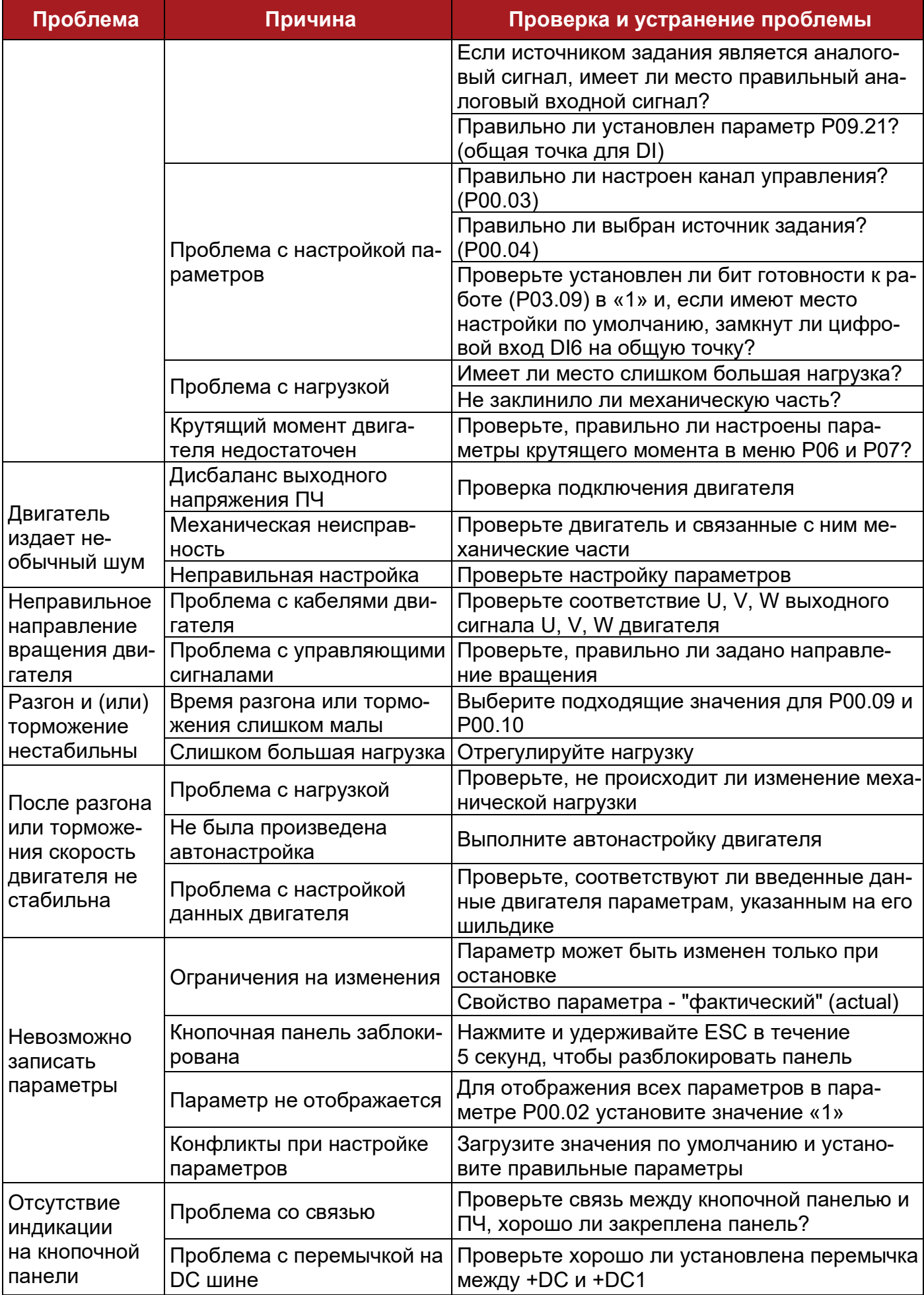

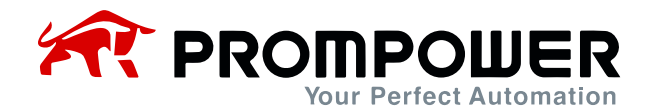

# 6 Техническое обслуживание

### 6.1 Регулярное обслуживание

После продолжительного времени работы в различных условиях окружающей среды, таких как высокая температура, влажность, запыленность, вибрация и т.д., некоторые внутренние части ПЧ могут в определенной степени деградировать, и эта ситуация может увеличить риск отказа ПЧ, или уменьшить срок службы, поэтому необходимо проводить регулярное и периодическое техническое обслуживание ПЧ.

При регулярном обслуживании следует проверять следующие аспекты:

- есть ли необычный шум при вращении двигателя
- есть ли недопустимая вибрация во время работы двигателя
- изменились ли условия окружающей среды в месте установки ПЧ
- нормально ли работает вентилятор ПЧ
- не превышает ли норму температура ПЧ

Регулярная очистка:

- старайтесь держать ПЧ в чистоте
- очистите поверхность ПЧ от пыли, избегайте попадания пыли в ПЧ, особенно металлической
- очистите поверхность вентилятора от масляных загрязнений

### 6.2 Периодическая проверка

Исходя из фактического применения и условий окружающей среды, пользователь должен проводить периодическую проверку, чтобы уменьшить риск отказа ПЧ или проблем с безопасностью. Обратите внимание на то, что перед тем как получить доступ к электрическим соединениям, питание ПЧ должно быть отключено с помощью соответствующего разъединителя. Детали проверки приведены ниже:

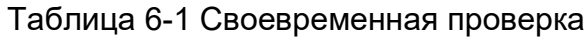

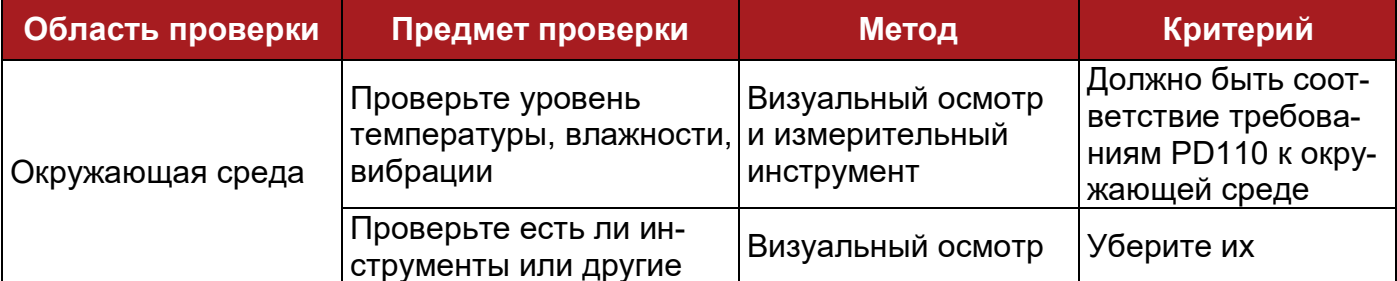

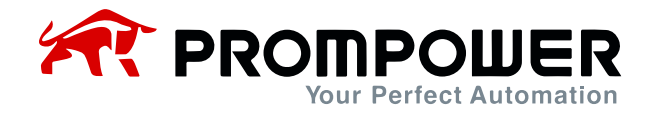

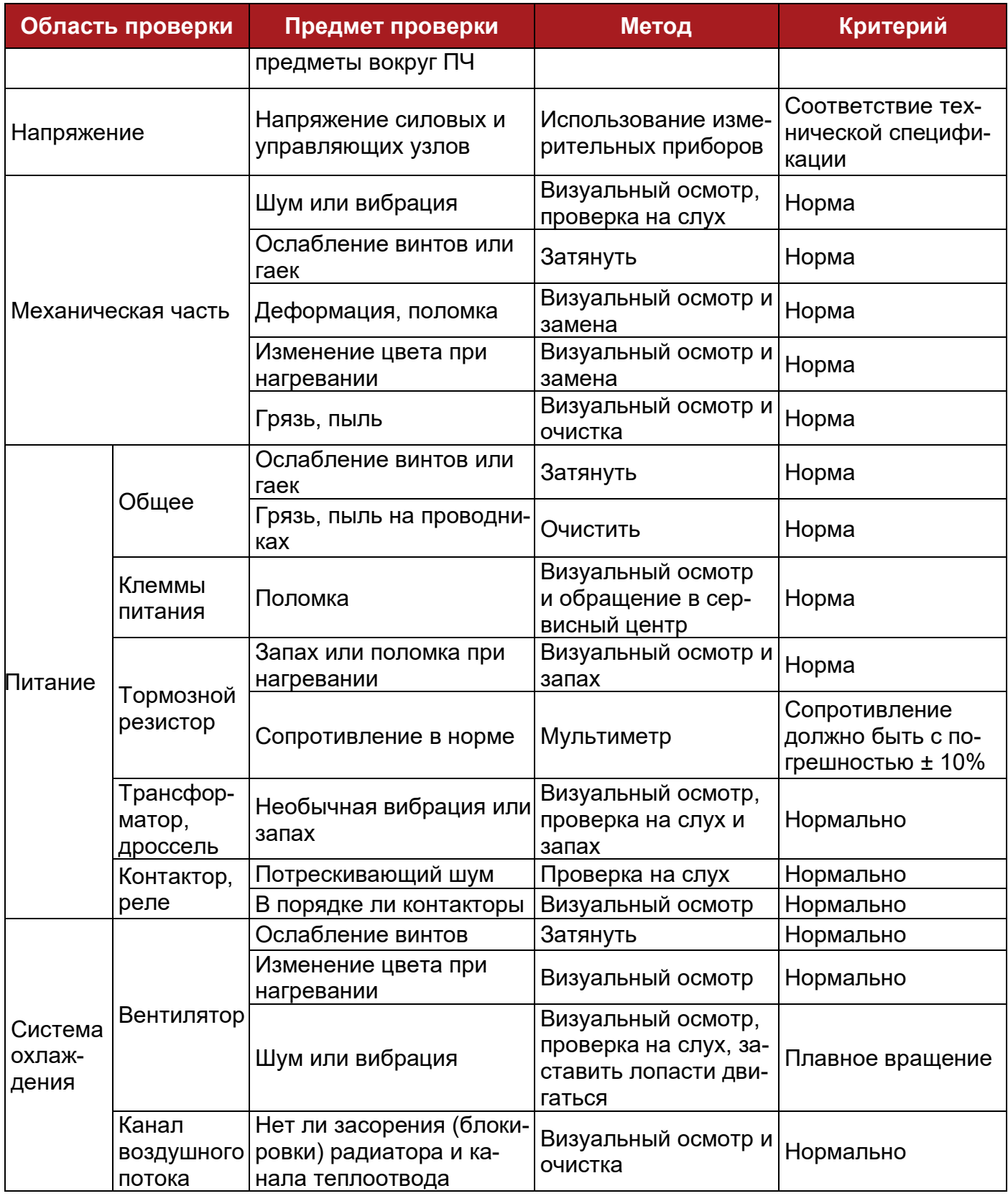

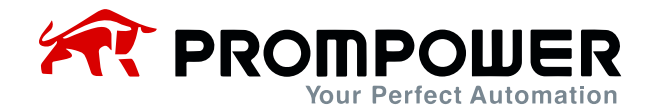

### **6.3 Замена деталей**

Внутри ПЧ различные детали имеют разный срок службы, а фактический срок службы зависит от условий эксплуатации и окружающей среды, поэтому для поддержания ПЧ в исправном состоянии рекомендуется периодически заменять некоторые электрические, как показано в следующей таблице.

Таблица 6-2 Рекомендации по замене деталей

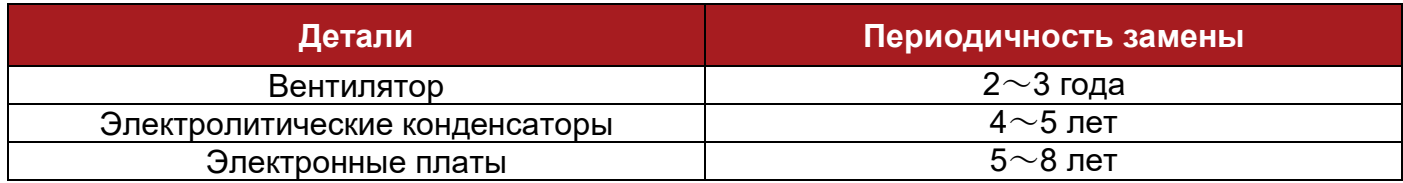

### **6.4 Условия хранения ПЧ**

Если клиент планирует хранить ПЧ в течение короткого или длительного времени, следуйте следующим инструкциям:

- <sup>−</sup> Следует хранить ПЧ в оригинальной заводской упаковке.
- <sup>−</sup> После длительного хранения необходимо разобраться с конденсаторами накопителя.

Примечание: расчет срока хранения ведется не от даты покупки, а от даты поставки.

#### Таблица 6-3 Действия с ПЧ после хранения

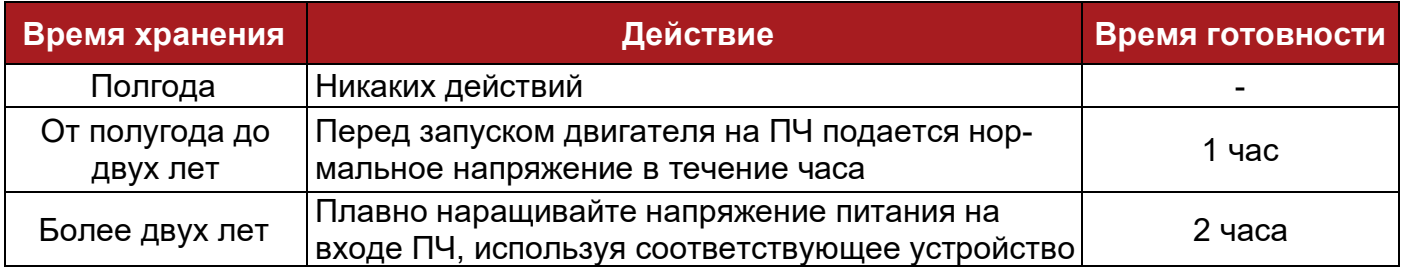

### **6.5 Утилизация**

Пожалуйста, будьте внимательны при утилизации вышедших из строя ПЧ:

- <sup>−</sup> Электролитический конденсатор: при возгорании электролитических конденсаторов ПЧ может произойти взрыв.
- <sup>−</sup> Пластиковые части: при возгорании пластиковых частей ПЧ может выделяться ядовитый газ.
- <sup>−</sup> Метод обработки: обращаться с утилизируемым ПЧ как с промышленными отходами.

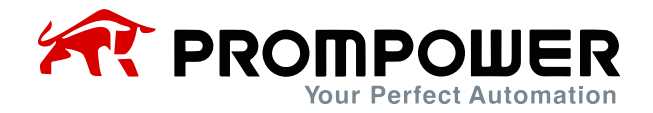

# **Приложение**

# **7 Коммуникация**

1. Коммуникационный порт и подключение

Аппаратный интерфейс связи ПЧ PD110:

- <sup>−</sup> Разъем RJ45
- <sup>−</sup> Две клеммы (A/RS485+, B/RS485-)

Эти два вида интерфейса могут выполнять одинаковые функции.

Последовательный канал связи позволяет использовать один или несколько ПЧ в системе, управляемой мастер-устройством, таким как ПЛК или компьютер.

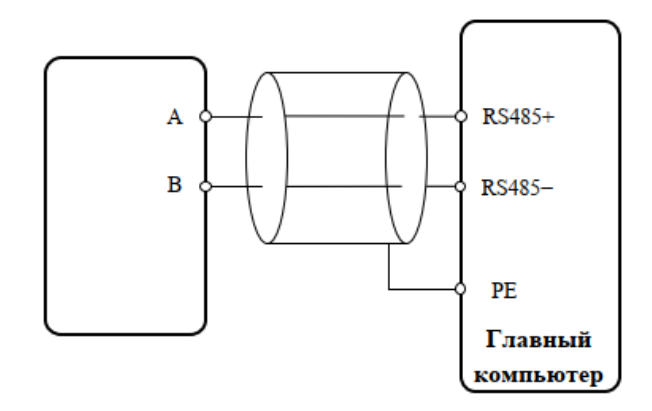

A-рисунок 1-1 Коммуникационная линия

Примечание: контакты порта RJ45, представлены на рис. 1-2, вы также можете осуществлять параллельное подключение.

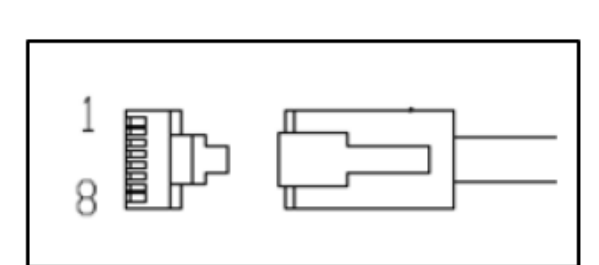

А-рисунок 1-1А Схема конфигурации контактов порта RJ45

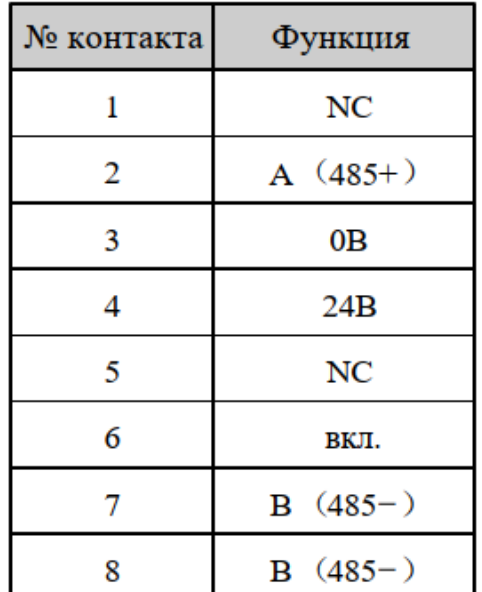

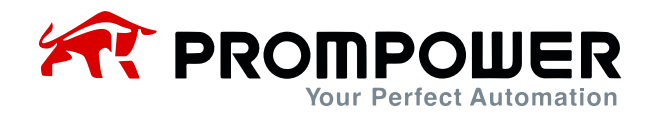

#### 2. Режим коммуникации

PD110 использует протокол связи Modbus RTU, который поддерживает чтение/запись обычных регистров. Кадр имеет следующий основной формат.

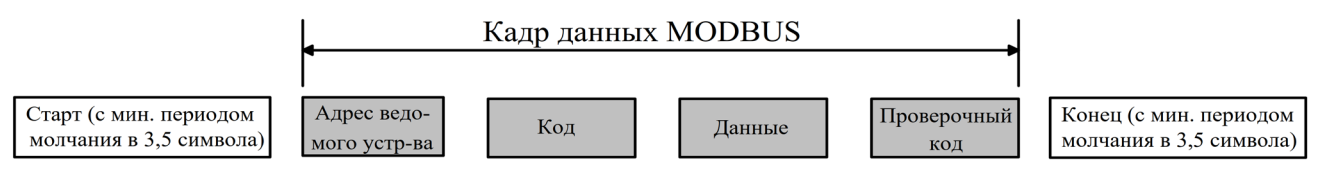

А-рисунок 1-2 Формат сообщений Modbus RTU

Modbus RTU использует тип байта "big-endian" для передачи адреса и данных (за исключением CRC, который "little-endian"), сначала отправляется старший байт, затем младший.

Кадр завершается с минимальным периодом молчания в 3,5 символа в начале и конце. Используйте CRC-16 для проверки информации в сообщении.

3. Коды функций

Код функции определяет различные запросы.

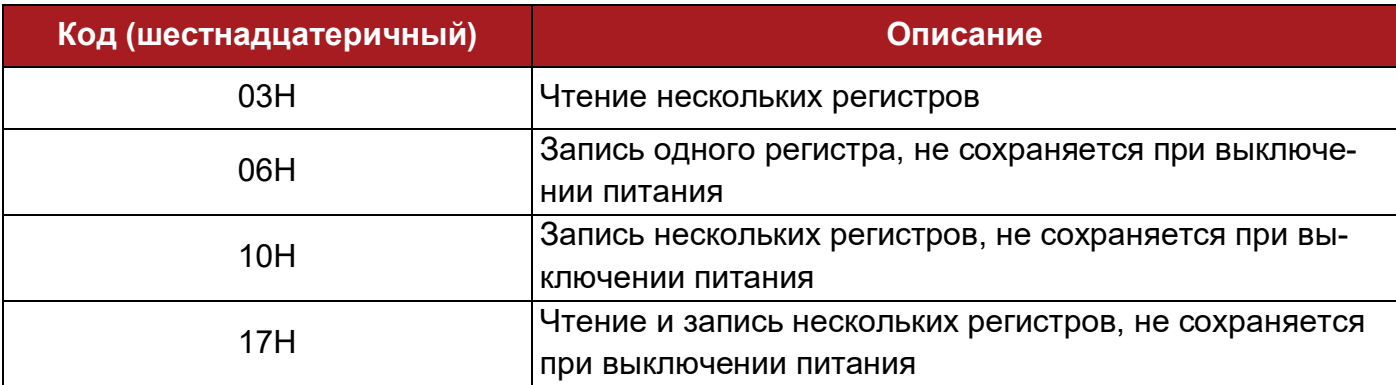

А-таблица 1-1 Коды функций

#### 4. Сопоставление параметров

Адрес регистра Modbus каждого параметра указан в последней колонке списка параметров в данном руководстве.

Правила сопоставления между номером параметра и адресом регистра приведены ниже:

Адрес регистра (шестнадцатеричный): МNH:

M = шестнадцатеричное число после преобразования из десятичного "m"

N = шестнадцатеричное число после преобразования из десятичного "n"

Расчет "m" и "n" производится следующим образом, используйте параметр Рх.у в качестве примера:  $Px.y \times 100 = mx256 + n + 1$ 

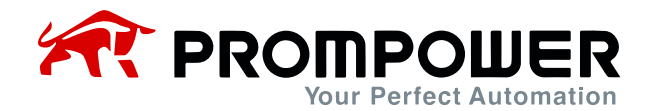

Например:

Найдем адрес регистра Modbus параметра P04.01:

 $4.01 \times 100 = 401 = 1 \times 256 + 144 + 1$ 

Тогда m = 1, n = 144

путем десятичного преобразования в шестнадцатеричное, M = 01, N = 90

Таким образом, адрес регистра = 0190Н

Примечание: адреса регистров для всех параметров РD110 приведены в Приложении 3.

5. Пример 1: код функции (03Н)

В качестве примера можно привести считывание содержимого  $P04.01 \sim P04.10$ , подробности в таблице ниже:

А-таблица 1-2 Пример кода 03Н

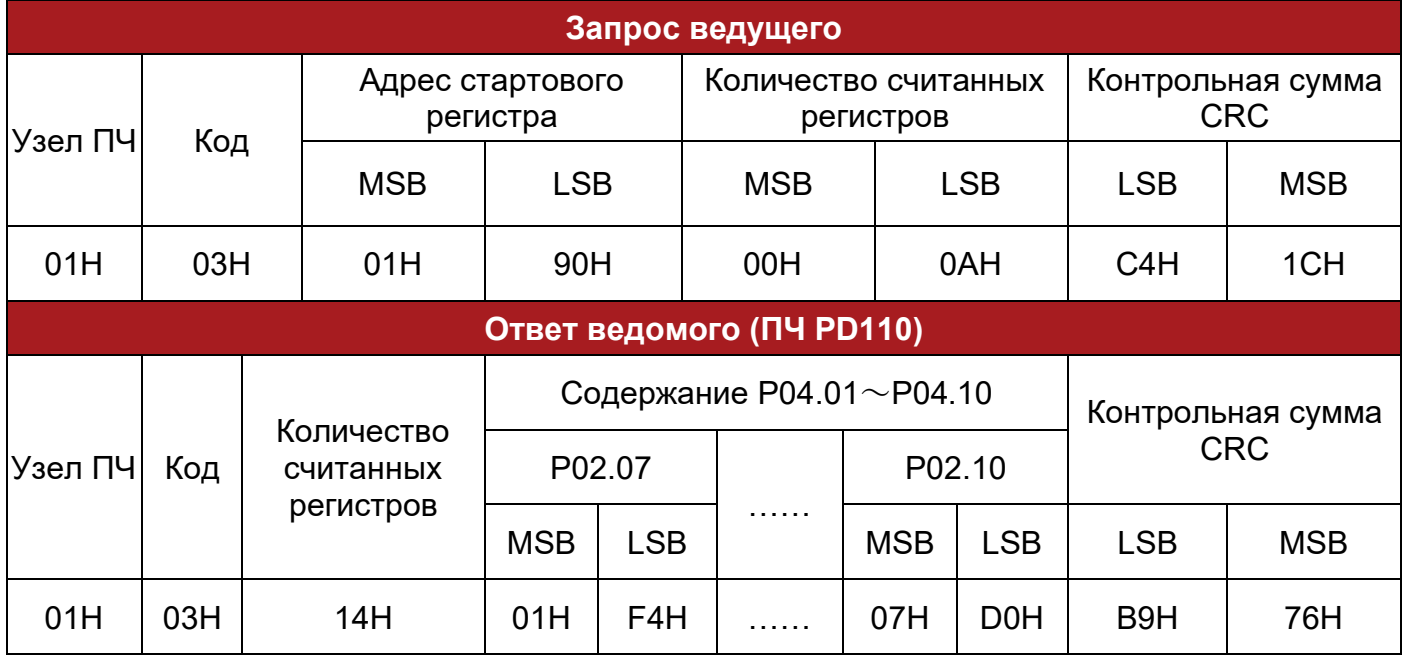

6. Пример 2: код функции (06Н)

В качестве примера можно привести запись значения 8 в Р03.12.

А-таблица 1-3 Пример функционального кода 06Н

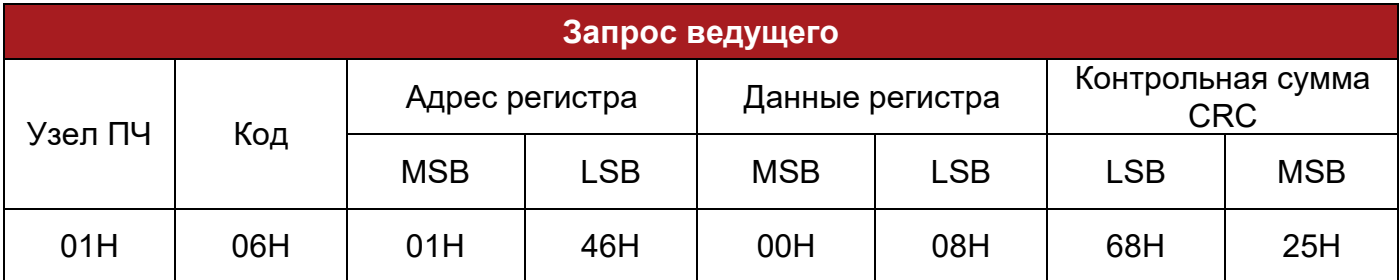

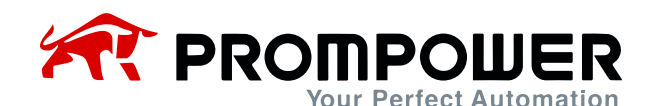

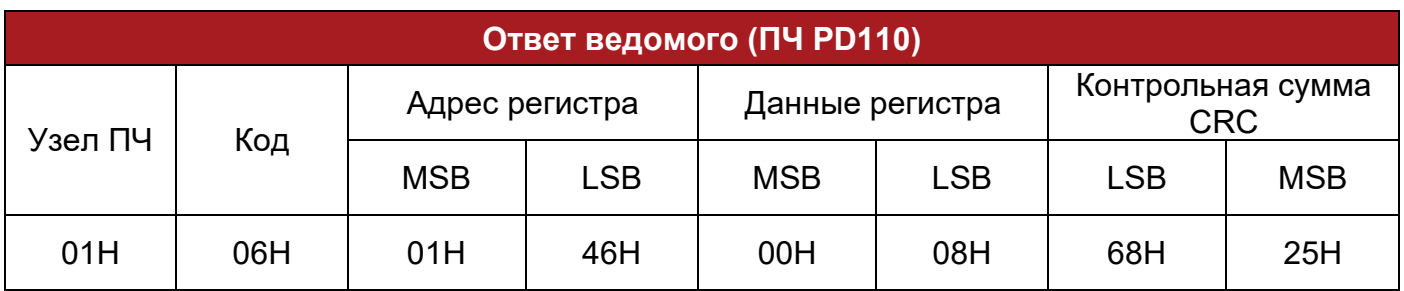

#### 7. Неправильная коммуникация

Если связь нарушена, ПЧ PD110 вернет ответный кадр, формат которого приведен в таблице ниже.

A-таблица 1-4 Формат ответного кадра при нарушении

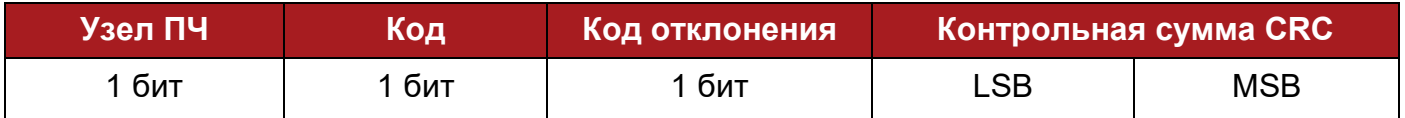

A-таблица 1-5 Описание кода нарушения

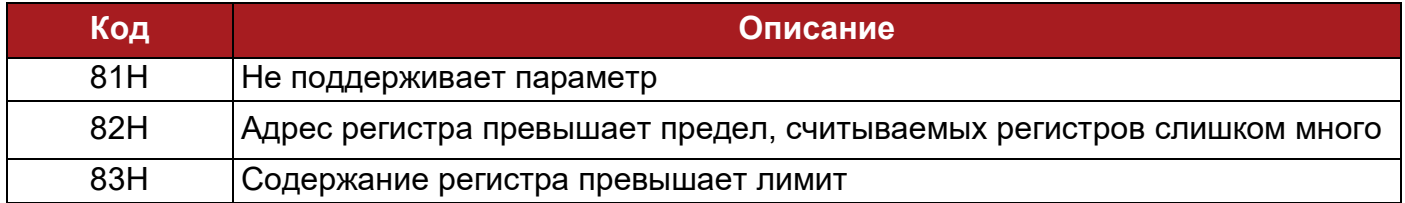

#### 8. Проверка CRC

CRC – это 16-битная проверка циклическим избыточным кодом. Обычно под стандартным CRC-16 понимается алгоритм, использующий в качестве генератора CRC следующий многочлен: x<sup>16</sup>+x<sup>15</sup>+x<sup>2</sup>+1. Посылается 16-битное сообщение CRC в LSB, в кадре производится расчет всех битов.

```
const unsigned char auch CRCHi[] = \{
```
0x00, 0xC1, 0x81, 0x40, 0x01, 0xC0, 0x80, 0x41, 0x01, 0xC0, 0x80, 0x41, 0x00, 0xC1, 0x81, 0x40, 0x01, 0xC0, 0x80, 0x41, 0x00, 0xC1, 0x81, 0x40, 0x00, 0xC1, 0x81, 0x40, 0x01, 0xC0, 0x80, 0x41, 0x01, 0xC0, 0x80, 0x41, 0x00, 0xC1, 0x81, 0x40, 0x00, 0xC1, 0x81, 0x40, 0x01, 0xC0, 0x80, 0x41, 0x00, 0xC1, 0x81, 0x40, 0x01, 0xC0, 0x80, 0x41, 0x01, 0xC0, 0x80, 0x41, 0x00, 0xC1, 0x81, 0x40, 0x01, 0xC0, 0x80, 0x41, 0x00, 0xC1, 0x81, 0x40, 0x00, 0xC1, 0x81, 0x40, 0x01, 0xC0, 0x80, 0x41, 0x00, 0xC1, 0x81, 0x40, 0x01, 0xC0, 0x80, 0x41, 0x01, 0xC0, 0x80, 0x41, 0x00, 0xC1, 0x81, 0x40, 0x00, 0xC1, 0x81, 0x40, 0x01, 0xC0, 0x80, 0x41, 0x01, 0xC0, 0x80, 0x41, 0x00, 0xC1, 0x81, 0x40, 0x01, 0xC0, 0x80, 0x41, 0x00, 0xC1, 0x81, 0x40,

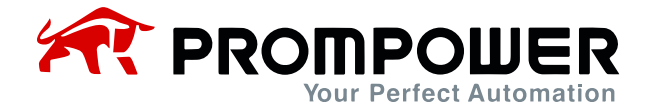

0x00, 0xC1, 0x81, 0x40, 0x01, 0xC0, 0x80, 0x41, 0x01, 0xC0, 0x80, 0x41, 0x00, 0xC1, 0x81, 0x40, 0x00, 0xC1, 0x81, 0x40, 0x01, 0xC0, 0x80, 0x41, 0x00, 0xC1, 0x81, 0x40, 0x01, 0xC0, 0x80, 0x41, 0x01, 0xC0, 0x80, 0x41, 0x00, 0xC1, 0x81, 0x40, 0x00, 0xC1, 0x81, 0x40, 0x01, 0xC0, 0x80, 0x41, 0x01, 0xC0, 0x80, 0x41, 0x00, 0xC1, 0x81, 0x40, 0x01, 0xC0, 0x80, 0x41, 0x00, 0xC1, 0x81, 0x40, 0x00, 0xC1, 0x81, 0x40, 0x01, 0xC0, 0x80, 0x41, 0x00, 0xC1, 0x81, 0x40, 0x01, 0xC0, 0x80, 0x41, 0x01, 0xC0, 0x80, 0x41, 0x00, 0xC1, 0x81, 0x40, 0x01, 0xC0, 0x80, 0x41, 0x00, 0xC1, 0x81, 0x40, 0x00, 0xC1, 0x81, 0x40, 0x01, 0xC0, 0x80, 0x41, 0x01, 0xC0, 0x80, 0x41, 0x00, 0xC1, 0x81, 0x40, 0x00, 0xC1, 0x81, 0x40, 0x01, 0xC0, 0x80, 0x41, 0x00, 0xC1, 0x81, 0x40, 0x01, 0xC0, 0x80, 0x41, 0x01, 0xC0, 0x80, 0x41, 0x00, 0xC1, 0x81, 0x40 } ; //Таблица младшего байта const char auch CRCLo $\vert \vert = \{$ 0x00, 0xC0, 0xC1, 0x01, 0xC3, 0x03, 0x02, 0xC2, 0xC6, 0x06, 0x07, 0xC7, 0x05, 0xC5, 0xC4, 0x04, 0xCC, 0x0C, 0x0D, 0xCD, 0x0F, 0xCF, 0xCE, 0x0E, 0x0A, 0xCA, 0xCB, 0x0B, 0xC9, 0x09, 0x08, 0xC8, 0xD8, 0x18, 0x19, 0xD9, 0x1B, 0xDB, 0xDA, 0x1A, 0x1E, 0xDE, 0xDF, 0x1F, 0xDD, 0x1D, 0x1C, 0xDC, 0x14, 0xD4, 0xD5, 0x15, 0xD7, 0x17, 0x16, 0xD6, 0xD2, 0x12, 0x13, 0xD3, 0x11, 0xD1, 0xD0, 0x10, 0xF0, 0x30, 0x31, 0xF1, 0x33, 0xF3, 0xF2, 0x32, 0x36, 0xF6, 0xF7, 0x37, 0xF5, 0x35, 0x34, 0xF4, 0x3C, 0xFC, 0xFD, 0x3D, 0xFF, 0x3F, 0x3E, 0xFE, 0xFA, 0x3A, 0x3B, 0xFB, 0x39, 0xF9, 0xF8, 0x38, 0x28, 0xE8, 0xE9, 0x29, 0xEB, 0x2B, 0x2A, 0xEA, 0xEE, 0x2E, 0x2F, 0xEF, 0x2D, 0xED, 0xEC, 0x2C, 0xE4, 0x24, 0x25, 0xE5, 0x27, 0xE7, 0xE6, 0x26, 0x22, 0xE2, 0xE3, 0x23, 0xE1, 0x21, 0x20, 0xE0, 0xA0, 0x60, 0x61, 0xA1, 0x63, 0xA3, 0xA2, 0x62, 0x66, 0xA6, 0xA7, 0x67, 0xA5, 0x65, 0x64, 0xA4, 0x6C, 0xAC, 0xAD, 0x6D, 0xAF, 0x6F, 0x6E, 0xAE, 0xAA, 0x6A, 0x6B, 0xAB, 0x69, 0xA9, 0xA8, 0x68, 0x78, 0xB8, 0xB9, 0x79, 0xBB, 0x7B, 0x7A, 0xBA, 0xBE, 0x7E, 0x7F, 0xBF, 0x7D, 0xBD, 0xBC, 0x7C, 0xB4, 0x74, 0x75, 0xB5, 0x77, 0xB7, 0xB6, 0x76, 0x72, 0xB2, 0xB3, 0x73, 0xB1, 0x71, 0x70, 0xB0, 0x50, 0x90, 0x91, 0x51, 0x93, 0x53, 0x52, 0x92, 0x96, 0x56, 0x57, 0x97, 0x55, 0x95, 0x94, 0x54, 0x9C, 0x5C, 0x5D, 0x9D, 0x5F, 0x9F, 0x9E, 0x5E, 0x5A, 0x9A, 0x9B, 0x5B, 0x99, 0x59, 0x58, 0x98, 0x88, 0x48, 0x49, 0x89, 0x4B, 0x8B,

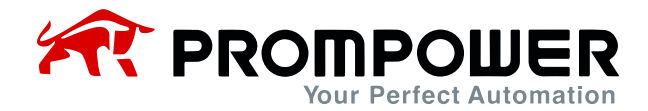

0x8A, 0x4A, 0x4E, 0x8E, 0x8F, 0x4F, 0x8D, 0x4D, 0x4C, 0x8C, 0x44, 0x84, 0x85, 0x45, 0x87, 0x47, 0x46, 0x86, 0x82, 0x42, 0x43, 0x83, 0x41, 0x81, 0x80, 0x40 } ;

/\* Генерация CRC для сообщений Modbus \*/ // Функция возвращает CRC в виде беззнакового короткого типа

unsigned short CCRC\_ModbusRTUCRC16 (unsigned char \*puchMsg, short usDataLen) {

unsigned short ReturnValue;

```
//инициализируется старший байт CRC
unsigned char uchCRCHi = 0xFF;
//инициализируется младший байт CRC
unsigned char uchCRCLo = 0xFF;
```
//будет индексом в справочной таблице CRC unsigned char uIndex;

```
//проход через буфер сообщений 
while (usDataLen--) {
// вычисляет CRC
uIndex= uchCRCHi ^ *puchMsq++;
uchCRCHi= uchCRCLo ^ auchCRCHi[ uIndex ]; 
uchCRCLo= auchCRCLo[ uIndex ];
}
ReturnValue = uchCRCHi;
ReturnValue <<= 8;
ReturnValue|= uchCRCLo;
return ReturnValue;
}
```
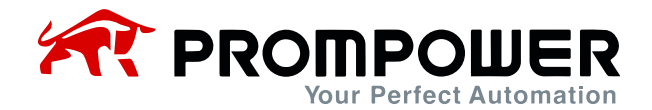

### 9. Параметры связи PD110

#### A-таблица 1-6 Коммуникационные параметры PD110

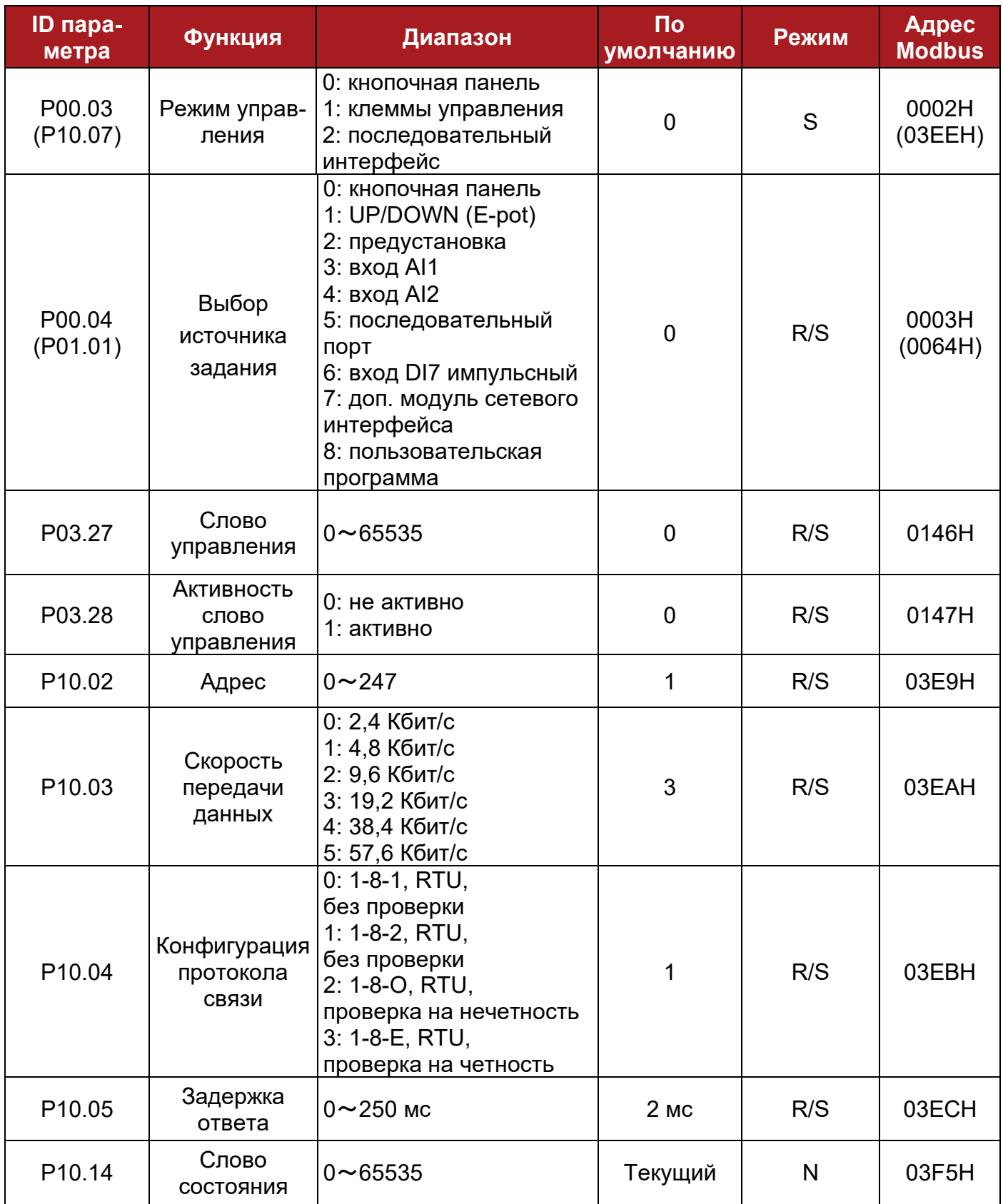

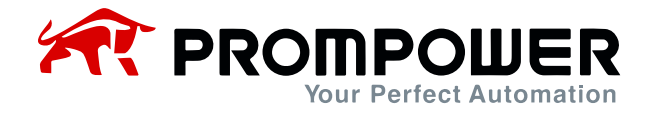

Параметры P03.27 и P03.28

Если P03.28 = 0, слово управления не будет задействовано, если P03.28 = 1, то слово управления активно. Каждый бит слова управления соответствует биту последовательности или функции, как показано ниже:

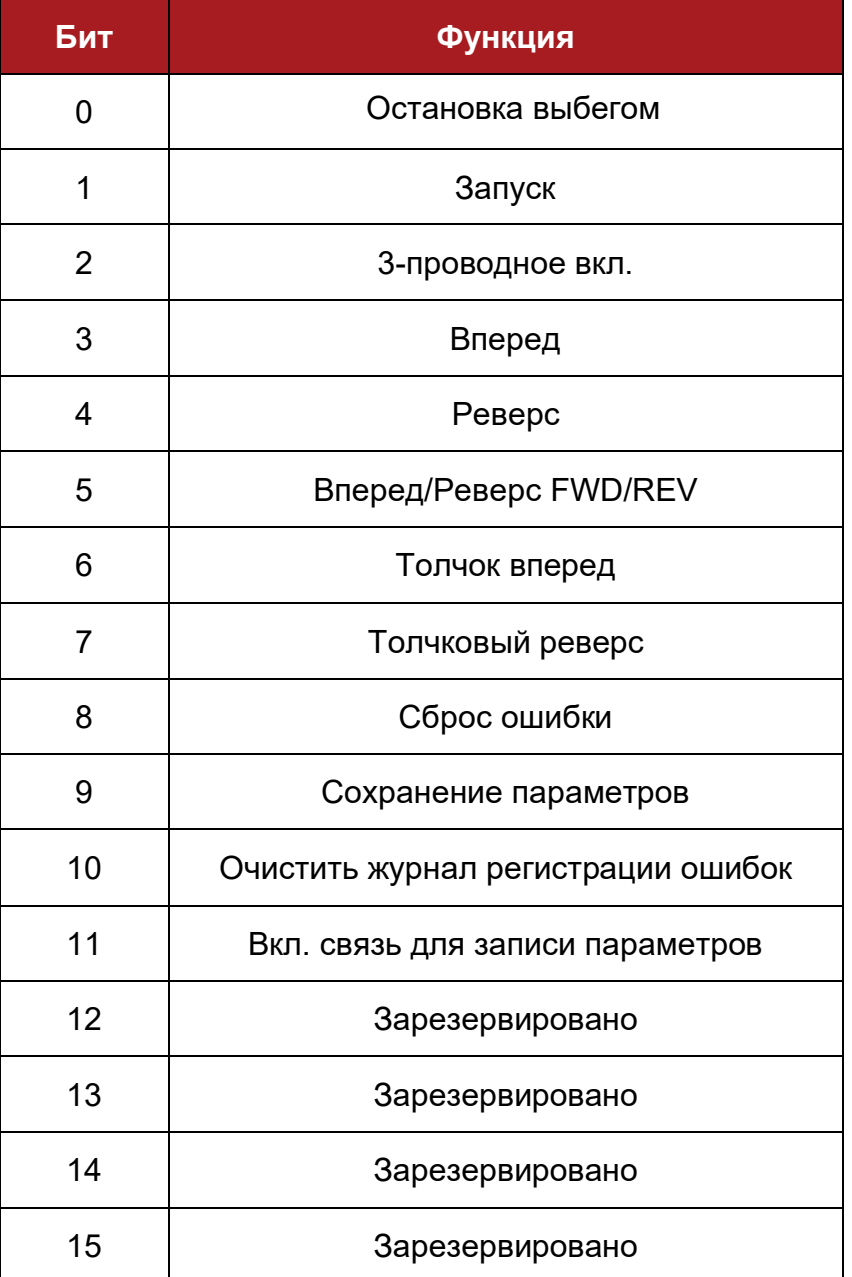

A-таблица 1-7 Описание слова управления (P03.27)

Если P10.02 (адрес преобразователя) = 0, то он не будет отвечать на запрос мастер-устройства.

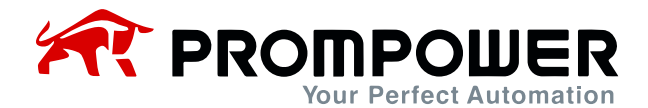

#### A-таблица 1-8 Описание слова состояния (P10.14)

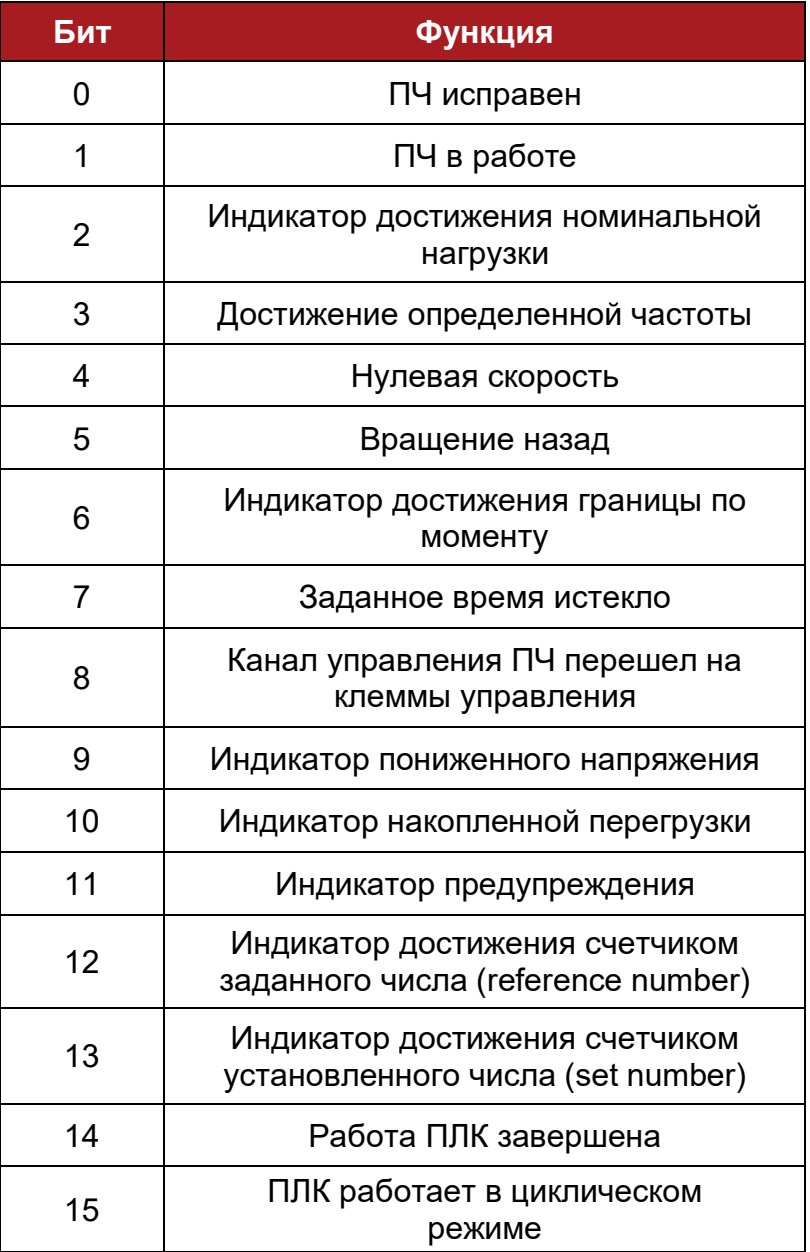

#### 10.Определение масштаба

- Частота: 1:100 Если задание ПЧ 50,00 Гц, то ему соответствует шестнадцатеричное
- число 1388H. • Время: 1:10
- Если время ускорения составляет 10,0 с, то ему соответствует шестнадцатеричное число 0064H.
- Ток: 1:10
- Напряжение: 1:1 Если напряжение 380 В, то соответствующее шестнадцатеричное число – 017CH.

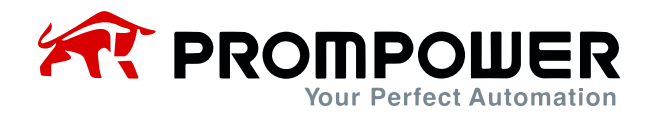

# **8 Список параметров**

### **8.1 Группа параметров P00: Контекстное меню (быстрый ввод в эксплуатацию)**

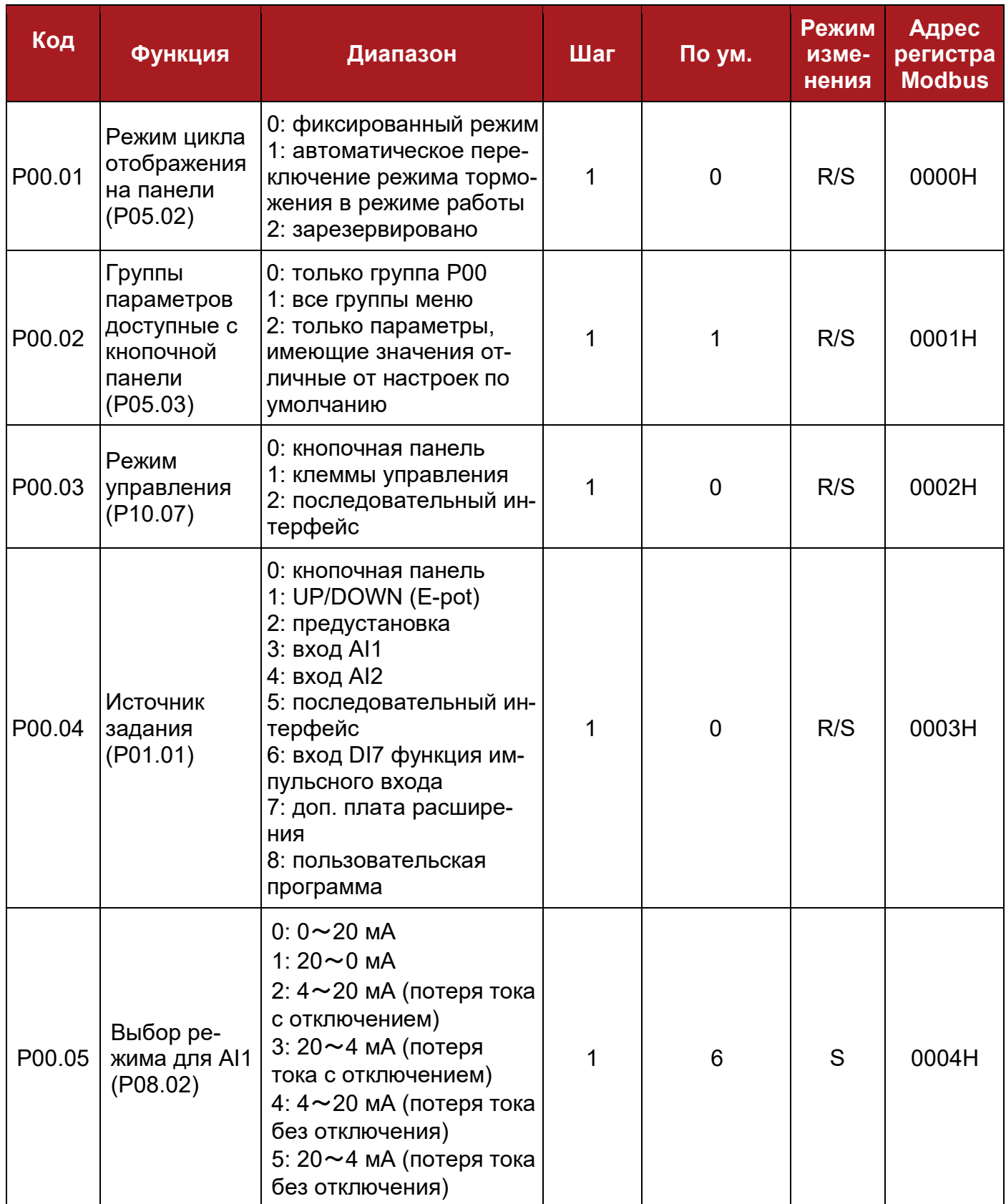

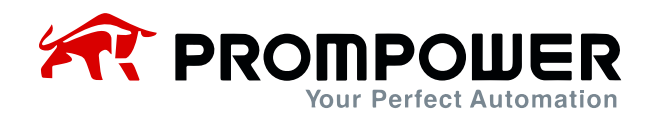

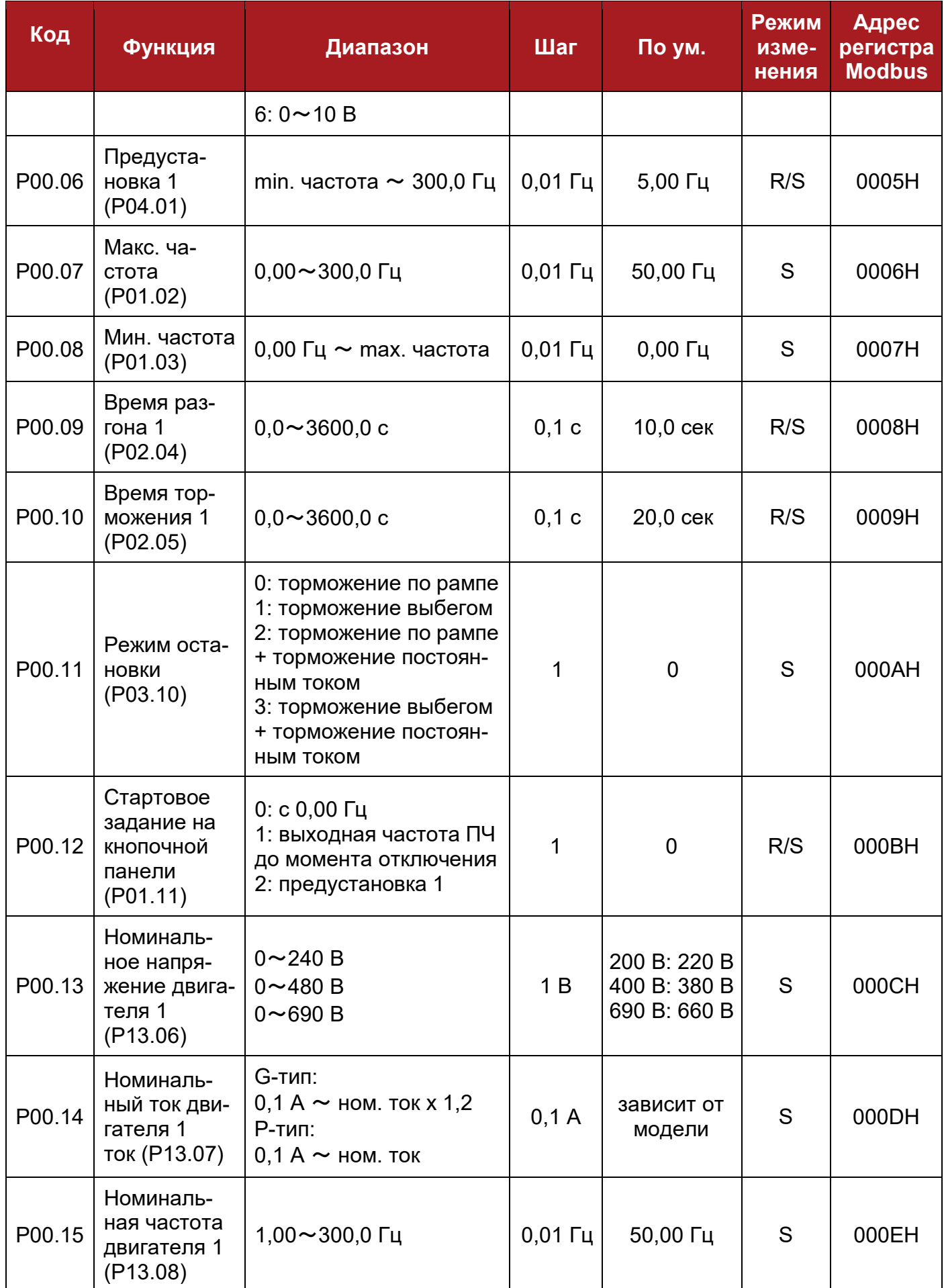

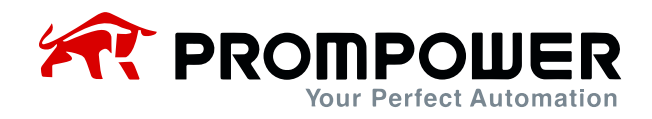

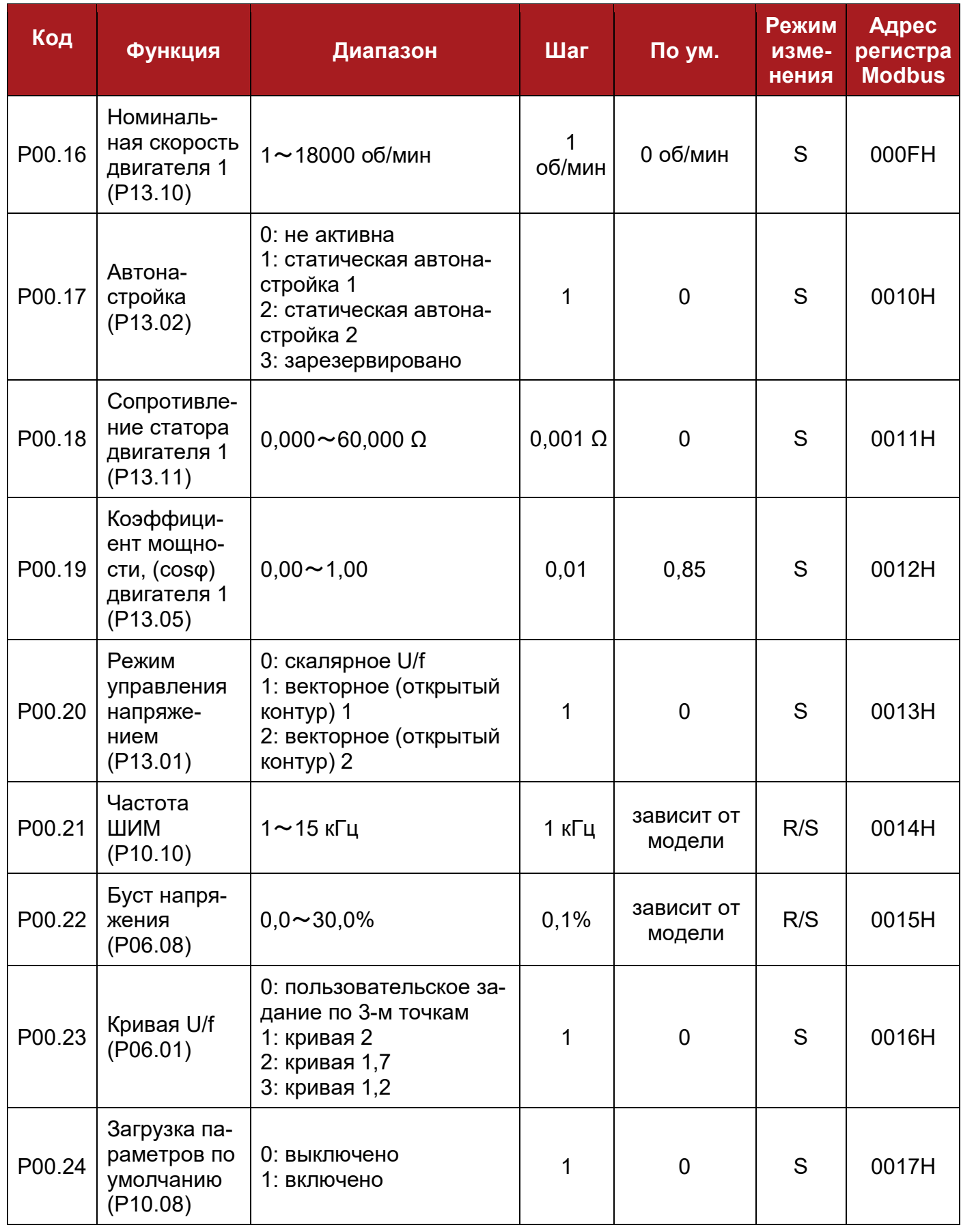

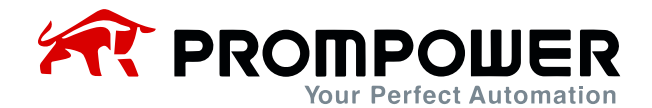

# 8.2 Группа параметров Р01: Основные параметры

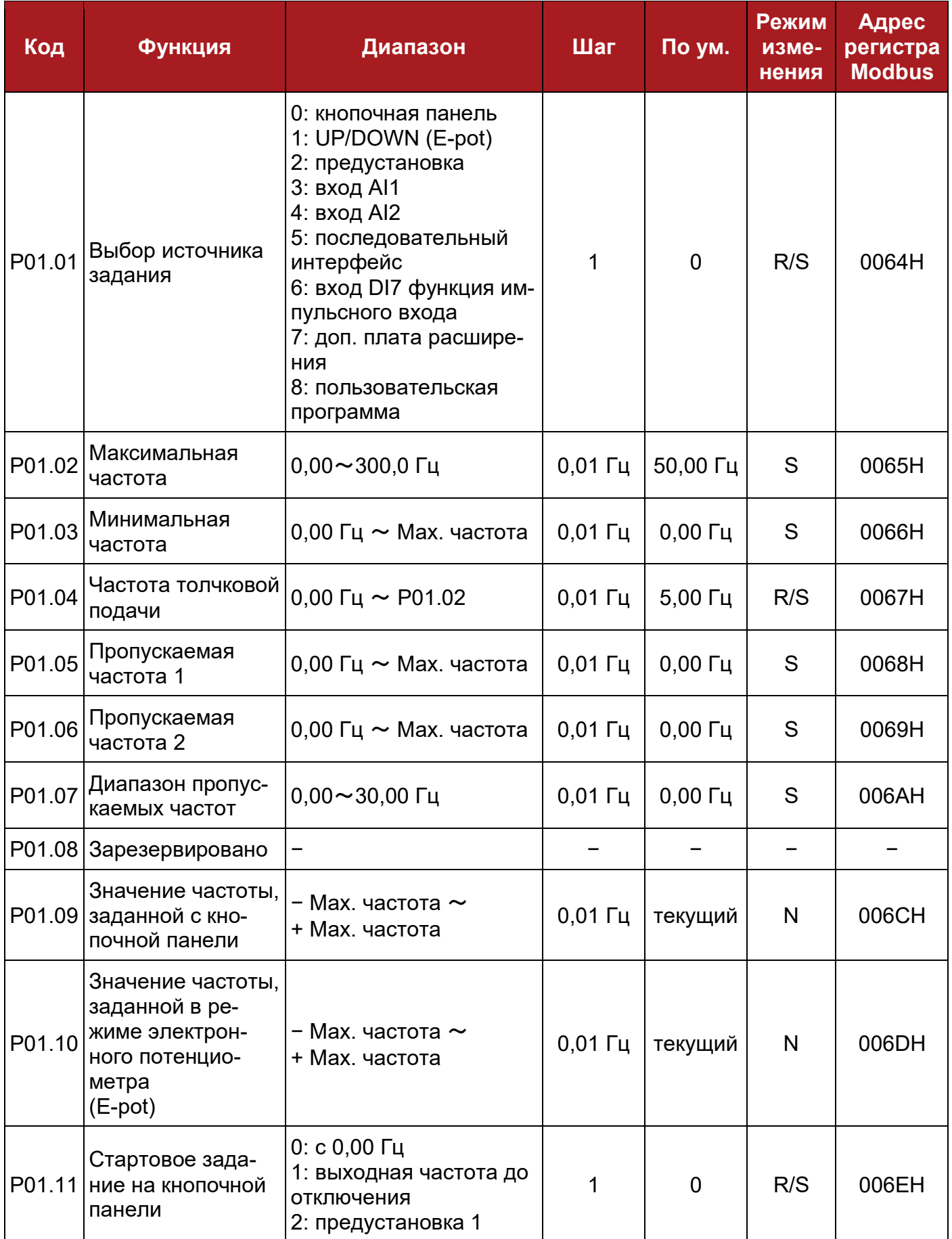

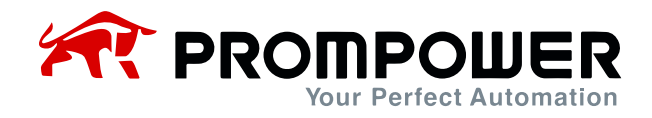

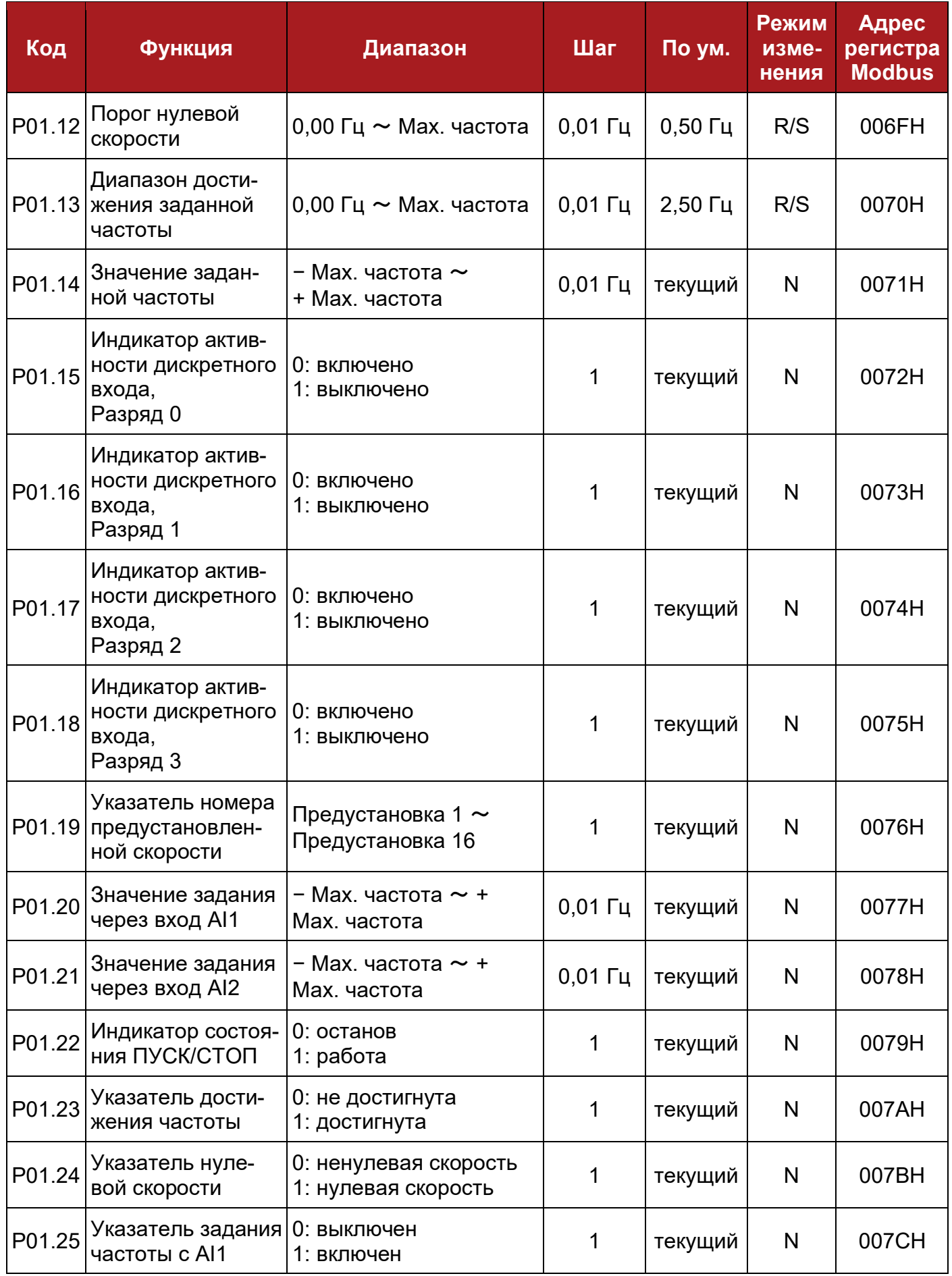

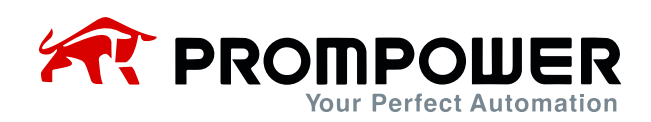

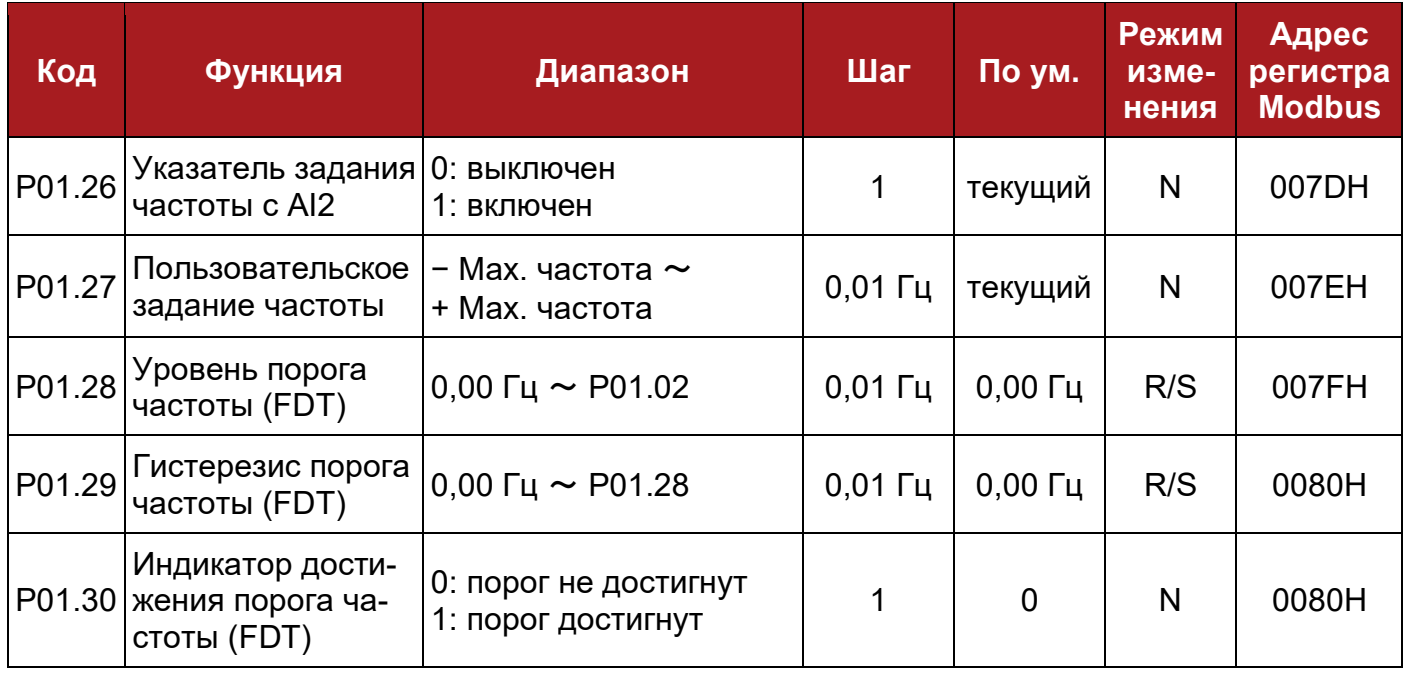

# **8.3 Группа параметров P02: Рампы**

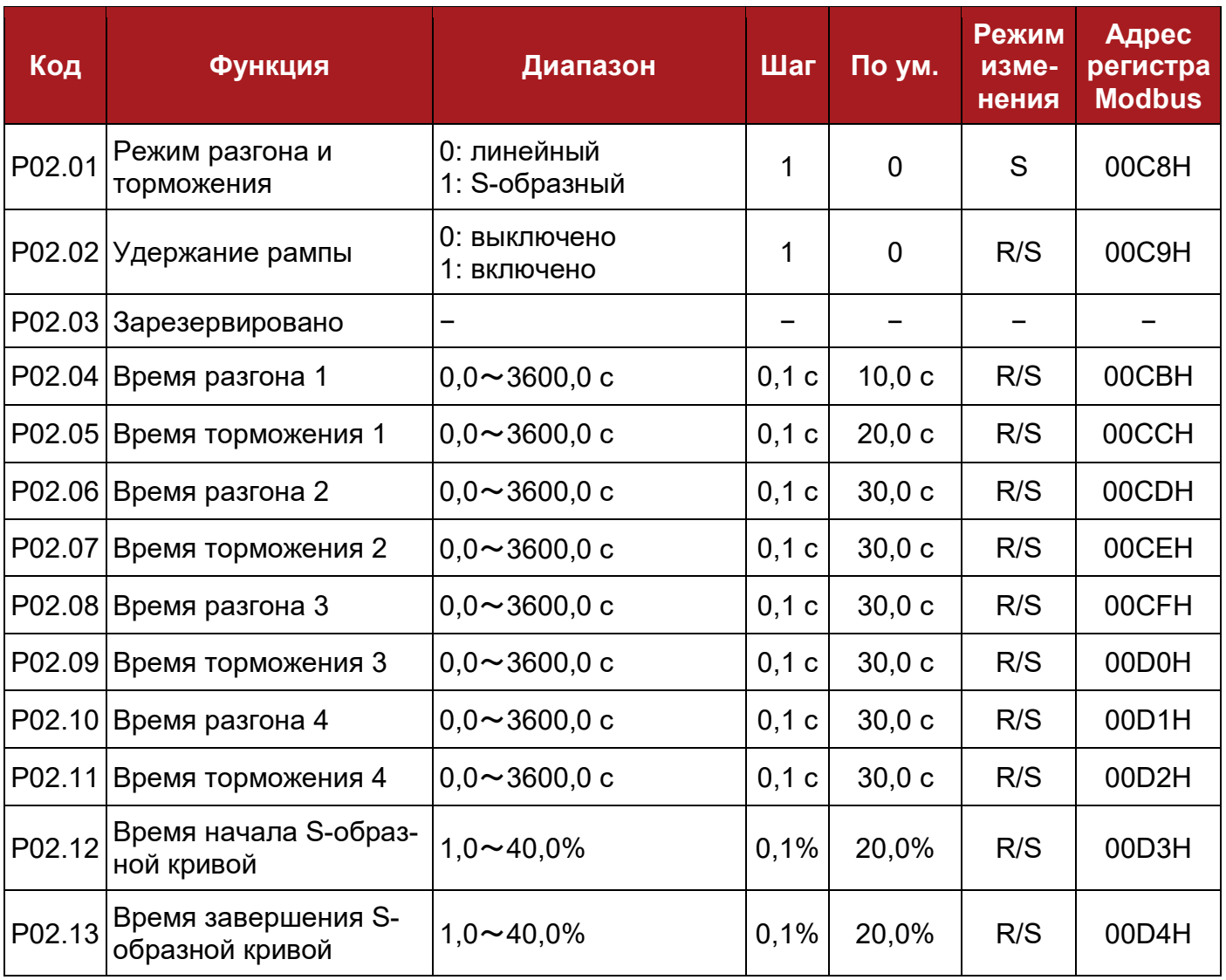

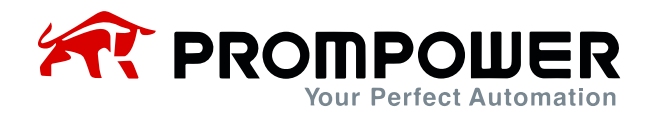

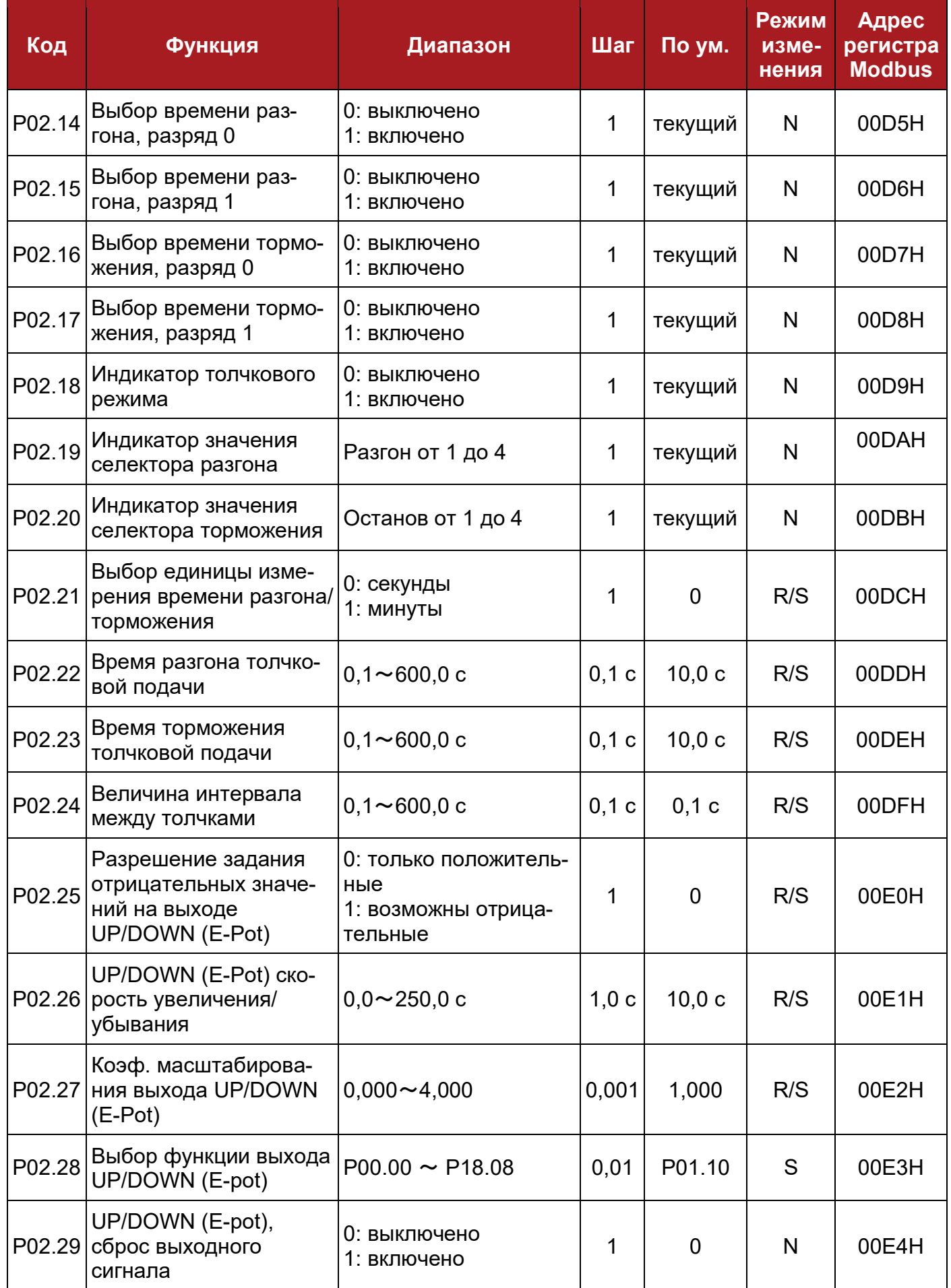

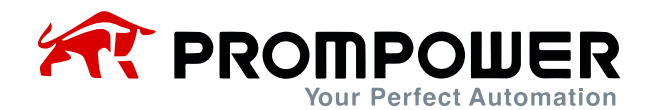

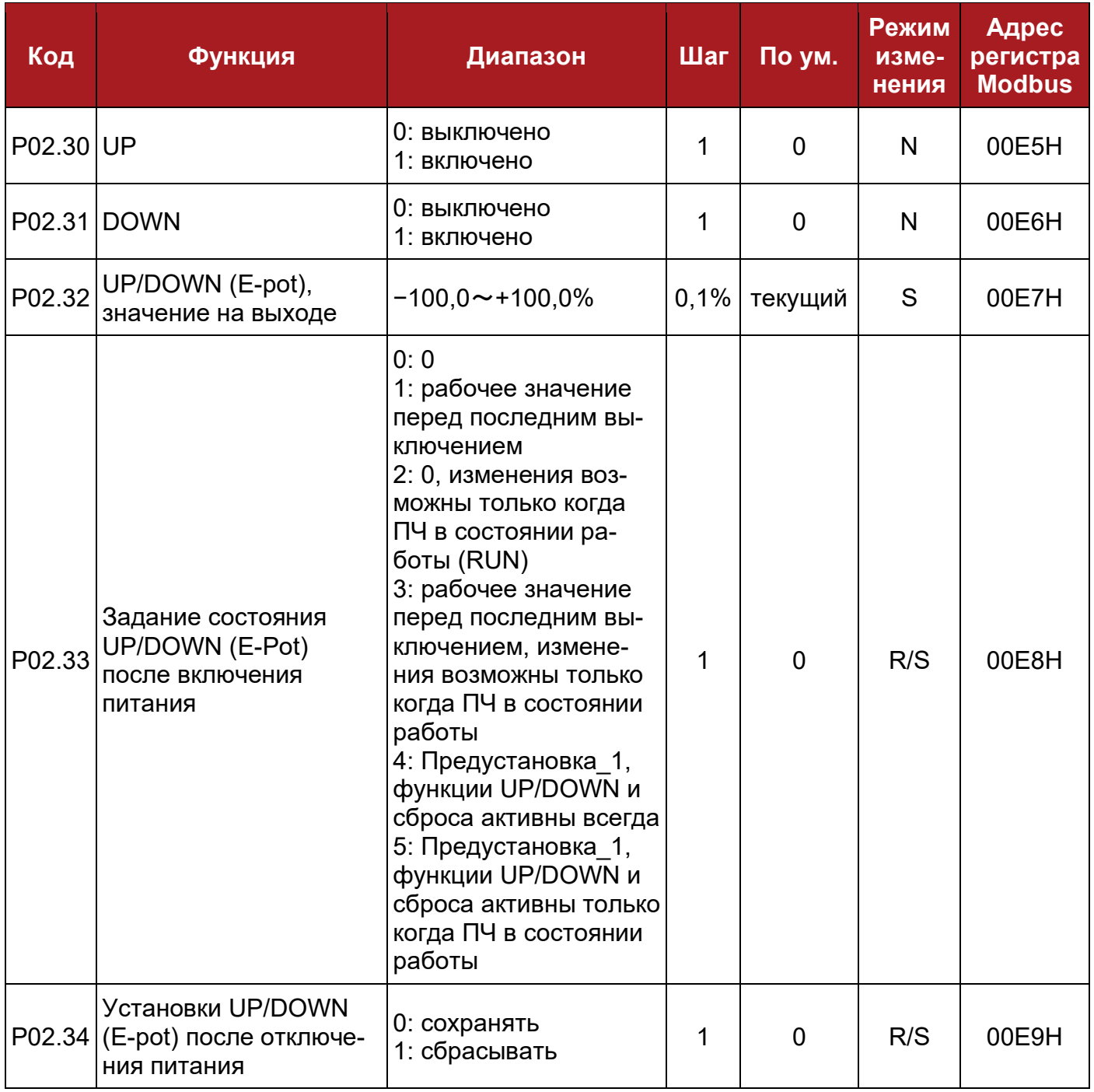

# **8.4 Группа параметров P03: Запуск и Останов**

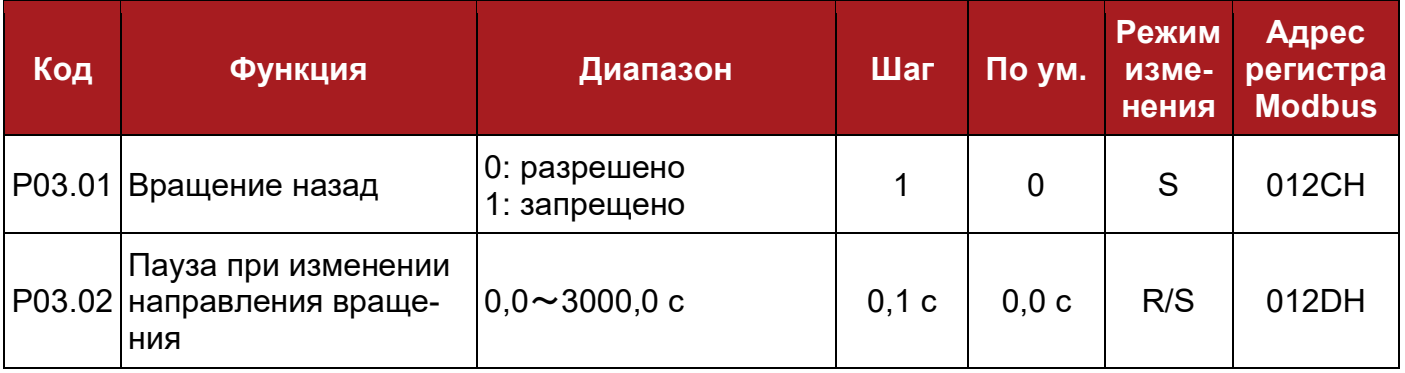

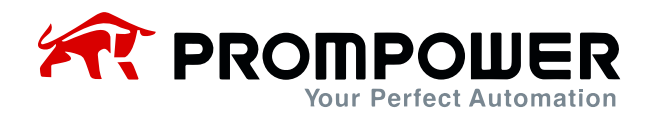

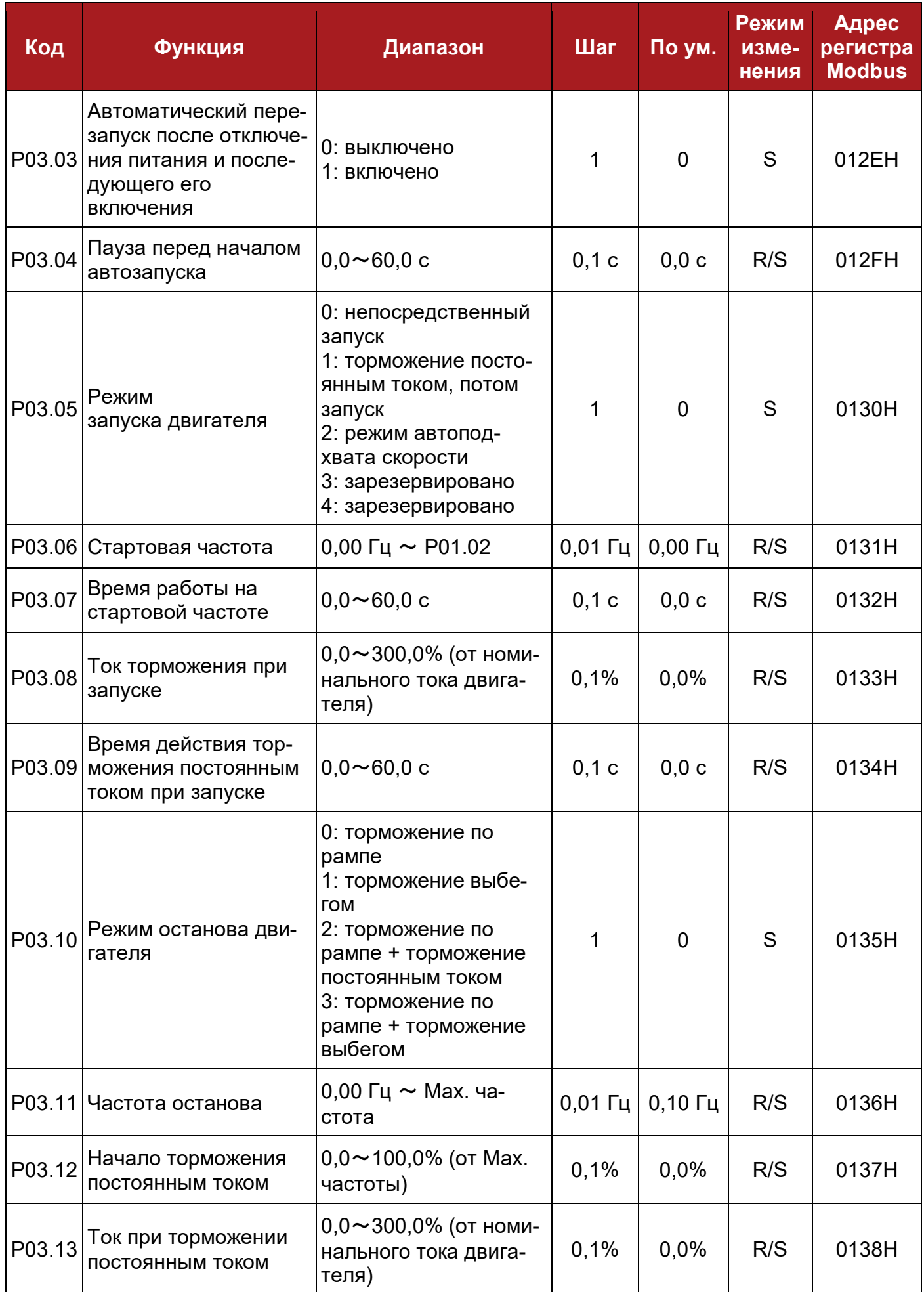

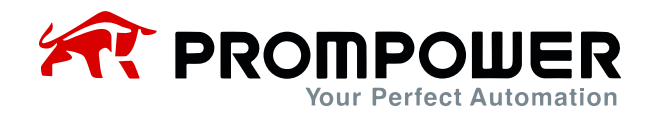

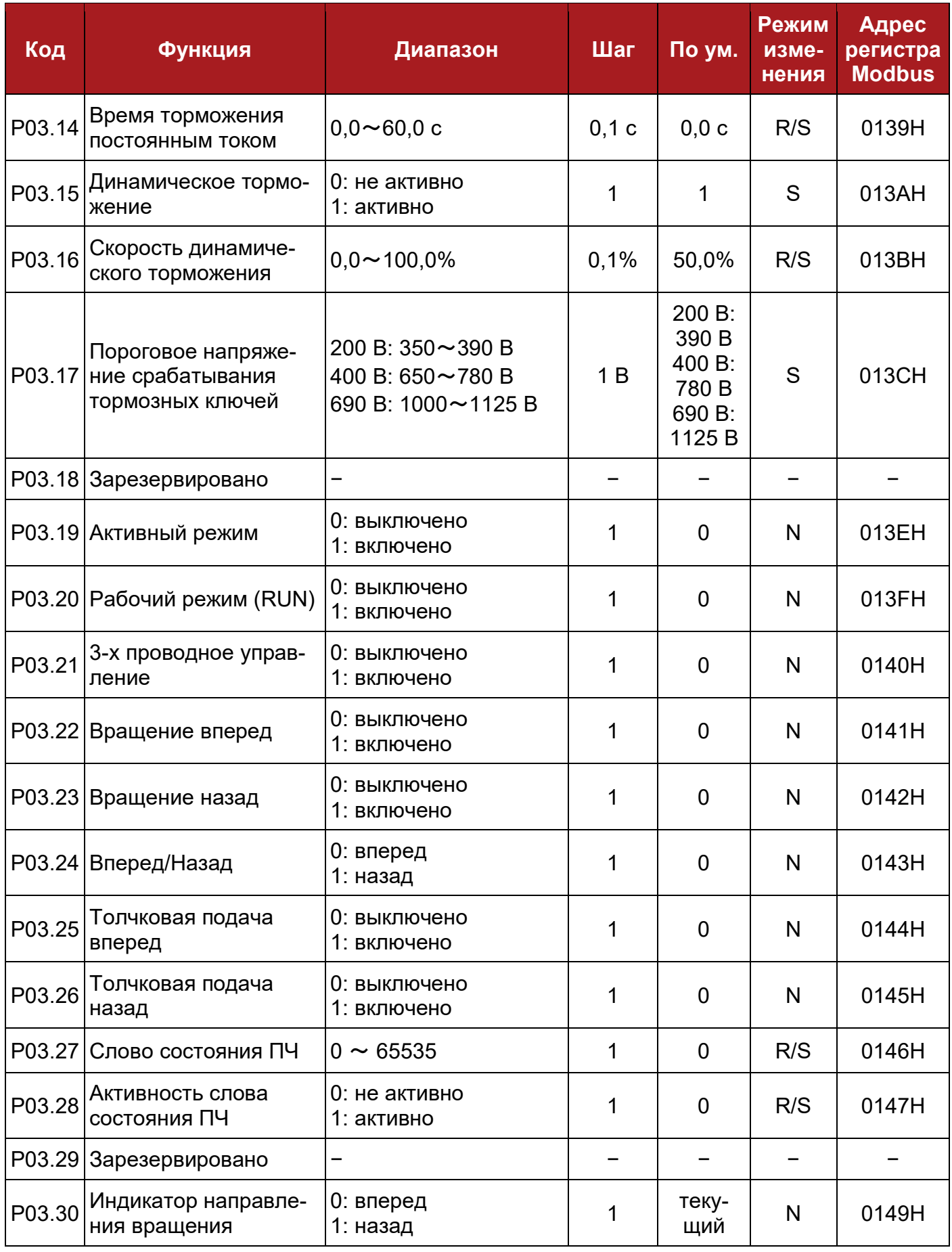

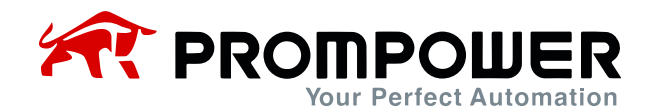

## **8.5 Группа параметров P04: Предустановки скорости и ПЛК**

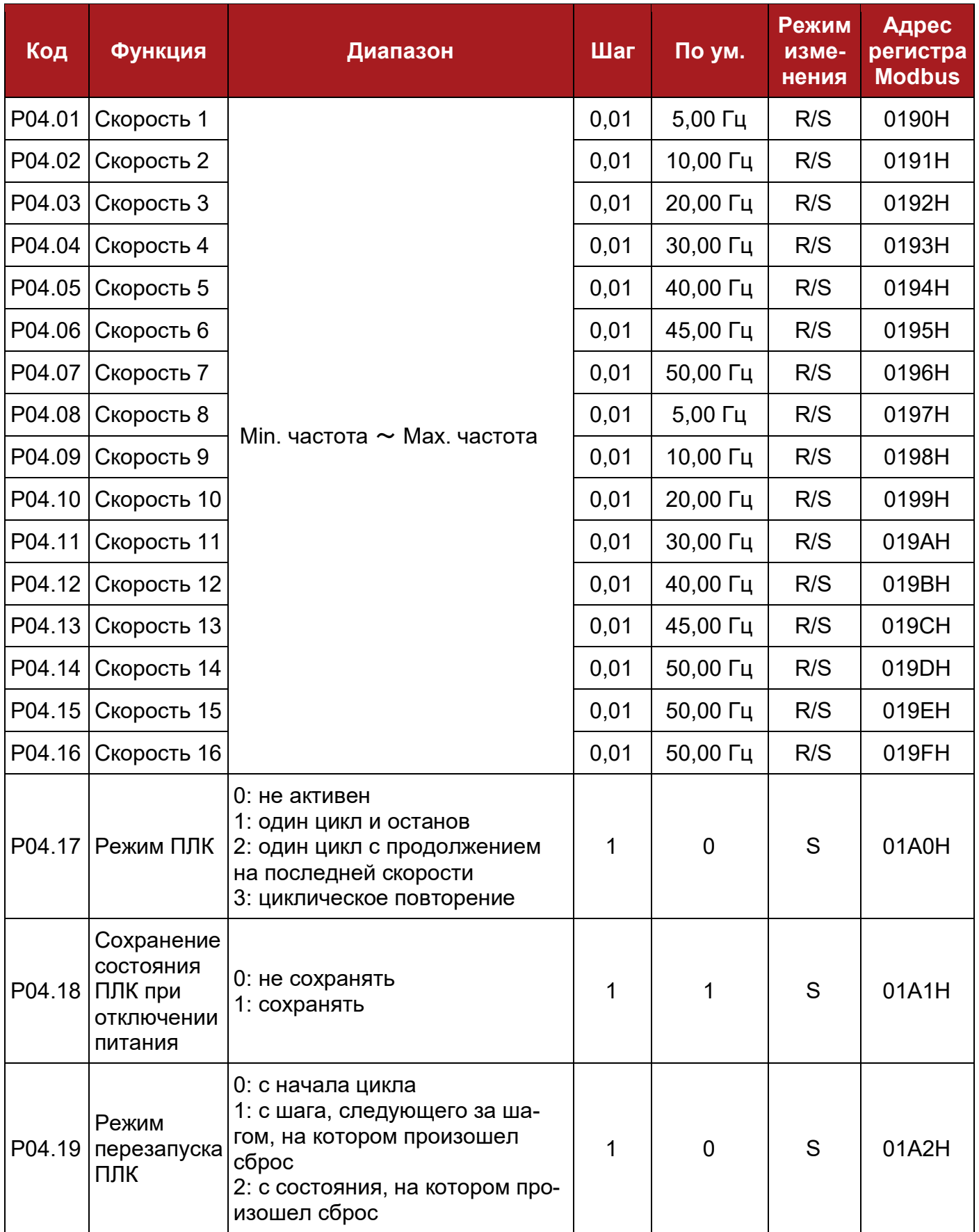

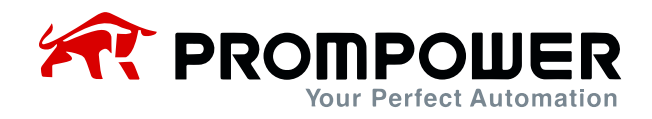

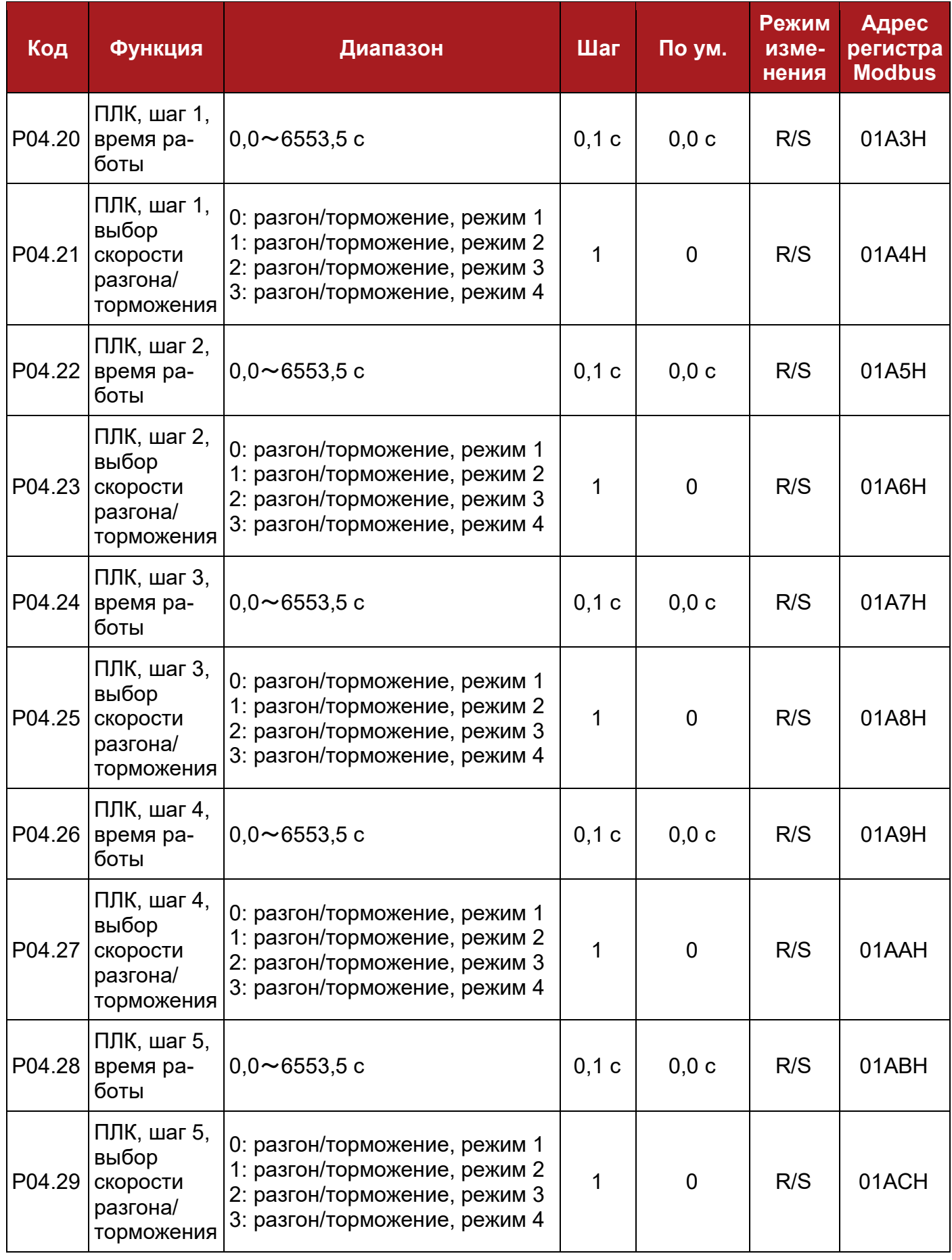

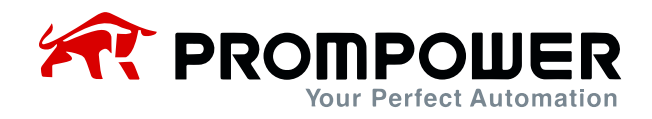

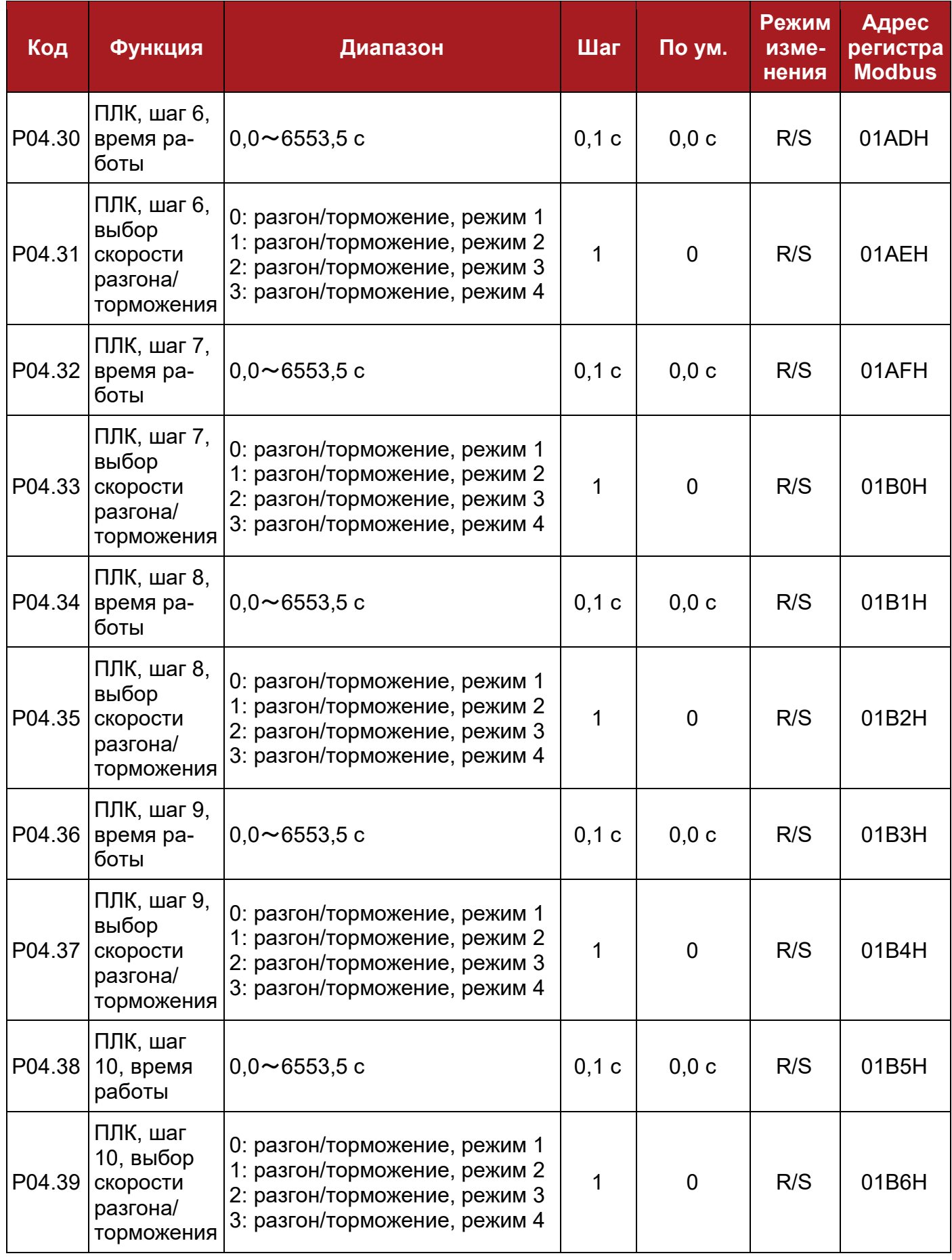

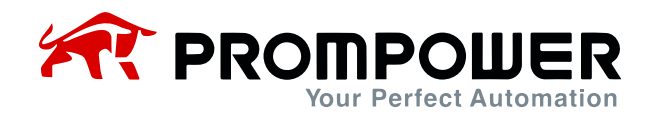

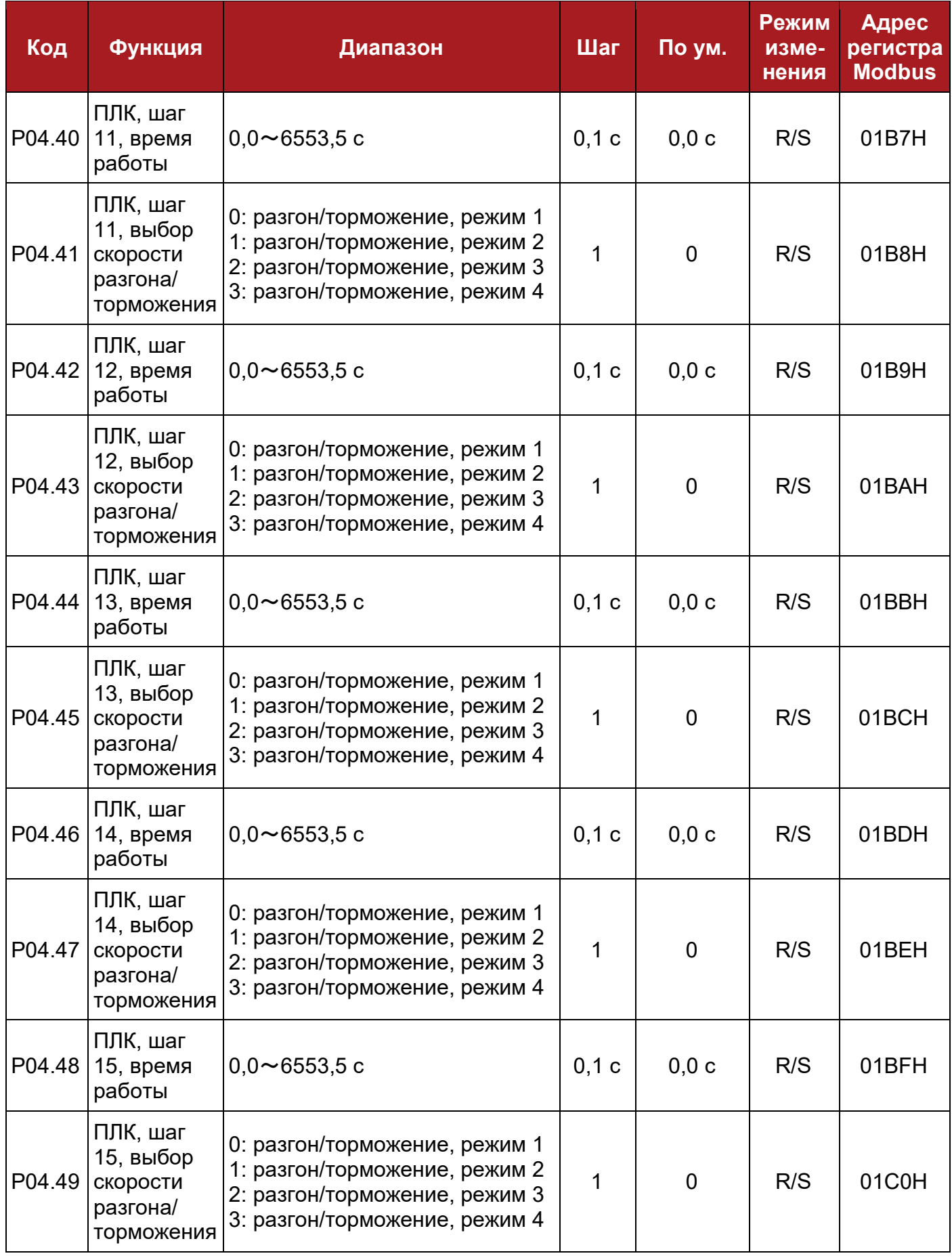

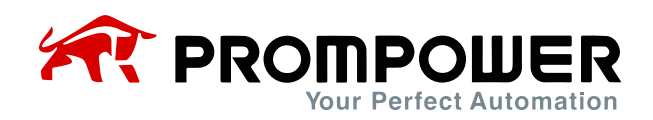

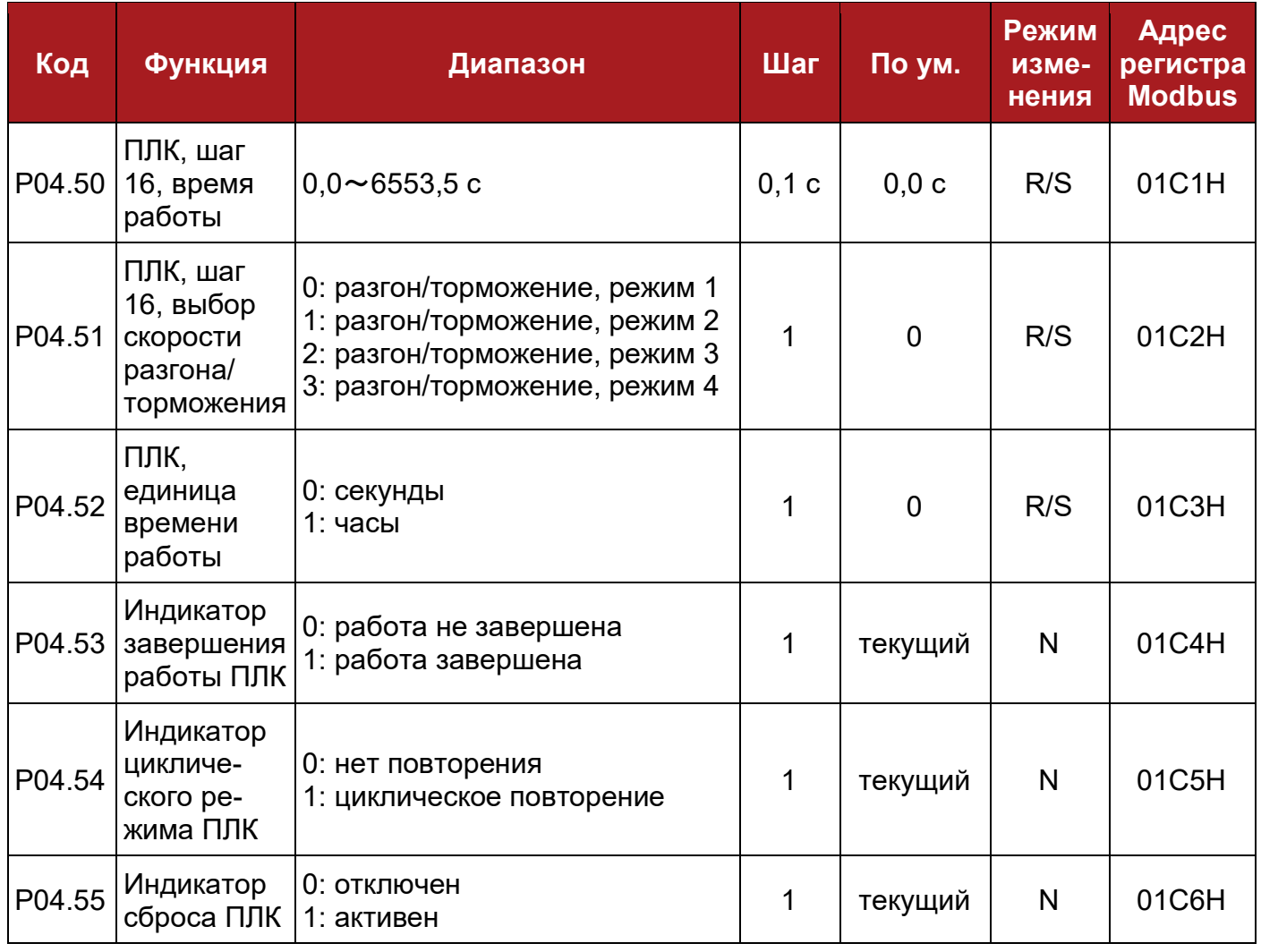

## **8.6 Группа параметров P05: Кнопочная панель и дисплей**

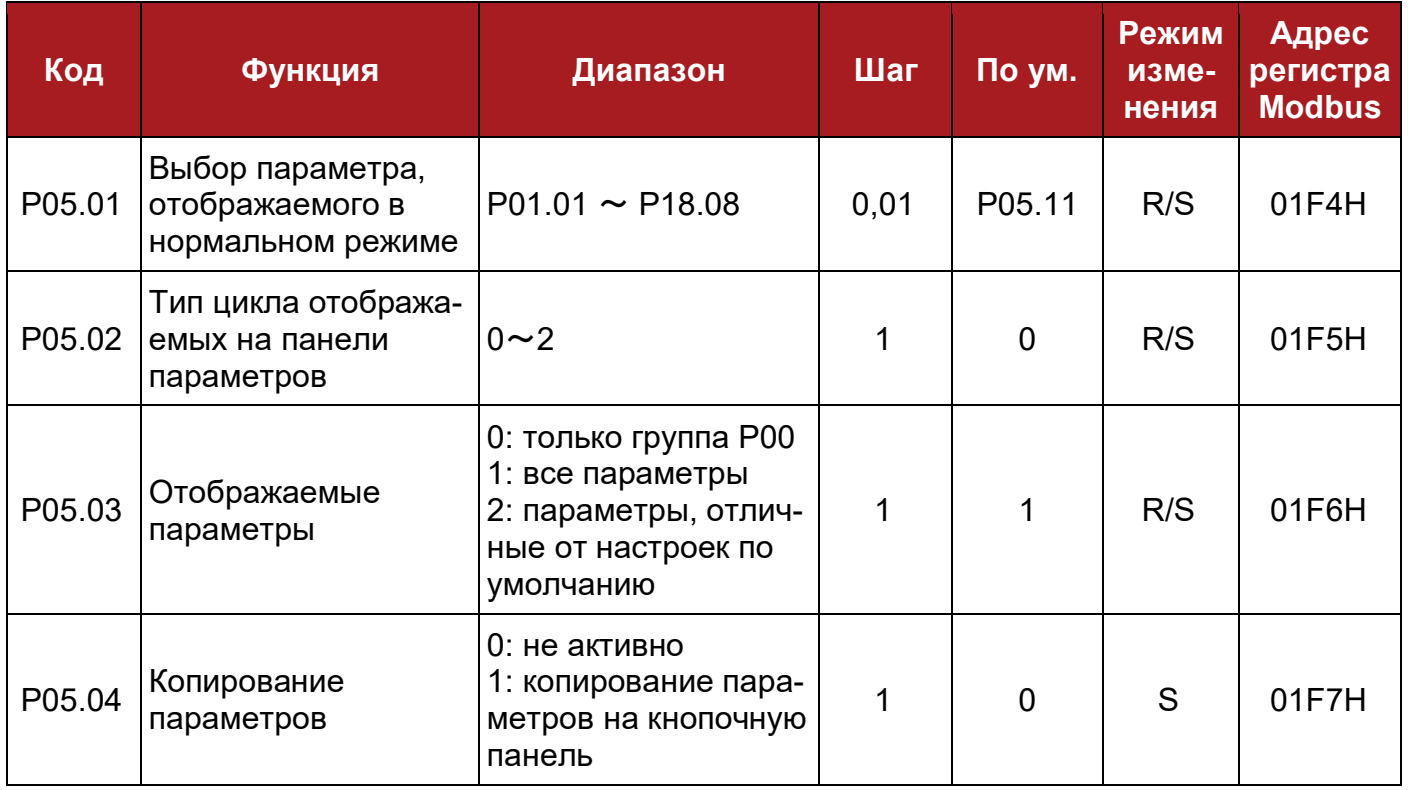

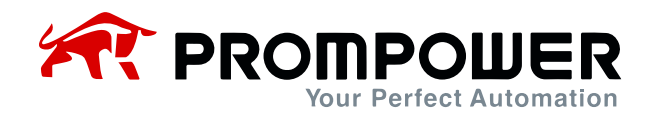

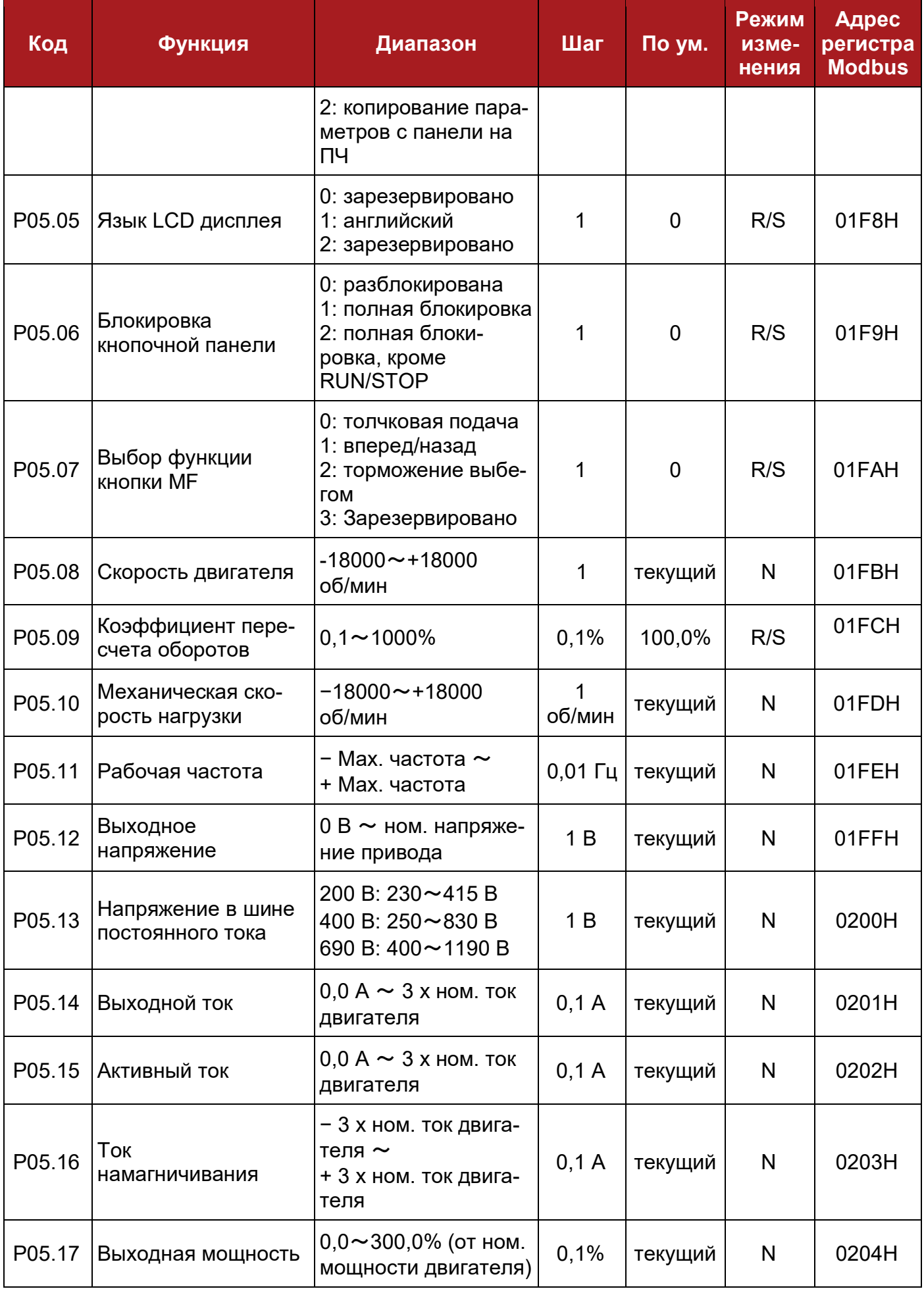

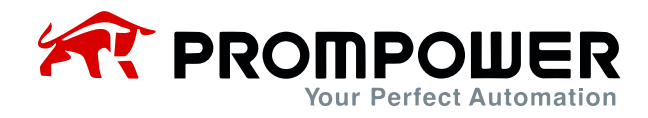

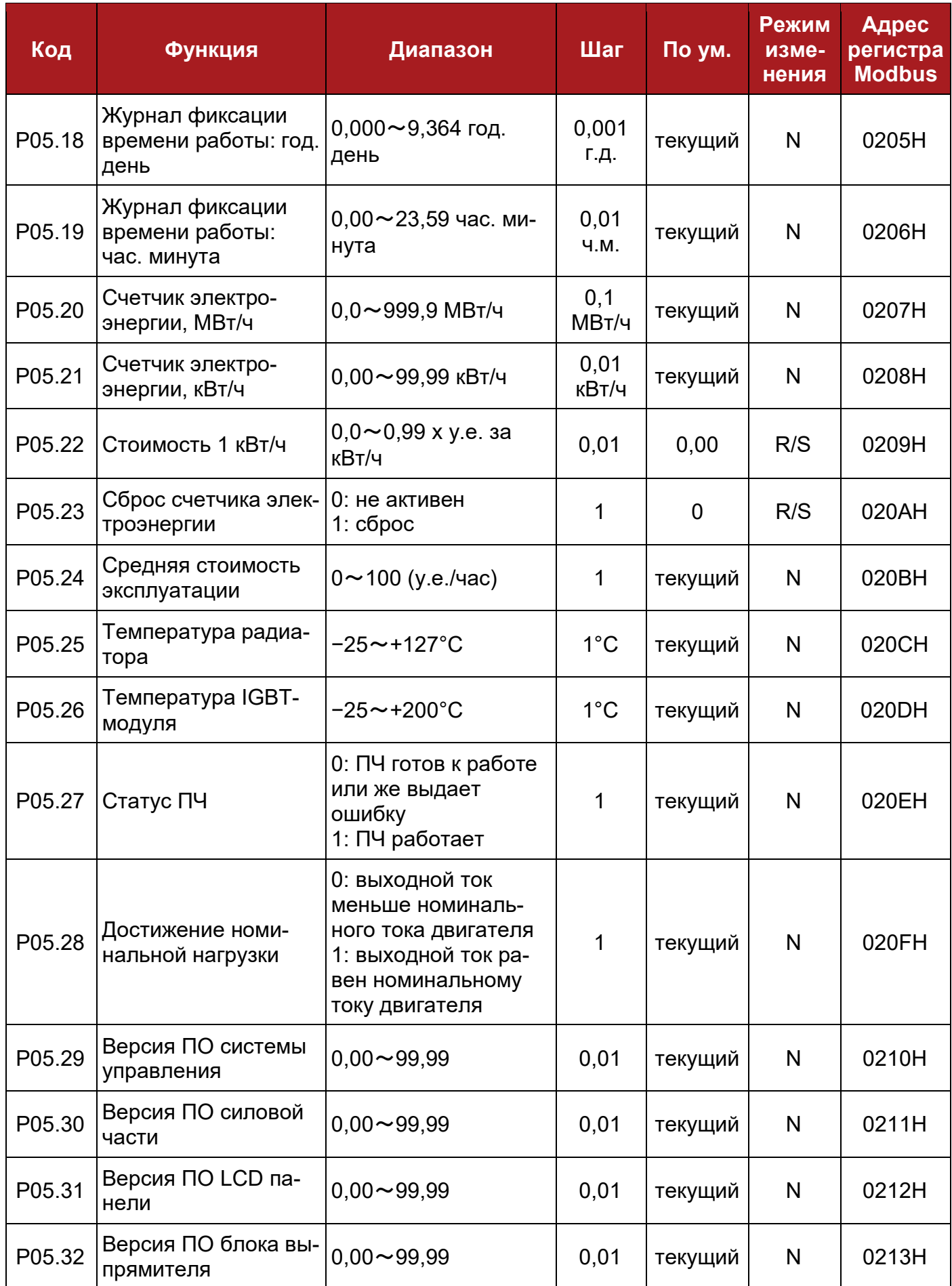
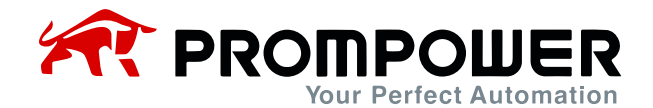

### **8.7 Группа параметров P06: Скалярное управление U/f**

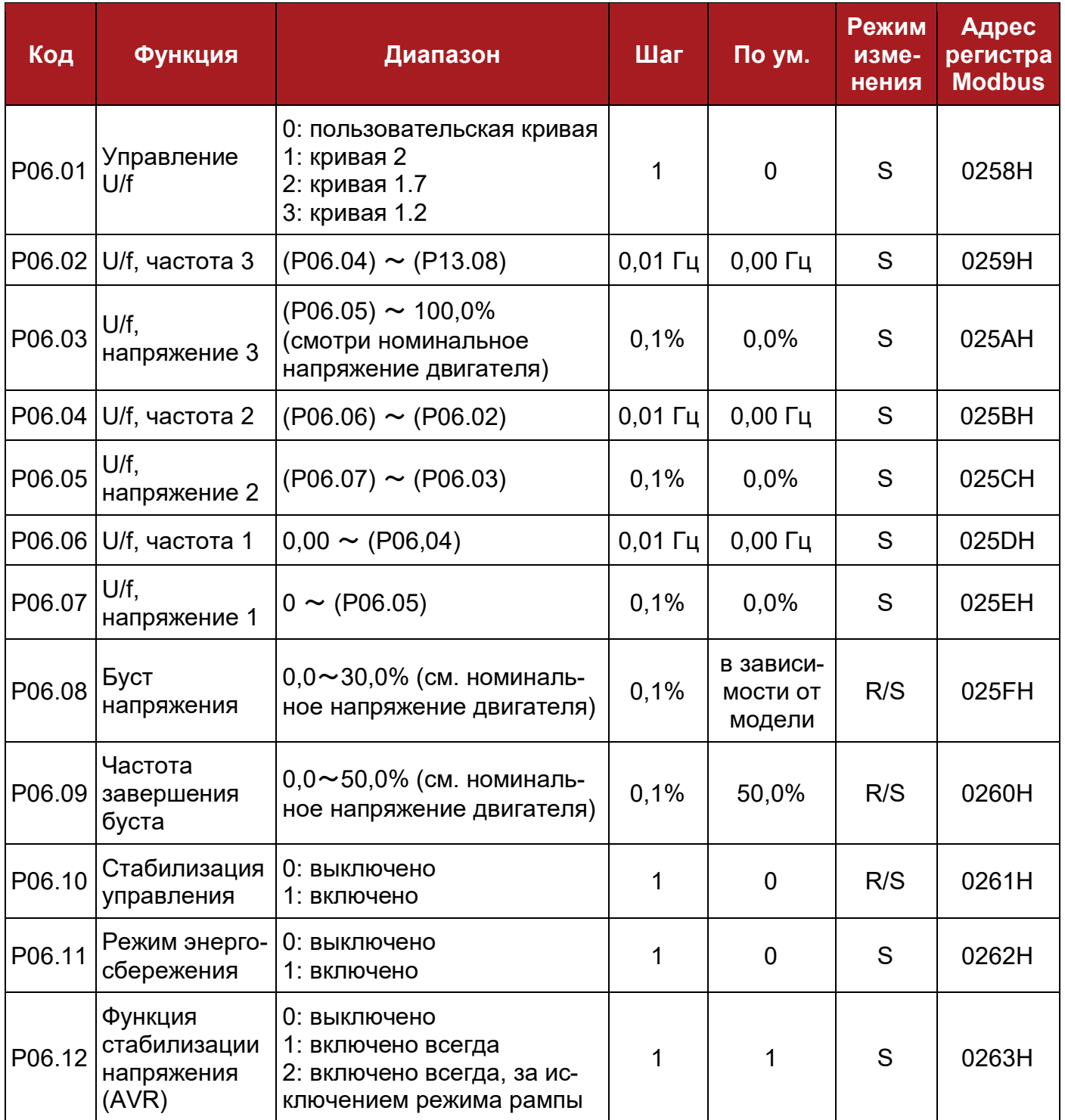

Примечание: значение в скобках (Pxx.xx) означает параметр Pxx.xx.

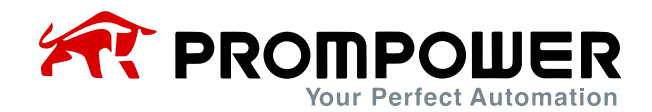

## 8.8 Группа параметров Р07: Векторное управление

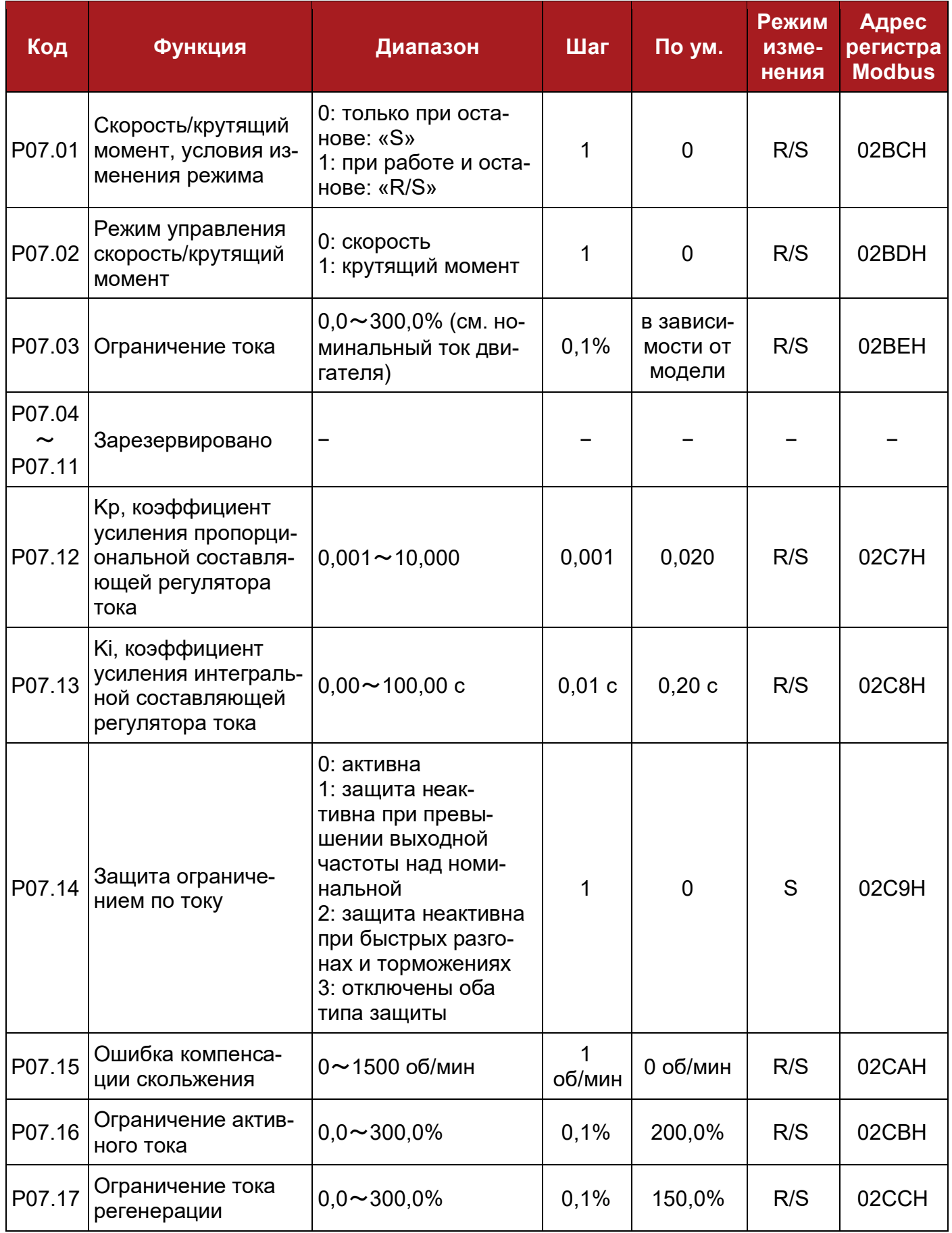

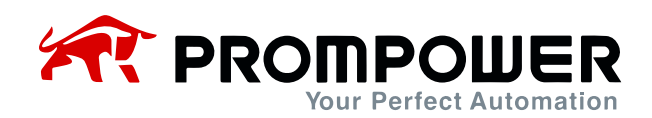

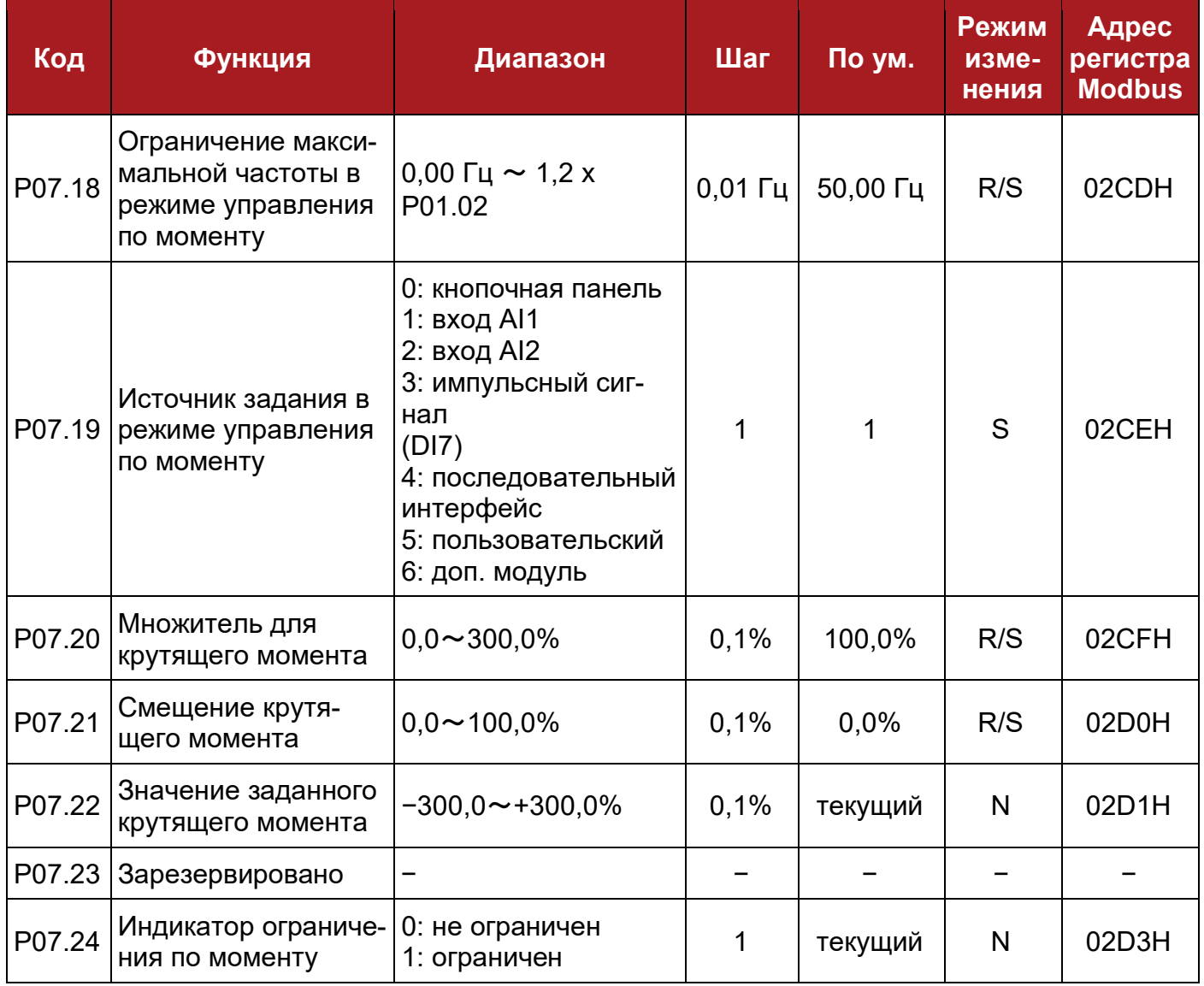

# **8.9 Группа параметров P08: Аналоговые входы и выходы**

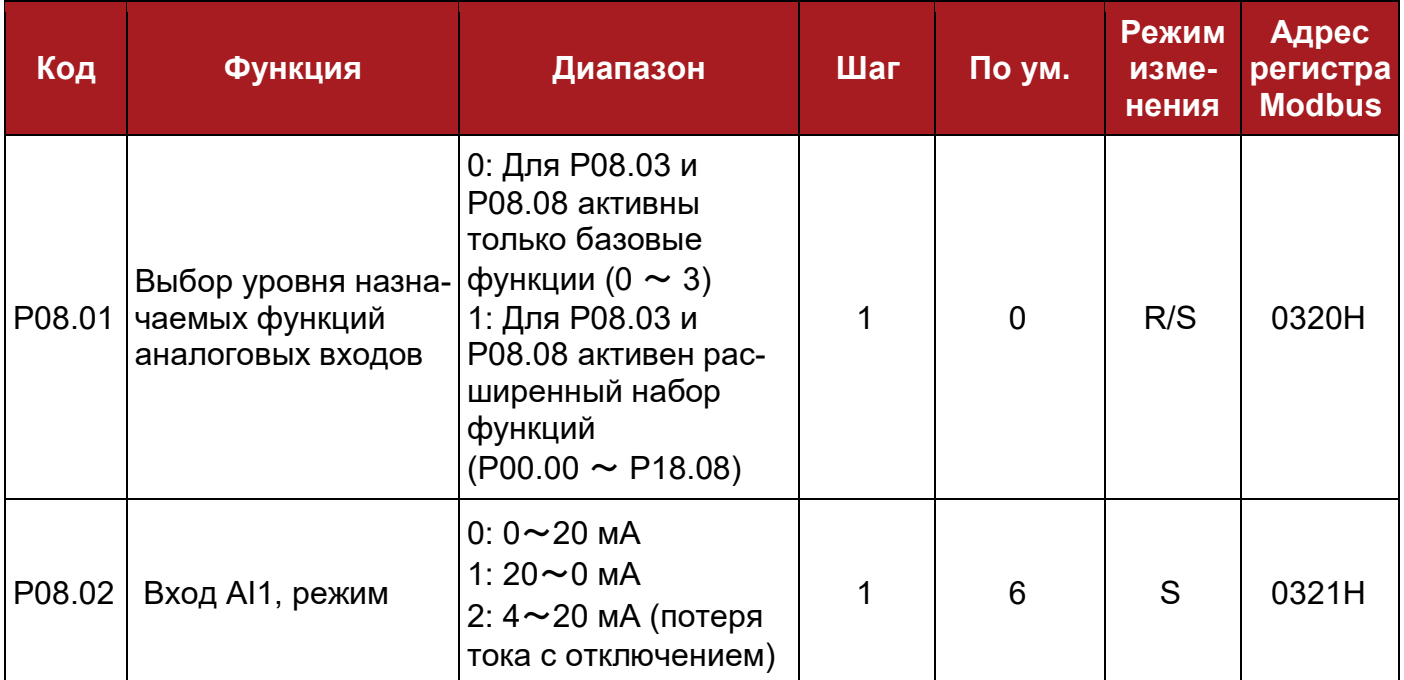

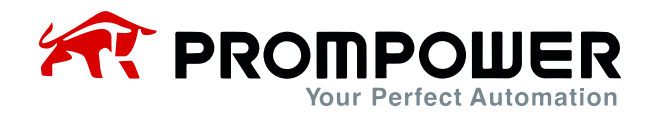

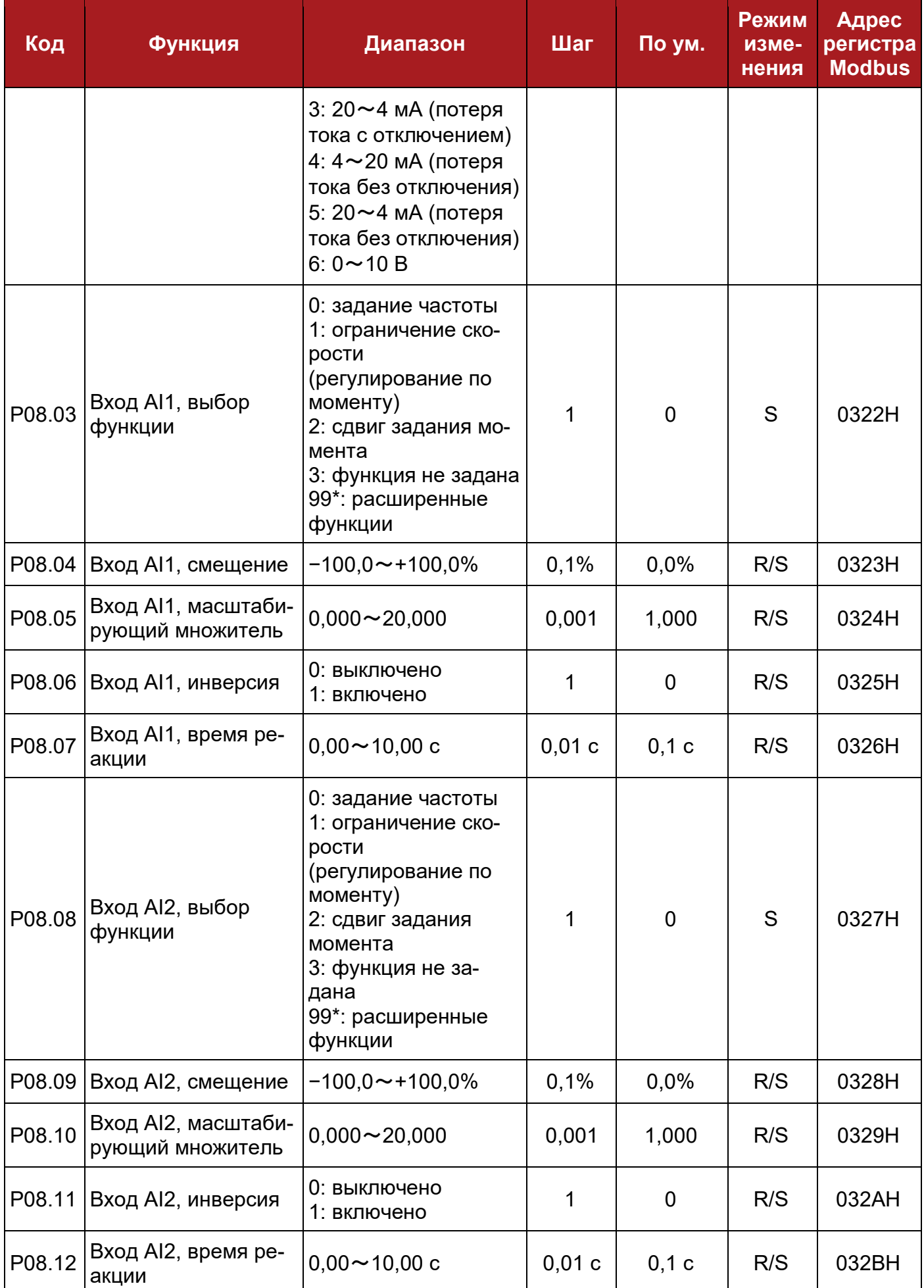

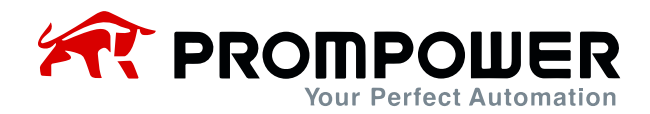

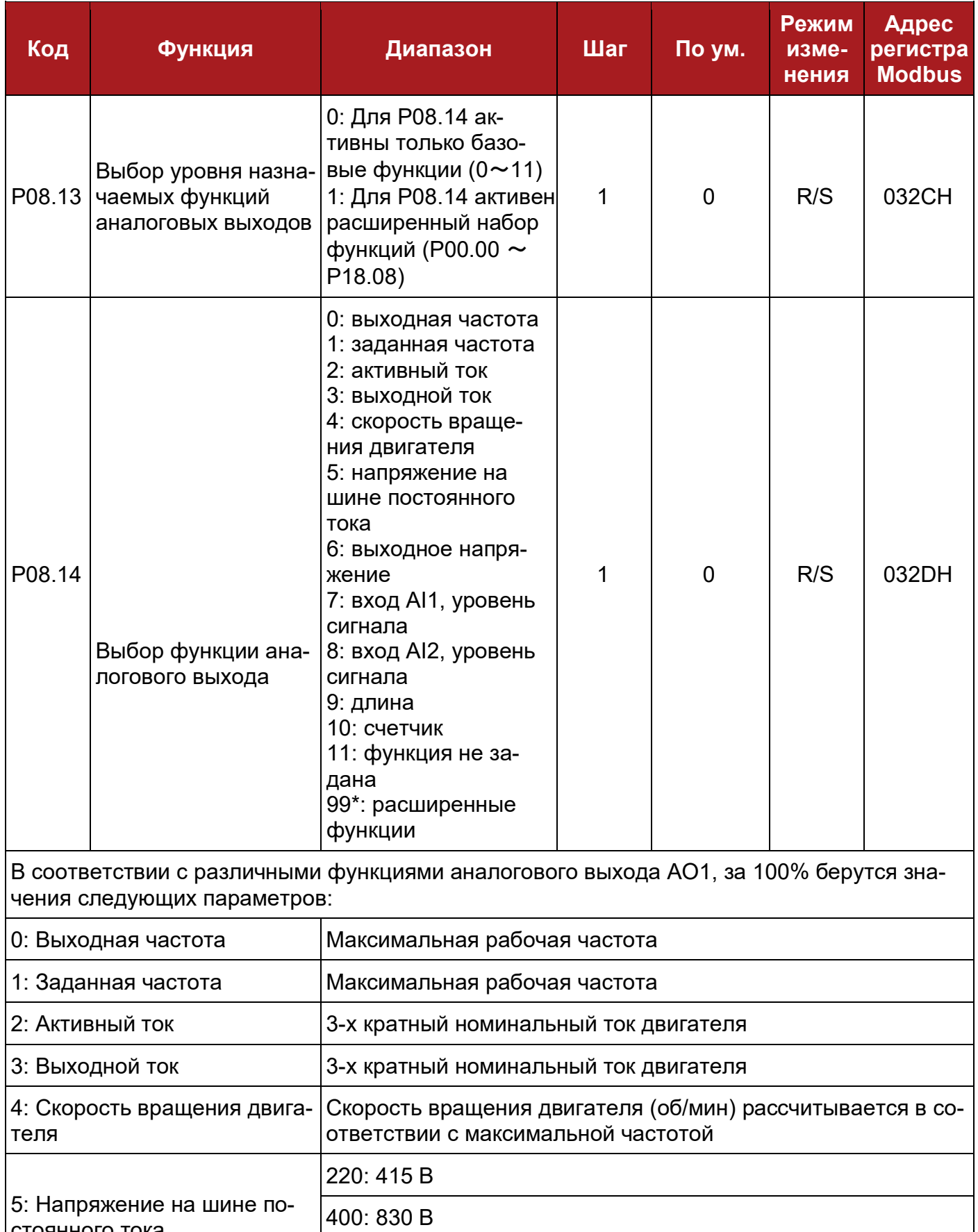

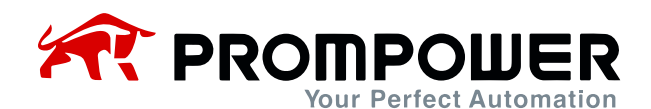

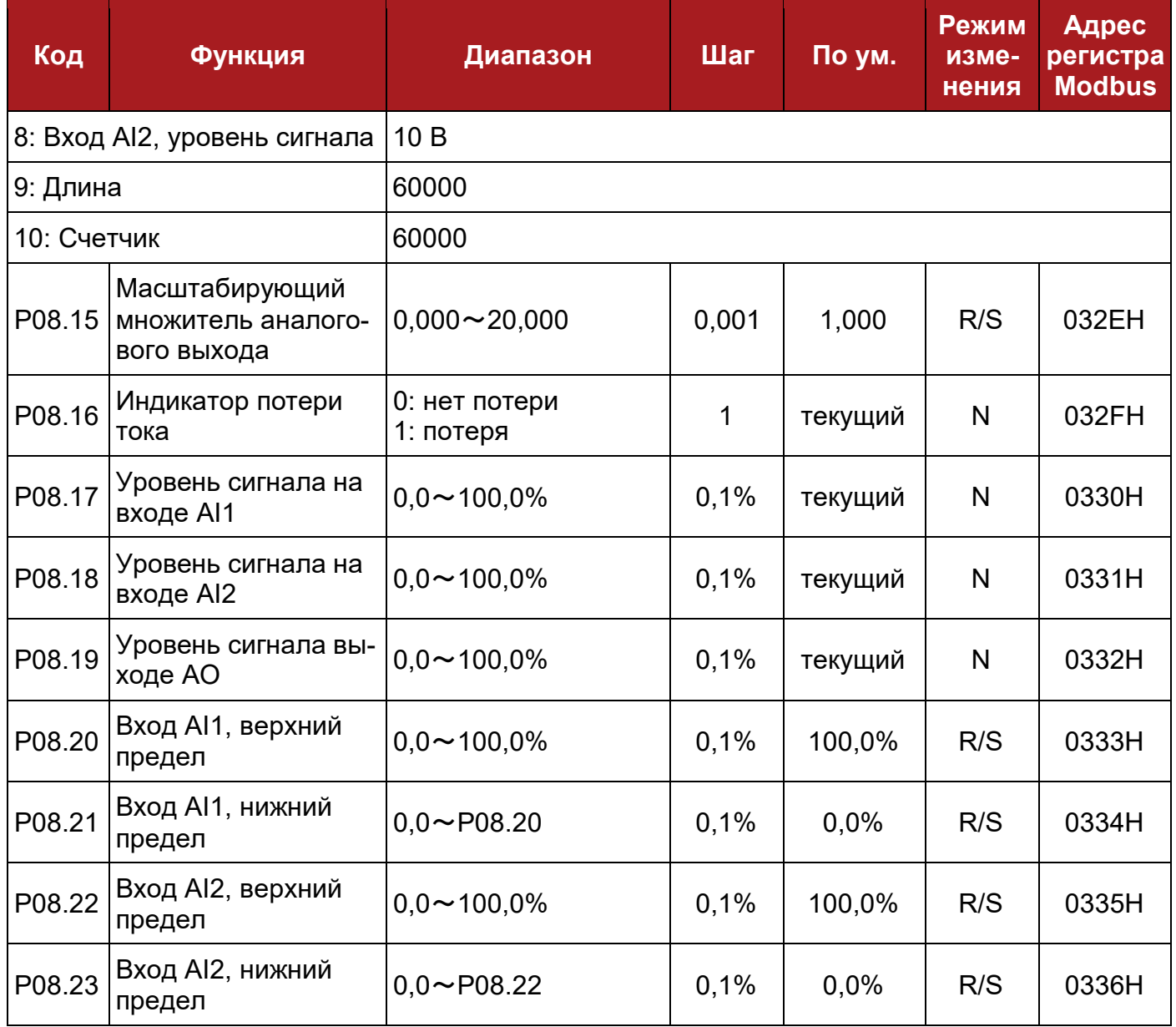

#### Примечание:

Если для параметров P08.03, P08.08, P08.14 мы переходим с расширенного на базовый набор назначаемых функций, то если в базовом наборе нет соответствующей функции, в вышеуказанных параметрах будет установлено значение «99» и ранее установленная функция из расширенного набора будет по-прежнему работать.

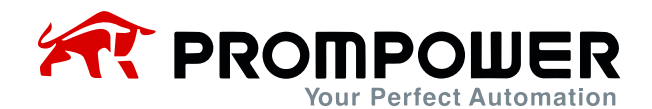

## 8.10 Группа параметров Р09: Дискретные входы и выходы

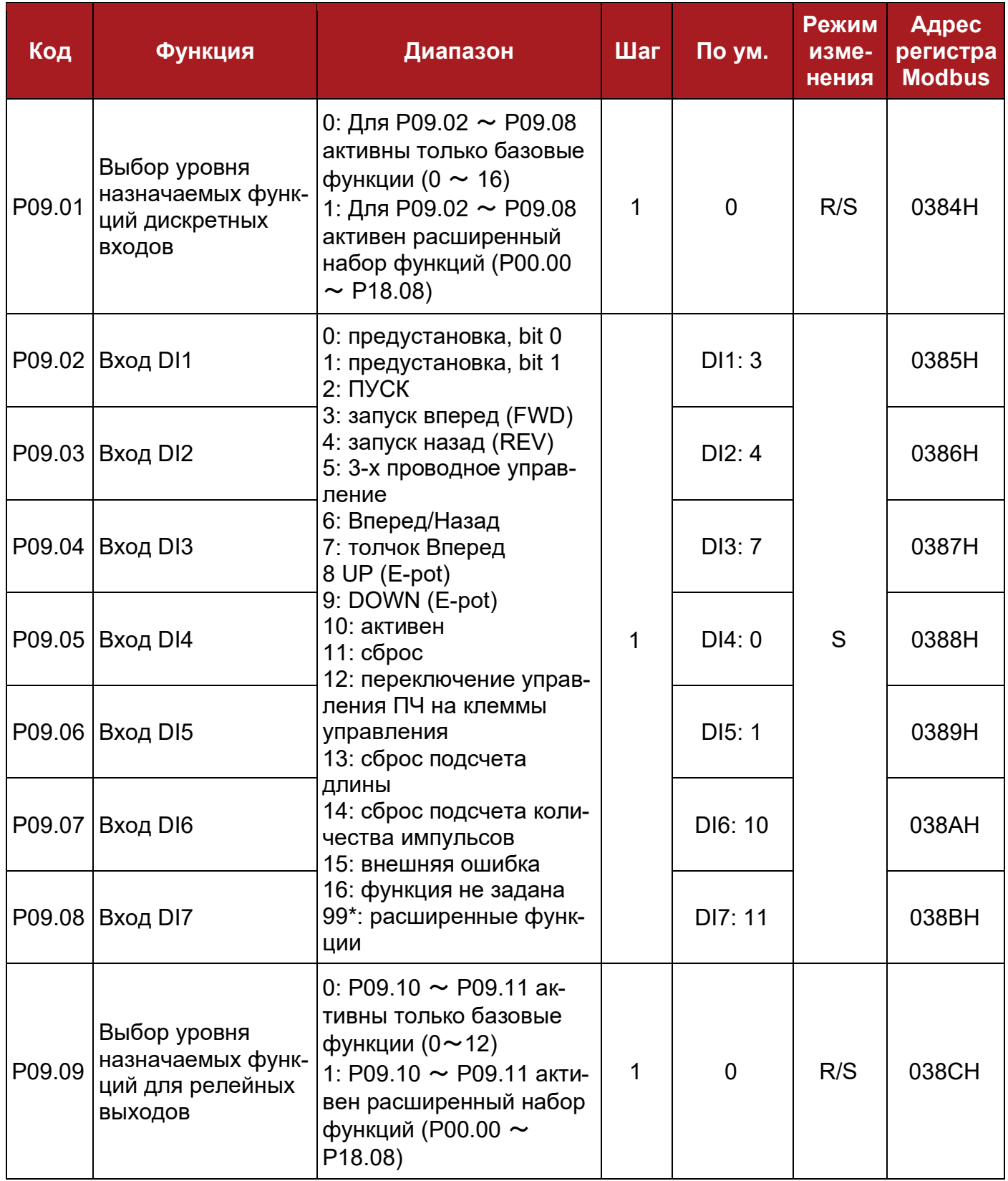

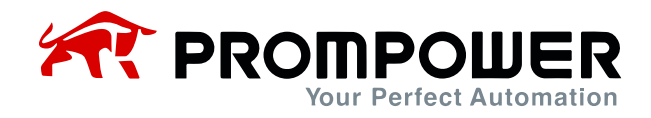

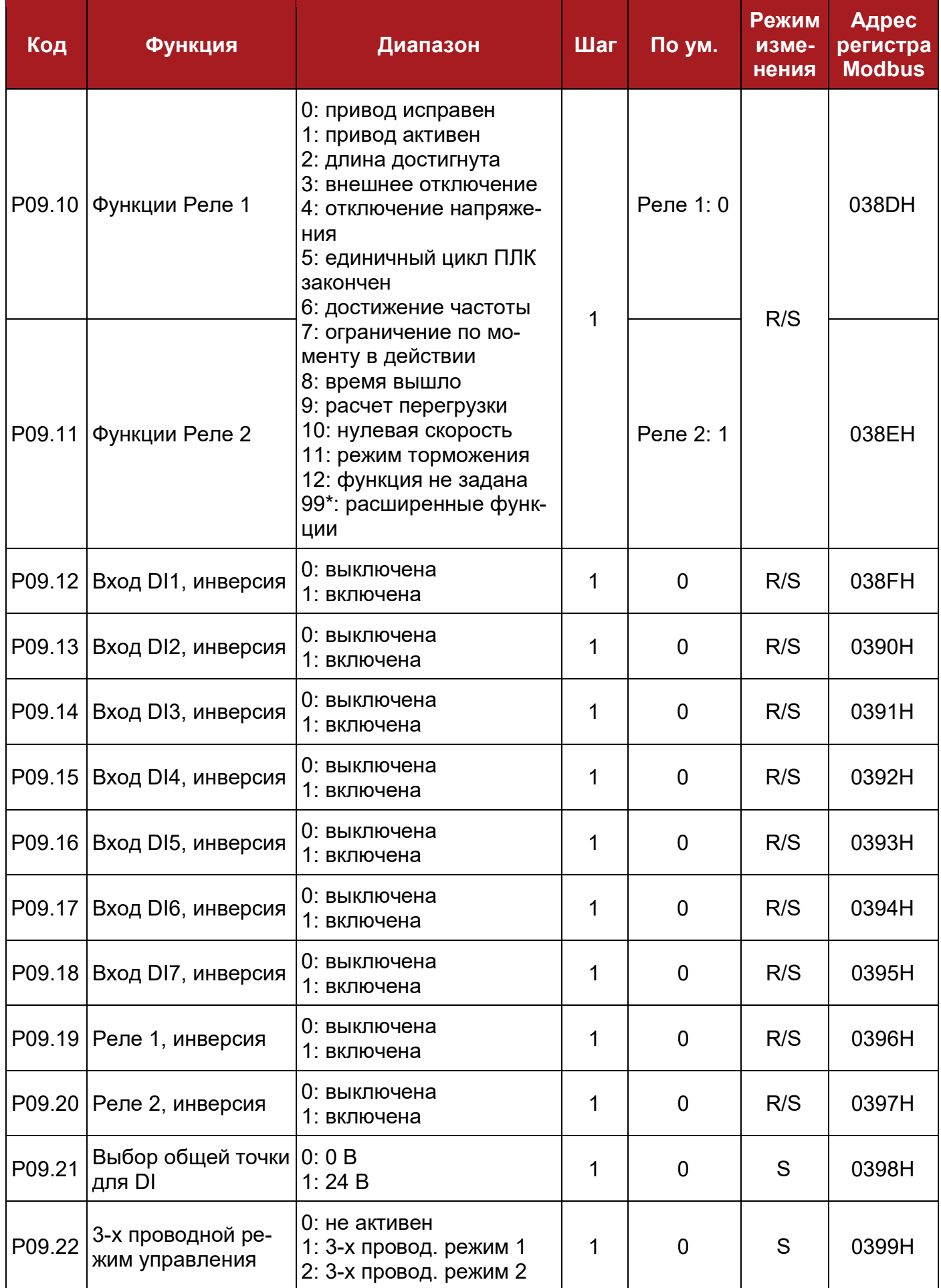

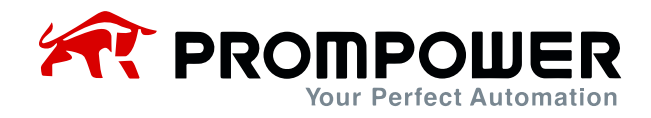

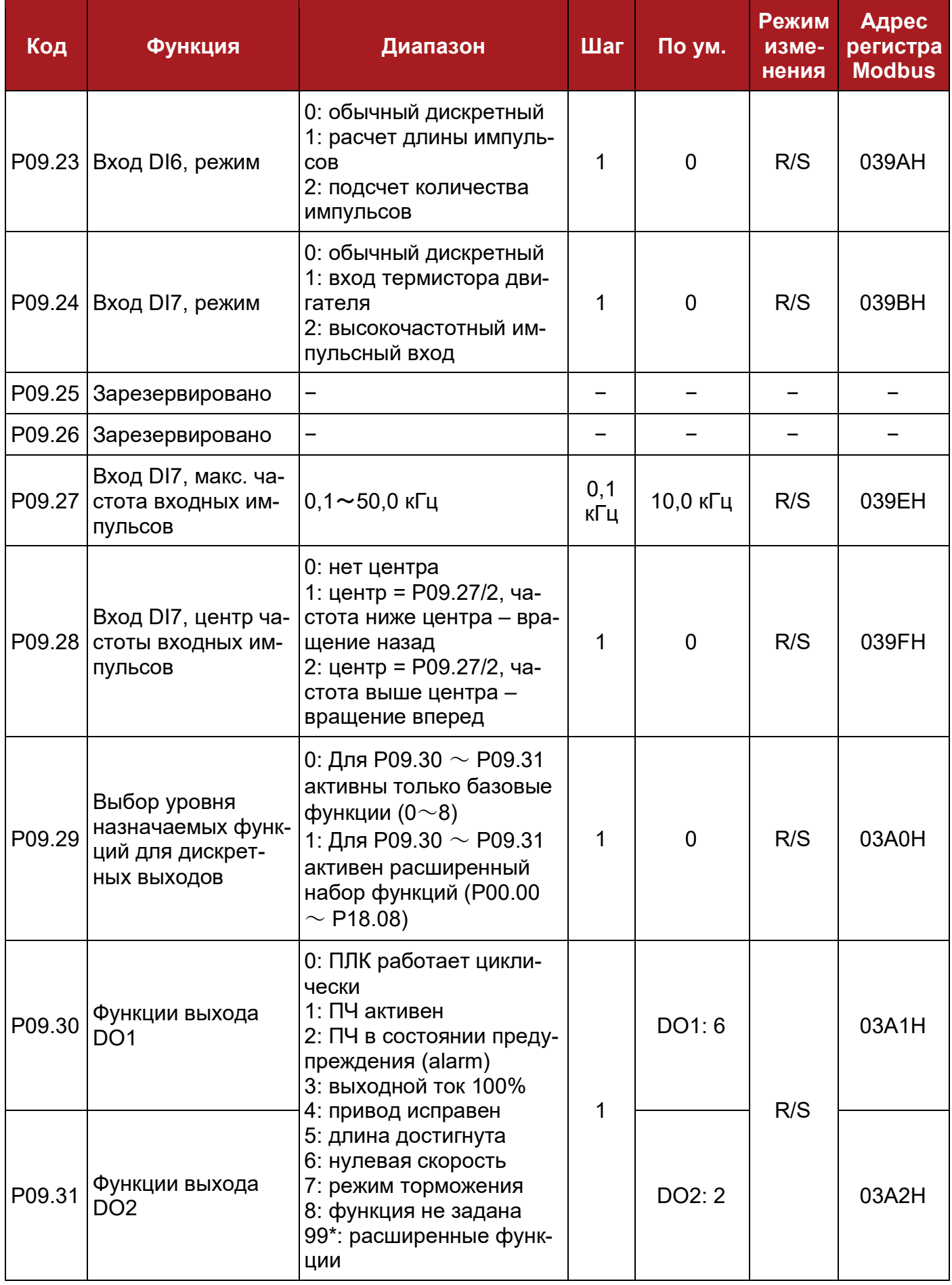

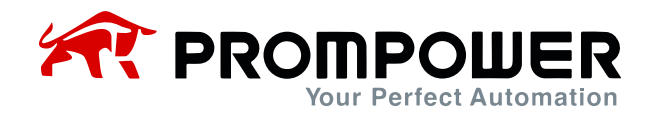

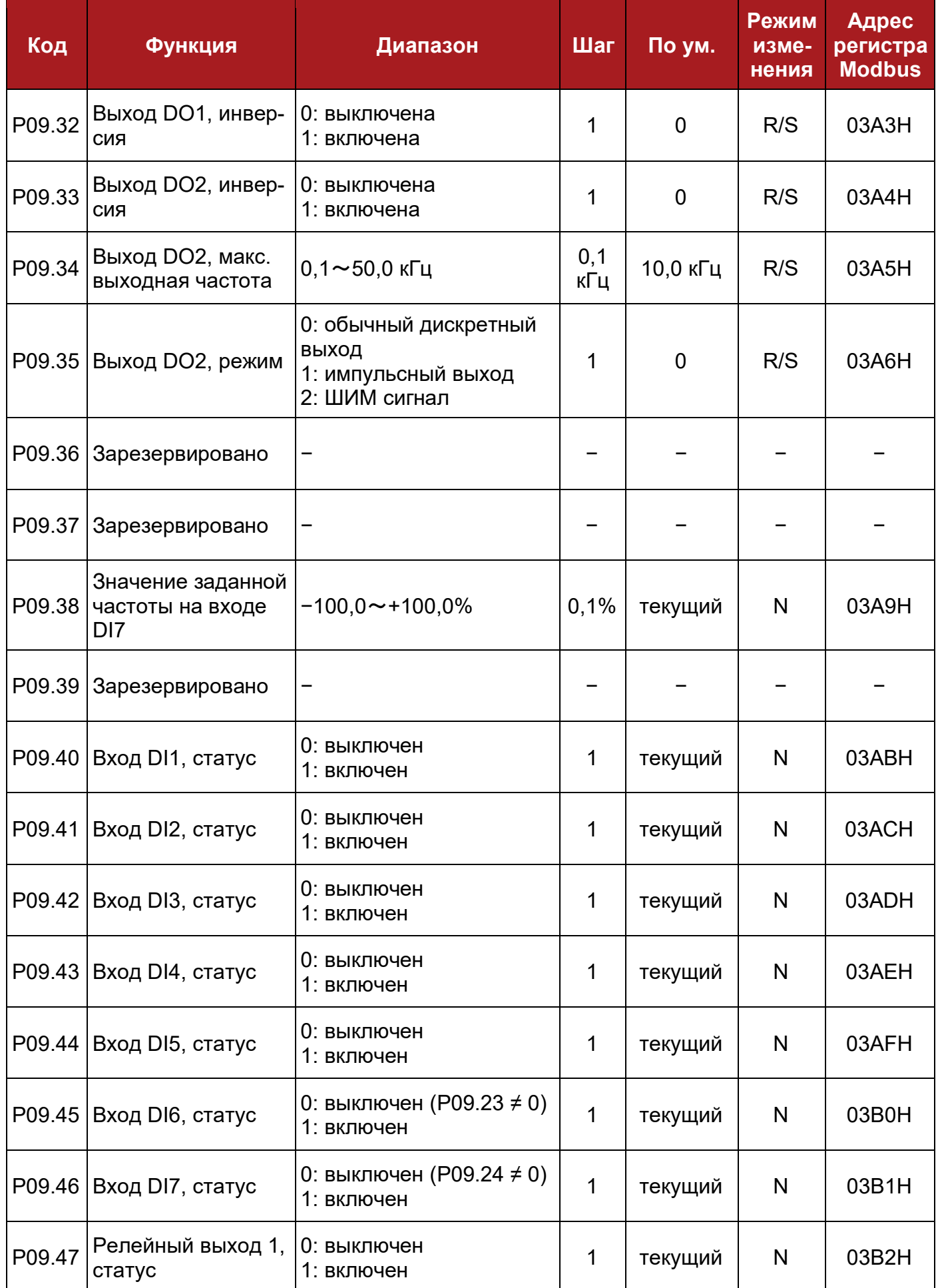

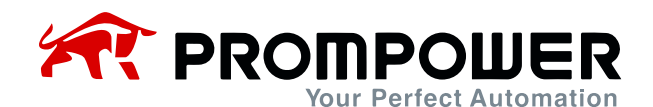

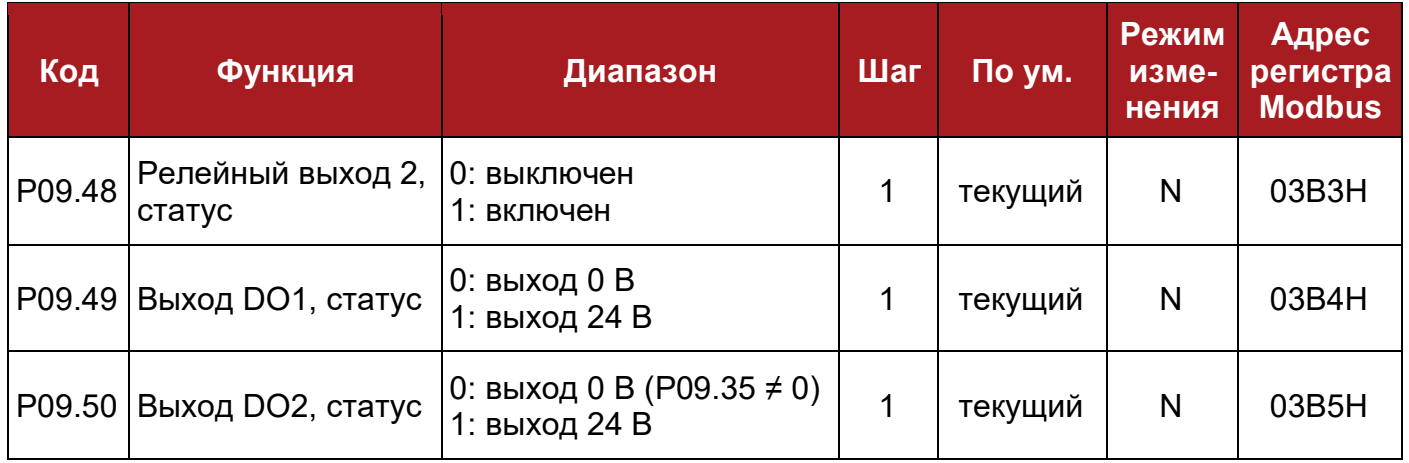

Примечание:

Если для параметров P09.02  $\sim$  P09.08, P09.10, P09.11, P09.30, P09.31 мы переходим с расширенного на базовый набор назначаемых функций, то если в базовом наборе нет соответствующей функции, в вышеуказанных параметрах будет установлено значение «99» и ранее установленная функция из расширенного набора будет по-прежнему работать.

### **8.11 Группа параметров P10: Последовательный интерфейс и базовые настройки**

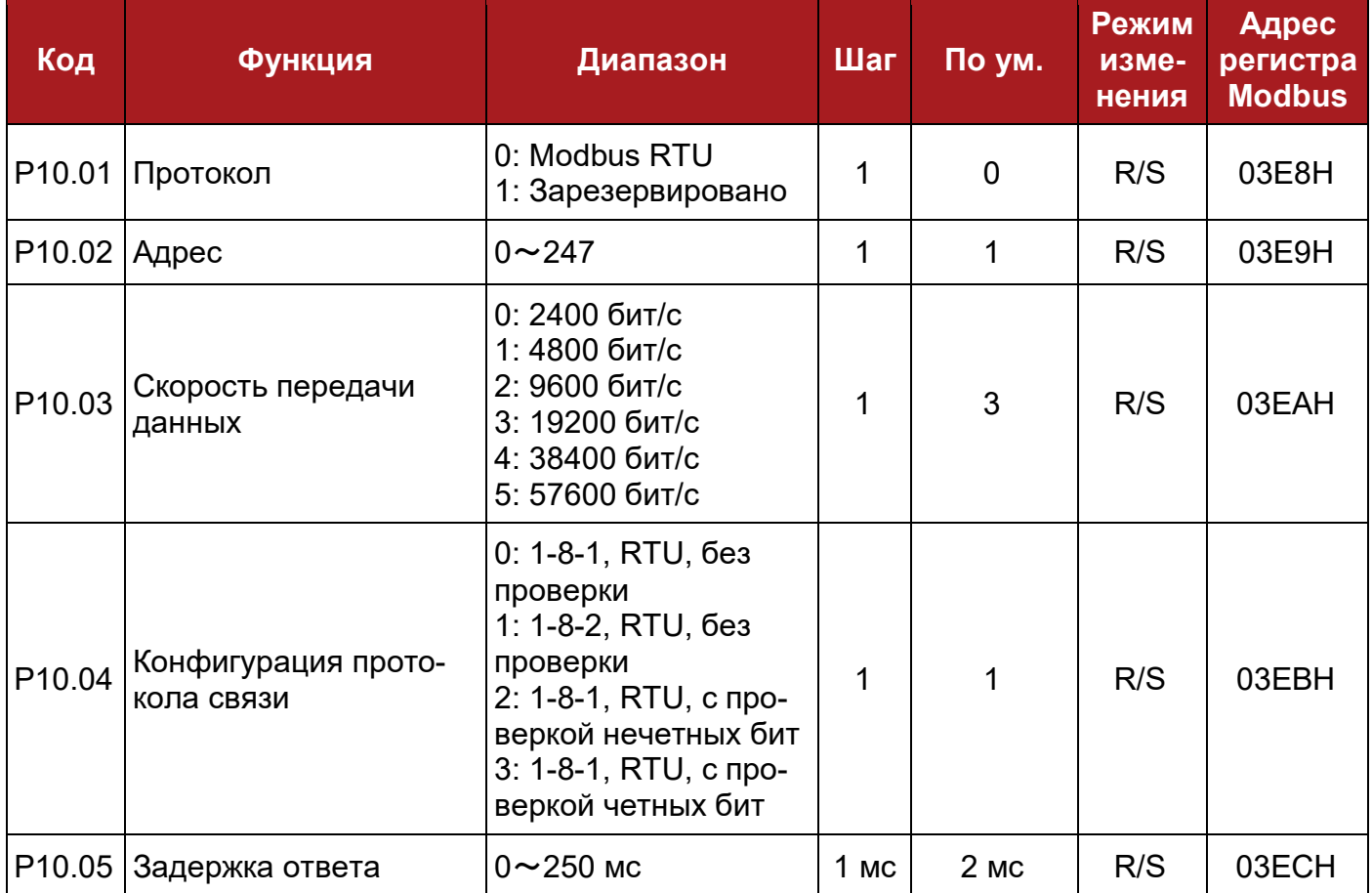

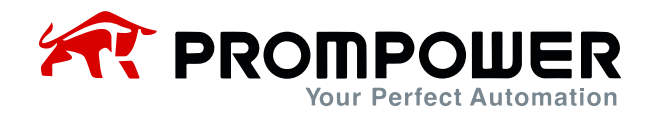

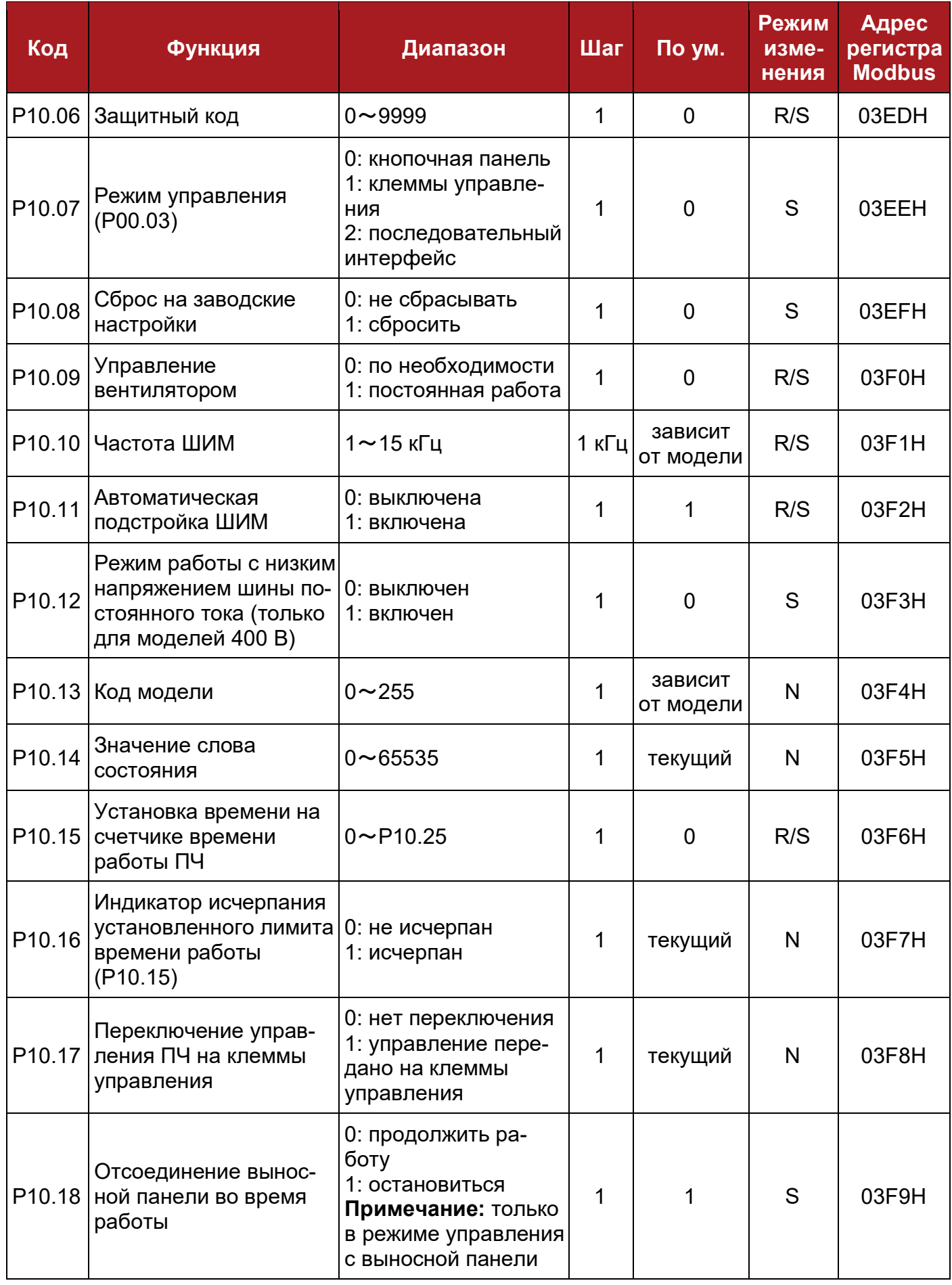

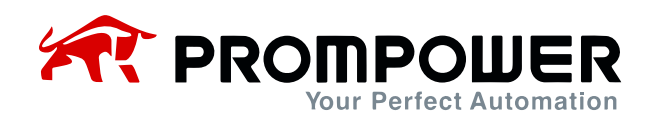

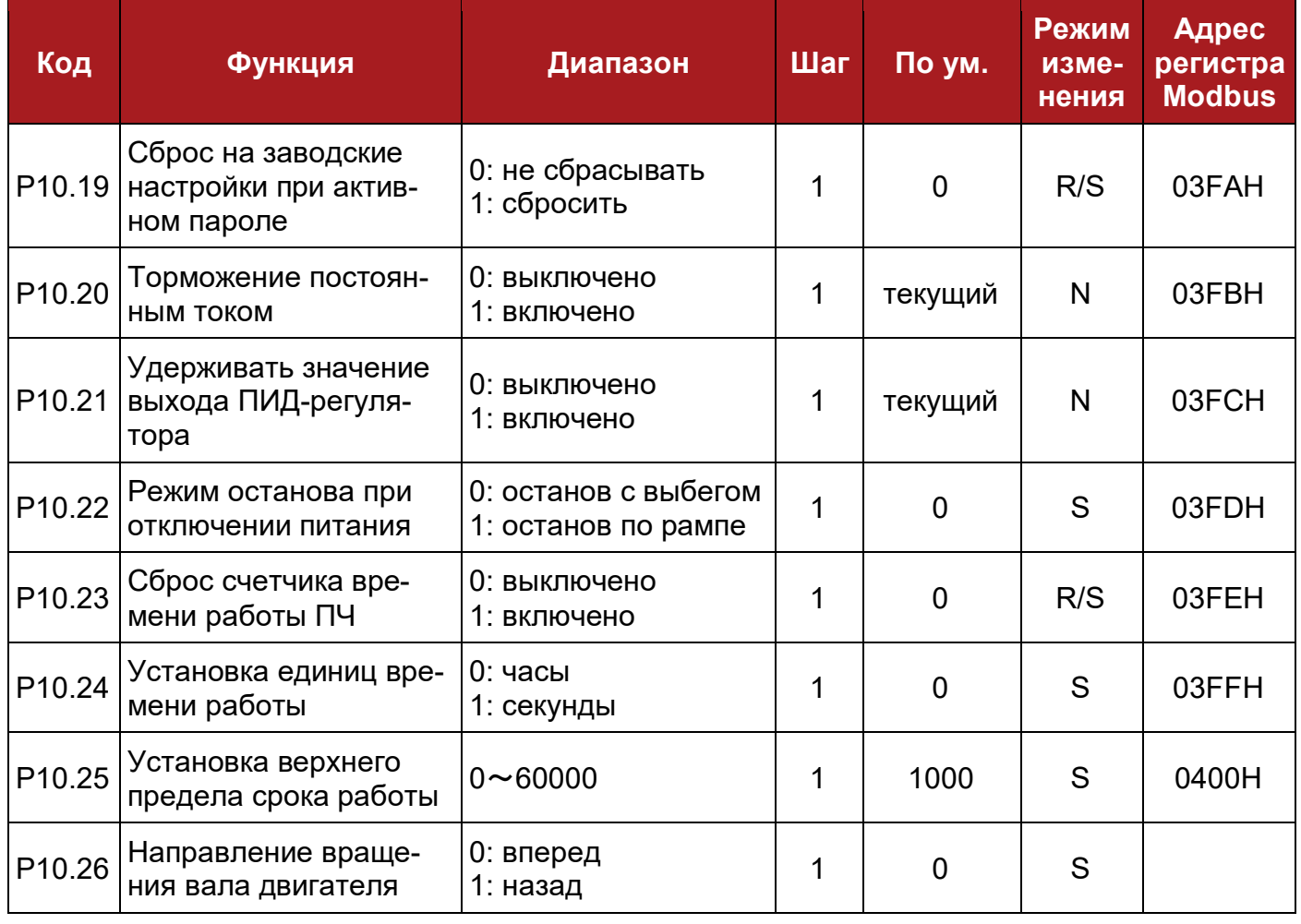

## **8.12 Группа параметров P11: Неисправности**

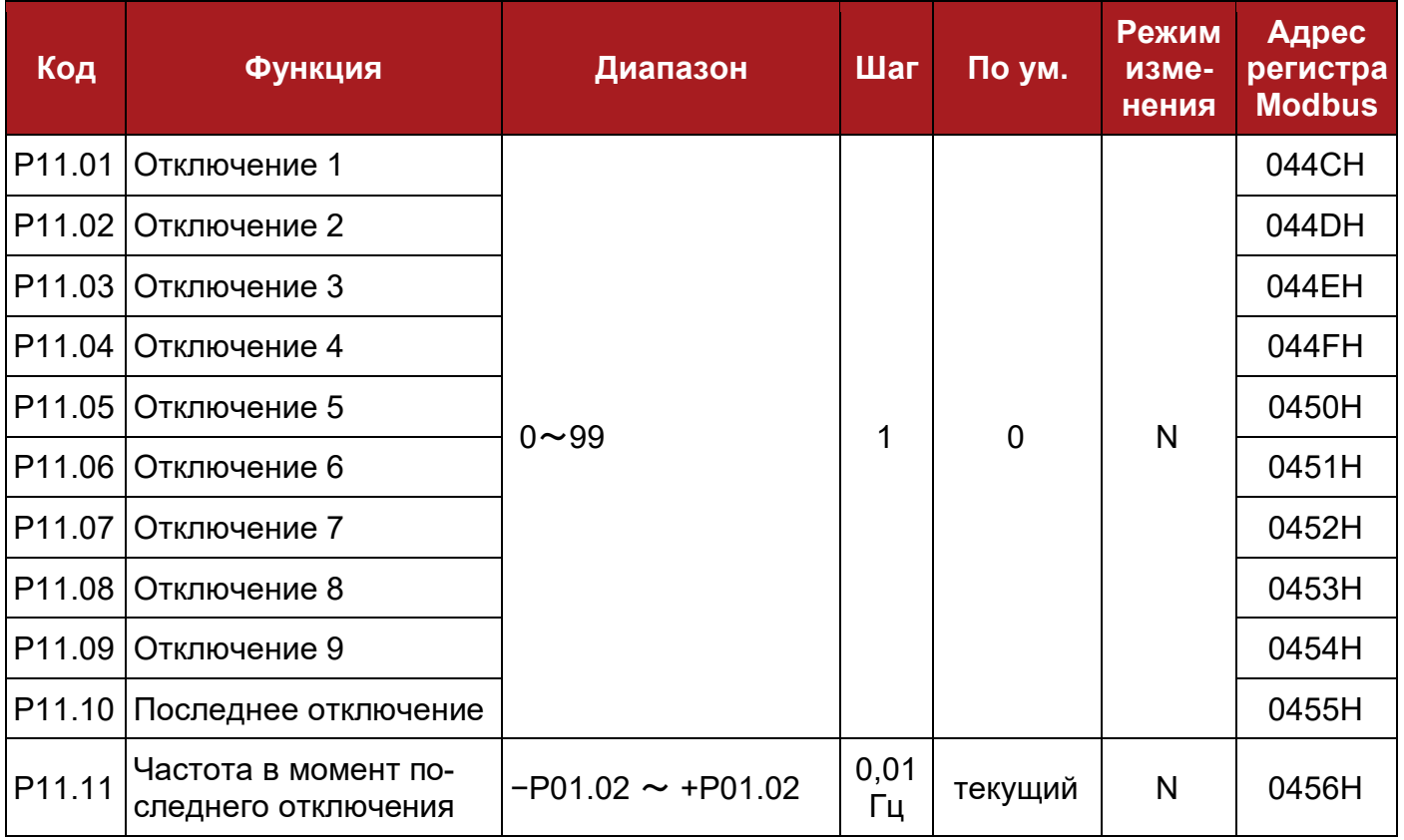

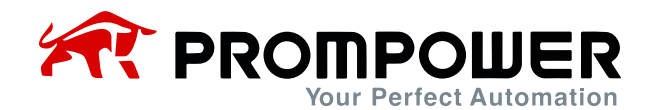

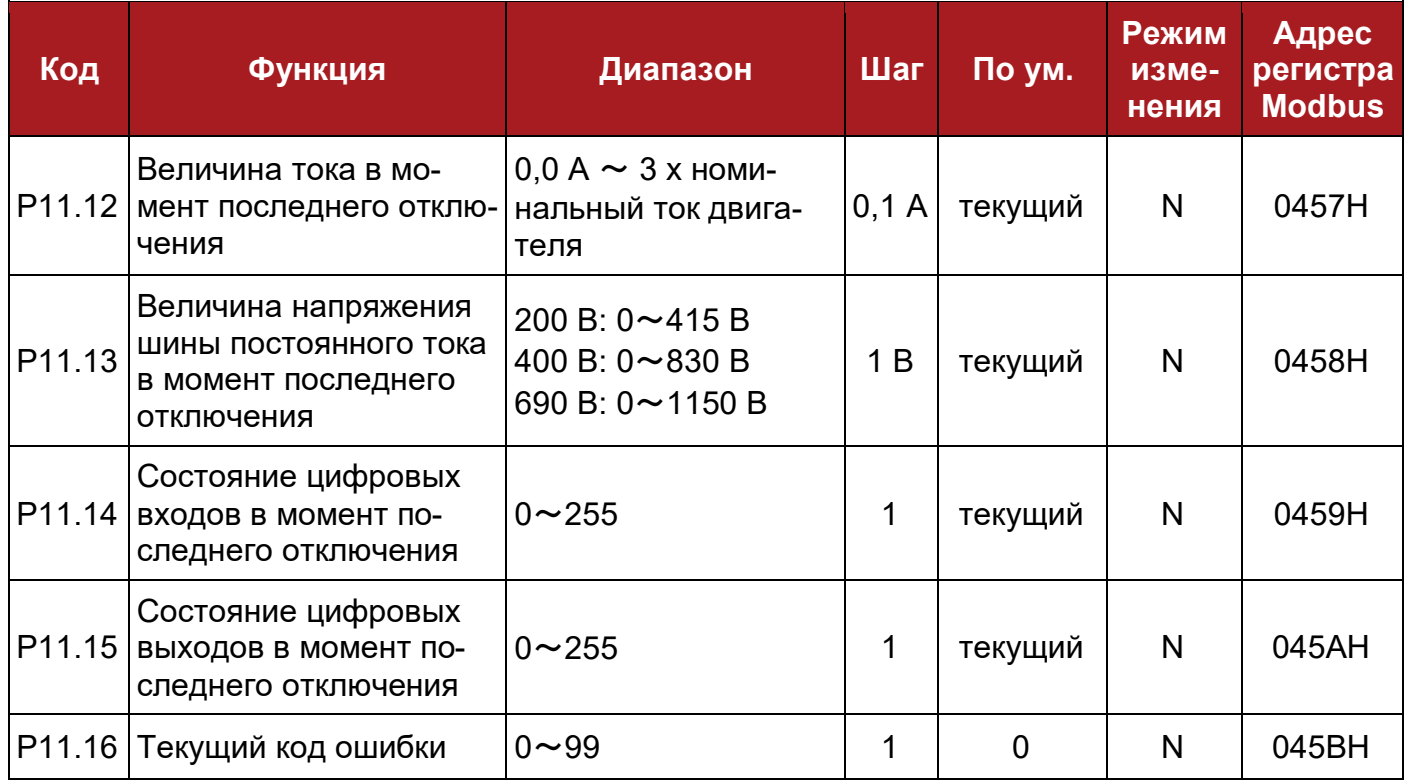

# **8.13 Группа параметров P12: Защита**

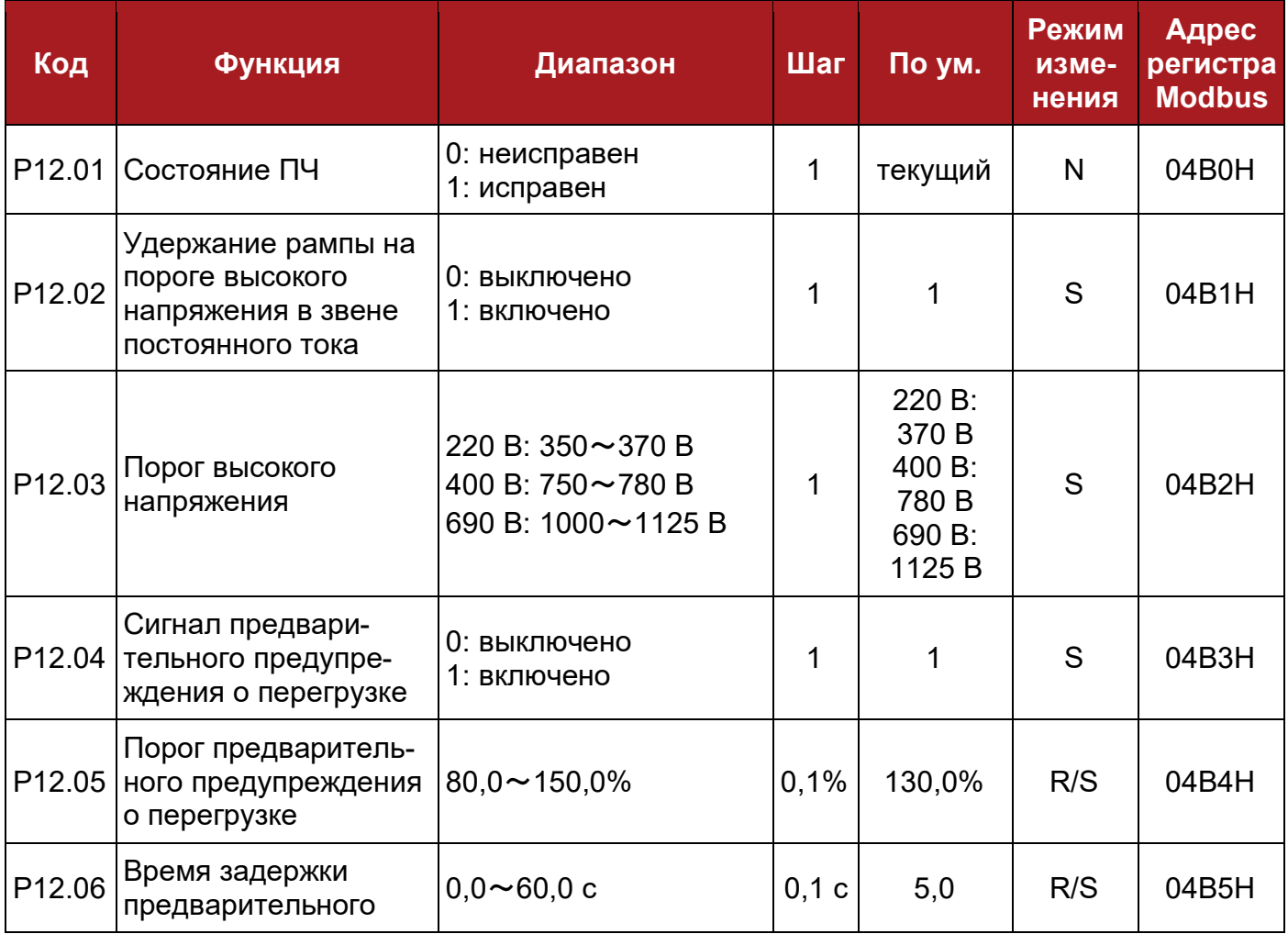

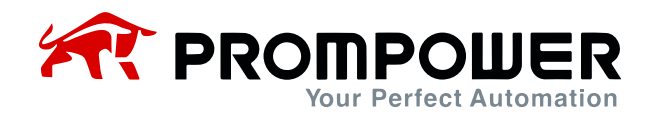

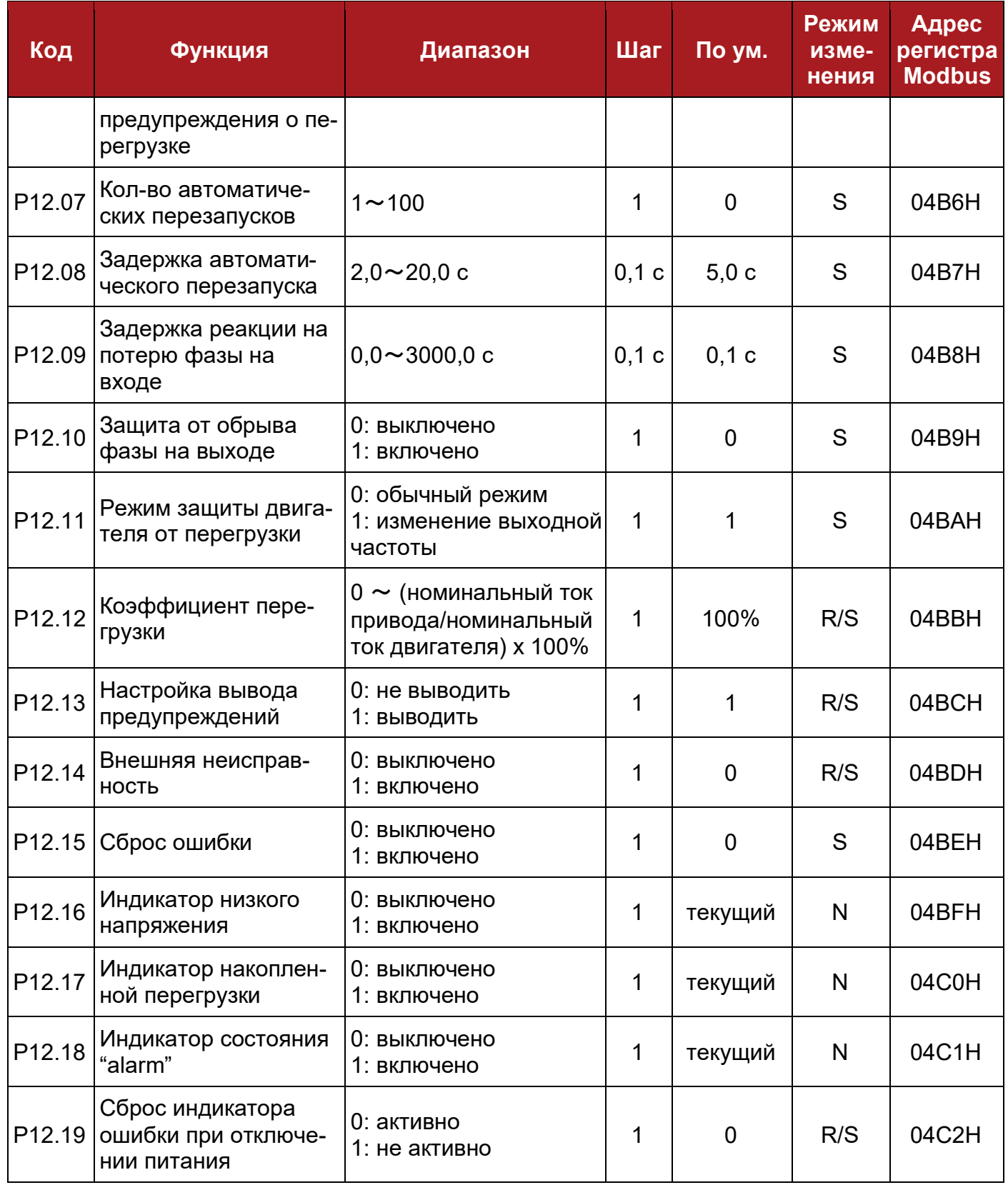

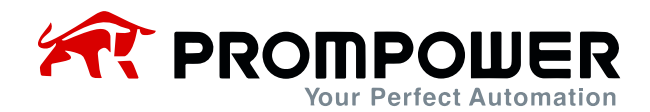

## **8.14 Группа параметров P13: Двигатель**

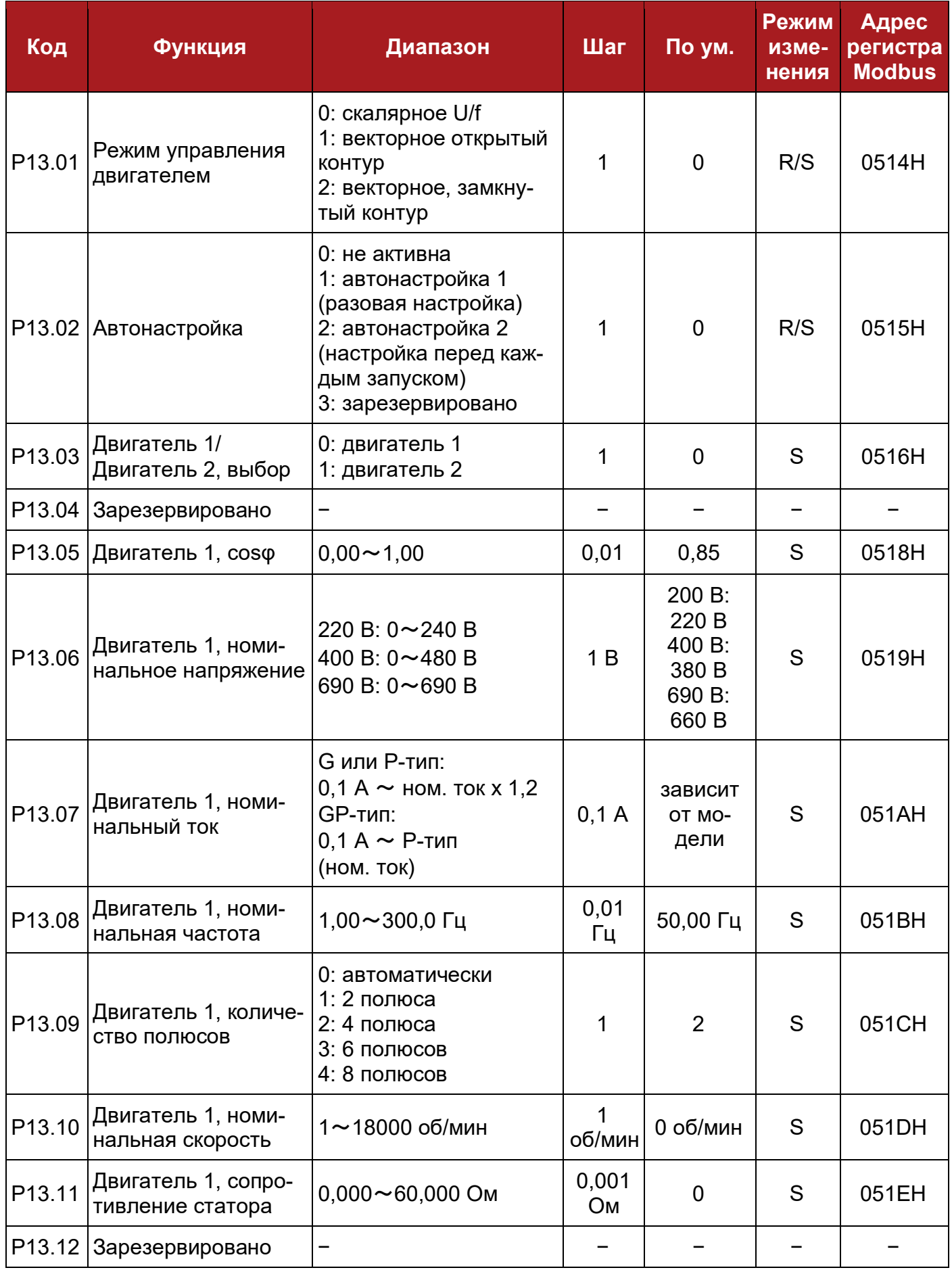

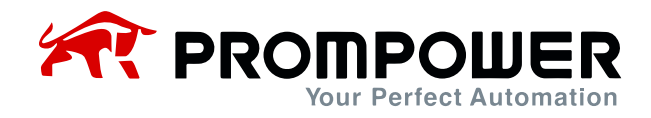

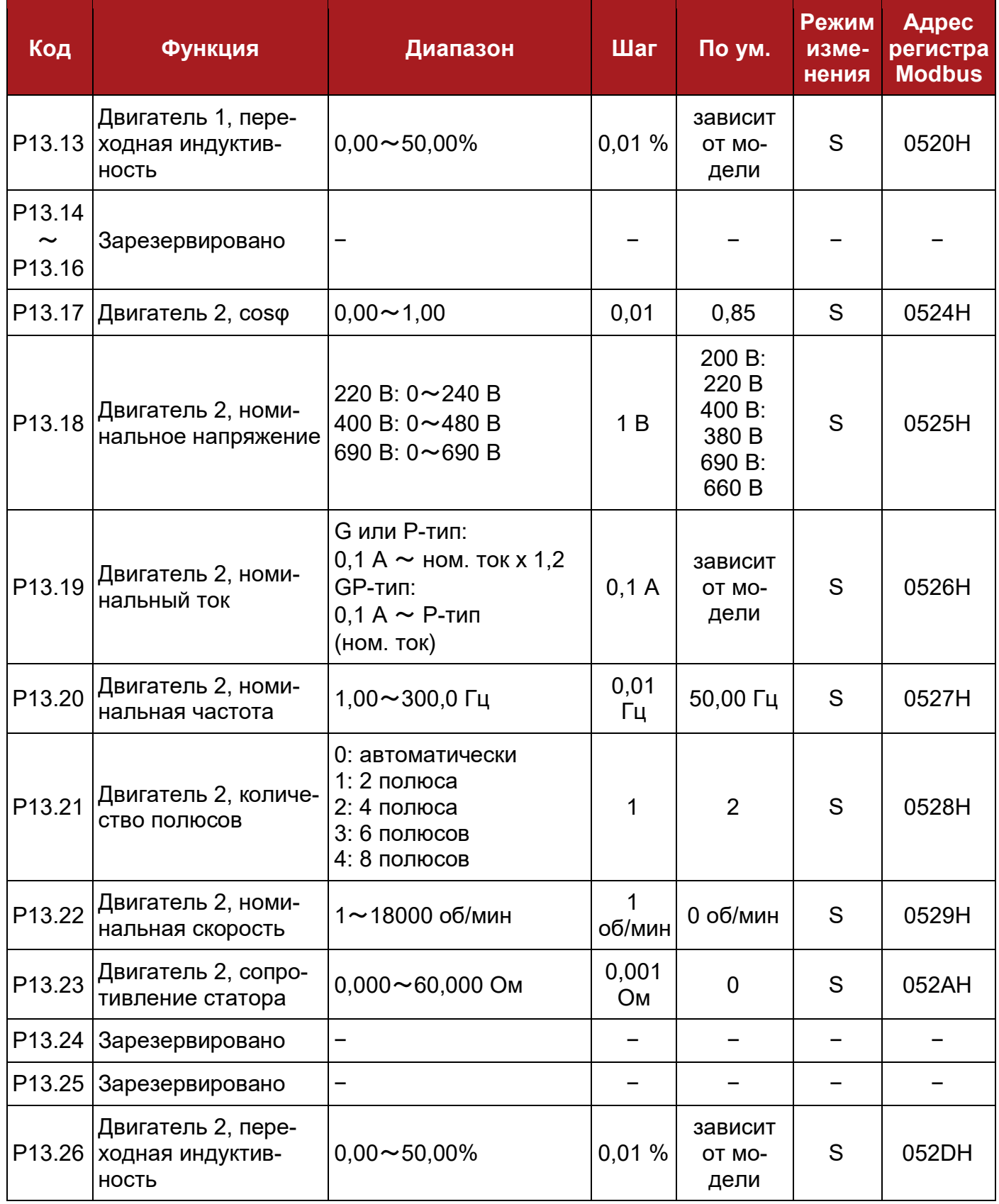

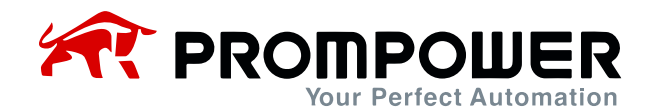

## **8.15 Группа параметров P14: Функция «Текстиль»**

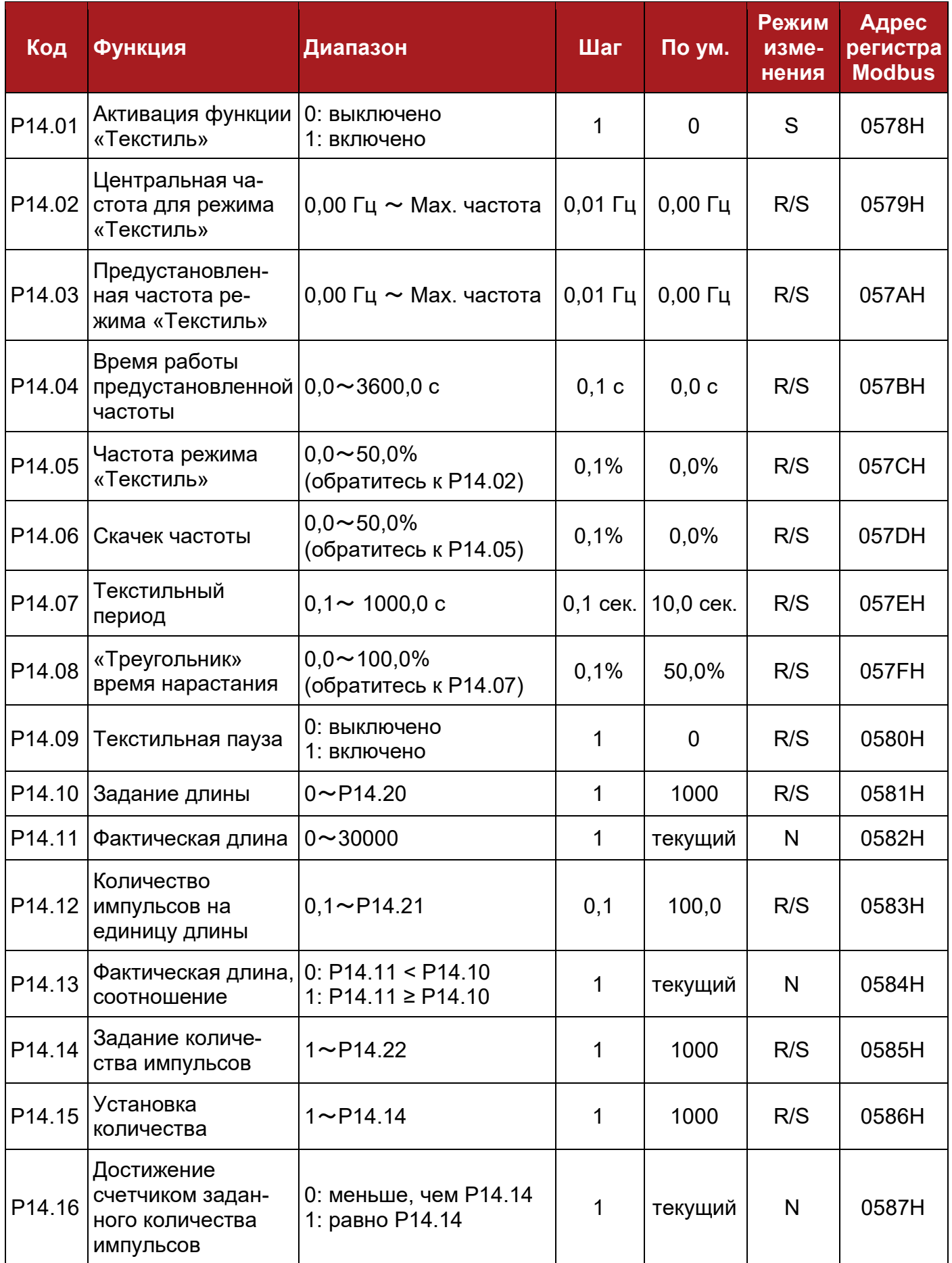

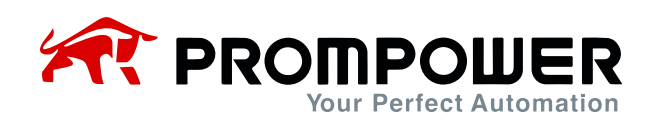

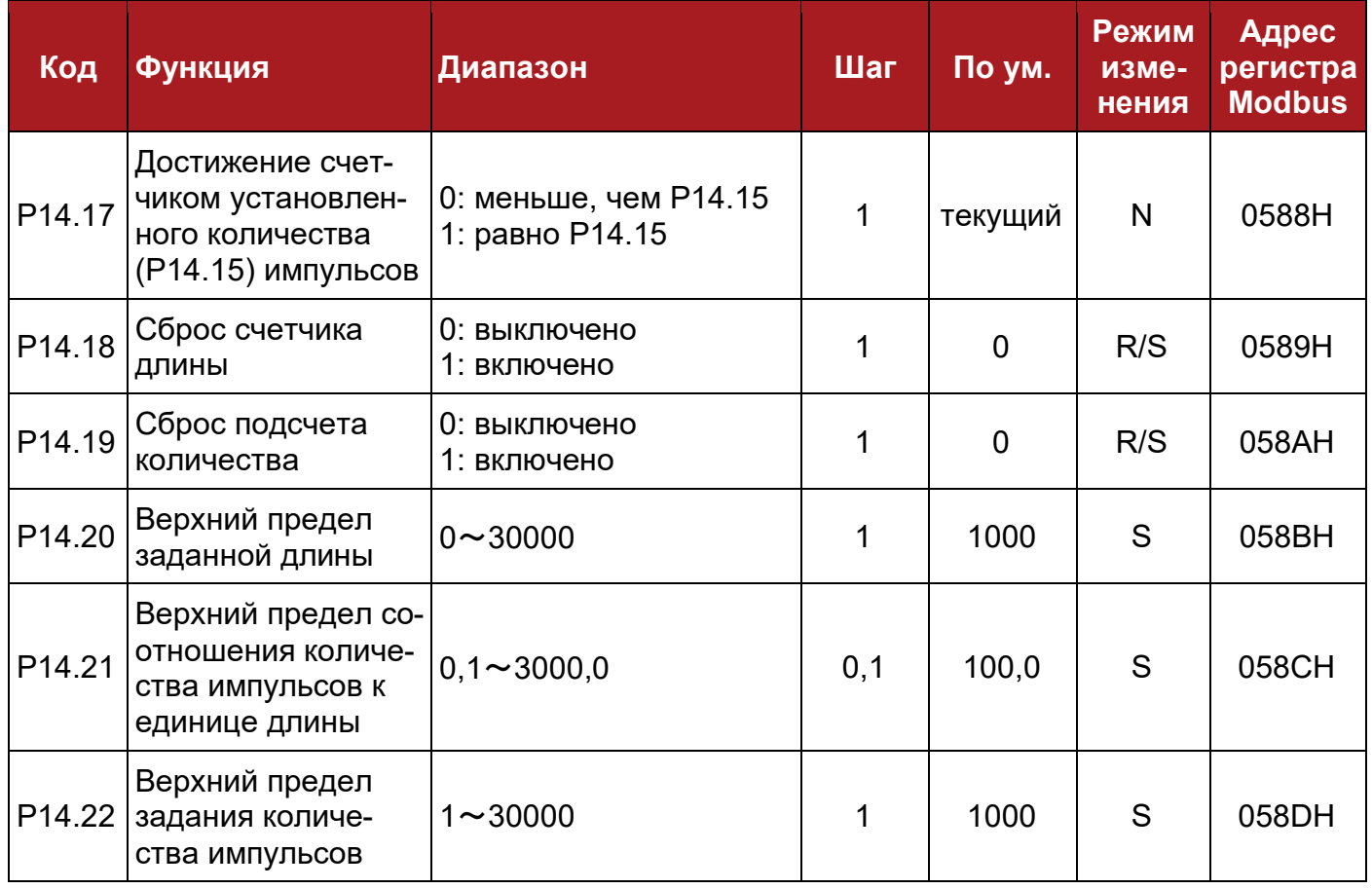

# **8.16 Группа параметров P15: ПИД-регулятор**

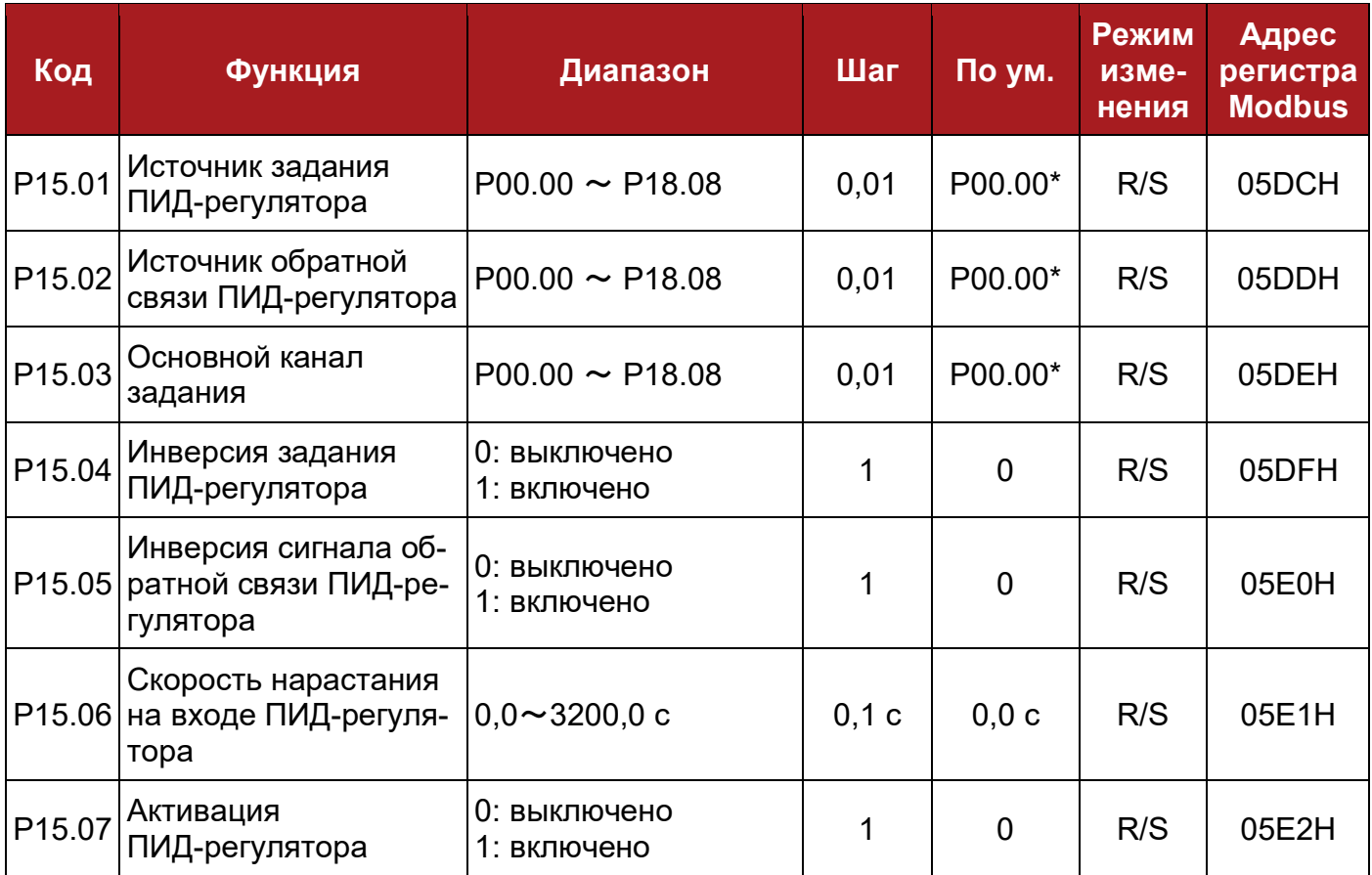

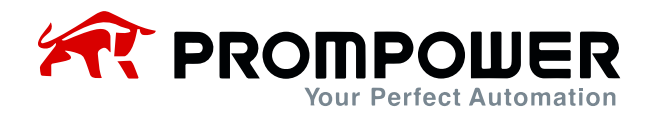

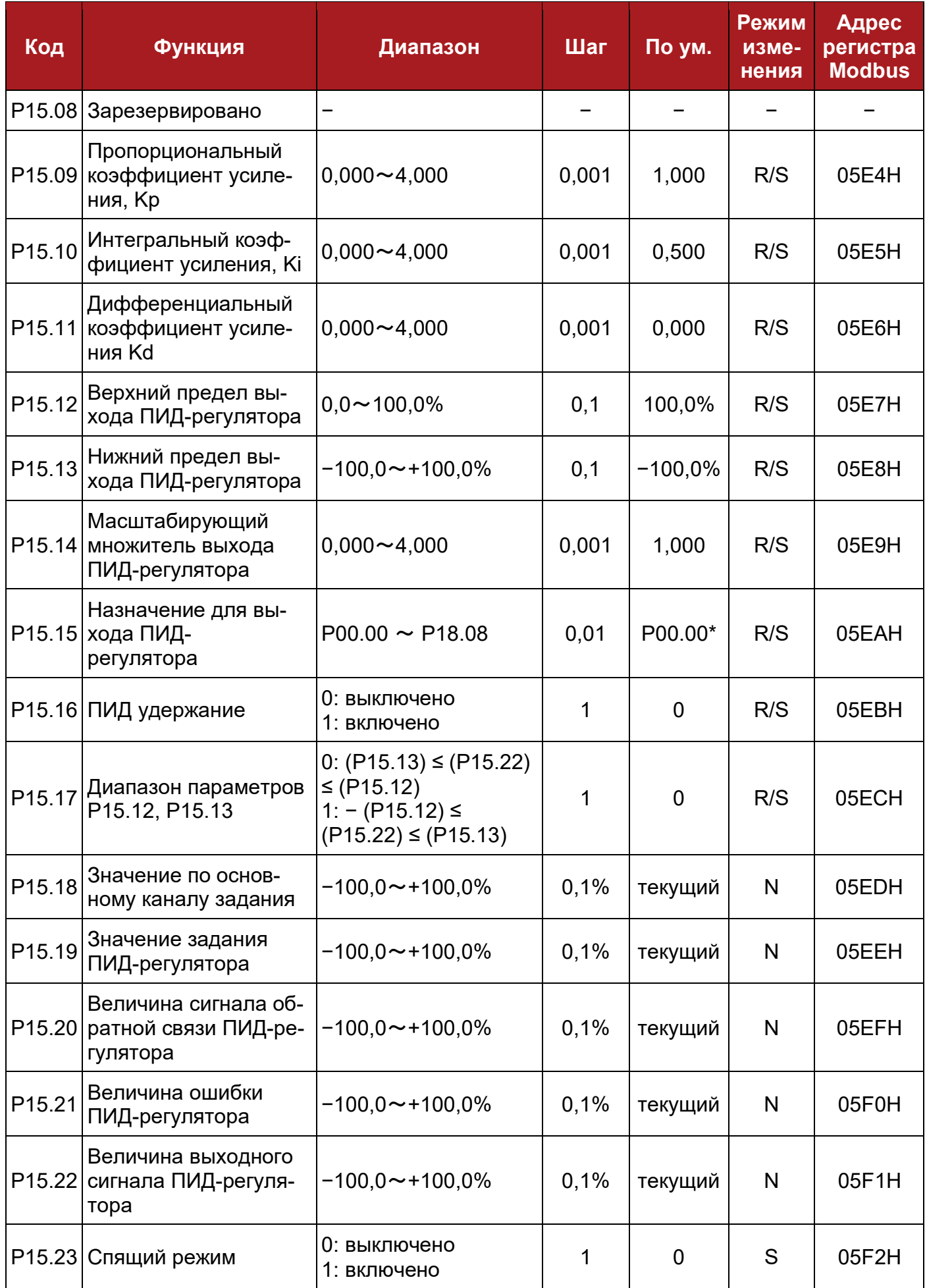

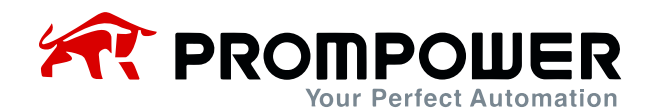

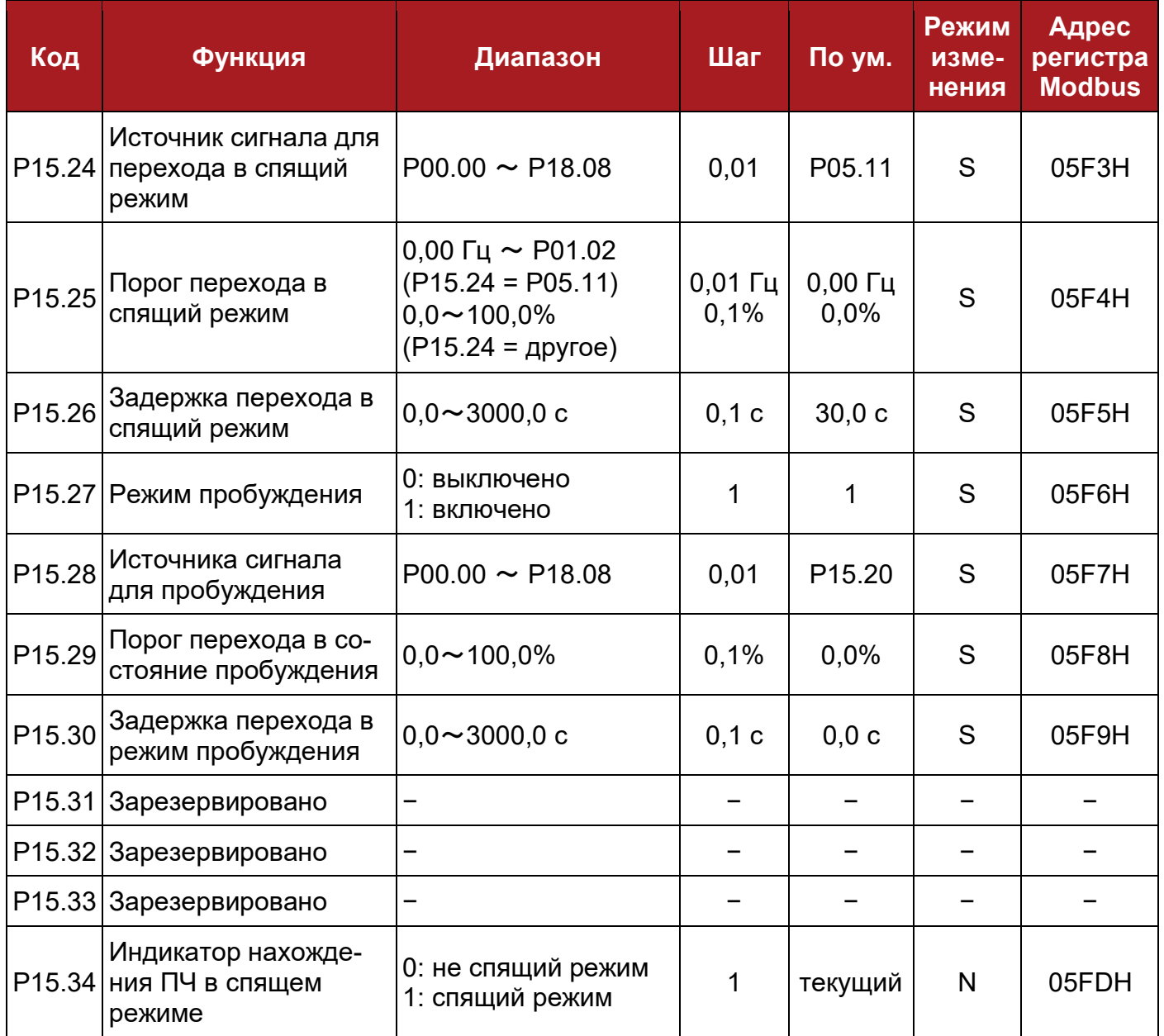

#### Примечание:

Значение в скобках (Pхх.хх) означает значение параметра Pxx.xx.

#### *\*Примечание*:

В действительности, параметра P00.00 не существует. Назначение P00.00 в качестве источника означает отключение ПИД-регулятора.

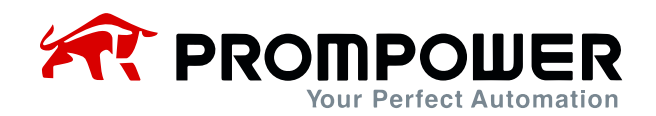

## **8.17 Группа параметров P16: Программируемая логика и двоичный сумматор**

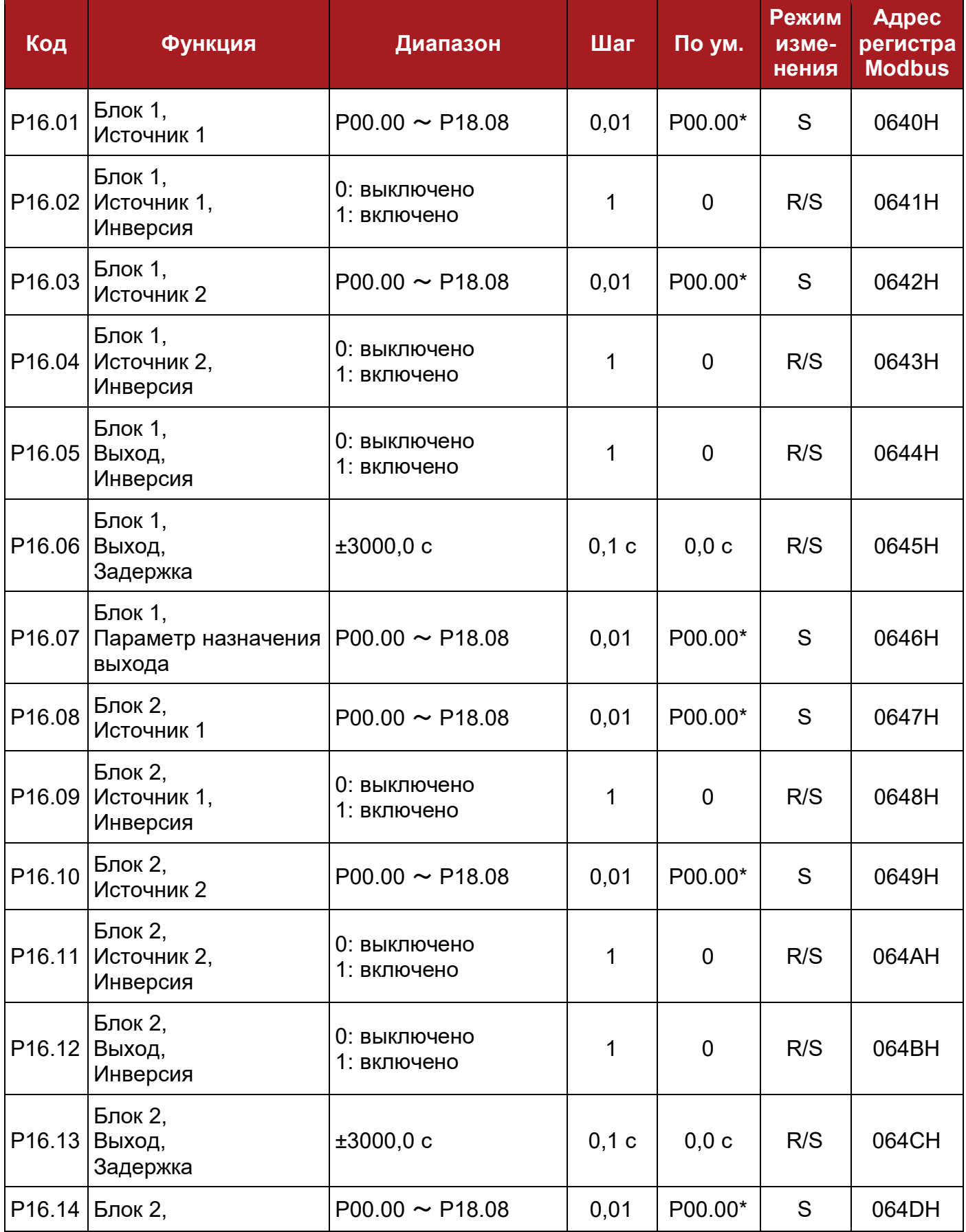

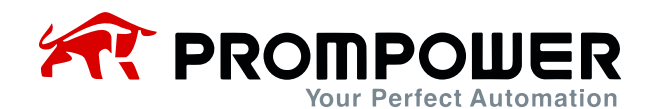

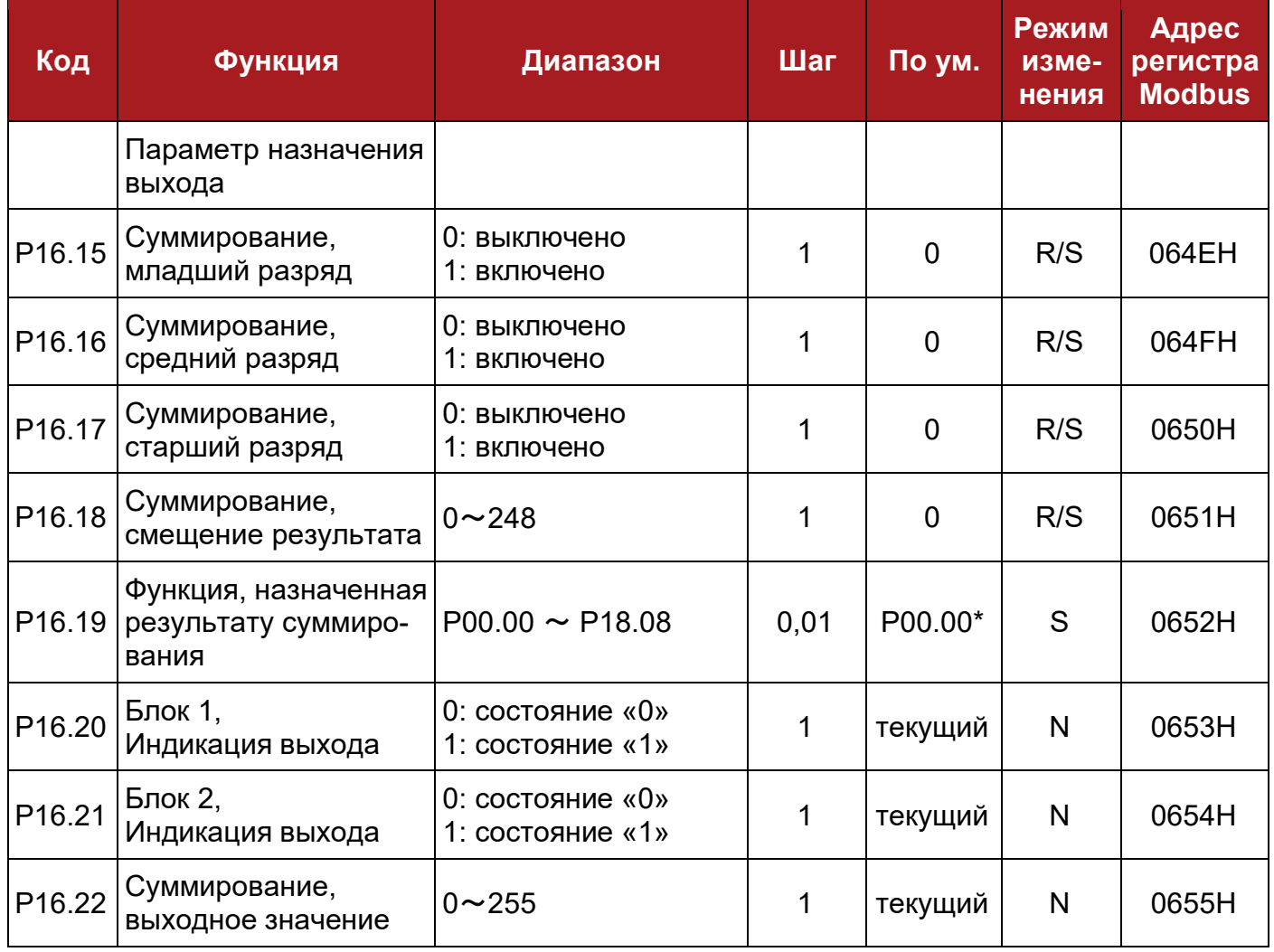

#### *\*Примечание:*

В действительности, параметра P00.00 не существует. Назначение P00.00 в качестве источника означает отключение ПИД-регулятора.

## **8.18 Группа параметров P17: Селектор пороговых значений и переменных**

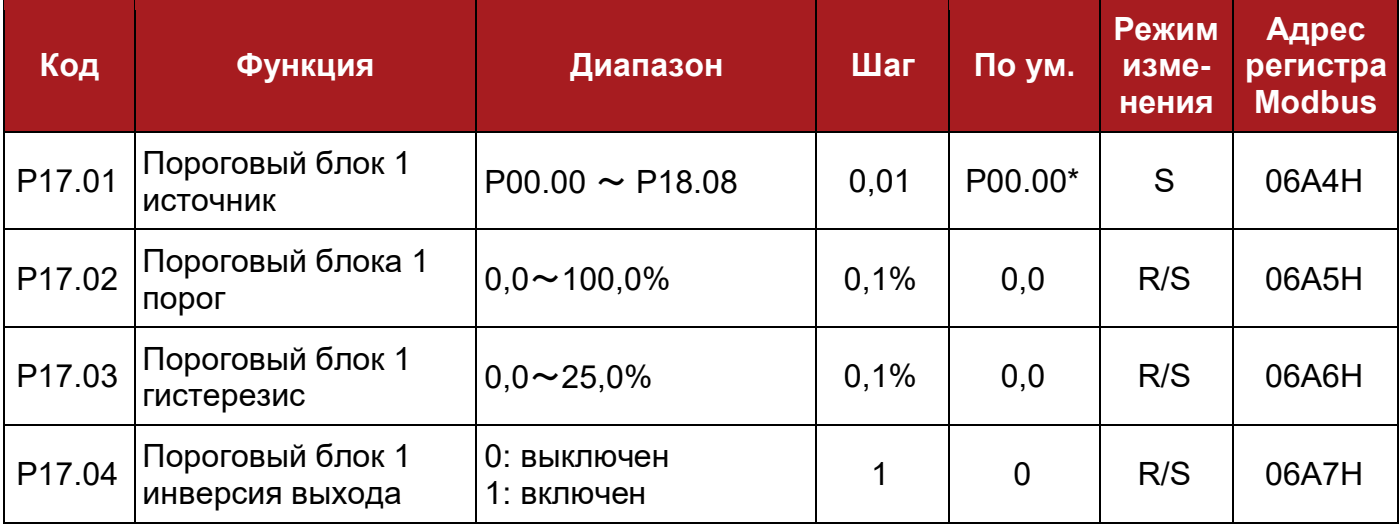

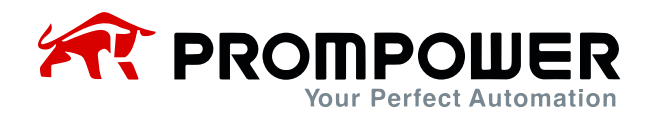

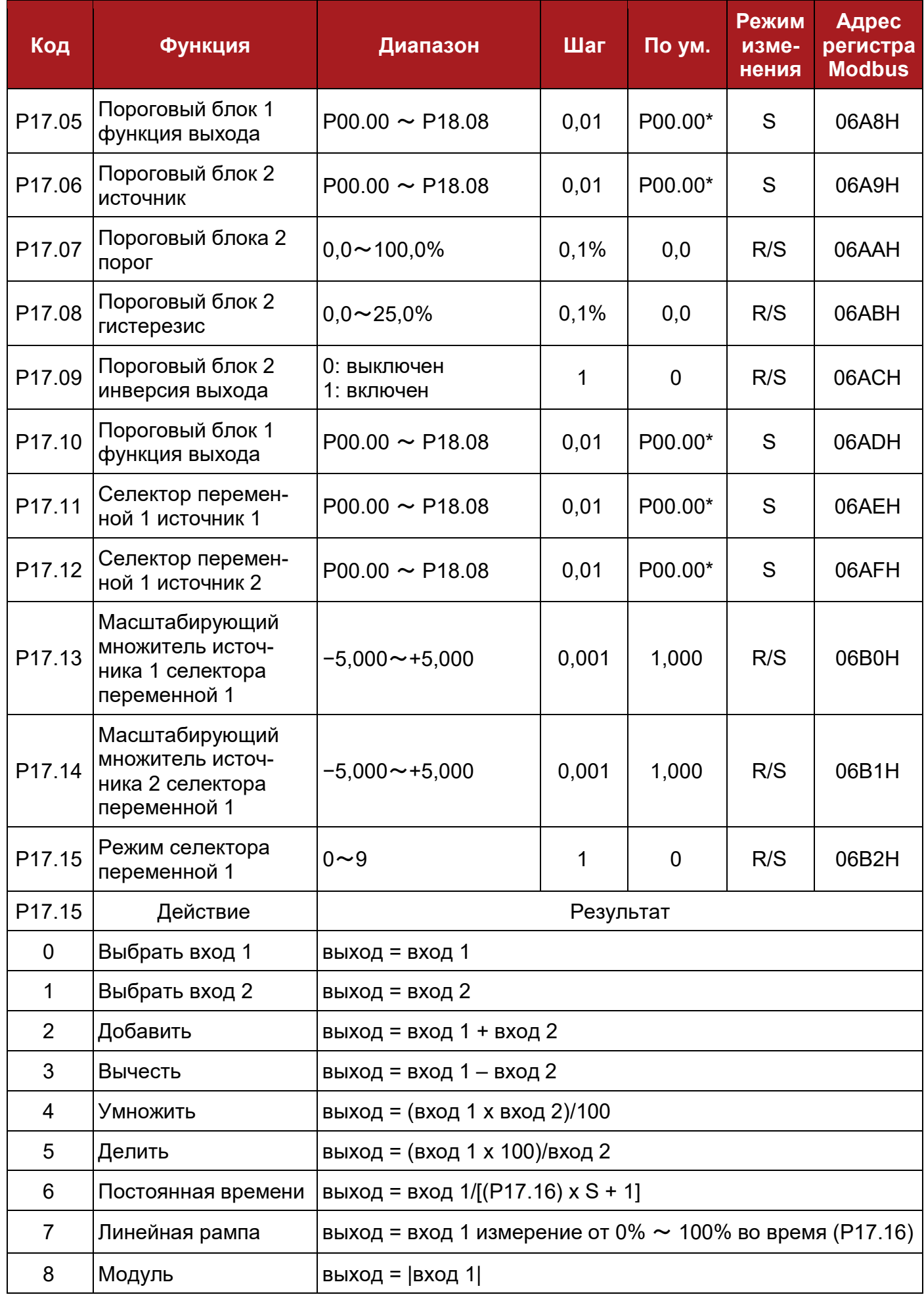

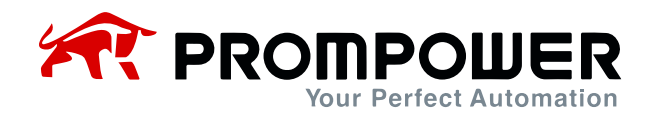

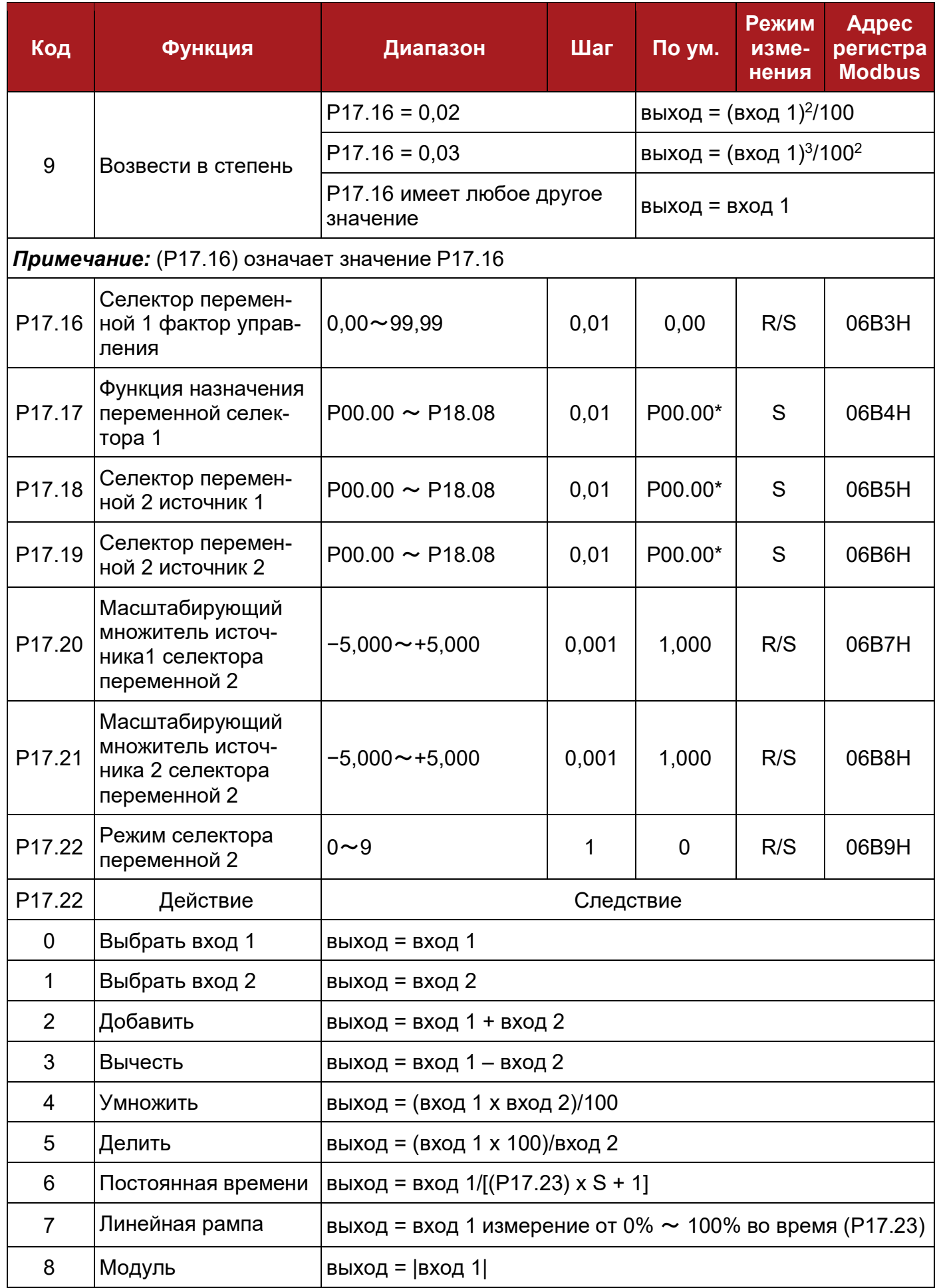

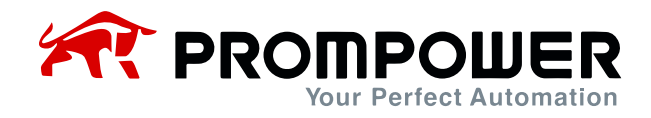

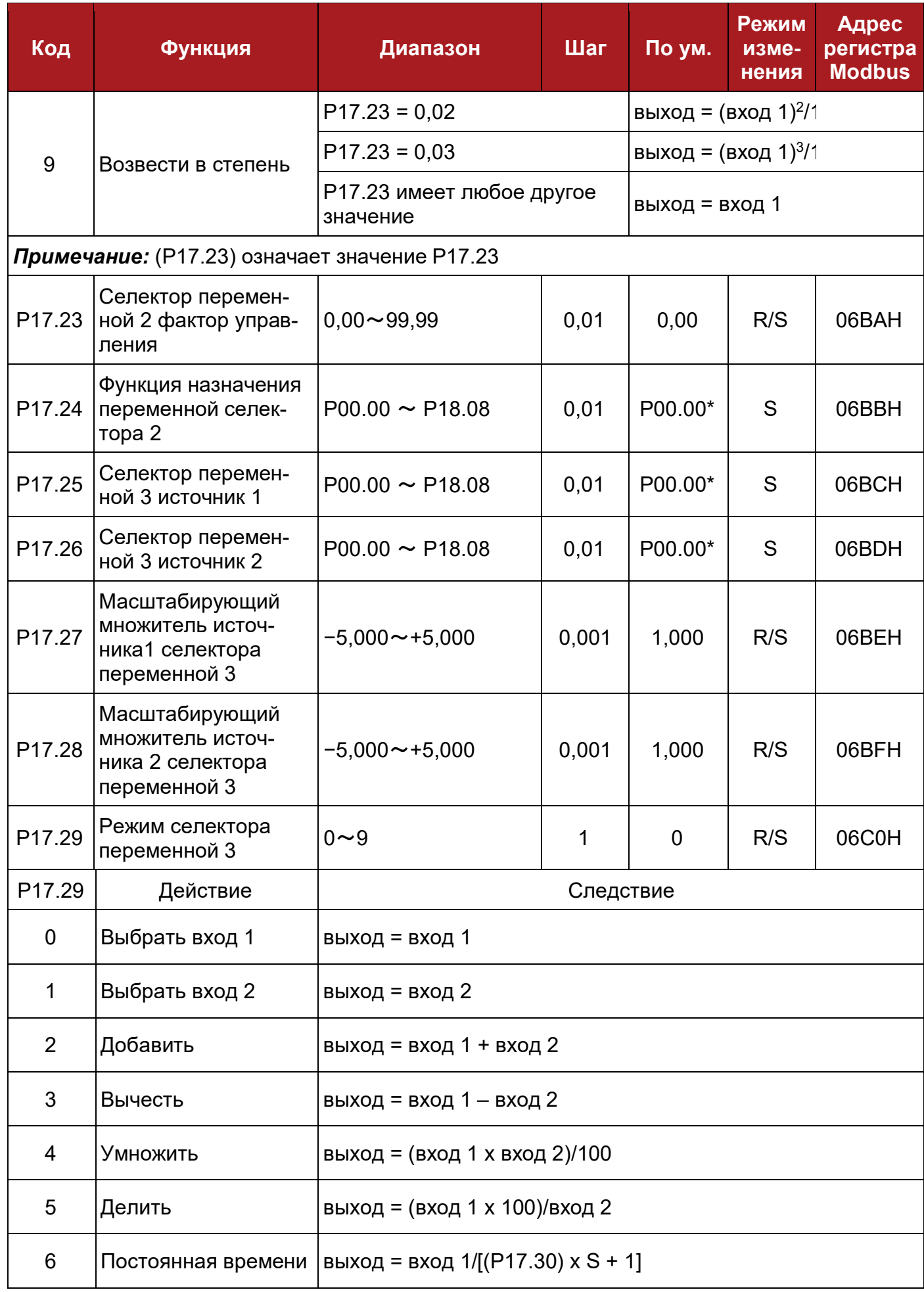

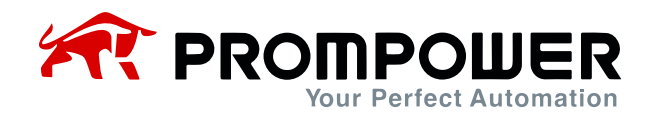

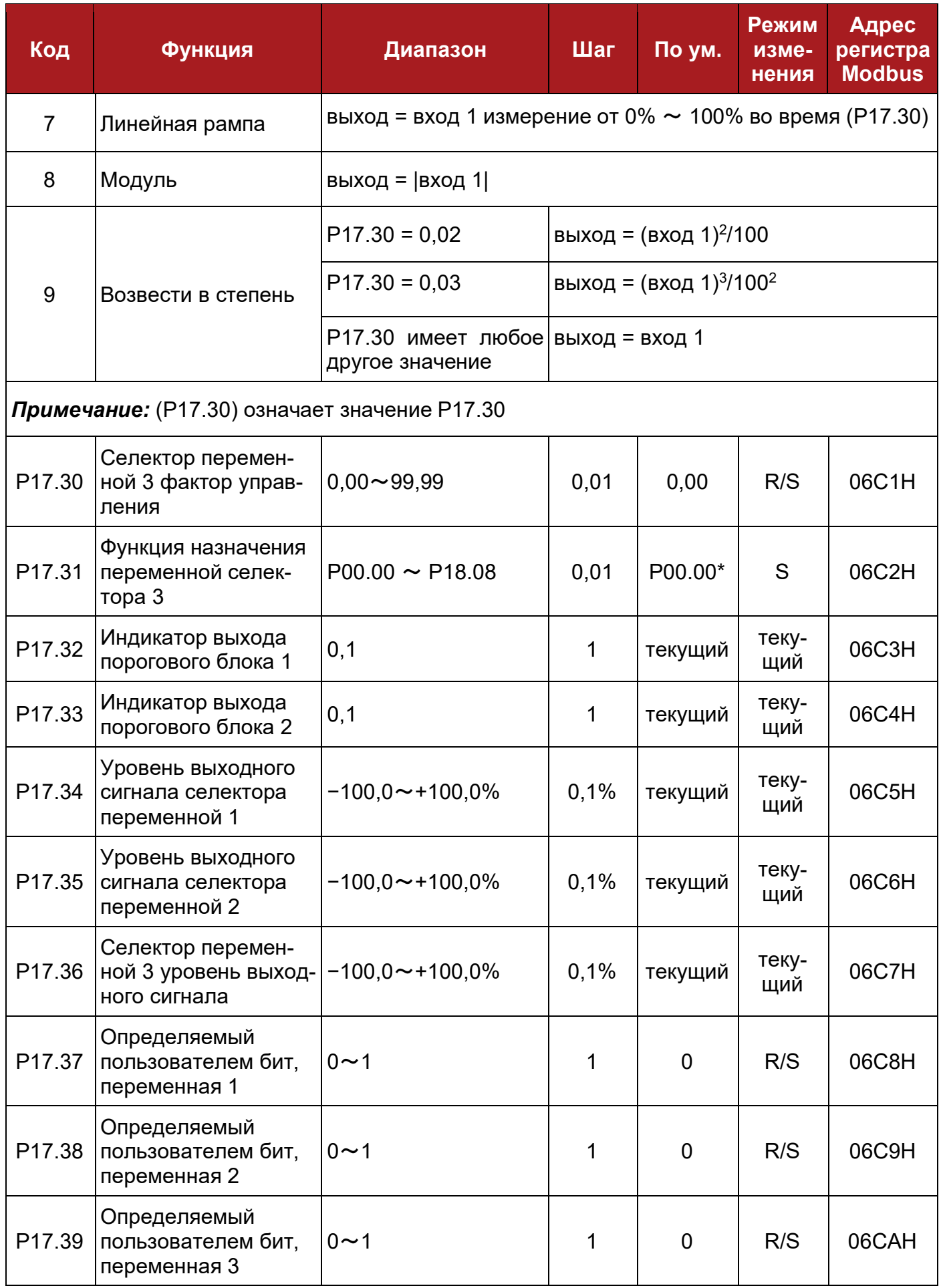

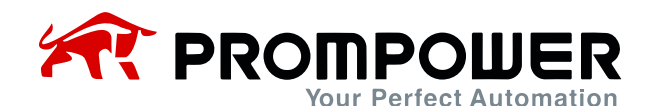

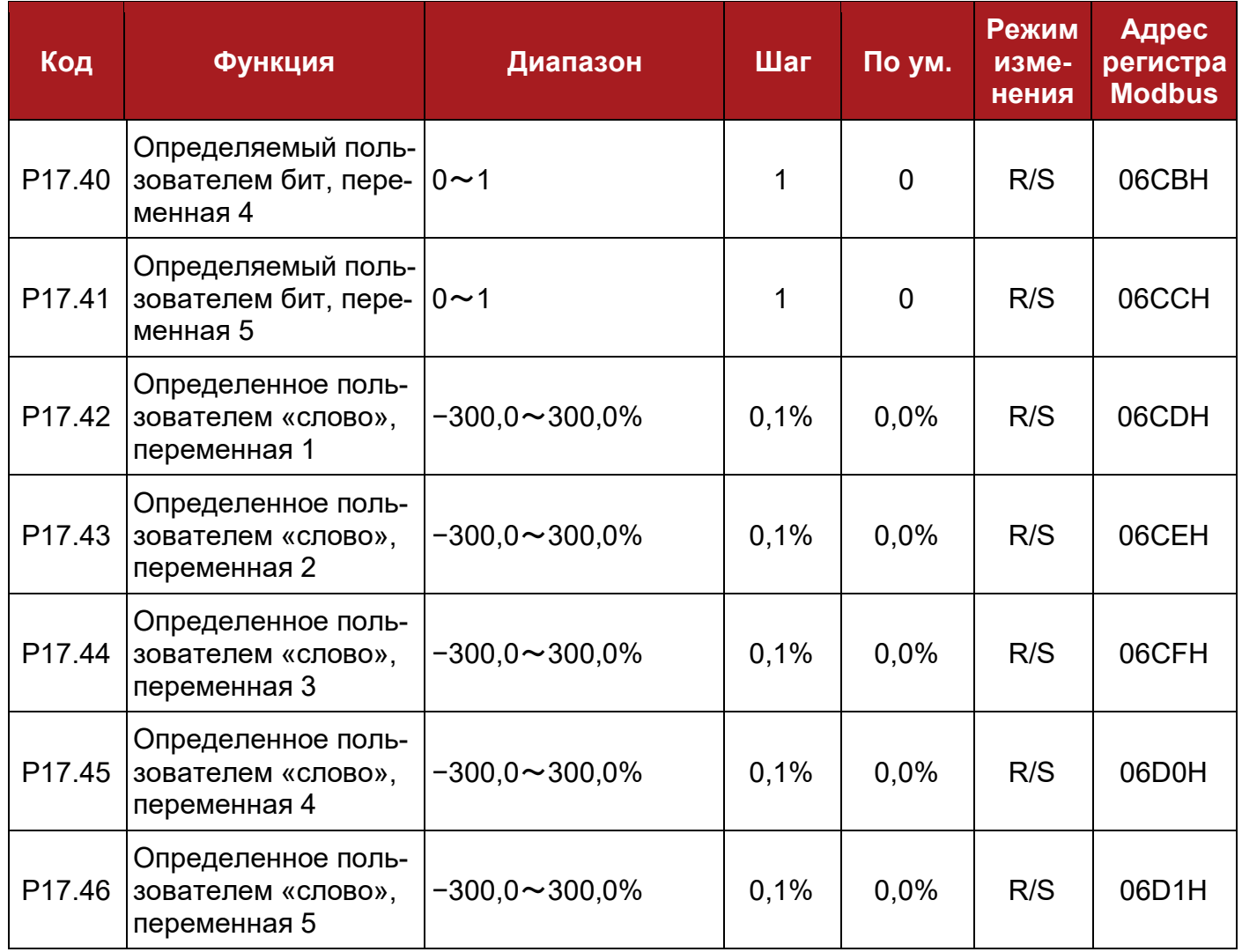

#### *\*Примечание:*

В действительности, параметра P00.00 не существует. Назначение P00.00 в качестве источника означает отключение ПИД-регулятора.

# **8.19 Группа параметров P18: Логика управления тормозом**

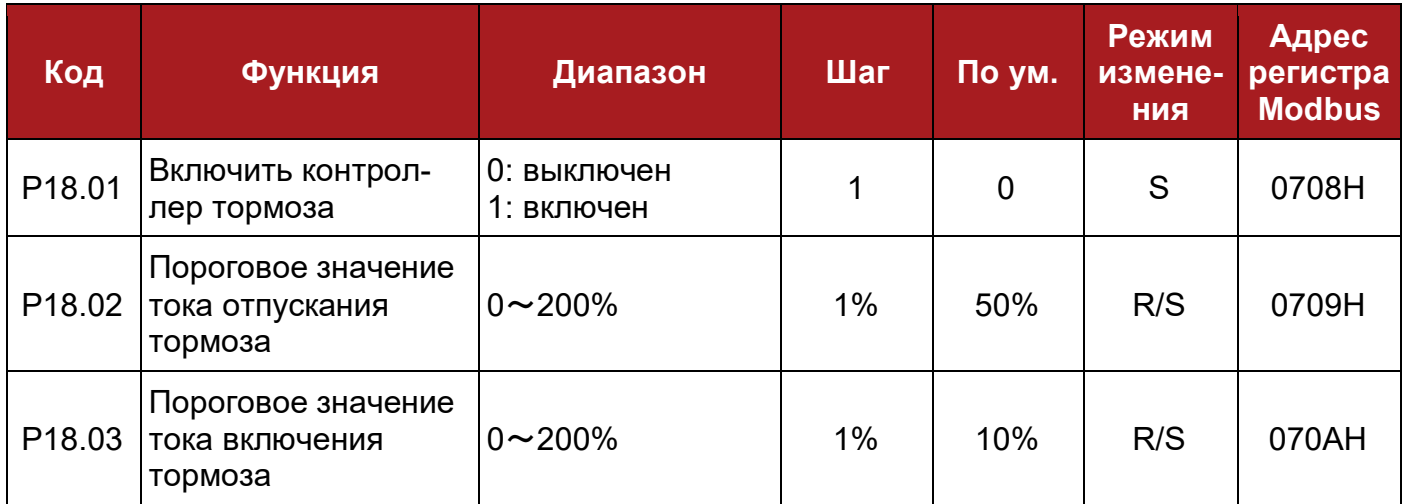

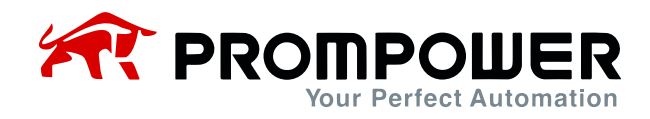

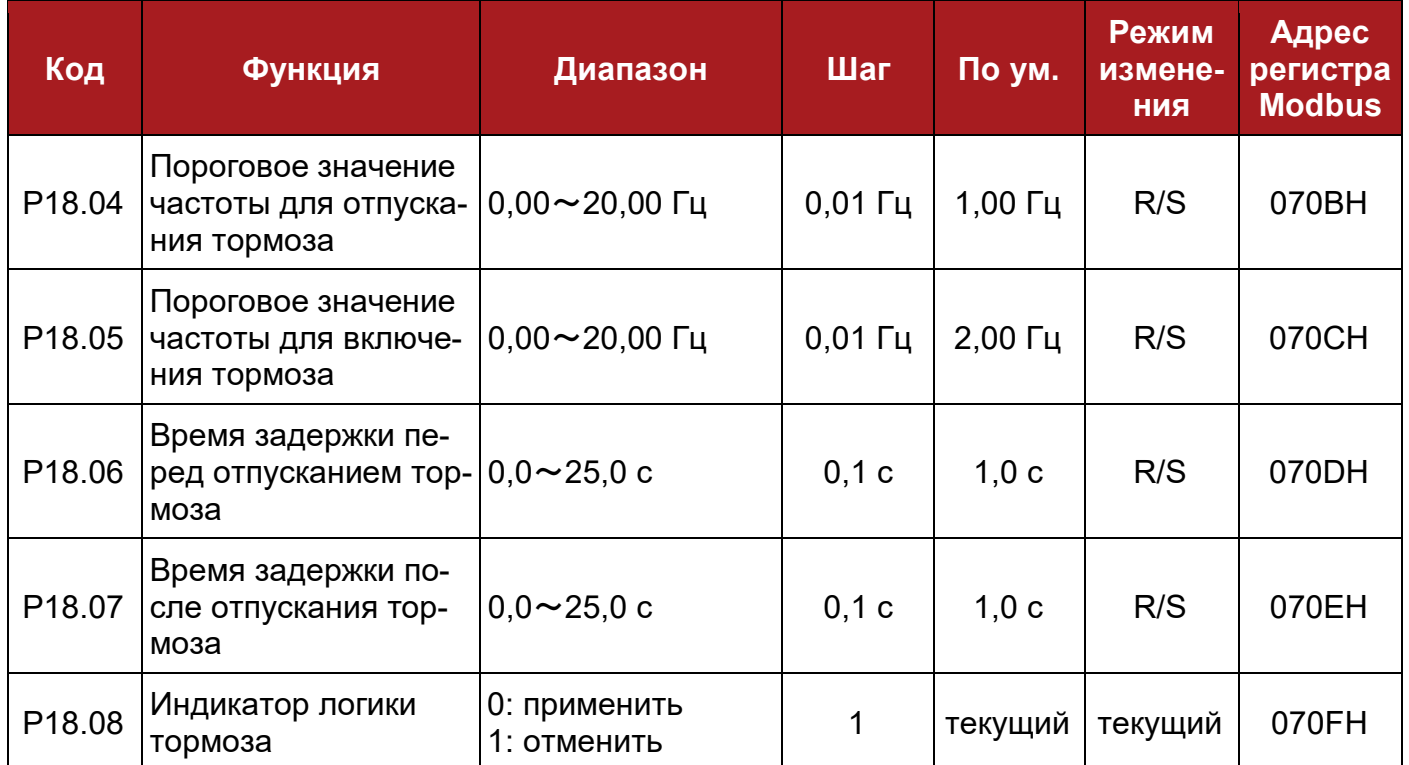

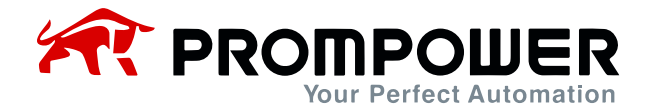

# 9 Руководство по настройке и управлению предустановленными скоростями

Управлением внешними клеммами возможно обеспечить задание предустановленных скоростей, значения предустановок содержатся в параметрах Р04.01 (предустановка 1) – Р04.16 (предустановка 16).

Например:

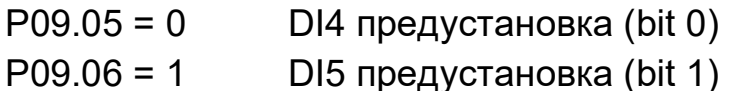

Здесь возможны два режима работы, как показано ниже:

• Если источником задания является «предустановка», то состояние цифровых входов приводит к следующему заданию скорости:

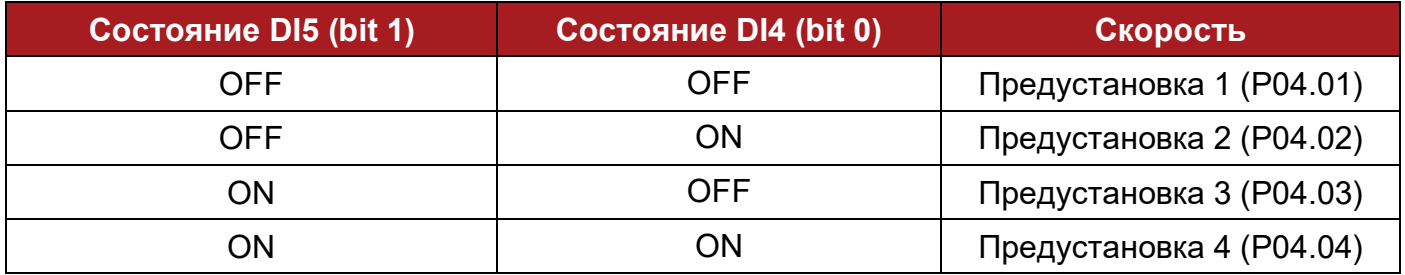

• Если источником задания не является «предустановка», то имеет место следующее соответствие между состоянием цифровых входов и заданием скорости

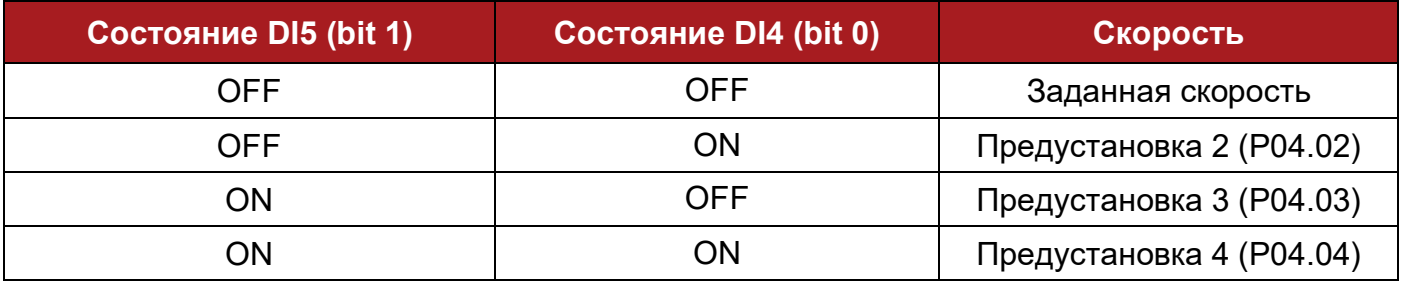

Значения предустановок содержатся в параметрах Р04.01 (предустановка 1) -Р04.16 (предустановка 16).

Для управления 16-ю предустановками (Р04.01 - Р04.16) см. группу параметров  $P<sub>04</sub>$ 

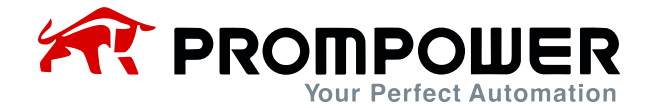

#### **Управление 16-ю предустановленными скоростями**

При настройке P01.01 = 2 (источник задания – предустановленная скорость) установите:

P09.01 = 1 доступен расширенный набор функций назначения цифровых входов P09.05 = 1.15 DI4 определяет 0-й бит задания предустановленной скорости P09.06 = 1.16 DI5 определяет 1-й бит задания предустановленной скорости P09.07 = 1.17 DI6 определяет 2-й бит задания предустановленной скорости P09.08 = 1.18 DI7 определяет 3-й бит задания предустановленной скорости

Клеммы дискретных входов DI4 - DI7 управляют значениями в P01.15 - P01.18, таким образом управляя значением P01.19 и, соответственно, позволяя задавать одну из 16 предустановленных скоростей. При любой из вышеперечисленных настроек соответствующая взаимосвязь между состоянием DI4 - DI7 (P01.15 - P01.18) и предустановленной скоростью показана в следующей таблице:

Таблица соответствия предустановленных скоростей состояниям клемм управления (P01.15~P01.18)

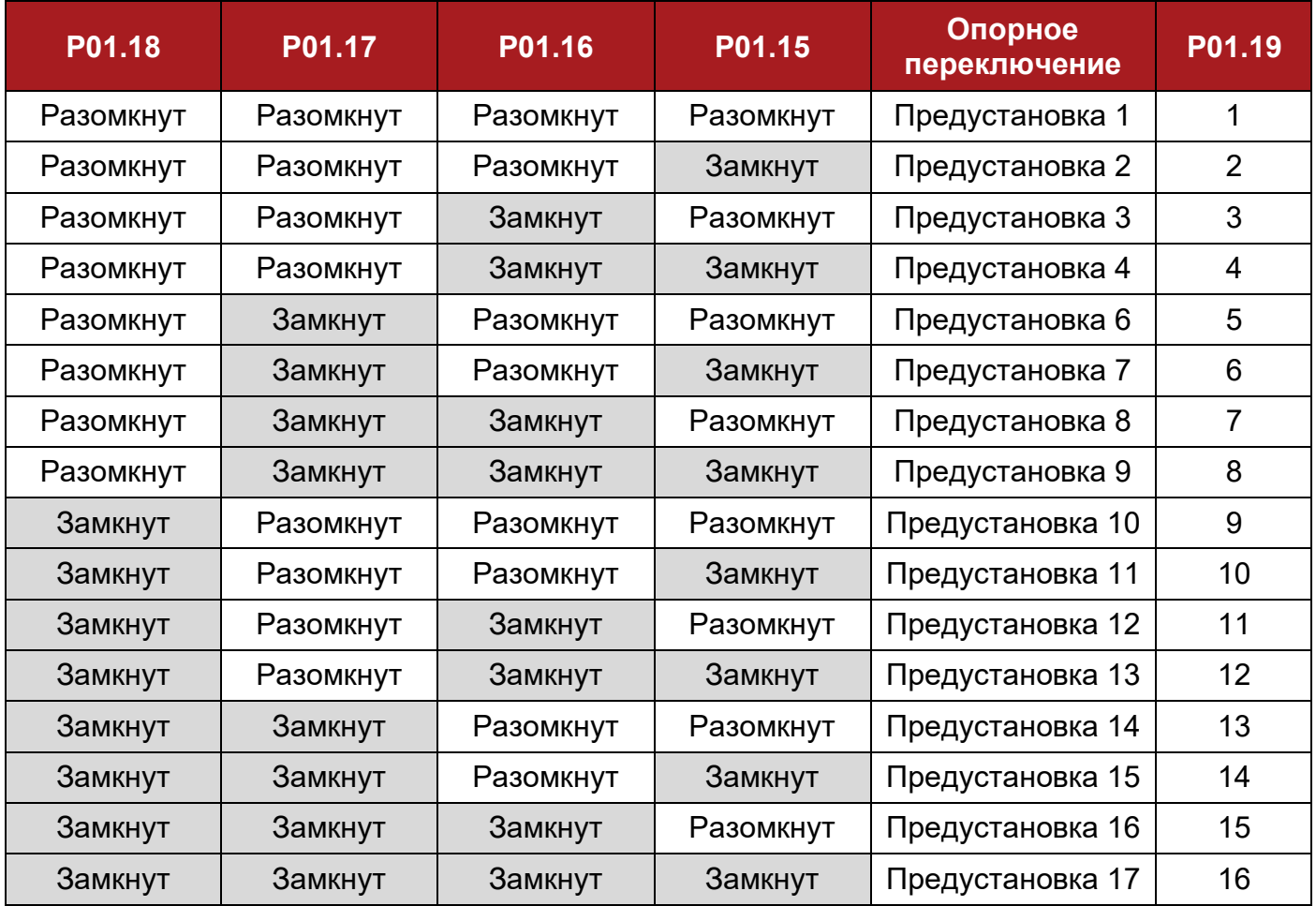

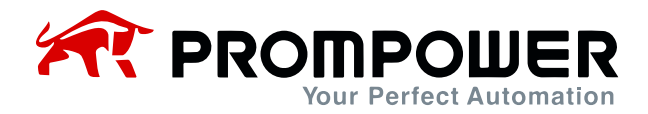

# **10 ПИД-регулятор**

ПЧ серии PD110 имеют встроенный ПИД-регулятор.

Блок-схема встроенного ПИД-регулятора приведена ниже:

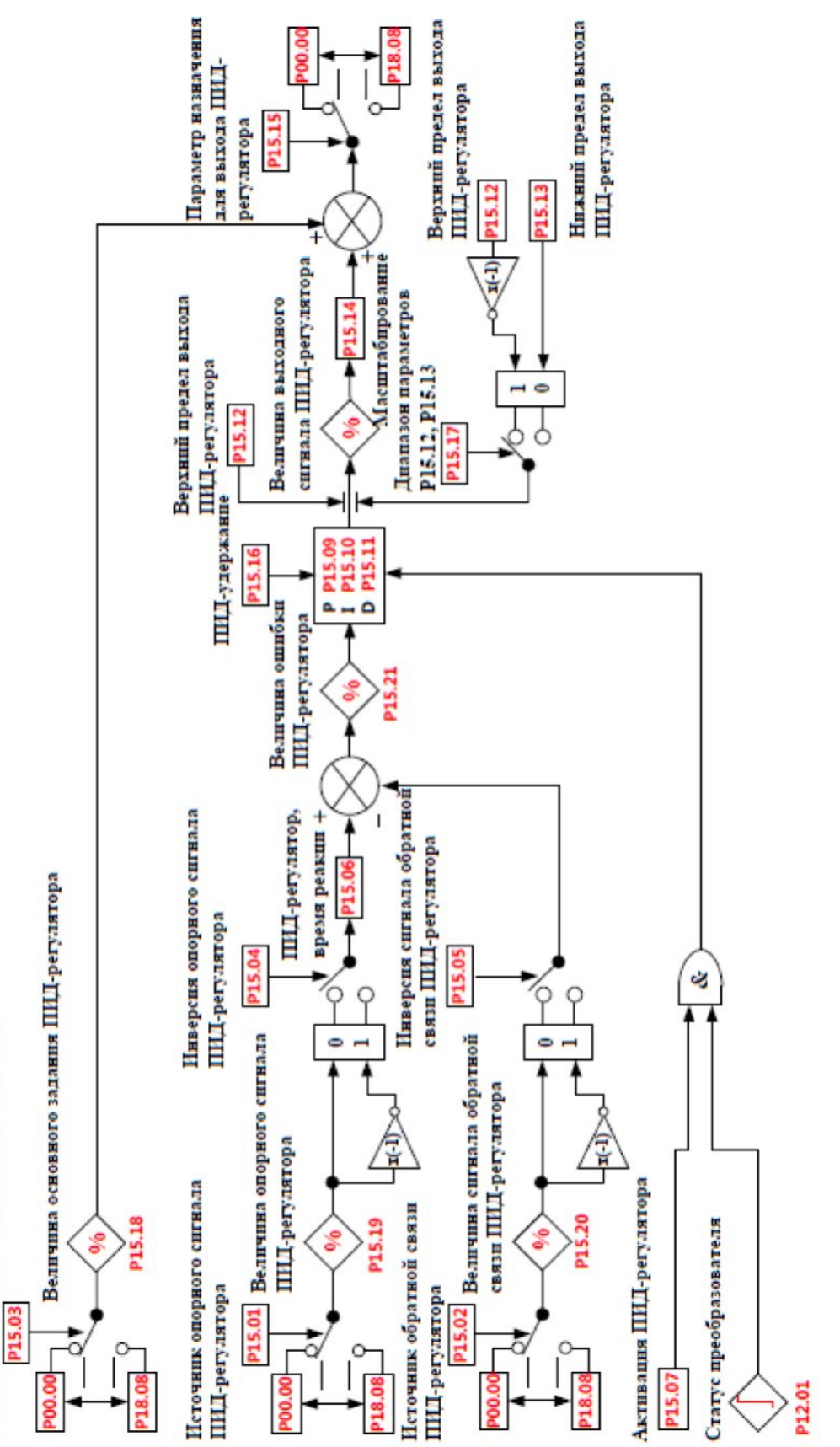

Источник основного задания ПИД-регулятора

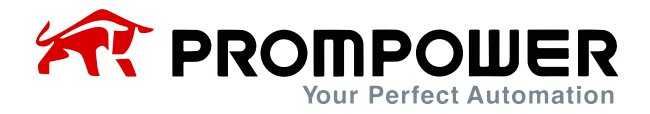

Типовое применение ПИД-регулятора: поддержание заданного давления, температуры, уровня, потока и т.д.

Параметры ПИД-регулятора отображены в приложении 2, группа параметров Р15.

При помощи ПИД-регулятора можно реализовать простейшую схему управления с обратной связью. Ниже приведен пример такой схемы.

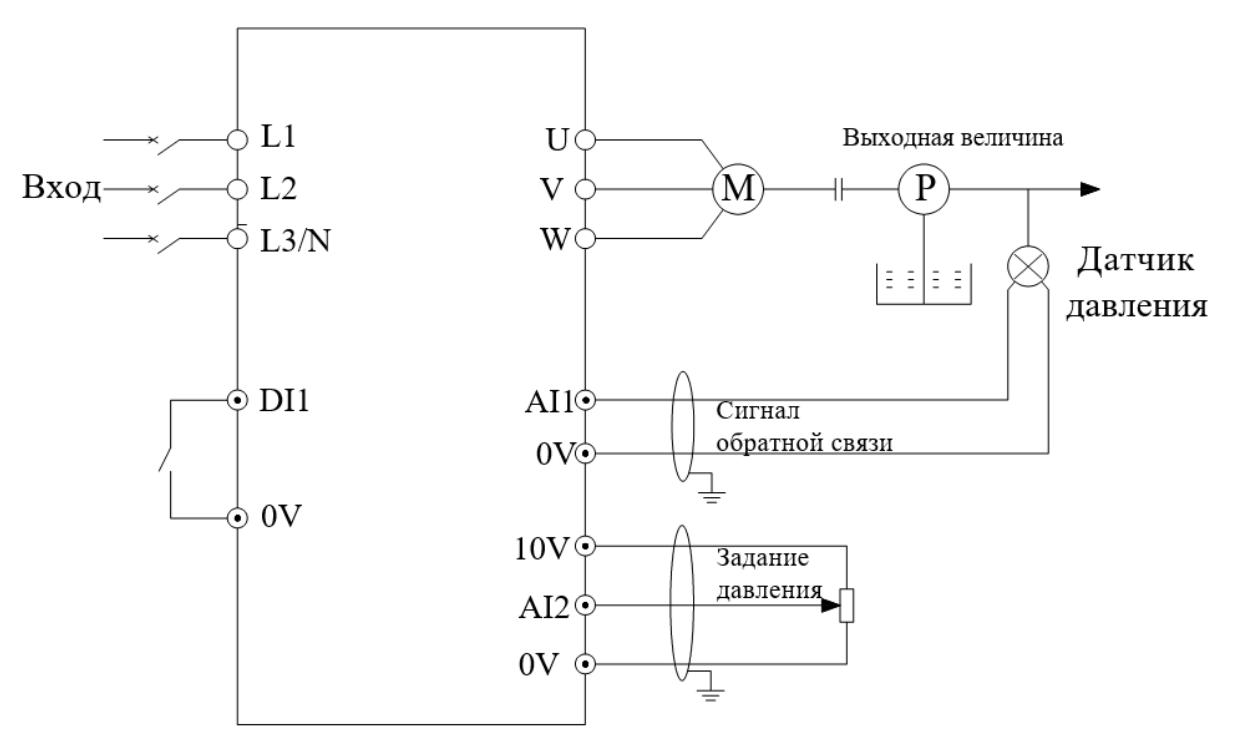

Схема поддержания заданного давления

#### Установки:

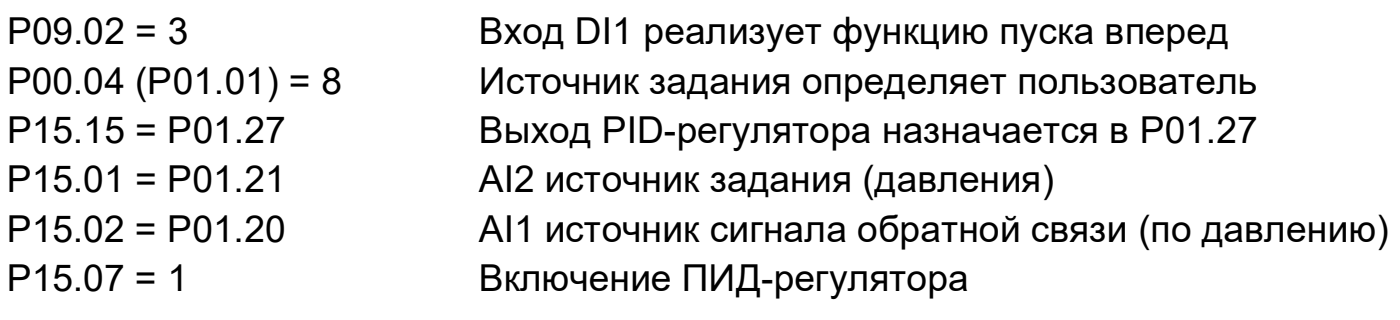

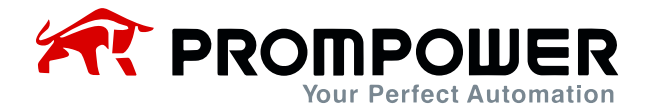

# **11 Опции**

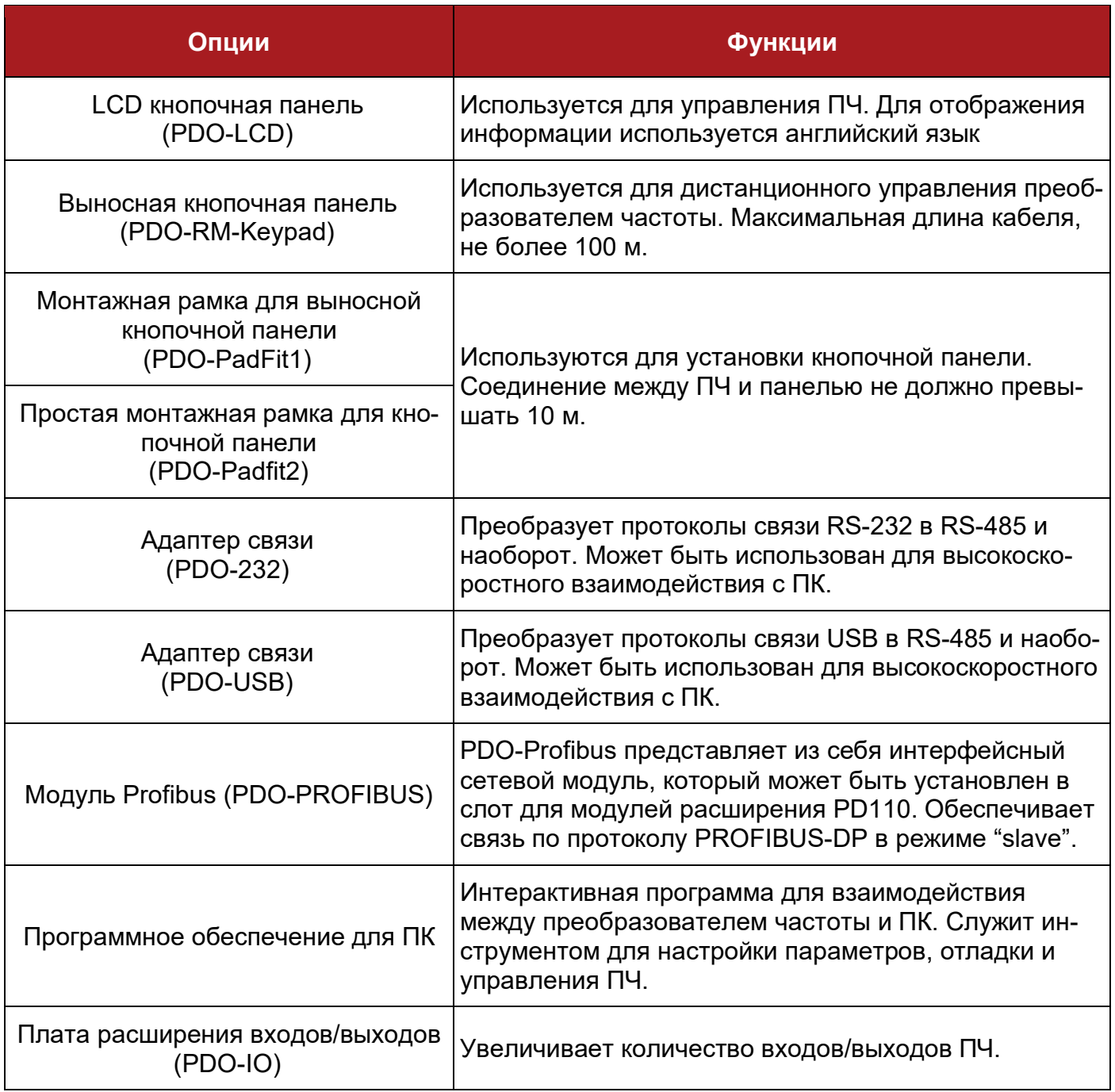

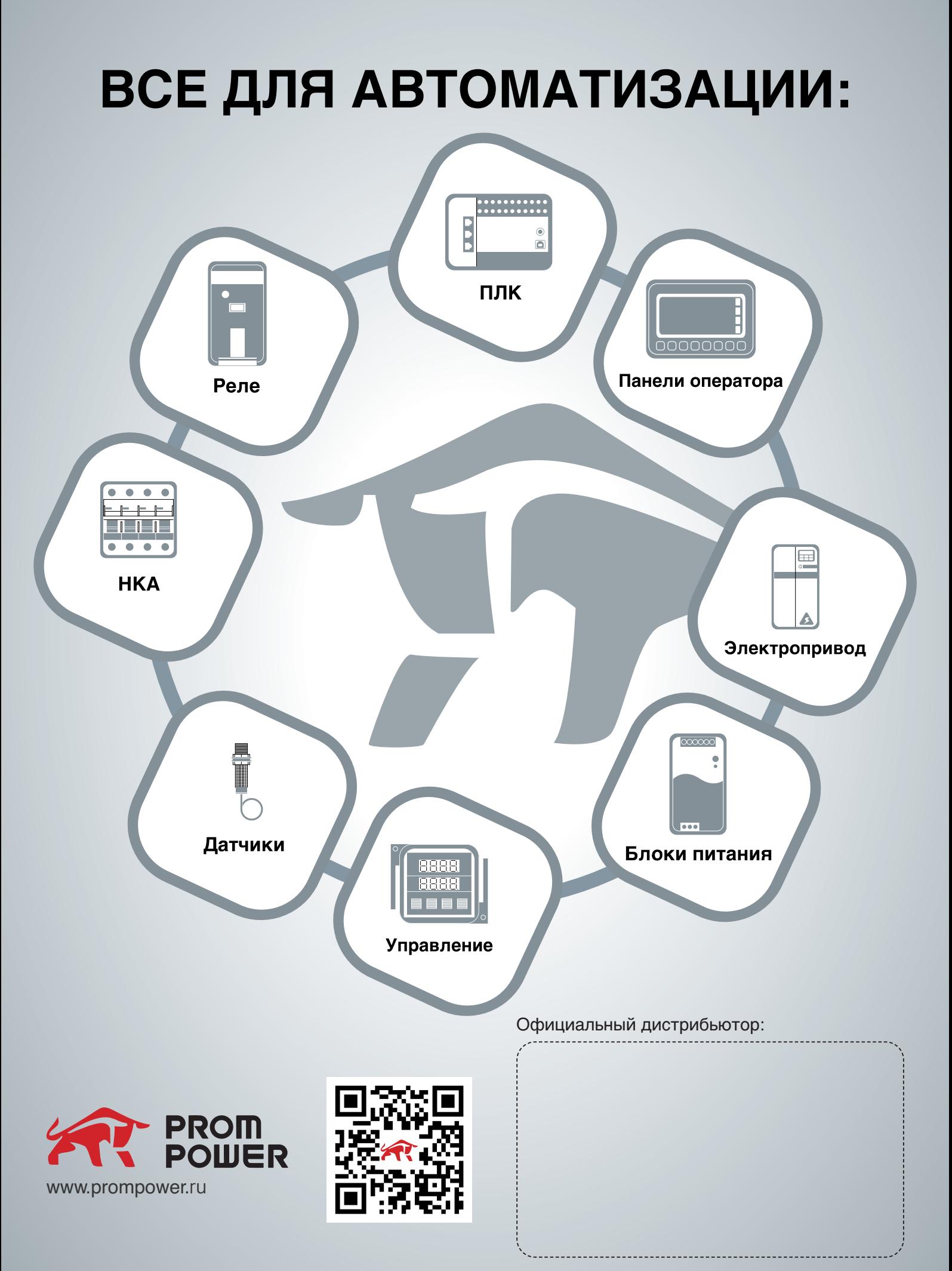